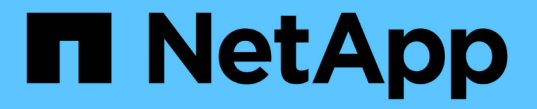

# リファレンス**&**サポート

Cloud Insights

NetApp April 16, 2024

This PDF was generated from https://docs.netapp.com/jajp/cloudinsights/concept\_requesting\_support.html on April 16, 2024. Always check docs.netapp.com for the latest.

# 目次

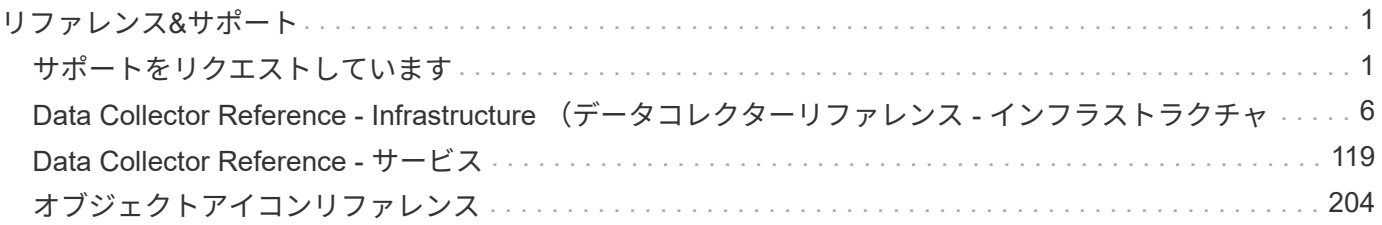

# <span id="page-2-0"></span>リファレンス**&**サポート

# <span id="page-2-1"></span>サポートをリクエストしています

Cloud Insights でサポートオプションにアクセスするには、 [ ヘルプ ] 、 [ サポート ] の順にクリックします。 利用可能なサポートオプションは、Cloud Insights エディションによって異なります。

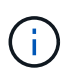

ライブチャットサポートオプションは、Cloud Insights フェデラルエディションでは使用できま せん。

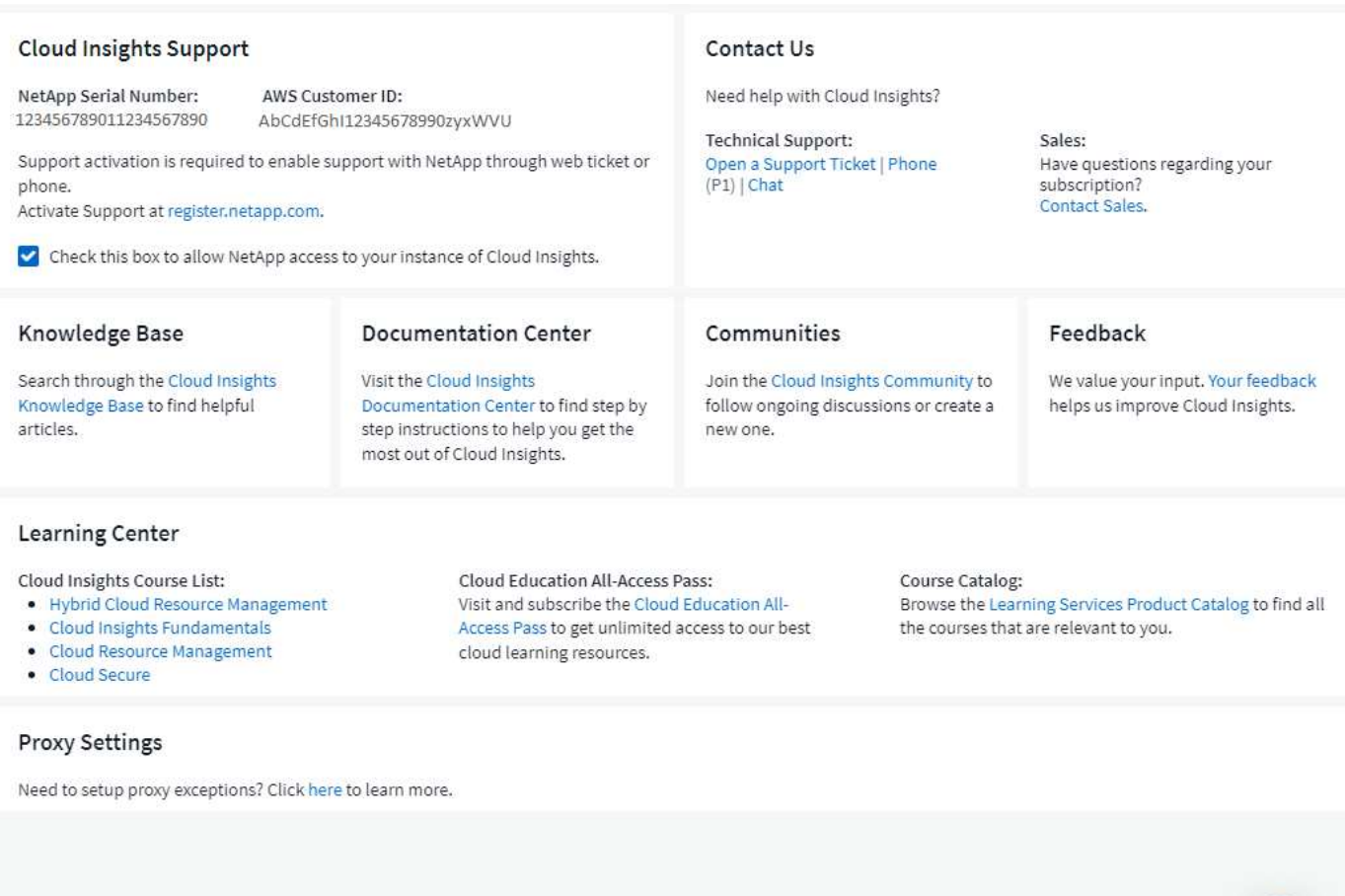

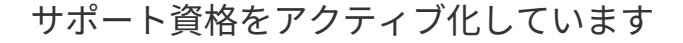

Cloud Insights は、試用モードで実行する場合にセルフサービスと E メールのサポートを提供します。サービ スに登録したら、サポート資格をアクティブ化することを強くお勧めします。サポートエンタイトルメントを アクティブにすると、オンラインチャット、 Web チケット発行システム、および電話でテクニカルサポート にアクセスできます。登録が完了するまで、デフォルトのサポートモードはセルフサービスです。を参照して ください ["](https://docs.netapp.com/ja-jp/cloudinsights/.html#obtaining-support-information)[詳細](https://docs.netapp.com/ja-jp/cloudinsights/.html#obtaining-support-information)["](https://docs.netapp.com/ja-jp/cloudinsights/.html#obtaining-support-information) 下。

Cloud Insights インスタンスは、初回のサブスクリプションプロセスで「 950 」以降の 20 桁のネットアップ シリアル番号を生成します。このネットアップシリアル番号は、お客様のアカウントに関連付けられた Cloud Insights サブスクリプションを表します。サポート利用資格を有効にするには、ネットアップのシリアル番号

を登録する必要があります。サポート登録には、次の 2 つのオプションがあります。

- 1. NetApp Support Site (NSS)の SSO アカウントをすでにお持ちのユーザ (現在ネットアップのお客様な ど)
- 2. NetApp Support Site (NSS) の SSO アカウントがない新しいネットアップのお客様

#### オプション **1** :**NetApp Support Site**( **NSS** )の **SSO** アカウントを事前にお持ちのユーザ向けの手順

#### 手順

- 1. ネットアップ登録用 Web サイトにアクセスします <https://register.netapp.com>
- 2. 「 I am already registered as NetApp Customer 」を選択し、製品ラインとして \_ Cloud Insights \_ を選択 します。請求先のプロバイダ(ネットアップまたは AWS )を選択し、 Cloud Insights のユーザインター フェイスで「 Help > Support 」メニューを参照して、シリアル番号とネットアップサブスクリプション名 または AWS カスタマー ID を入力します。

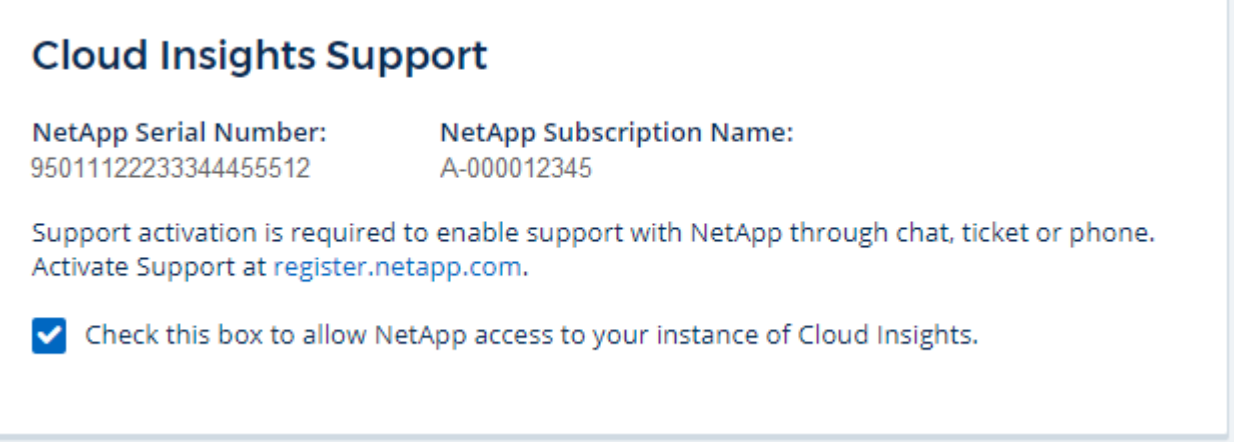

3. 既存の顧客登録フォームに入力し、 \*Submit \* をクリックします。

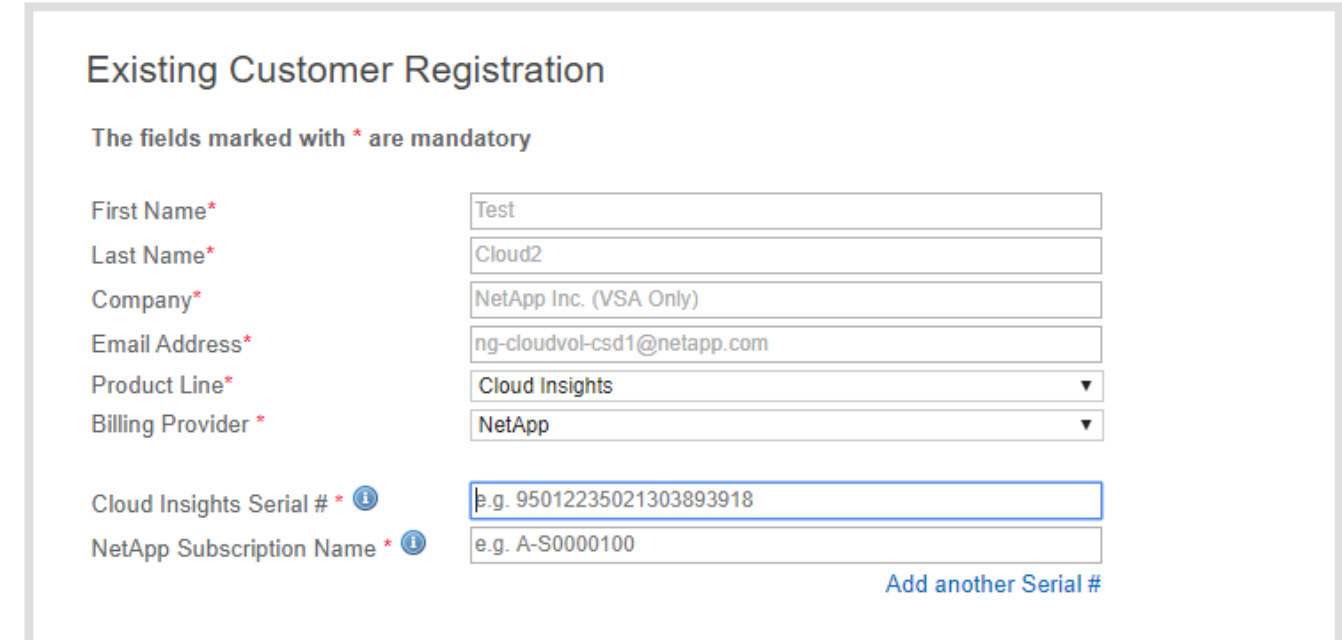

4. エラーが発生しない場合は、「登録が正常に送信されました」ページが表示されます。登録に使用された

NSS SSO ユーザ名に関連付けられた電子メールアドレスには、数分以内に「お使いの製品は現在サポ ート対象です」という電子メールが送信されます。

5. これは、 Cloud Insights ネットアップシリアル番号の一時登録です。

オプション **2** :**NetApp Support Site**( **NSS** )の **SSO** アカウントがない新しいネットアップのお客様向け の手順

手順

1. ネットアップ登録用 Web サイトにアクセスします <https://register.netapp.com>

2. 「 I am not a registered NetApp Customer 」を選択し、以下の例のフォームに必要な情報を入力します。

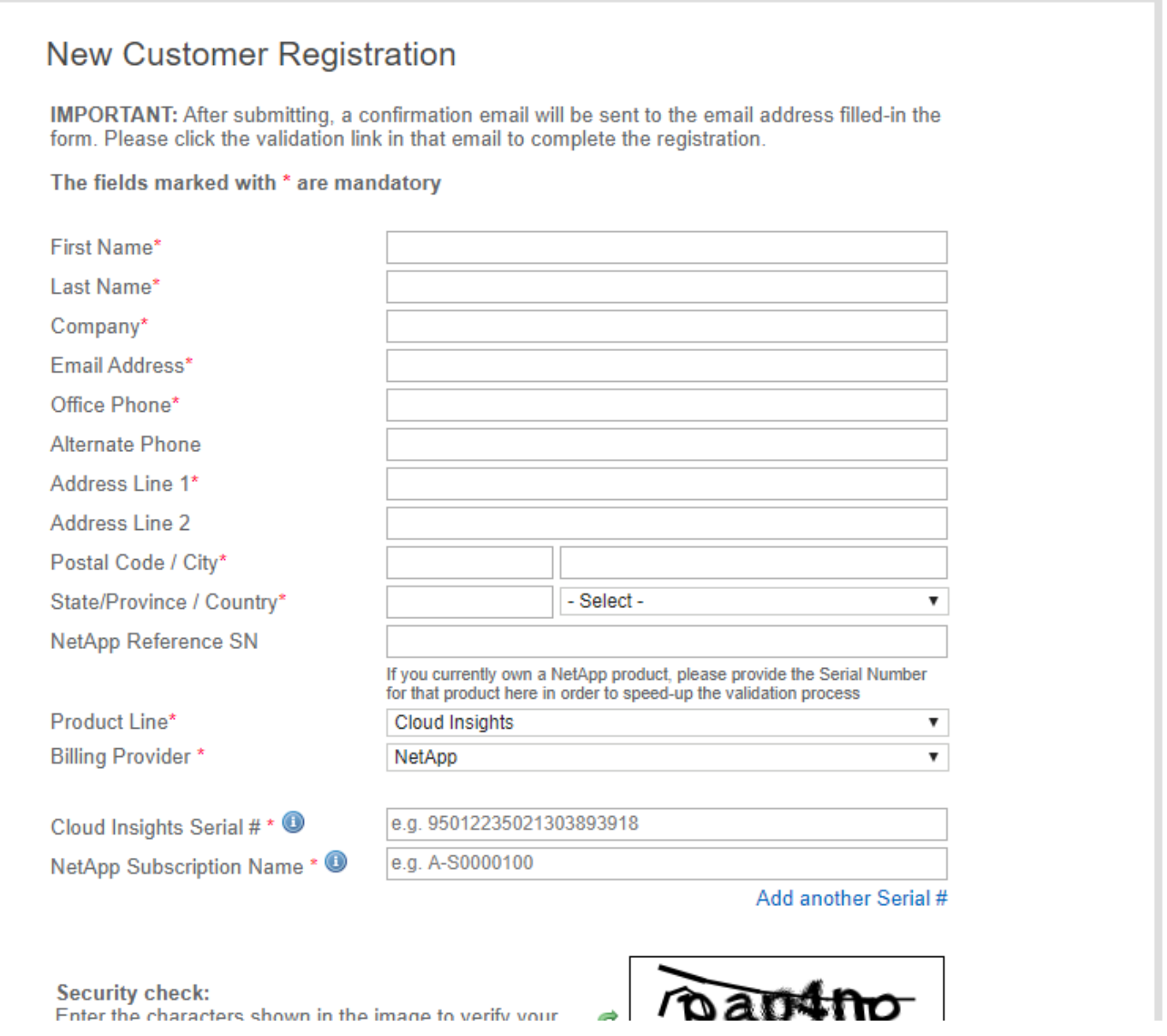

1. プロダクトラインとして
Cloud Insights
を選択します。請求先のプロバイダ(ネットアップまたは AWS )を選択し、 Cloud Insights のユーザインターフェイスで「 Help > Support 」メニューを参照し て、シリアル番号とネットアップサブスクリプション名または AWS カスタマー ID を入力します。

## **Cloud Insights Support**

**NetApp Serial Number:** 95011122233344455512

**NetApp Subscription Name:** A-000012345

Support activation is required to enable support with NetApp through chat, ticket or phone. Activate Support at register.netapp.com.

Check this box to allow NetApp access to your instance of Cloud Insights.

- 2. エラーが発生しない場合は、「登録が正常に送信されました」ページが表示されます。登録に使用された NSS SSO ユーザ名に関連付けられた電子メールアドレスには、「お使いの製品はサポート対象です」と いう電子メールが数時間以内に送信されます。
- 3. ネットアップの新規のお客様の場合は、NetApp Support Site( NSS )のユーザアカウントを作成して、 今後の登録や、テクニカルサポートチャットや Web チケット発行用のサポートポータルにアクセスする 必要があります。このリンクはにあります <https://mysupport.netapp.com/eservice/public/now.do>。新しく 登録した Cloud Insights のシリアル番号を入力しておくと、プロセスを迅速に進めることができます。
- 4. これは、 Cloud Insights ネットアップのシリアル番号への登録を 1 回だけ行うものです。

## サポート情報の入手方法

ネットアップでは、さまざまな方法で Cloud Insights をサポートしています。ナレッジベース( KB )記事や ネットアップコミュニティなど、幅広いセルフサポートオプションを 24 時間 365 日ご利用いただけます。い ずれかのCloud Insights エディション(Basic \*、Standard、Premium)に登録している場合は、電話また はWebチケットでテクニカルサポートを利用できます。Web チケットとケース管理には、NetApp Support Site (NSS) の SSO アカウントが必要です。

\*すべてのネットアップストレージシステムが少なくともPremiumサポートレベル以上であれば、Basicエディ ションでサポートを利用できます。

セルフサービスサポート:

これらのサポートオプションはトライアルモードで利用でき、 24 時間 365 日無料でご利用いただけます。

• **["](https://mysupport.netapp.com/site/search?q=cloud%20insights&offset=0&searchType=Manual&autocorrect=true&origin=CI_Suppport_KB&filter=%28content_type%3D%3D%22knowledgebase%22;product%3D%3D%22Cloud%20Insights%22%29)**[ナレッジベース](https://mysupport.netapp.com/site/search?q=cloud%20insights&offset=0&searchType=Manual&autocorrect=true&origin=CI_Suppport_KB&filter=%28content_type%3D%3D%22knowledgebase%22;product%3D%3D%22Cloud%20Insights%22%29)**["](https://mysupport.netapp.com/site/search?q=cloud%20insights&offset=0&searchType=Manual&autocorrect=true&origin=CI_Suppport_KB&filter=%28content_type%3D%3D%22knowledgebase%22;product%3D%3D%22Cloud%20Insights%22%29)**

このセクション内のリンクをクリックすると、ネットアップナレッジベースに移動し、関連する記事、ハ ウツーなどを検索できます。

• **["](https://docs.netapp.com/us-en/cloudinsights/)**[ドキュメント](https://docs.netapp.com/us-en/cloudinsights/)**["](https://docs.netapp.com/us-en/cloudinsights/)**

[Documentation] リンクをクリックすると、このドキュメントセンターに移動します。

• **["](https://mysupport.netapp.com/site/search?q=cloud%20insights&offset=0&searchType=Manual&autocorrect=true&origin=CI_Support_Community&filter=%28content_type%3D%3D%22community%22;product%3D%3D%22Cloud%20Insights%22%29)**[コミュニティ](https://mysupport.netapp.com/site/search?q=cloud%20insights&offset=0&searchType=Manual&autocorrect=true&origin=CI_Support_Community&filter=%28content_type%3D%3D%22community%22;product%3D%3D%22Cloud%20Insights%22%29)**["](https://mysupport.netapp.com/site/search?q=cloud%20insights&offset=0&searchType=Manual&autocorrect=true&origin=CI_Support_Community&filter=%28content_type%3D%3D%22community%22;product%3D%3D%22Cloud%20Insights%22%29)**

コミュニティのリンクをクリックすると、ネットアップの Cloud Insights コミュニティに移動し、他のユ ーザやエキスパートと交流できます。

また、提供するリンクもあります xref:./["\\*](mailto:ng-cloudinsights-customerfeedback@netapp.com) [フィードバック](mailto:ng-cloudinsights-customerfeedback@netapp.com) [\\*"](mailto:ng-cloudinsights-customerfeedback@netapp.com) Cloud Insights の改善にお役立てください。

サブスクリプションサポート

上記のセルフサポートオプションに加え、監視対象のネットアップの製品またはサービスに対する Cloud Insights サブスクリプションまたは有料サポートがある場合は、ネットアップサポートエンジニアと協力して 問題を解決できます。

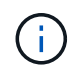

に登録する必要があります サポートを有効にします ネットアップのクラウド製品の場合:登録 は、ネットアップのにアクセスしてください ["](https://register.netapp.com)[クラウドデータサービスサポート登録](https://register.netapp.com)["](https://register.netapp.com)。

チェックボックスをオンにして、サポートセッション中にネットアップサポートエンジニアが Cloud Insights 環境にアクセスできるようにすることを強く推奨します。これにより、エンジニアが問題のトラブルシューテ ィングを行い、問題を迅速に解決できるようになります。問題が解決されるか、サポートセッションが終了し たら、チェックボックスをオフにできます。

サポートは次のいずれかの方法でリクエストできます。次のサポートオプションを使用するには、アクティブ な Cloud Insights サブスクリプションが必要です。

- ["\\*](https://www.netapp.com/us/contact-us/support.aspx) [電話](https://www.netapp.com/us/contact-us/support.aspx) [\\*"](https://www.netapp.com/us/contact-us/support.aspx)
- ["\\*](https://mysupport.netapp.com/portal?_nfpb=true&_st=initialPage=true&_pageLabel=submitcase) [サポートチケット](https://mysupport.netapp.com/portal?_nfpb=true&_st=initialPage=true&_pageLabel=submitcase) [\\*"](https://mysupport.netapp.com/portal?_nfpb=true&_st=initialPage=true&_pageLabel=submitcase)
- チャット- NetAppサポート担当者に連絡してサポートを受けます(平日のみ)。チャットは、Cloud Insights 画面の右上にある\* Help > Live Chat \*メニューオプションで利用できます。

をクリックして、セールスサポートをリクエストすることもできます ["\\*](https://www.netapp.com/us/forms/sales-inquiry/cloud-insights-sales-inquiries.aspx) [販売担当者](https://www.netapp.com/us/forms/sales-inquiry/cloud-insights-sales-inquiries.aspx) [\\*](https://www.netapp.com/us/forms/sales-inquiry/cloud-insights-sales-inquiries.aspx) [にお](https://www.netapp.com/us/forms/sales-inquiry/cloud-insights-sales-inquiries.aspx)[問](https://www.netapp.com/us/forms/sales-inquiry/cloud-insights-sales-inquiries.aspx)[い合](https://www.netapp.com/us/forms/sales-inquiry/cloud-insights-sales-inquiries.aspx)[わ](https://www.netapp.com/us/forms/sales-inquiry/cloud-insights-sales-inquiries.aspx)[せくださ](https://www.netapp.com/us/forms/sales-inquiry/cloud-insights-sales-inquiries.aspx) [い](https://www.netapp.com/us/forms/sales-inquiry/cloud-insights-sales-inquiries.aspx)["](https://www.netapp.com/us/forms/sales-inquiry/cloud-insights-sales-inquiries.aspx) リンク

Cloud Insights のシリアル番号は、サービス内で \* Help > Support \* メニューから確認できます。サービスへ のアクセスで問題が発生し、ネットアップにシリアル番号を登録している場合は、NetApp Support Siteで次 の番号の Cloud Insights シリアル番号の一覧を確認することもできます。

- mysupport.netapp.com にログインします
- [ 製品 ]>[ マイ製品 ] メニュータブで、製品ファミリー「 SaaS Cloud Insights 」を使用して、登録済みの シリアル番号をすべて検索します。

## **View Installed Systems**

#### **Selection Criteria**

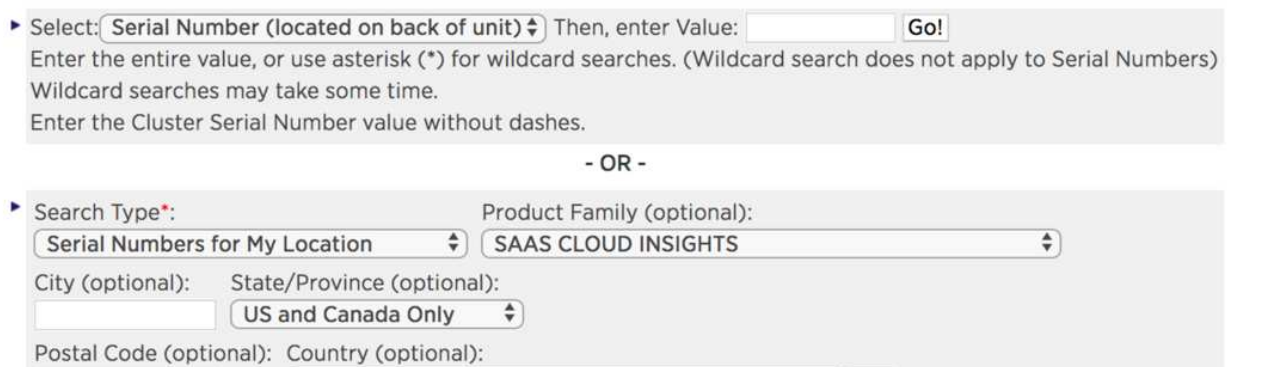

#### Details

If you see any discrepancies or errors in the information shown below, please submit Feedback and be sure to include the serial nu

 $\frac{4}{7}$  Go!

## **Cloud Insights** データコレクタのサポートマトリックス

- Select One -

では、サポートされているデータコレクタに関する情報や詳細を表示またはダウンロードできます [\\* Cloud](https://docs.netapp.com/ja-jp/cloudinsights/reference_data_collector_support_matrix.html) [Insights](https://docs.netapp.com/ja-jp/cloudinsights/reference_data_collector_support_matrix.html) [データ](https://docs.netapp.com/ja-jp/cloudinsights/reference_data_collector_support_matrix.html)[・](https://docs.netapp.com/ja-jp/cloudinsights/reference_data_collector_support_matrix.html)[コレクタ](https://docs.netapp.com/ja-jp/cloudinsights/reference_data_collector_support_matrix.html)[・](https://docs.netapp.com/ja-jp/cloudinsights/reference_data_collector_support_matrix.html)[サポート](https://docs.netapp.com/ja-jp/cloudinsights/reference_data_collector_support_matrix.html)[・](https://docs.netapp.com/ja-jp/cloudinsights/reference_data_collector_support_matrix.html)[マトリックス](https://docs.netapp.com/ja-jp/cloudinsights/reference_data_collector_support_matrix.html) [\\*](https://docs.netapp.com/ja-jp/cloudinsights/reference_data_collector_support_matrix.html) [、](https://docs.netapp.com/ja-jp/cloudinsights/reference_data_collector_support_matrix.html) [role=](https://docs.netapp.com/ja-jp/cloudinsights/reference_data_collector_support_matrix.html)。

## ラーニングセンター

登録内容に関係なく、\* Help > Support \*は、Cloud Insights を最大限に活用できるよう、NetApp Universityの いくつかのコースにリンクしています。チェックアウト!

# <span id="page-7-0"></span>**Data Collector Reference - Infrastructure** (データコレクター リファレンス **-** インフラストラクチャ

## **Vendor-Specific Reference**

このセクションのトピックでは、ベンダー別のリファレンス情報を提供します。ほとん どの場合、データコレクタの設定は簡単です。場合によっては、データコレクタを適切 に設定するために追加情報またはコマンドが必要になることがあります。

左側のメニューで \* VENDOR \* をクリックすると、そのデータコレクタの情報が表示されます。

## <span id="page-7-1"></span>**Amazon EC2** データコレクタの設定

Cloud Insights は、 Amazon EC2 データコレクタを使用して、インベントリとパフォー マンスのデータを EC2 インスタンスから取得します。

## 要件

Amazon EC2 デバイスからデータを収集するには、次の情報が必要です。

• 次のいずれかが必要です。

- IAM ロール認証を使用している場合は、 Amazon EC2 クラウドアカウント用の \* IAM ロール \* 。IAM ロールは、 Acquisition Unit が AWS インスタンスにインストールされている場合にのみ適用されま す。
- IAM Access Key 認証を使用している場合は、 Amazon EC2 クラウドアカウントの \* IAM Access Key \* ID と Secret Access Key 。
- 「組織のリスト」権限が必要です
- ポート 443 HTTPS
- EC2 インスタンスは、仮想マシンまたは(自然に)ホストとしてレポートできます。EBS ボリューム は、 VM で使用されている仮想ディスクと、仮想ディスクの容量を提供するデータストアの両方として報 告できます。

アクセスキーは、アクセスキー ID ( AKIAIOSFODNN7EXAMPLE など)とシークレットアクセスキー( wJalrXUtil/K7MDENG/bPxRfiCYEXAMPLEKEY など)で構成されます。Amazon EC2 SDK 、 REST 、または クエリ API の処理を使用している場合は、アクセスキーを使用して EC2 にプログラム経由の要求に署名しま す。これらのキーは、 Amazon の契約に付属しています。

#### 設定

次の表に従って、データコレクタフィールドにデータを入力します。

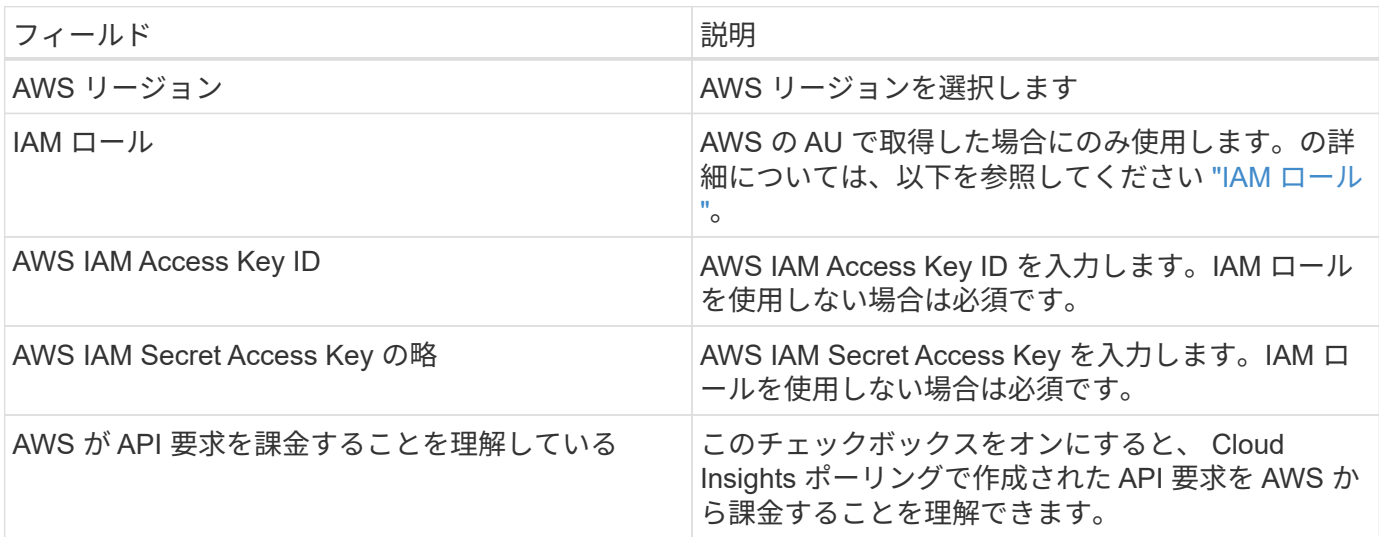

#### 詳細設定

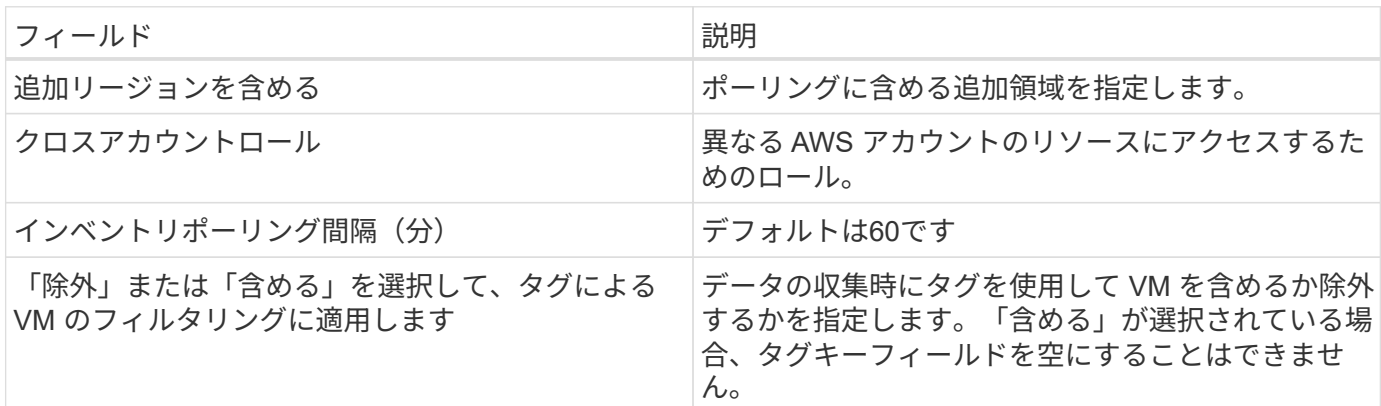

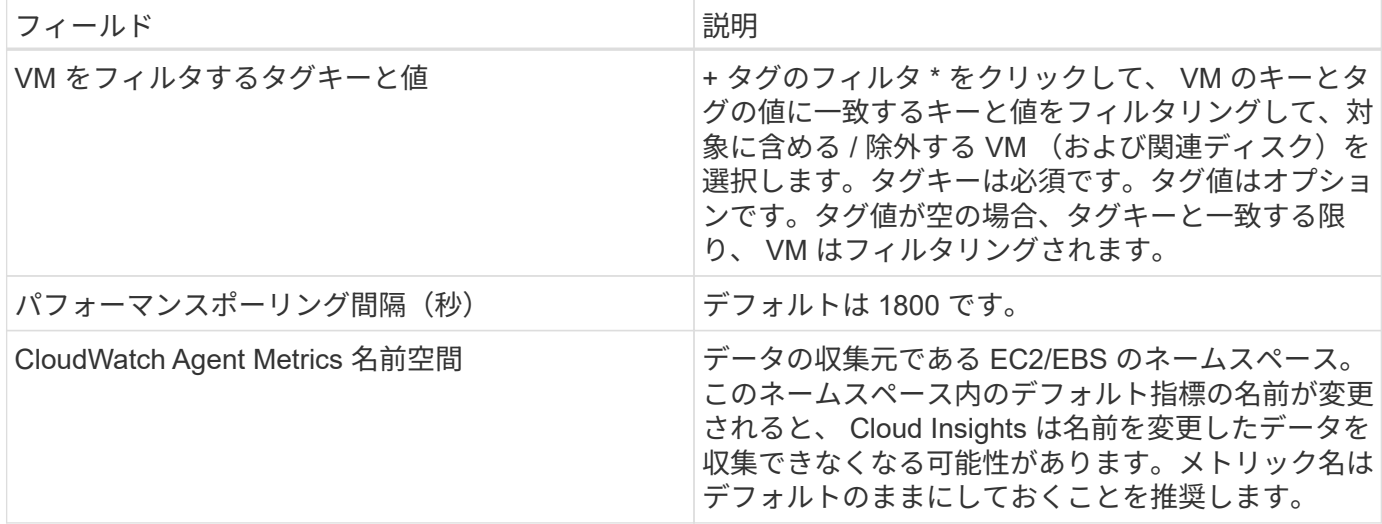

#### **IAM Access Key**

アクセスキーは、 IAM ユーザまたは AWS アカウントの root ユーザの長期的なクレデンシャルです。アクセ スキーは、プログラムによる AWS CLI または AWS API への要求に(直接または AWS SDK を使用して)署 名するために使用します。

アクセスキーは、アクセスキー ID とシークレットアクセスキーの 2 つの部分で構成されます。IAM Role \_authentication ではなく、 \_IAM Access Key \_authentication を使用する場合は、要求の認証にアクセスキー ID とシークレットアクセスキーの両方を一緒に使用する必要があります。詳細については、の Amazon のド キュメントを参照してください ["](https://docs.aws.amazon.com/IAM/latest/UserGuide/id_credentials_access-keys.html)[アクセスキー](https://docs.aws.amazon.com/IAM/latest/UserGuide/id_credentials_access-keys.html)["](https://docs.aws.amazon.com/IAM/latest/UserGuide/id_credentials_access-keys.html)。

#### **IAM** ロール

IAM Access Key 認証ではなく、 \_IAM Role\_authentication を使用する場合は、作成または指定するロールに リソースへのアクセスに必要な適切な権限が割り当てられていることを確認する必要があります。

たとえば、 *InstanceEc2ReadOnly* という名前の IAM ロールを作成した場合は、この IAM ロールのすべての EC2 リソースに読み取り専用リストアクセス権限を付与するようにポリシーを設定する必要があります。ま た、このロールがアカウント間でロールを引き受けることができるように、 STS (セキュリティトークンサ ービス)アクセスを許可する必要があります。

IAM ロールを作成したら、新しい EC2 インスタンスまたは既存の EC2 インスタンスを作成するときに IAM ロールを接続できます。

IAM ロール *InstanceEc2ReadOnly* を EC2 インスタンスに接続すると、インスタンスメタデータから IAM ロ ール名で一時的なクレデンシャルを取得し、この EC2 インスタンスで実行されているすべてのアプリケーシ ョンから AWS リソースにアクセスできるようになります。

詳細については、 Amazon ドキュメントを参照してください ["IAM](https://docs.aws.amazon.com/IAM/latest/UserGuide/id_roles.html) [ロール](https://docs.aws.amazon.com/IAM/latest/UserGuide/id_roles.html)["](https://docs.aws.amazon.com/IAM/latest/UserGuide/id_roles.html)。

注: IAM ロールは、 AWS インスタンスで Acquisition Unit を実行している場合にのみ使用できます。

**Amazon** タグを **Cloud Insights** アノテーションにマッピングする

Amazon EC2 データコレクタには、 EC2 で設定されているタグを使用して Cloud Insights のアノテーション を入力できるオプションがあります。アノテーションには EC2 タグとまったく同じ名前を付ける必要があり ます。Cloud Insights では、常に同じ名前のテキスト型アノテーションが入力され、他の型(数値、ブーリア ンなど)のアノテーションの入力が「最良の試行」となります。アノテーションのタイプが異なるためにデー タコレクタにデータを入力できない場合は、アノテーションを削除してテキストタイプで再作成する必要があ ります。

AWS では大文字と小文字が区別され、 Cloud Insights では大文字と小文字が区別されないことに注意してく ださい。そのため、 Cloud Insights で「 owner 」という名前のアノテーションを作成し、 EC2 では「 owner 」、「 owner 」、および「 owner 」という名前のタグを作成すると、いずれの EC2 バージョンの「 owner 」が Cloud Insight の「 owner 」アノテーションにマッピングされます。

追加リージョンを含める

AWS Data Collector \* Advanced Configuration \* セクションでは、 \* Include extra regions \* フィールドを設定 して、カンマまたはセミコロンで区切って追加のリージョンを含めることができます。デフォルトでは、この フィールドは \* *us-.* に設定されており、これによってすべての US AWS リージョンで収集されます。 on\_all\_regionsを収集するには、このフィールドを\**.\**\*に設定します。

「 \* include extra regions \* 」フィールドが空の場合、「 \* Configuration \* 」セクションの指定に従って、「 \* AWS Region \* 」フィールドに指定されたアセットについてデータコレクタが収集されます。

**AWS** の子アカウントから収集しています

Cloud Insights では、 1 つの AWS データコレクタで AWS の子アカウントの集合がサポートされます。この 収集の設定は、 AWS 環境で実行されます。

- 各子アカウントに AWS ロールを設定して、メインアカウント ID が子アカウントから EC2 の詳細にアク セスできるようにする必要があります。
- 各子アカウントには、同じ文字列としてロール名を設定する必要があります。
- Cloud Insights AWS Data Collector \* Advanced Configuration \* セクションの \* Cross account role \* フィー ルドに、このロール名の文字列を入力します。

ベストプラクティス: AWS Predefined AmazonEC2ReadOnlyAccess\_policy を EC2 メインアカウントに割 り当てることを強く推奨します。また、データソースで設定したユーザが AWS に照会するには、少なくと も、 Predefined AWSOrganizationReadOnlyAccess\_policy を割り当てる必要があります。

Cloud Insights が AWS の子アカウントから収集できるように環境を設定する方法については、次のドキュメ ントを参照してください。

["](https://docs.aws.amazon.com/IAM/latest/UserGuide/tutorial_cross-account-with-roles.html)[チュートリアル:](https://docs.aws.amazon.com/IAM/latest/UserGuide/tutorial_cross-account-with-roles.html) [IAM](https://docs.aws.amazon.com/IAM/latest/UserGuide/tutorial_cross-account-with-roles.html) [ロールを使用した](https://docs.aws.amazon.com/IAM/latest/UserGuide/tutorial_cross-account-with-roles.html) [AWS](https://docs.aws.amazon.com/IAM/latest/UserGuide/tutorial_cross-account-with-roles.html) [アカウント間でのアクセスの](https://docs.aws.amazon.com/IAM/latest/UserGuide/tutorial_cross-account-with-roles.html)[委譲](https://docs.aws.amazon.com/IAM/latest/UserGuide/tutorial_cross-account-with-roles.html)["](https://docs.aws.amazon.com/IAM/latest/UserGuide/tutorial_cross-account-with-roles.html)

["AWS](https://docs.aws.amazon.com/IAM/latest/UserGuide/id_roles_common-scenarios_aws-accounts.html) [のセットアップ:](https://docs.aws.amazon.com/IAM/latest/UserGuide/id_roles_common-scenarios_aws-accounts.html)[自](https://docs.aws.amazon.com/IAM/latest/UserGuide/id_roles_common-scenarios_aws-accounts.html)[分が](https://docs.aws.amazon.com/IAM/latest/UserGuide/id_roles_common-scenarios_aws-accounts.html)[所](https://docs.aws.amazon.com/IAM/latest/UserGuide/id_roles_common-scenarios_aws-accounts.html)[有している](https://docs.aws.amazon.com/IAM/latest/UserGuide/id_roles_common-scenarios_aws-accounts.html)[別](https://docs.aws.amazon.com/IAM/latest/UserGuide/id_roles_common-scenarios_aws-accounts.html)[の](https://docs.aws.amazon.com/IAM/latest/UserGuide/id_roles_common-scenarios_aws-accounts.html) [AWS](https://docs.aws.amazon.com/IAM/latest/UserGuide/id_roles_common-scenarios_aws-accounts.html) [アカウントで](https://docs.aws.amazon.com/IAM/latest/UserGuide/id_roles_common-scenarios_aws-accounts.html) [IAM](https://docs.aws.amazon.com/IAM/latest/UserGuide/id_roles_common-scenarios_aws-accounts.html) [ユーザにアクセスを付](https://docs.aws.amazon.com/IAM/latest/UserGuide/id_roles_common-scenarios_aws-accounts.html)[与](https://docs.aws.amazon.com/IAM/latest/UserGuide/id_roles_common-scenarios_aws-accounts.html)[する](https://docs.aws.amazon.com/IAM/latest/UserGuide/id_roles_common-scenarios_aws-accounts.html)["](https://docs.aws.amazon.com/IAM/latest/UserGuide/id_roles_common-scenarios_aws-accounts.html)

["IAM](https://docs.aws.amazon.com/IAM/latest/UserGuide/id_roles_create_for-user.html) [ユーザに](https://docs.aws.amazon.com/IAM/latest/UserGuide/id_roles_create_for-user.html)[権限](https://docs.aws.amazon.com/IAM/latest/UserGuide/id_roles_create_for-user.html)[を](https://docs.aws.amazon.com/IAM/latest/UserGuide/id_roles_create_for-user.html)[委任](https://docs.aws.amazon.com/IAM/latest/UserGuide/id_roles_create_for-user.html)[するためのロールを作成する](https://docs.aws.amazon.com/IAM/latest/UserGuide/id_roles_create_for-user.html)["](https://docs.aws.amazon.com/IAM/latest/UserGuide/id_roles_create_for-user.html)

トラブルシューティング

この Data Collector の追加情報は、から入手できます ["](#page-2-1)[サポート](#page-2-1)["](#page-2-1) ページまたはを参照してください ["Data](https://docs.netapp.com/ja-jp/cloudinsights/reference_data_collector_support_matrix.html) [Collector](https://docs.netapp.com/ja-jp/cloudinsights/reference_data_collector_support_matrix.html) [サポートマトリックス](https://docs.netapp.com/ja-jp/cloudinsights/reference_data_collector_support_matrix.html)["](https://docs.netapp.com/ja-jp/cloudinsights/reference_data_collector_support_matrix.html)。

## **NetApp ONTAP** データコレクタ用の **Amazon FSX**

このデータコレクタは、 Amazon FSX for NetApp ONTAP からインベントリデータとパ フォーマンスデータを取得します。このデータコレクタは、 Cloud Insights サービスリ

ージョン全体で段階的に利用可能になります。Cloud Insights 環境にこのコレクタのア イコンが表示されない場合は、営業担当者にお問い合わせください。

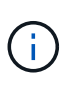

このCloud Insightsコレクタには、*Filesystem-Scoped\_role*を持つ*ONTAP*ユーザが必要で す。*AWS*を確認してください *["](https://docs.aws.amazon.com/fsx/latest/ONTAPGuide/roles-and-users.html)*[ロールとルール](https://docs.aws.amazon.com/fsx/latest/ONTAPGuide/roles-and-users.html)*["](https://docs.aws.amazon.com/fsx/latest/ONTAPGuide/roles-and-users.html)* 使用可能なオプションのマニュアル。現時点で は、*AWS*は*Filesystem Scope*を使用するユーザロールの*1*種類(*\_fsxadmin*)のみをサポートし ています。これは、Cloud Insightsコレクタに使用する適切なロールです。また、ユーザに は、http、ontapi、sshの3つのアプリケーションすべてが割り当てられている必要があります。

#### 用語集

Cloud Insights は、 FSx-NetApp データコレクタからインベントリデータとパフォーマンスデータを取得しま す。取得したアセットのタイプごとに、そのアセットに使用される最も一般的な用語が表示されます。このデ ータコレクタを表示またはトラブルシューティングするときは、次の用語に注意してください。

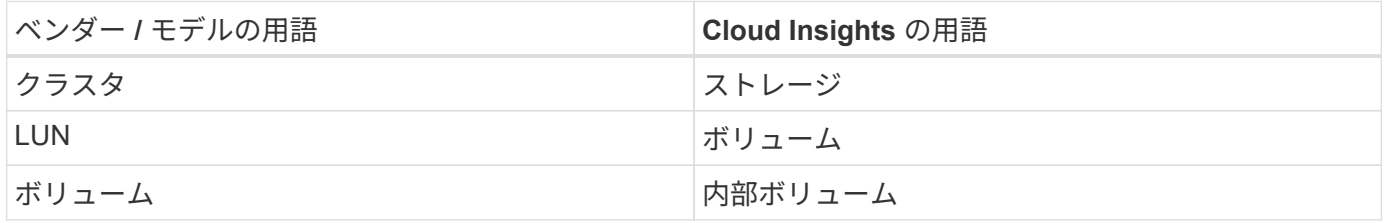

#### **FSX -** ネットアップの用語

FSx-NetApp ストレージアセットランディングページにあるオブジェクトや参考資料に関連する用語を次に示 します。これらの用語の多くは、他のデータコレクタにも適用されます。

ストレージ

- model –このクラスタ内で一意のディスクリートモデル名をカンマで区切って指定します。
- ベンダー–AWS
- Serial Number –アレイのシリアル番号。
- IP –一般に、データソースで設定されている IP またはホスト名です。
- 物理容量–FSXファイルシステムに割り当てられているすべてのSSDストレージの2つの合計。
- レイテンシ–読み取りと書き込みの両方について、ワークロードが直面しているホストの状況が表示され ます。Cloud Insights がこの値を直接調達するのが理想的ですが、これは多くの場合ではありませ ん。Cloud Insights は、このアップを提供するアレイの代わりに、通常、個々の内部ボリュームの統計情 報から導出される IOPS 加重計算を実行します。
- スループット–内部ボリュームから集約されたもの。 管理–デバイスの管理インターフェイスのハイパーリンクが含まれている可能性があります。Cloud Insights データソースによって、インベントリレポートの一部としてプログラムによって作成されます。

ストレージプール

- storage –このプールのストレージアレイの場所。必須。
- Type –可能性のリストから説明的な値を入力します。最も一般的な構成は、「集約」または「 RAID グル ープ」です。
- 容量–使用済みの論理容量、使用可能な容量、および合計論理容量の値と、これらの要素で使用されてい る割合の値が表示されます。
- IOPS–このストレージプールに割り当てられているすべてのボリュームの合計IOPS。
- Throughput–このストレージプールに割り当てられているすべてのボリュームの合計スループット。

要件

このデータコレクタを設定して使用するための要件は次のとおりです。

- 「fsxadmin」ロールのアカウントにアクセスできる必要があります。このアカウントには、ssh、ontapi 、httpの3つのアプリケーションが割り当てられています。
- アカウントの詳細には、ユーザ名とパスワードが含まれます。
- ポートの要件:443

設定

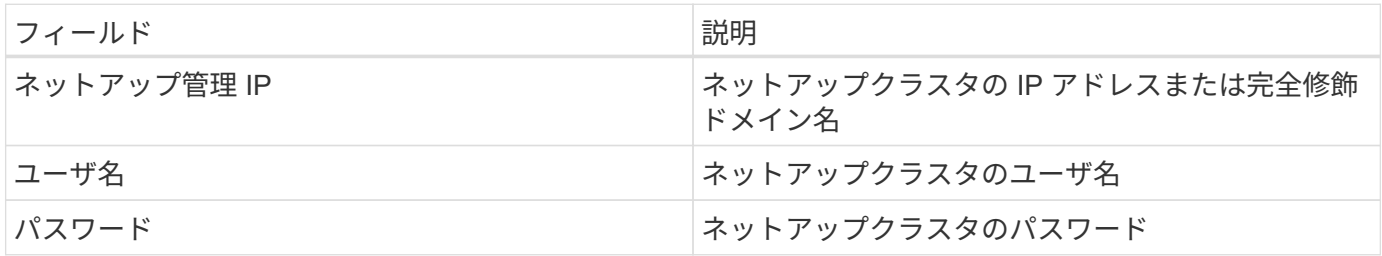

#### **Advanced Metrics**の**2**つのパラメータ

このデータコレクタは、NetApp ONTAP ストレージのFSXから次の高度な指標を収集します。

- FPolicy の
- NFSv3
- NFSv3:ノード
- NFSv4
- NFSv4 1
- nfsv4\_1:ノード
- NFSv4:ノード
- policy\_groupを開きます
- qtree
- ボリューム
- Workload volume

FSx CLIコマンドとAPIコマンドは、Cloud Insights ZAPIで収集されない一部の容量値を取得するため、Cloud Insightsでは特定の容量値(ストレージプールの値など)がFSx自体の容量値と異なる場合があることに注意 してください。

トラブルシューティング

このデータコレクタで問題が発生した場合の対処方法を次に示します。

在庫

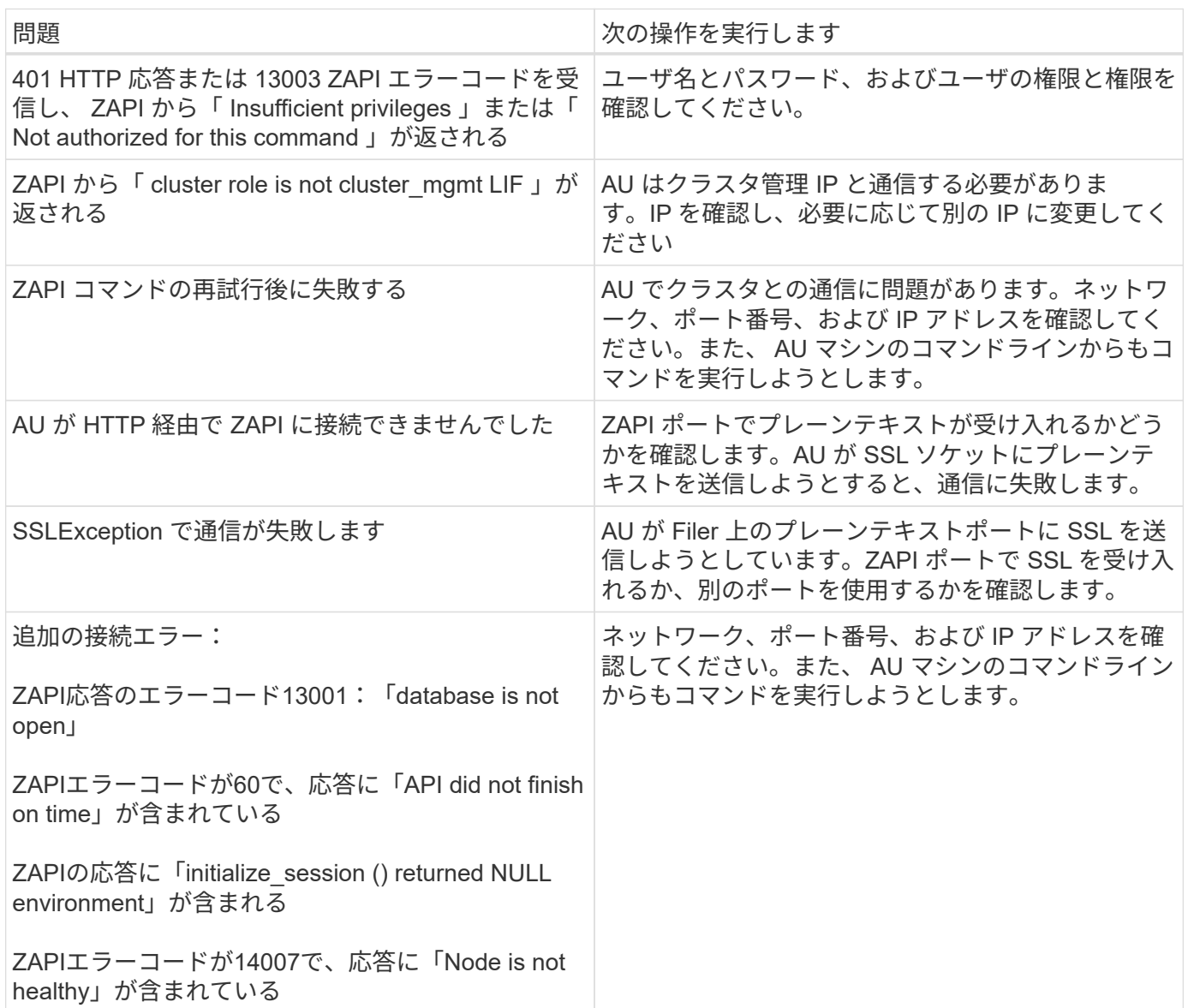

追加情報はから入手できます ["](#page-2-1)[サポート](#page-2-1)["](#page-2-1) ページまたはを参照してください ["Data Collector](https://docs.netapp.com/ja-jp/cloudinsights/reference_data_collector_support_matrix.html) [サポートマトリッ](https://docs.netapp.com/ja-jp/cloudinsights/reference_data_collector_support_matrix.html) [クス](https://docs.netapp.com/ja-jp/cloudinsights/reference_data_collector_support_matrix.html)["](https://docs.netapp.com/ja-jp/cloudinsights/reference_data_collector_support_matrix.html)。

**Azure** コンピューティングデータコレクタの設定

Cloud Insights は、 Azure コンピューティングデータコレクタを使用して、 Azure コン ピューティングインスタンスからインベントリとパフォーマンスのデータを取得しま す。

要件

このデータコレクタを設定するには、次の情報が必要です。

- ポート要件: 443 HTTPS
- Azure OAuth 2.0 リダイレクト URI ( login.microsoftonline.com )
- Azure Management Rest IP ( management.azure.com )
- Azure Resource Manager IP ( management.core.windows.net )
- Azure サービスプリンシパルアプリケーション(クライアント) ID (リーダーのロールが必要)
- Azure サービスプリンシパルの認証キー(ユーザパスワード)
- Cloud Insights 検出用の Azure アカウントを設定する必要があります。

アカウントを適切に設定し、アプリケーションを Azure に登録すると、 Cloud Insights で Azure インスタ ンスを検出するために必要なクレデンシャルが付与されます。次のリンクでは、検出用のアカウントを設 定する方法について説明します。 <https://docs.microsoft.com/en-us/azure/active-directory/develop/howto-create-service-principal-portal>

## 設定

次の表に従って、データコレクタフィールドにデータを入力します。

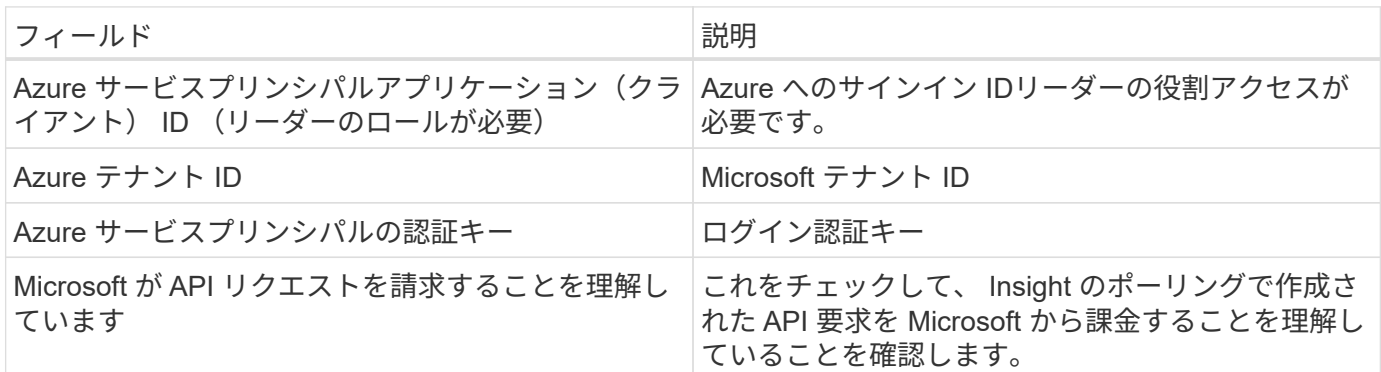

#### 詳細設定

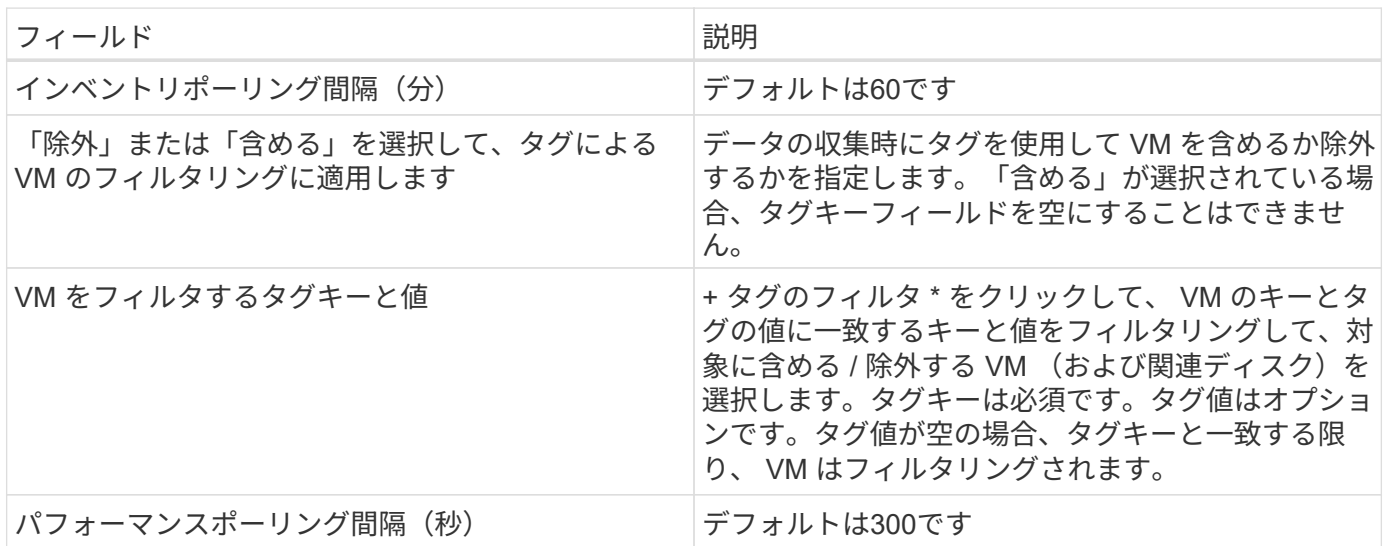

この Data Collector の追加情報は、から入手できます ["](#page-2-1)[サポート](#page-2-1)["](#page-2-1) ページまたはを参照してください ["Data](https://docs.netapp.com/ja-jp/cloudinsights/reference_data_collector_support_matrix.html) [Collector](https://docs.netapp.com/ja-jp/cloudinsights/reference_data_collector_support_matrix.html) [サポートマトリックス](https://docs.netapp.com/ja-jp/cloudinsights/reference_data_collector_support_matrix.html)["](https://docs.netapp.com/ja-jp/cloudinsights/reference_data_collector_support_matrix.html)。

## **Broadcom**

## **Brocade Network Advisor** データコレクタ

Cloud Insights では、 Brocade Network Advisor データコレクタを使用して、 Brocade スイッチからインベントリとパフォーマンスのデータを取得します。

## 用語集

Cloud Insights では、 Brocade Network Advisor データコレクタから次のインベントリ情報を取得しま す。Cloud Insights では、取得したアセットのタイプごとに、そのアセットに使用される最も一般的な用語が 表示されます。このデータコレクタを表示またはトラブルシューティングするときは、次の用語に注意してく ださい。

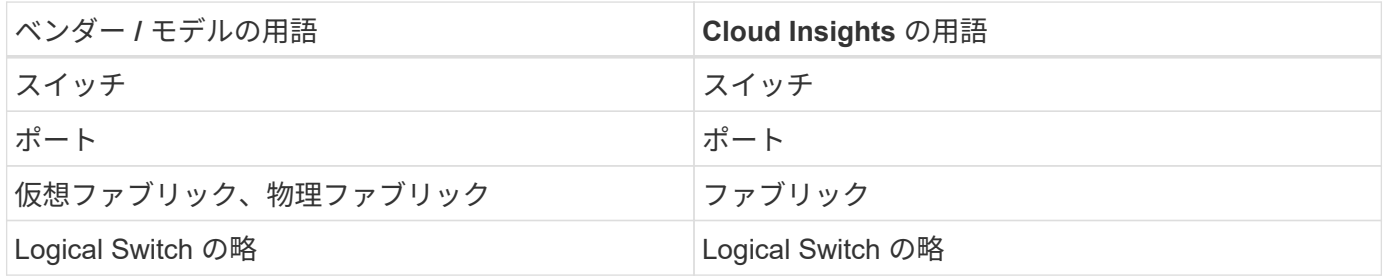

注:これらは一般的な用語の対応のみを示したものであり、このデータコレクタのすべてのケースを表してい るわけではありません。

要件

このデータコレクタを設定するには、次のものが必要です。

- Cloud Insights Acquisition Unit は、 BNA サーバの TCP ポート 443 への接続を初期化します。BNA サー バはバージョン 14.2.1 以降を実行している必要があります。
- Brocade Network Advisor サーバの IP アドレス
- 管理者アカウントのユーザ名とパスワード
- ポート要件: HTTP / HTTPS 443

設定

| フィールド                                        | 説明                           |
|----------------------------------------------|------------------------------|
| Brocade Network Advisor $\forall -\wedge$ IP | Network Advisor サーバの IP アドレス |
| ユーザ名                                         | スイッチのユーザ名                    |
| ユーザ名                                         | 管理者のユーザ名                     |
| パスワード                                        | 管理者パスワード                     |

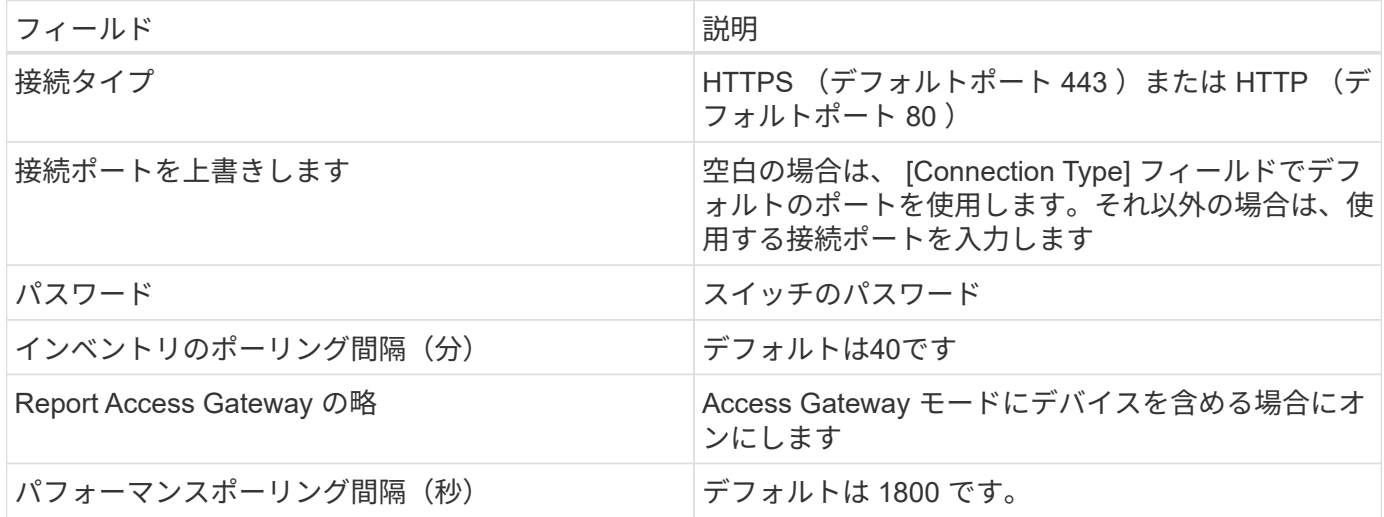

トラブルシューティング

このデータコレクタで問題が発生した場合の対処方法を次に示します。

在庫

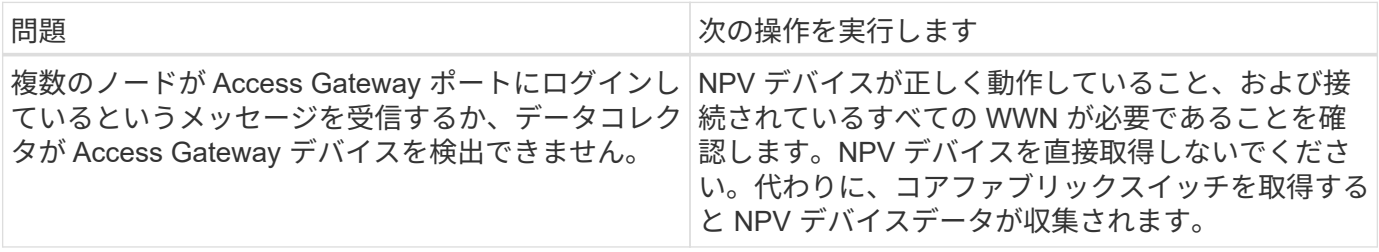

追加情報はから入手できます ["](#page-2-1)[サポート](#page-2-1)["](#page-2-1) ページまたはを参照してください ["Data Collector](https://docs.netapp.com/ja-jp/cloudinsights/reference_data_collector_support_matrix.html) [サポートマトリッ](https://docs.netapp.com/ja-jp/cloudinsights/reference_data_collector_support_matrix.html) [クス](https://docs.netapp.com/ja-jp/cloudinsights/reference_data_collector_support_matrix.html)["](https://docs.netapp.com/ja-jp/cloudinsights/reference_data_collector_support_matrix.html)。

**Brocade FC** スイッチデータコレクタ

Cloud Insights では、 Brocade FC Switch ( SSH) データソースを使用して、 Factored Operating System (FOS) ファームウェア 4.2 以降を実行している Brocade スイッチ デバイス(ブランド名が変更されたスイッチデバイスも含む)のインベントリを検出し ます。FC スイッチとアクセスゲートウェイの両方のモードのデバイスがサポートされま す。

用語集

Cloud Insights では、 Brocade FC Switch データコレクタから次のインベントリ情報を取得します。Cloud Insights では、取得したアセットのタイプごとに、そのアセットに使用される最も一般的な用語が表示されま す。このデータコレクタを表示またはトラブルシューティングするときは、次の用語に注意してください。

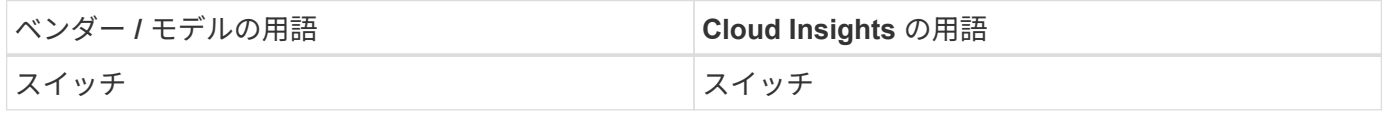

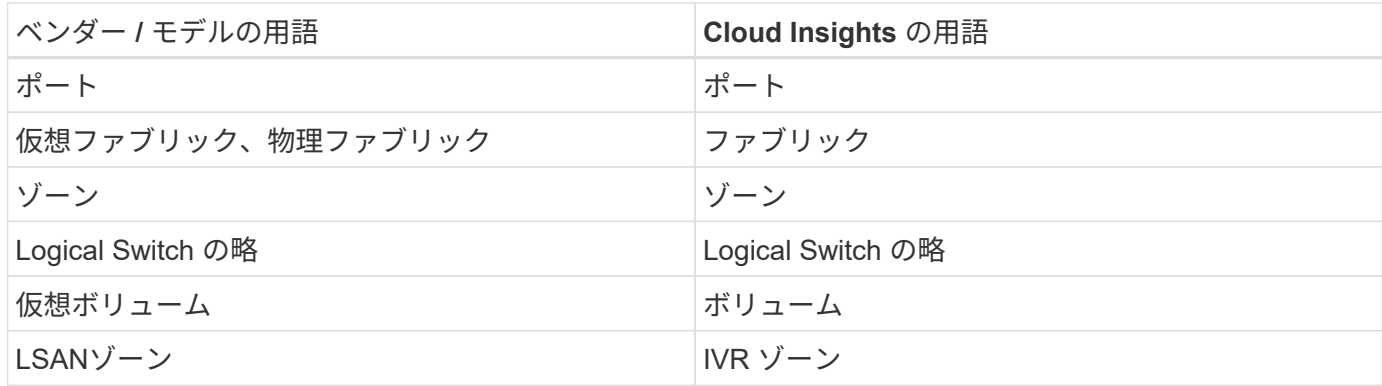

注:これらは一般的な用語の対応のみを示したものであり、このデータコレクタのすべてのケースを表してい るわけではありません。

要件

- Cloud Insights Acquisition Unit (AU) は、 Brocade スイッチの TCP ポート 22 への接続を開始してイン ベントリデータを収集します。AU は、パフォーマンスデータの収集用に UDP ポート 161 への接続も開 始します。
- ファブリック内のすべてのスイッチへの IP 接続が必要です。[Discover all switches in the fabric] チェック ボックスをオンにすると、 Cloud Insights はファブリック内のすべてのスイッチを識別しますが、これら の追加のスイッチを検出するには、これらのスイッチへの IP 接続が必要です。
- ファブリック内のすべてのスイッチで、同じアカウントがグローバルに必要です。アクセスの確認には、 PuTTY (オープンソースの端末エミュレータ)を使用できます。
- SNMP のパフォーマンスのポーリング用に、ファブリック内のすべてのスイッチでポート 161 および 162 を開いておく必要があります。
- SNMP 読み取り専用コミュニティストリング

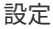

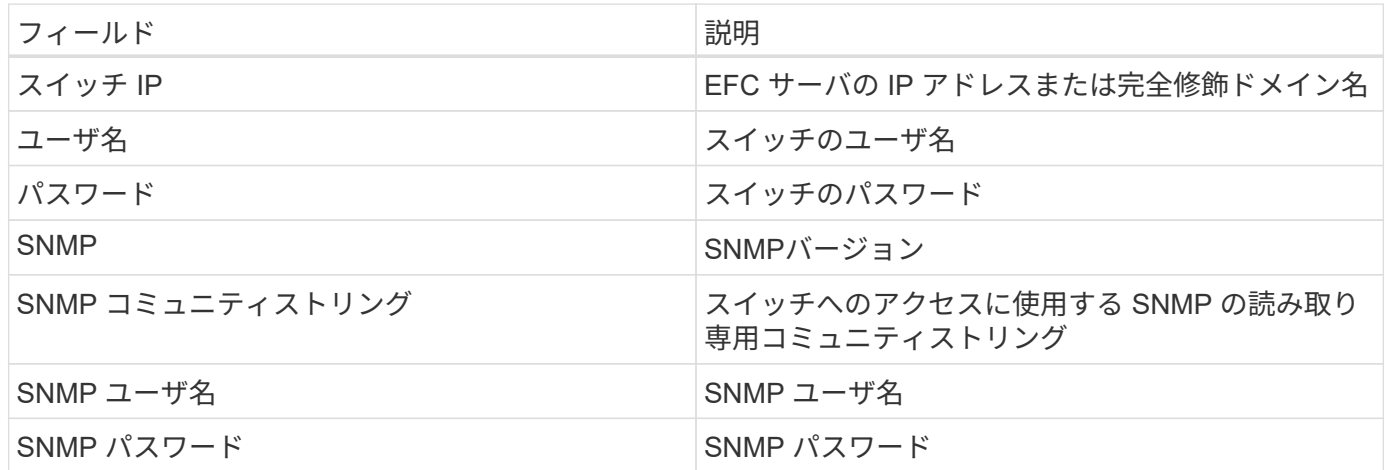

#### 高度な設定

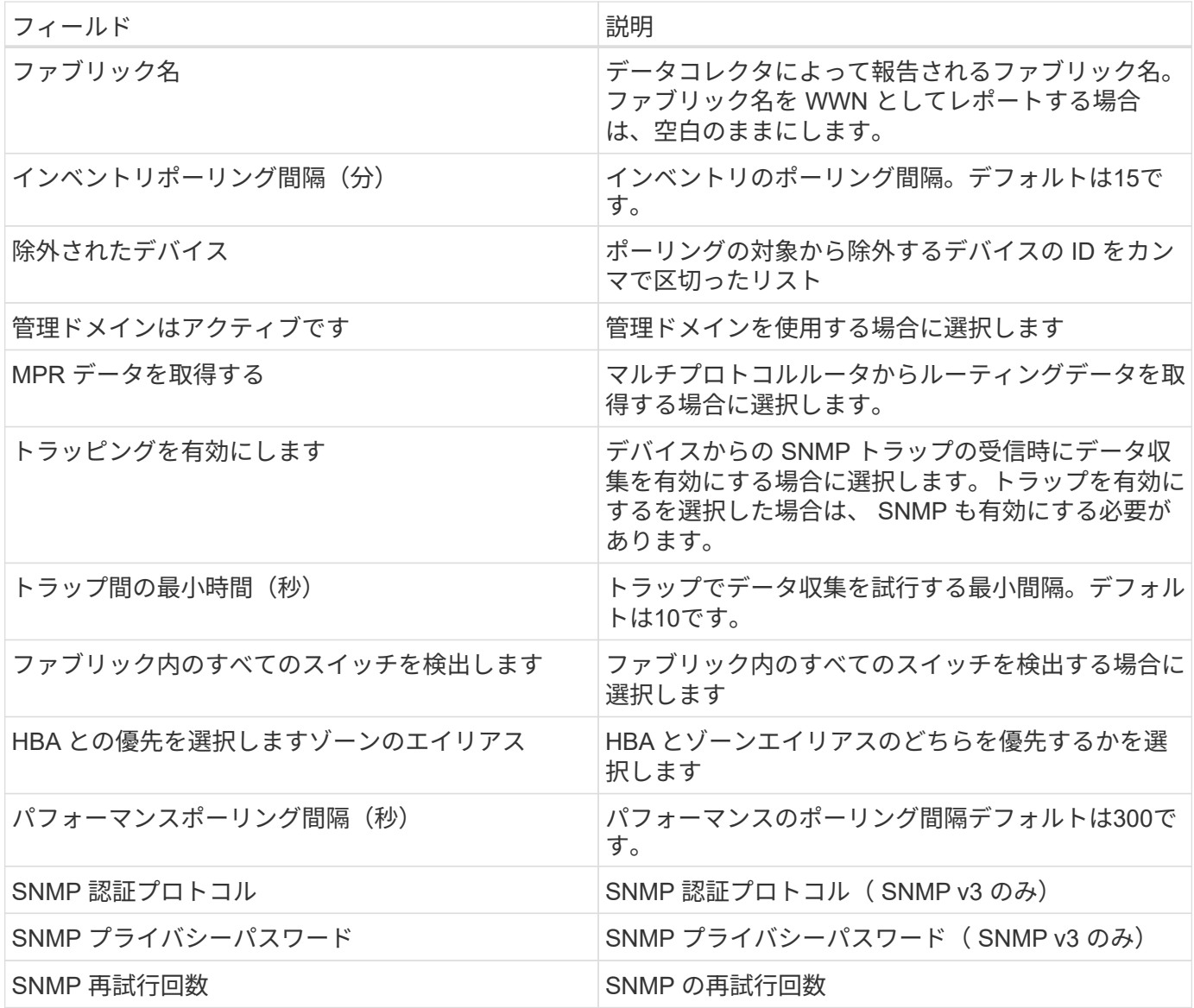

トラブルシューティング

このデータコレクタで問題が発生した場合の対処方法を次に示します。

## 在庫

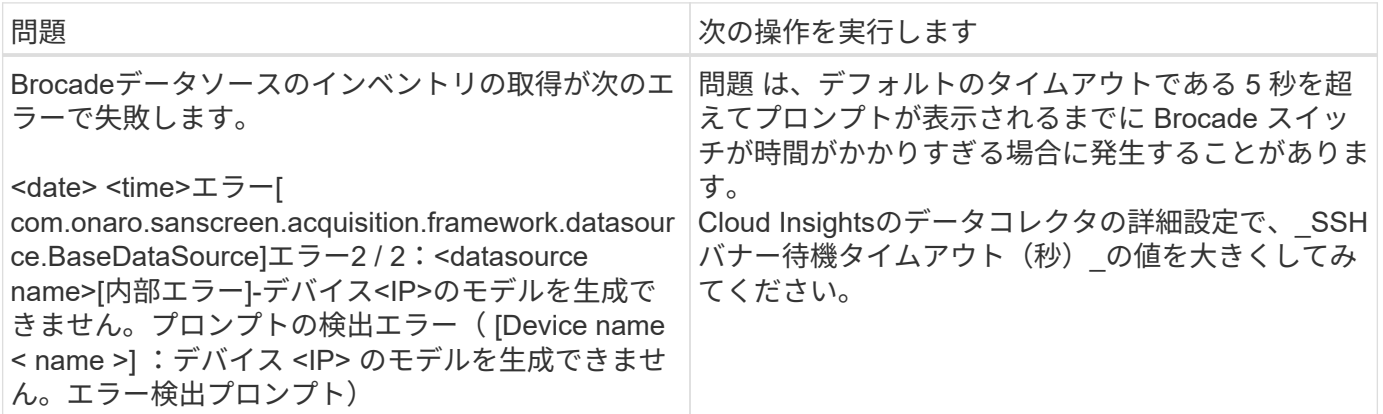

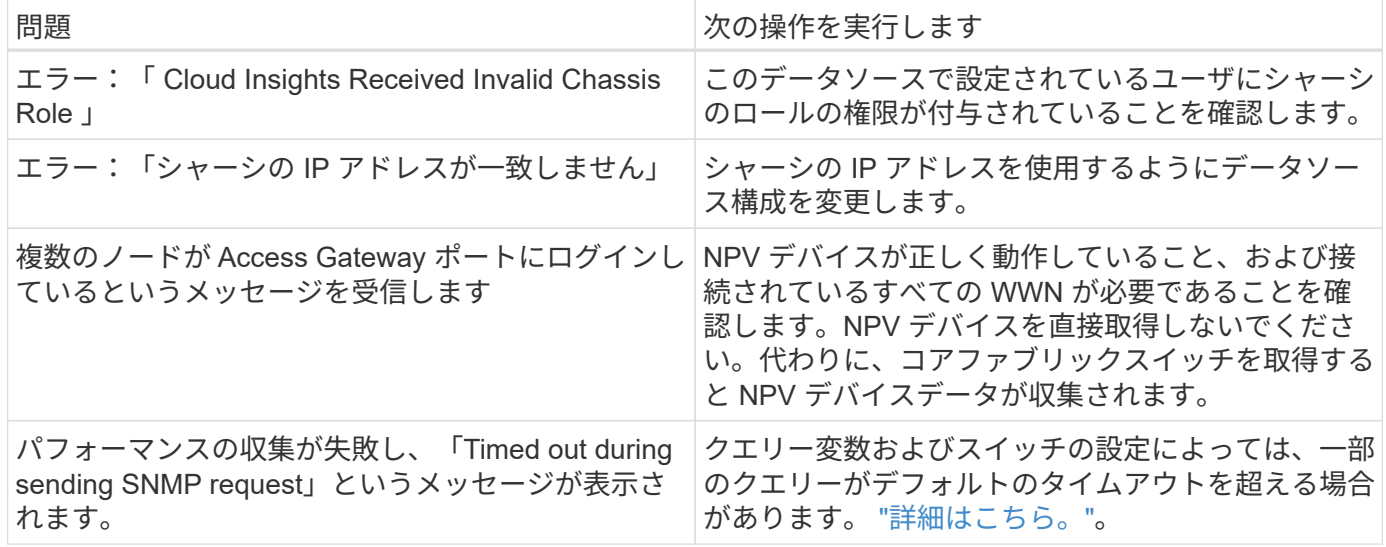

追加情報はから入手できます ["](#page-2-1)[サポート](#page-2-1)["](#page-2-1) ページまたはを参照してください ["Data Collector](https://docs.netapp.com/ja-jp/cloudinsights/reference_data_collector_support_matrix.html) [サポートマトリッ](https://docs.netapp.com/ja-jp/cloudinsights/reference_data_collector_support_matrix.html) [クス](https://docs.netapp.com/ja-jp/cloudinsights/reference_data_collector_support_matrix.html)["](https://docs.netapp.com/ja-jp/cloudinsights/reference_data_collector_support_matrix.html)。

## **Brocade FOS REST**データコレクタ

Cloud Insightsでは、Brocade FOS RESTコレクタを使用して、FabricOS(FOS)ファー ムウェア8.2以降を実行しているBrocadeスイッチデバイスのインベントリとパフォーマ ンスを検出します。

デフォルトでは、このコレクタは、スイッチが属するすべてのファブリックの一部であるすべてのFOSデバイ スの検出を試みます。

用語集

Cloud Insightsでは、Brocade FOS RESTデータコレクタから次のインベントリ情報を取得します。Cloud Insights では、取得したアセットのタイプごとに、そのアセットに使用される最も一般的な用語が表示されま す。このデータコレクタを表示またはトラブルシューティングするときは、次の用語に注意してください。

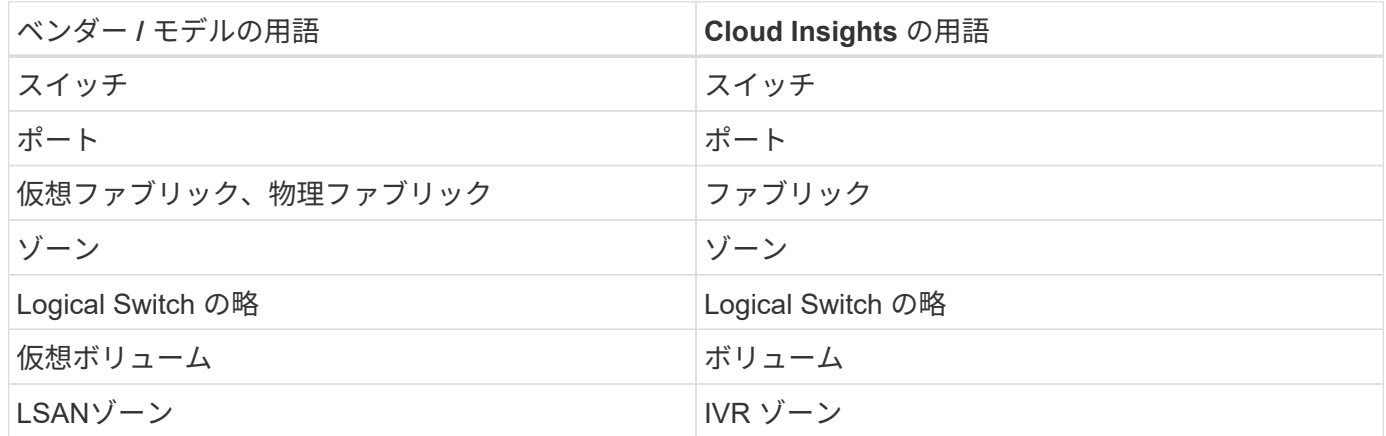

注:これらは一般的な用語の対応のみを示したものであり、このデータコレクタのすべてのケースを表してい るわけではありません。

- ファブリック内のすべてのスイッチへのTCP接続が確立されている必要があります。このデータコレクタ タイプは、ファブリック内の各デバイスに対してHTTPとHTTPSの両方をシームレスに試行しま す。[Discover all switches in the fabric ]チェックボックスを選択すると、Cloud Insightsはファブリック内 のすべてのスイッチを識別しますが、検出するにはこれらの追加スイッチへのTCP接続が必要です。
- ファブリック内のすべてのスイッチで、同じアカウントがグローバルに必要です。デバイスのWebインタ ーフェイスを使用してアクセスを確認できます。

設定

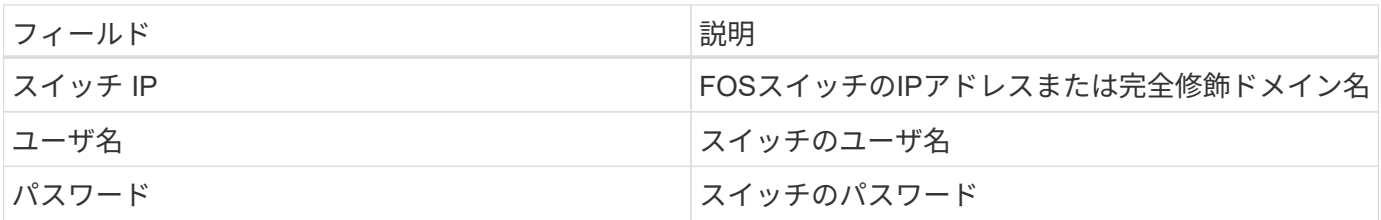

高度な設定

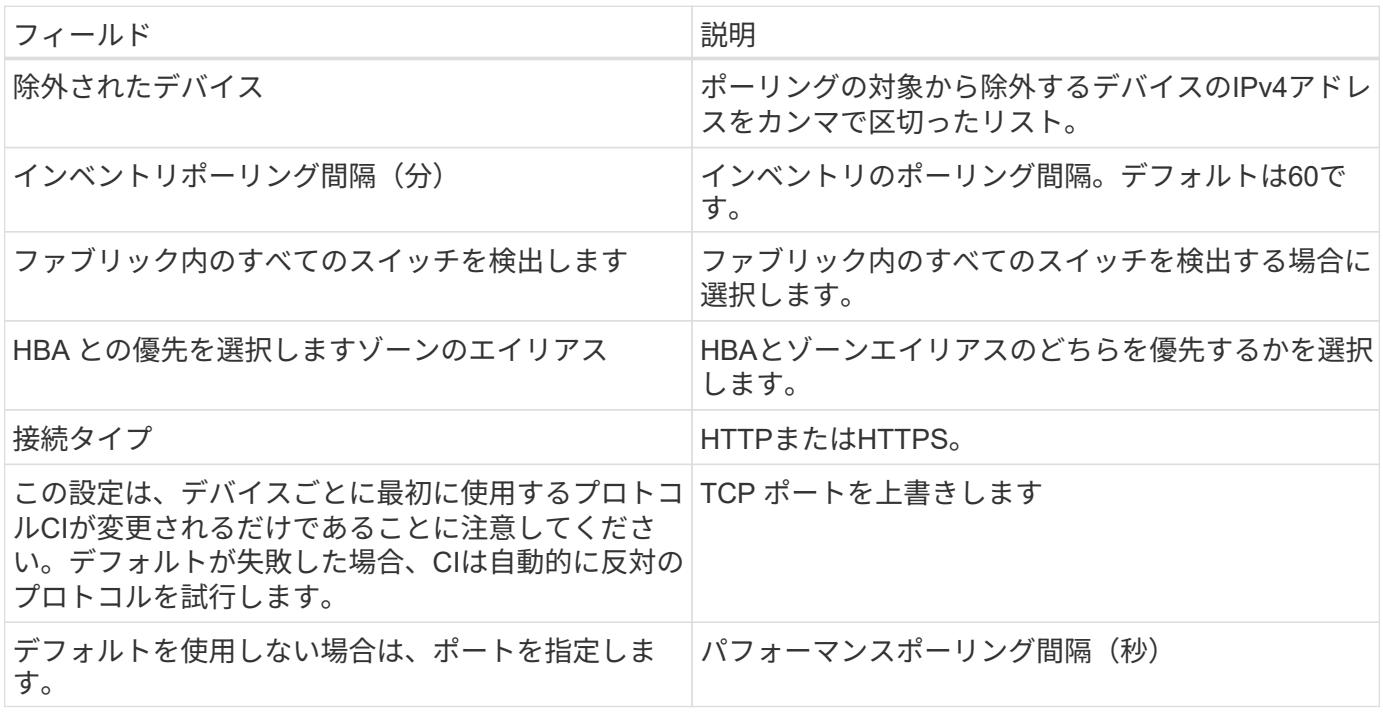

トラブルシューティング

このデータコレクタで問題が発生した場合の対処方法を次に示します。

在庫

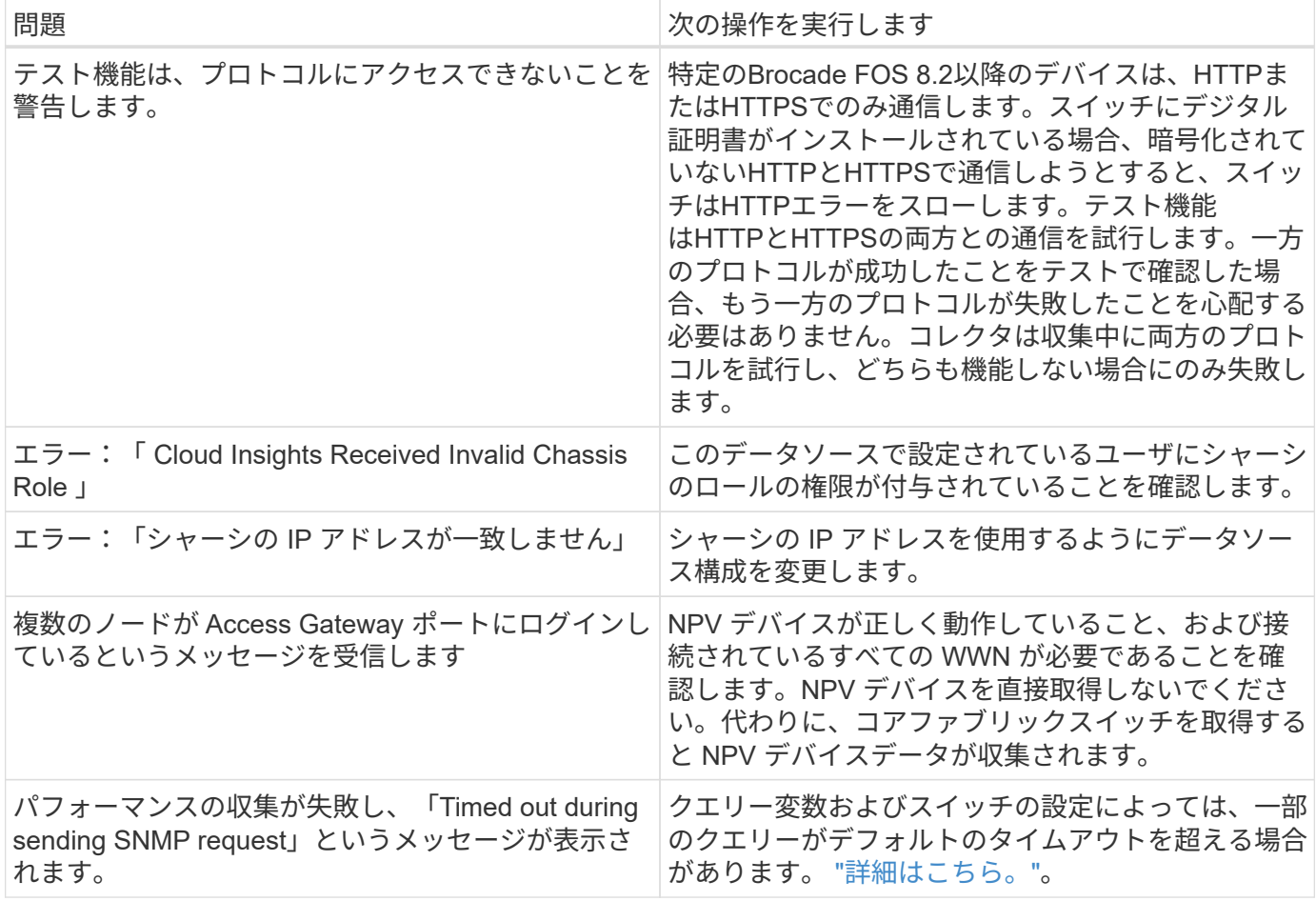

追加情報はから入手できます ["](#page-2-1)[サポート](#page-2-1)["](#page-2-1) ページまたはを参照してください ["Data Collector](https://docs.netapp.com/ja-jp/cloudinsights/reference_data_collector_support_matrix.html) [サポートマトリッ](https://docs.netapp.com/ja-jp/cloudinsights/reference_data_collector_support_matrix.html) [クス](https://docs.netapp.com/ja-jp/cloudinsights/reference_data_collector_support_matrix.html)["](https://docs.netapp.com/ja-jp/cloudinsights/reference_data_collector_support_matrix.html)。

## **Cisco MDS** ファブリックスイッチデータコレクタ

Cloud Insights では、 Cisco MDS ファブリックスイッチデータコレクタを使用して、 Cisco MDS ファブリックスイッチのインベントリ、および FC サービスが有効になって いる各種の Cisco Nexus FCoE スイッチを検出します。

また、このデータコレクタを使用して、 NPV モードで実行されている多くのモデルの Cisco デバイスを検出 できます。

## 用語集

Cloud Insights では、 Cisco FC Switch データコレクタから次のインベントリ情報を取得します。Cloud Insights では、取得したアセットのタイプごとに、そのアセットに使用される最も一般的な用語が表示されま す。このデータコレクタを表示またはトラブルシューティングするときは、次の用語に注意してください。

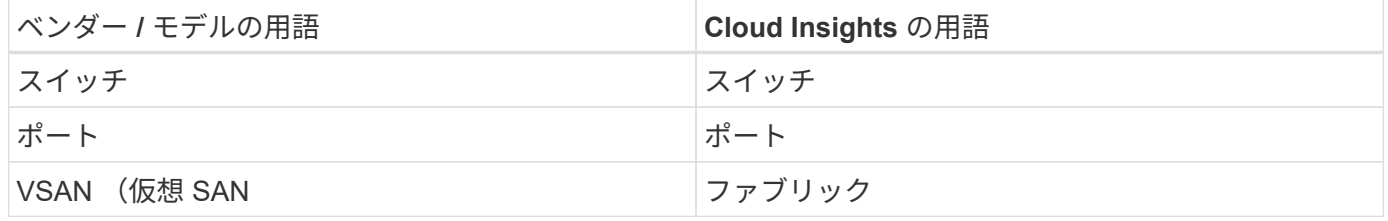

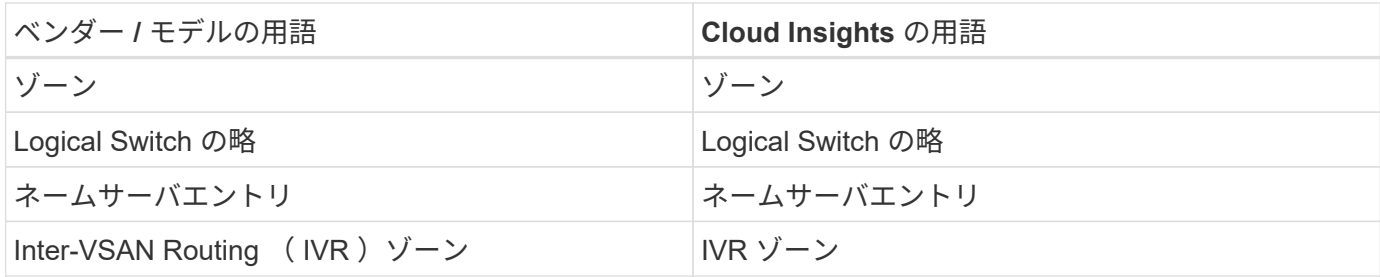

注:これらは一般的な用語の対応のみを示したものであり、このデータコレクタのすべてのケースを表してい るわけではありません。

## 要件

- ファブリック内の 1 つのスイッチまたは個々のスイッチの IP アドレス
- シャーシ検出。ファブリック検出をイネーブルにします
- SNMP V2 を使用している場合は、読み取り専用コミュニティストリングが必要です
- ポート 161 はデバイスへのアクセスに使用されます

## 設定

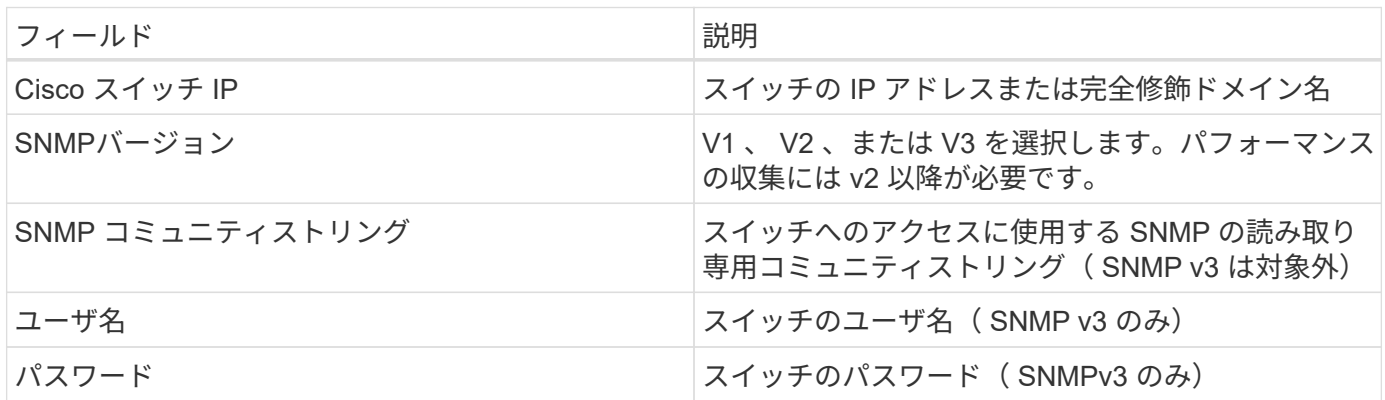

## 高度な設定

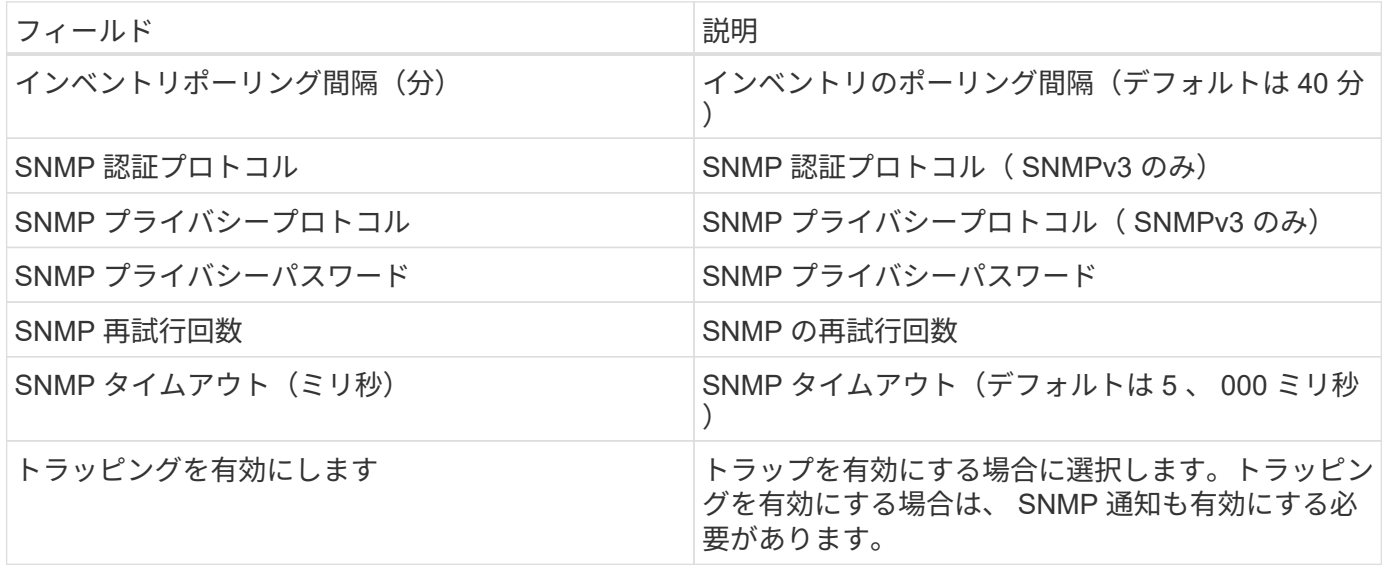

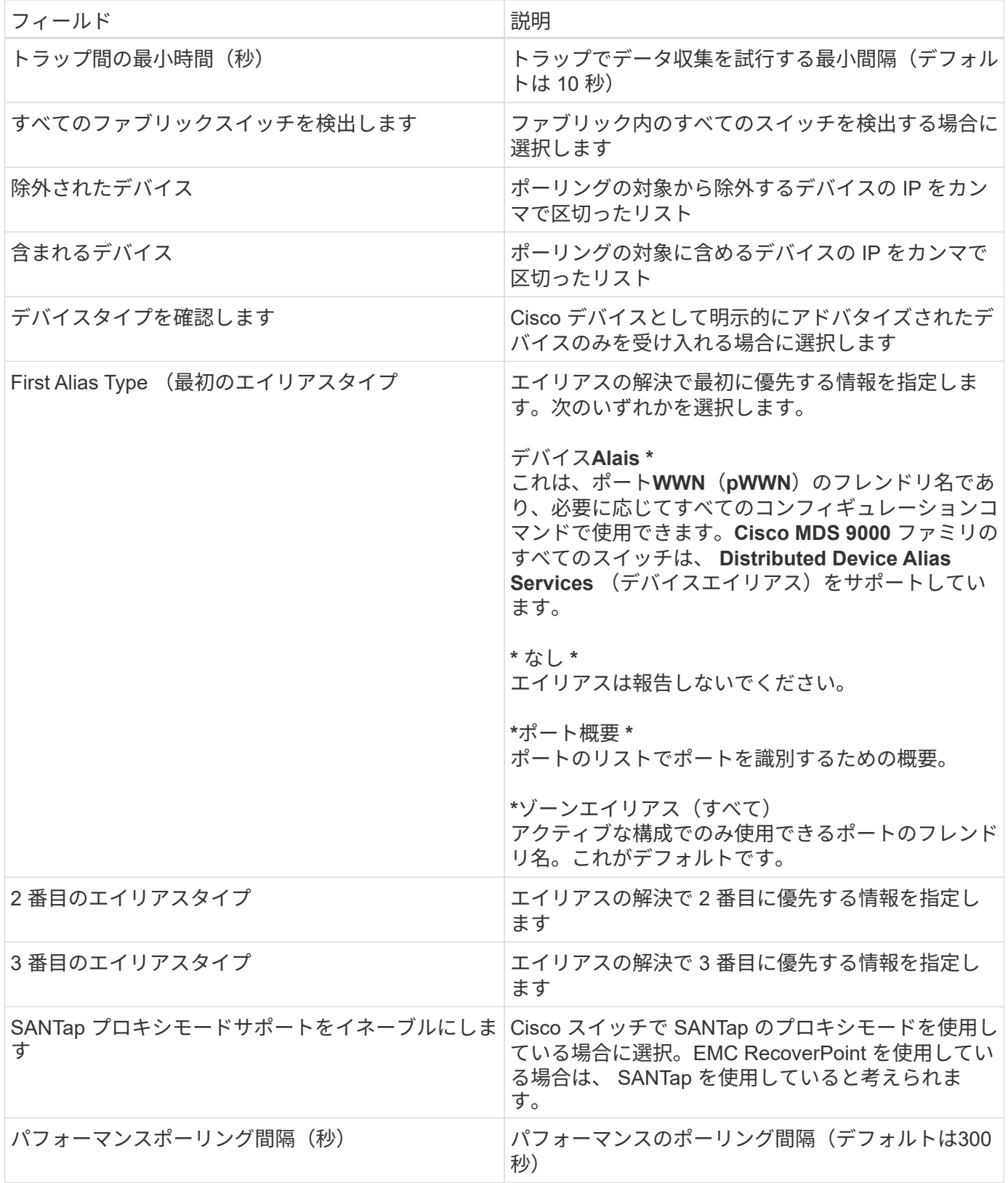

トラブルシューティング

このデータコレクタで問題が発生した場合の対処方法を次に示します。

#### 在庫

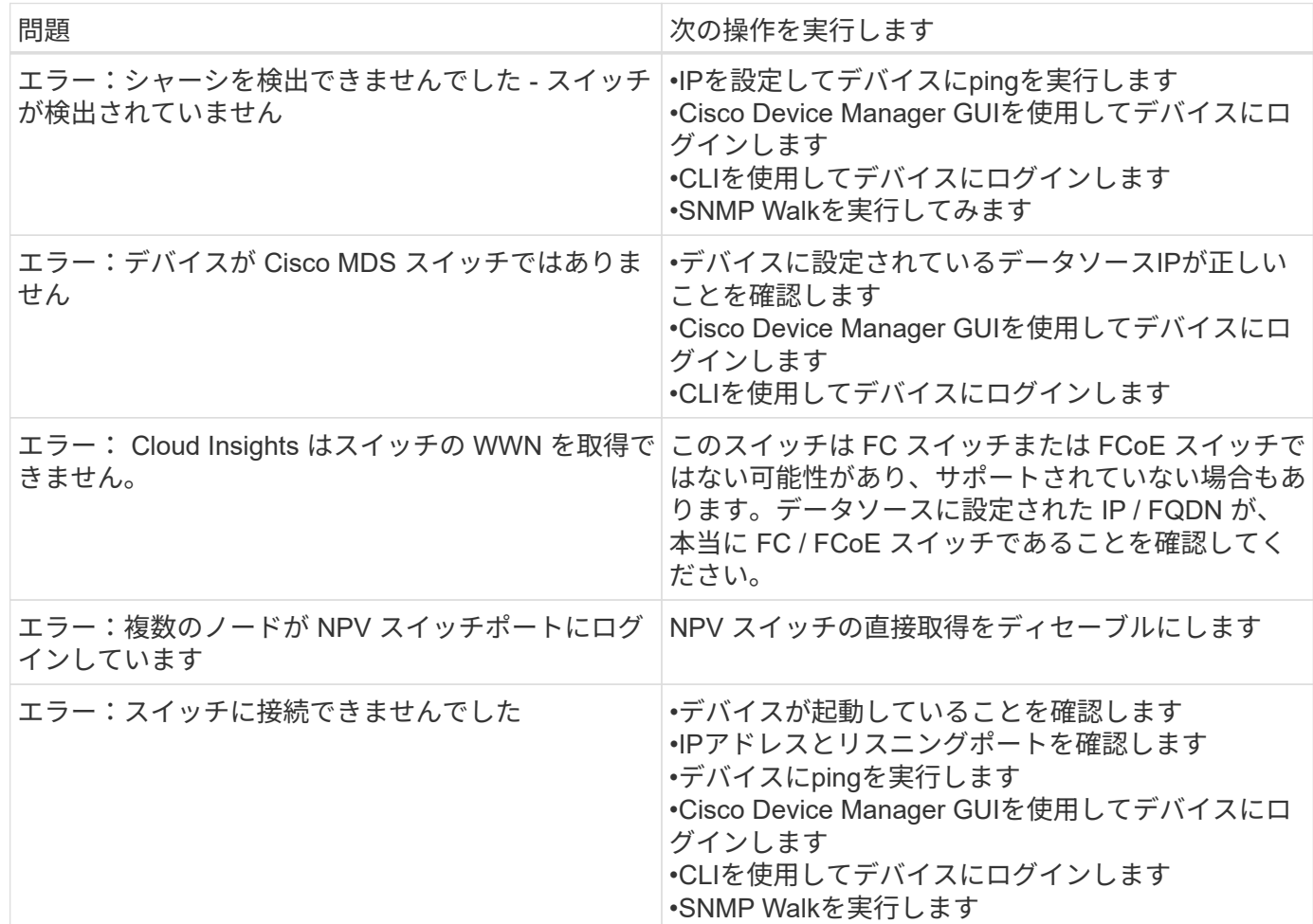

## パフォーマンス

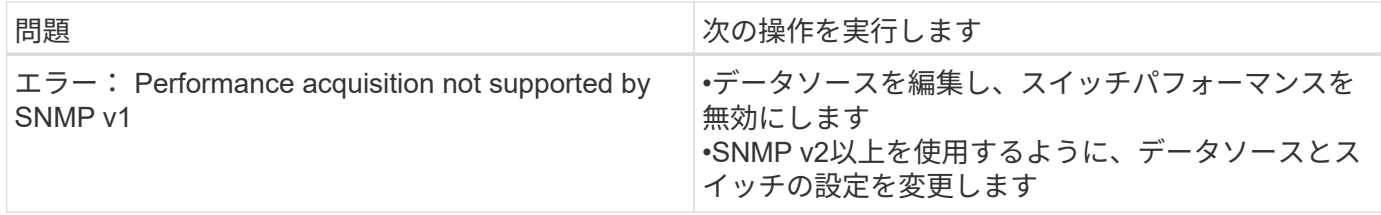

追加情報はから入手できます ["](#page-2-1)[サポート](#page-2-1)["](#page-2-1) ページまたはを参照してください ["Data Collector](https://docs.netapp.com/ja-jp/cloudinsights/reference_data_collector_support_matrix.html) [サポートマトリッ](https://docs.netapp.com/ja-jp/cloudinsights/reference_data_collector_support_matrix.html) [クス](https://docs.netapp.com/ja-jp/cloudinsights/reference_data_collector_support_matrix.html)["](https://docs.netapp.com/ja-jp/cloudinsights/reference_data_collector_support_matrix.html)。

## **Cohesity SmartFiles**データコレクタ

このREST APIベースのコヒリティ・クラスターを取得し、「ビュー」(Cloud Insights 内部ボリュームとして)、さまざまなノードを検出し、パフォーマンスメトリックを収 集します。

設定

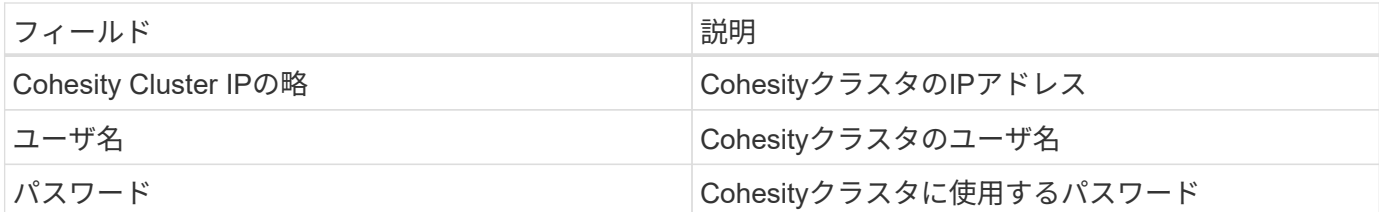

高度な設定

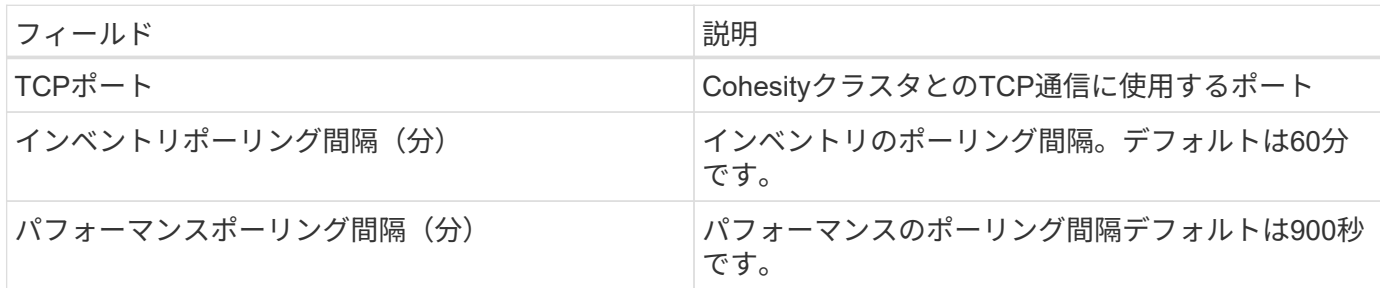

トラブルシューティング

追加情報はから入手できます ["](#page-2-1)[サポート](#page-2-1)["](#page-2-1) ページまたはを参照してください ["Data Collector](https://docs.netapp.com/ja-jp/cloudinsights/reference_data_collector_support_matrix.html) [サポートマトリッ](https://docs.netapp.com/ja-jp/cloudinsights/reference_data_collector_support_matrix.html) [クス](https://docs.netapp.com/ja-jp/cloudinsights/reference_data_collector_support_matrix.html)["](https://docs.netapp.com/ja-jp/cloudinsights/reference_data_collector_support_matrix.html)。

デル

## **Dell EMC XC** シリーズデータコレクタ

Cloud Insights では、このデータコレクタを使用して、 Dell EMC XC シリーズストレー ジアレイのインベントリおよびパフォーマンス情報を検出します。

設定

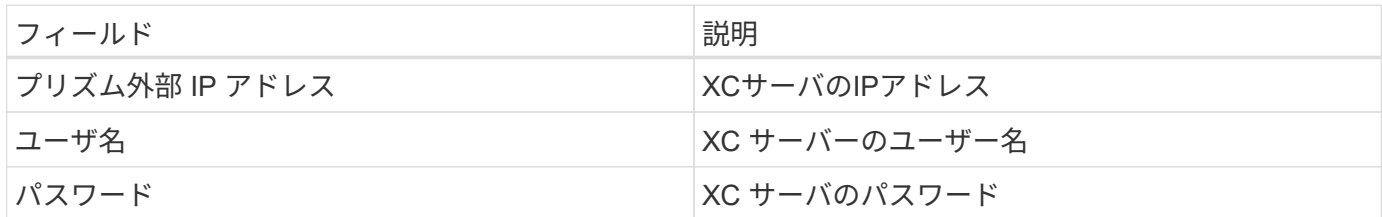

高度な設定

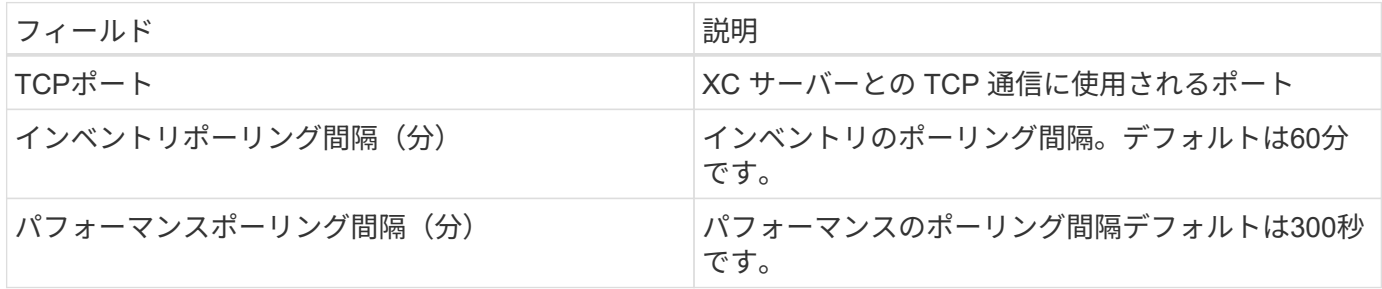

トラブルシューティング

追加情報はから入手できます ["](#page-2-1)[サポート](#page-2-1)["](#page-2-1) ページまたはを参照してください ["Data Collector](https://docs.netapp.com/ja-jp/cloudinsights/reference_data_collector_support_matrix.html) [サポートマトリッ](https://docs.netapp.com/ja-jp/cloudinsights/reference_data_collector_support_matrix.html) [クス](https://docs.netapp.com/ja-jp/cloudinsights/reference_data_collector_support_matrix.html)["](https://docs.netapp.com/ja-jp/cloudinsights/reference_data_collector_support_matrix.html)。

## **Dell EMC**

## **Dell EMC Data Domain** データコレクタ

このデータコレクタは、 Dell EMC Data Domain 重複排除ストレージシステムからイン ベントリとパフォーマンスの情報を収集します。このデータコレクタを設定するには、 特定の設定手順と使用に関する推奨事項に従う必要があります。

#### 用語集

Cloud Insights では、 Data Domain データコレクタから次のインベントリ情報を取得します。Cloud Insights では、取得したアセットのタイプごとに、そのアセットに使用される最も一般的な用語が表示されます。この データコレクタを表示またはトラブルシューティングするときは、次の用語に注意してください。

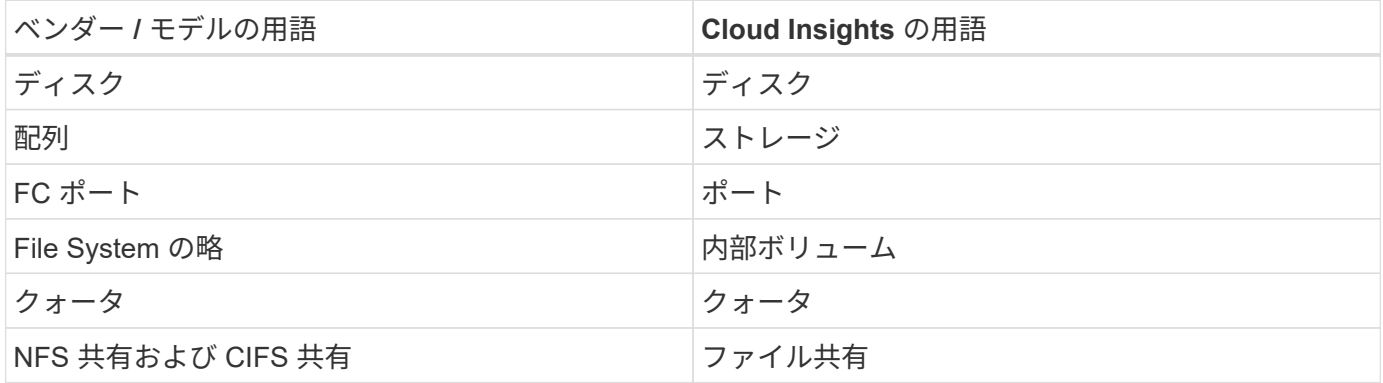

注意:これらは一般的な用語のマッピングのみであり、このデータ照合のすべてのケースを表しているわけで はありません。

要件

このデータコレクタを設定するには、次の情報が必要です。

- Data Domain デバイスの IP アドレス
- Data Domain ストレージに対する読み取り専用のユーザ名とパスワード
- SSHポート22

設定

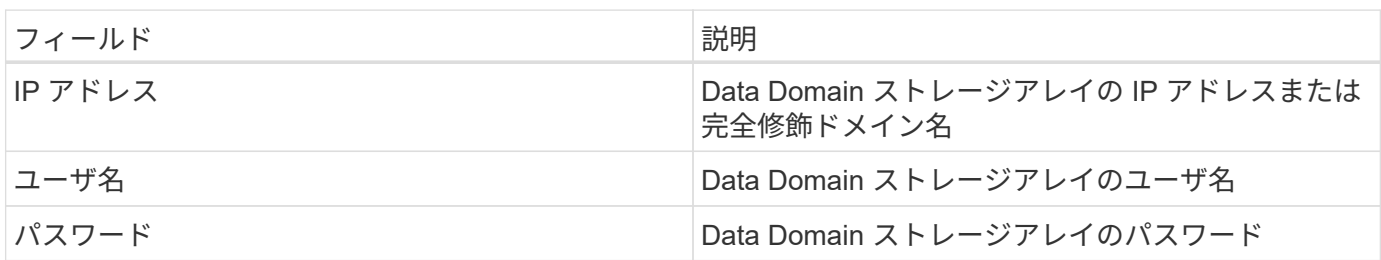

高度な設定

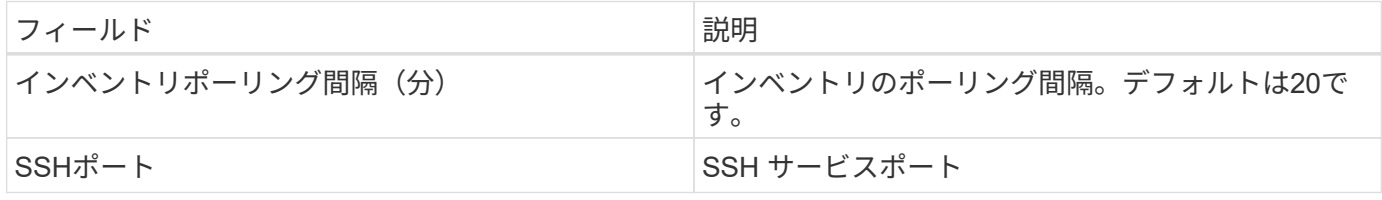

トラブルシューティング

この Data Collector の追加情報は、から入手できます ["](#page-2-1)[サポート](#page-2-1)["](#page-2-1) ページまたはを参照してください ["Data](https://docs.netapp.com/ja-jp/cloudinsights/reference_data_collector_support_matrix.html) [Collector](https://docs.netapp.com/ja-jp/cloudinsights/reference_data_collector_support_matrix.html) [サポートマトリックス](https://docs.netapp.com/ja-jp/cloudinsights/reference_data_collector_support_matrix.html)["](https://docs.netapp.com/ja-jp/cloudinsights/reference_data_collector_support_matrix.html)。

### **EMC ECS** データコレクタの設定

このデータコレクタは、 EMC ECS ストレージシステムからインベントリデータとパフ ォーマンスデータを取得します。データコレクタを設定するには、ECSクラスタのIPア ドレスまたはホスト名、およびユーザ名とパスワードが必要です。

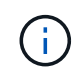

Dell EMC ECSでは、raw TBから管理ユニットへの異なるレートが使用されます。未フォーマ ットのECS容量の40 TBごとに、1として課金されます ["](https://docs.netapp.com/ja-jp/cloudinsights/concept_subscribing_to_cloud_insights.html#pricing)[管理ユニット](https://docs.netapp.com/ja-jp/cloudinsights/concept_subscribing_to_cloud_insights.html#pricing) [\(MU\)"](https://docs.netapp.com/ja-jp/cloudinsights/concept_subscribing_to_cloud_insights.html#pricing)。

#### 用語集

Cloud Insights は、 ECS データコレクタから次のインベントリ情報を取得します。取得したアセットのタイ プごとに、そのアセットに使用される最も一般的な用語が表示されます。このデータコレクタを表示またはト ラブルシューティングするときは、次の用語に注意してください。

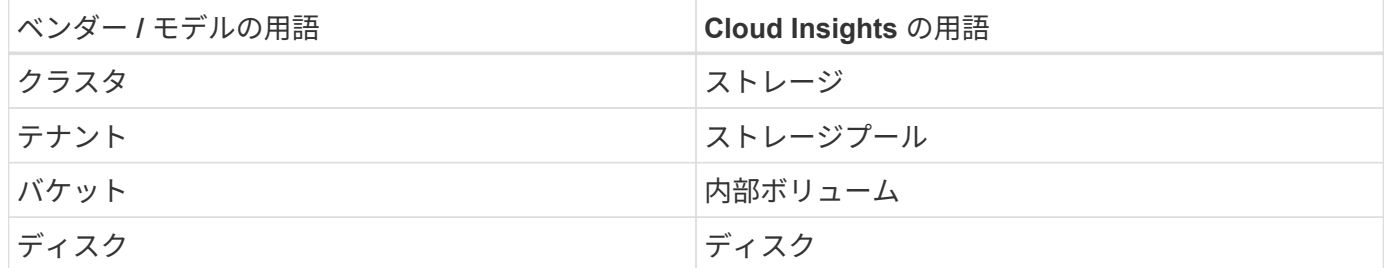

注:これらは一般的な用語の対応のみを示したものであり、このデータコレクタのすべてのケースを表してい るわけではありません。

要件

- ECSクラスタのIPアドレスまたはホスト名
- ECSシステムのユーザ名とパスワード
- ポート4443(HTTPS)。 ECSシステムのTCPポート4443へのアウトバウンド接続が必要です。

設定

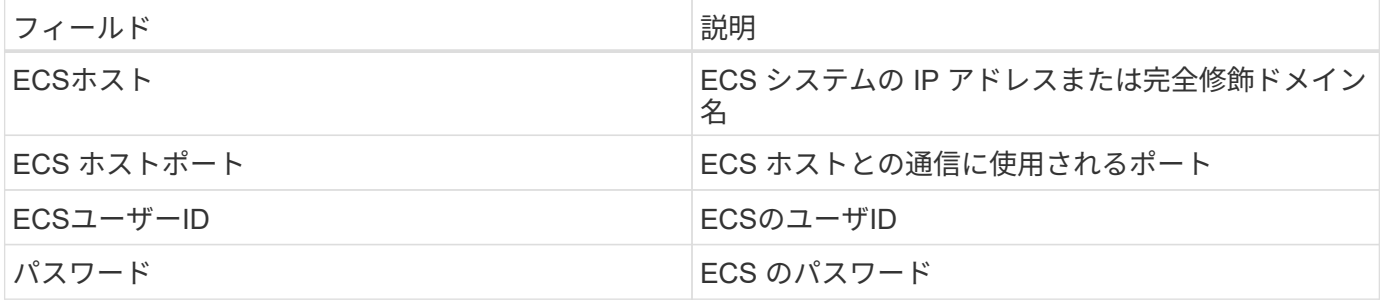

高度な設定

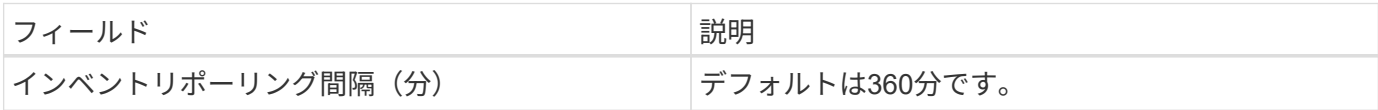

トラブルシューティング

このデータコレクタで問題が発生した場合の対処方法を次に示します。

在庫

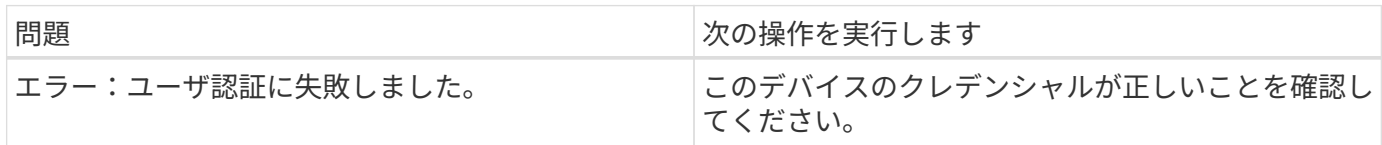

パフォーマンス

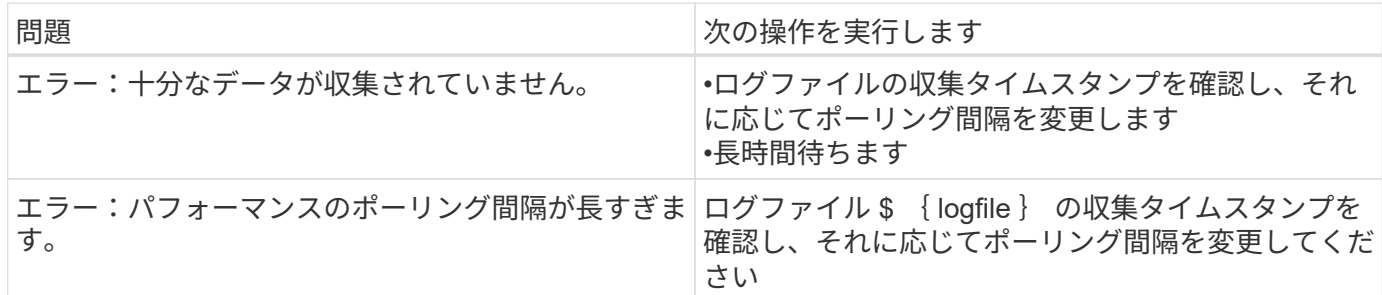

追加情報はから入手できます ["](#page-2-1)[サポート](#page-2-1)["](#page-2-1) ページまたはを参照してください ["Data Collector](https://docs.netapp.com/ja-jp/cloudinsights/reference_data_collector_support_matrix.html) [サポートマトリッ](https://docs.netapp.com/ja-jp/cloudinsights/reference_data_collector_support_matrix.html) [クス](https://docs.netapp.com/ja-jp/cloudinsights/reference_data_collector_support_matrix.html)["](https://docs.netapp.com/ja-jp/cloudinsights/reference_data_collector_support_matrix.html)。

**Dell EMC PowerScale** データコレクタ

Cloud Insights は、 Dell EMC PowerScale (以前の Isilon ) SSH データコレクタを使用 して、 PowerScale スケールアウト NAS ストレージからインベントリデータとパフォー マンスデータを取得します。

用語集

Cloud Insights では、このデータコレクタから次のインベントリ情報を取得します。Cloud Insights では、取 得したアセットのタイプごとに、そのアセットに使用される最も一般的な用語が表示されます。このデータコ レクタを表示またはトラブルシューティングするときは、次の用語に注意してください。

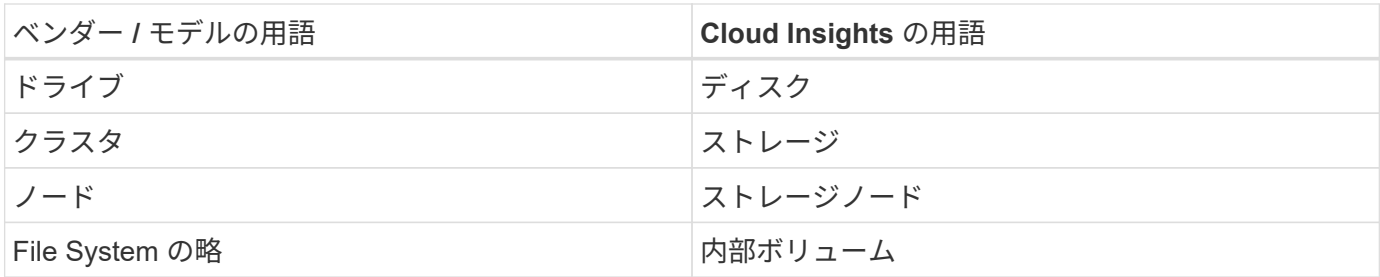

注:これらは一般的な用語の対応のみを示したものであり、このデータコレクタのすべてのケースを表してい るわけではありません。

## 要件

このデータコレクタを設定するには、次の情報が必要です。

- PowerScale ストレージへの管理者権限
- PowerScale クラスタの IP アドレス
- ポート 22 への SSH アクセス

設定

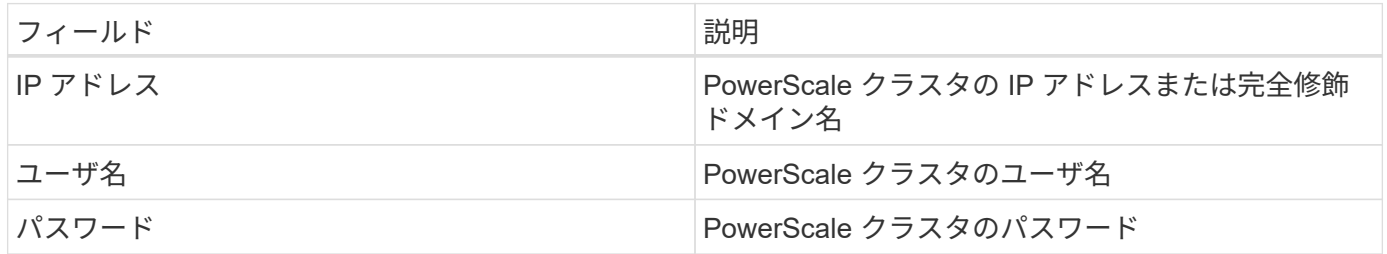

高度な設定

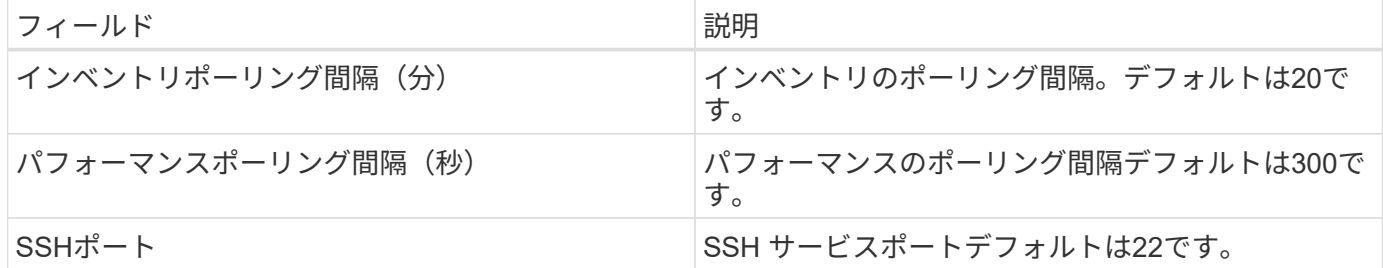

トラブルシューティング

このデータコレクタで問題が発生した場合の対処方法を次に示します。

在庫

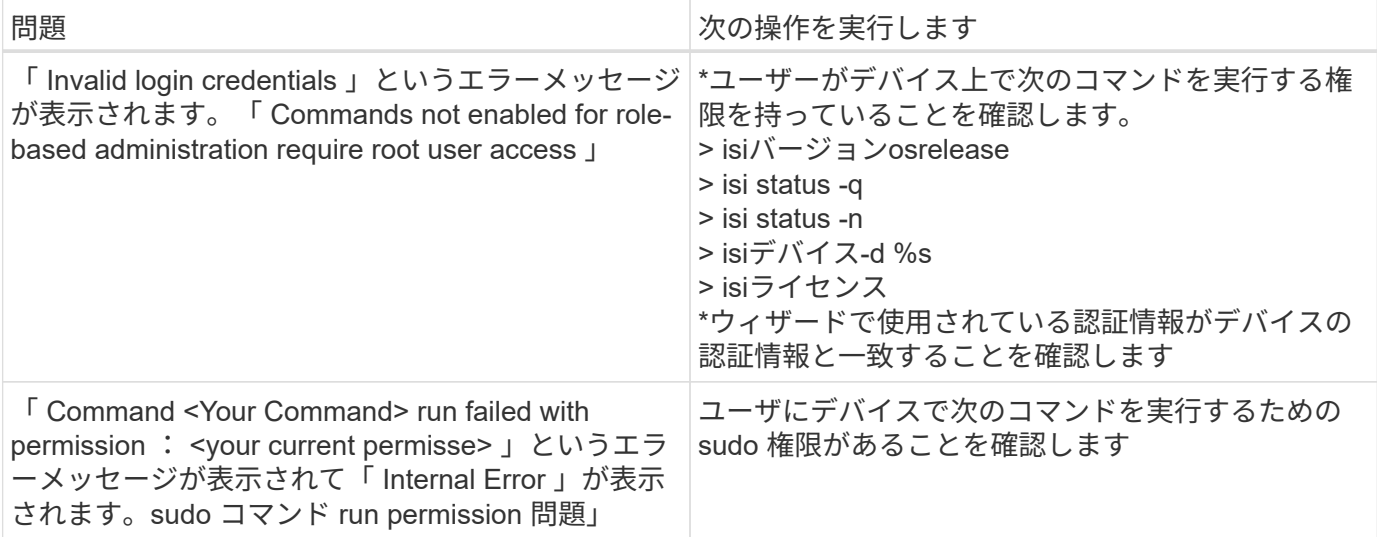

追加情報はから入手できます ["](#page-2-1)[サポート](#page-2-1)["](#page-2-1) ページまたはを参照してください ["Data Collector](https://docs.netapp.com/ja-jp/cloudinsights/reference_data_collector_support_matrix.html) [サポートマトリッ](https://docs.netapp.com/ja-jp/cloudinsights/reference_data_collector_support_matrix.html) [クス](https://docs.netapp.com/ja-jp/cloudinsights/reference_data_collector_support_matrix.html)["](https://docs.netapp.com/ja-jp/cloudinsights/reference_data_collector_support_matrix.html)。

**Dell EMC Isilon / PowerScale REST**データコレクタ

Cloud Insights は、Dell EMC Isilon / PowerScale RESTデータコレクタを使用して、Dell EMC IsilonまたはPowerScaleストレージからインベントリデータとパフォーマンスデー タを取得します。このコレクタは、OneFS 8.0.0以降を実行しているアレイをサポート します。

用語集

Cloud Insights では、このデータコレクタから次のインベントリ情報を取得します。Cloud Insights では、取 得したアセットのタイプごとに、そのアセットに使用される最も一般的な用語が表示されます。このデータコ レクタを表示またはトラブルシューティングするときは、次の用語に注意してください。

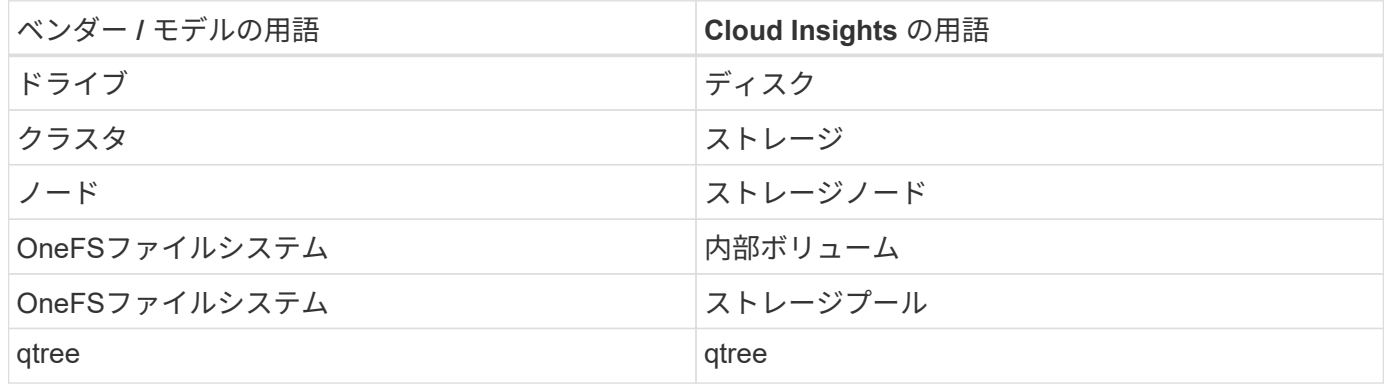

注:これらは一般的な用語の対応のみを示したものであり、このデータコレクタのすべてのケースを表してい るわけではありません。

要件

このデータコレクタを設定するには、次の情報が必要です。

• ユーザアカウントとパスワード。このアカウントは、adminまたはrootである必要はありませんが、サー

ビスアカウントに相当数の読み取り専用権限を付与する必要があります。以下の表を参照してください

- Dell EMC Isilon / PowerScaleクラスタのIPアドレス/完全修飾ドメイン名
- ポート8080へのHTTPSアクセス

• OneFS 8.0.0以降を実行しているIsilon/PowerScaleクラスタ

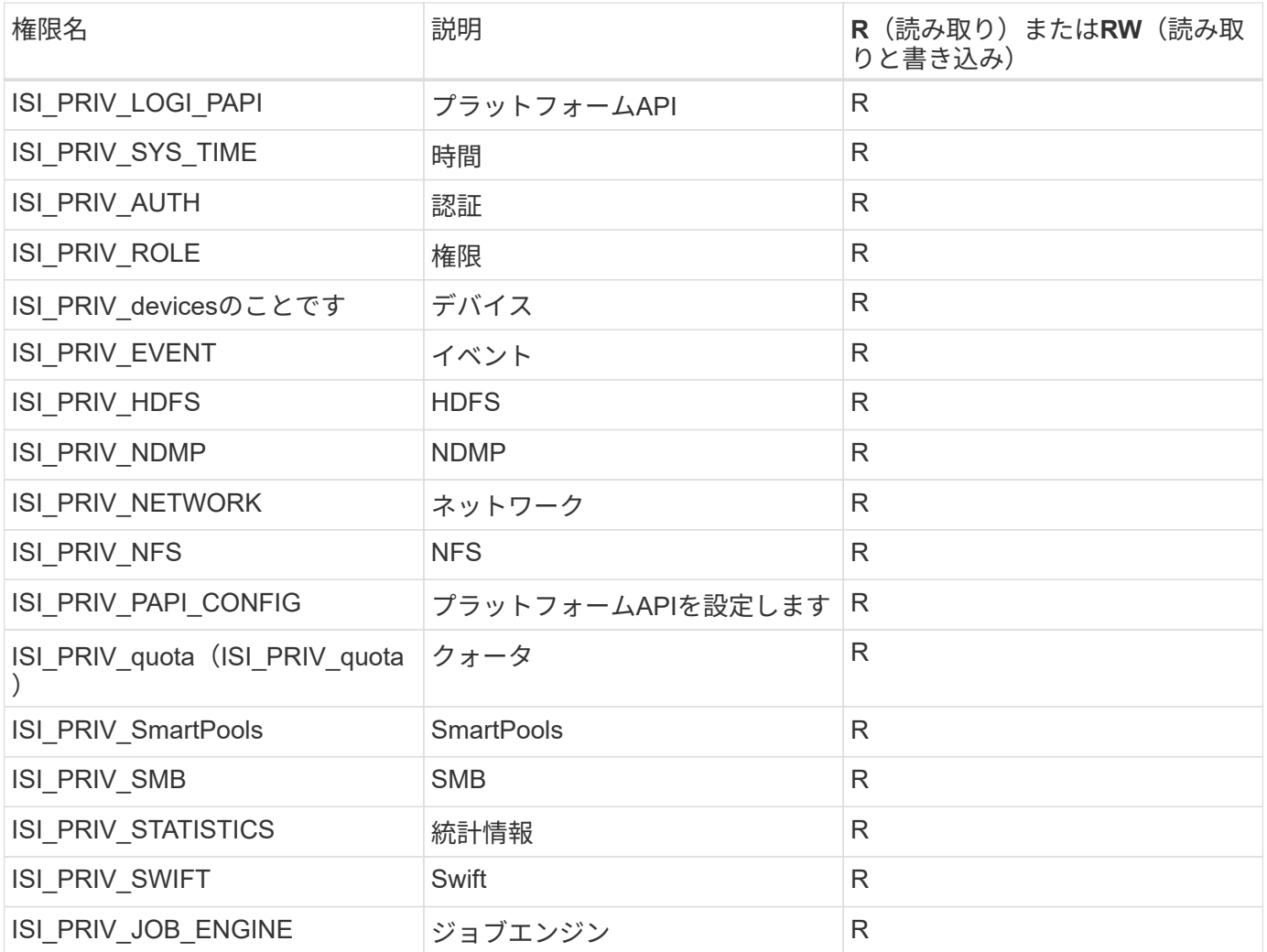

#### 設定

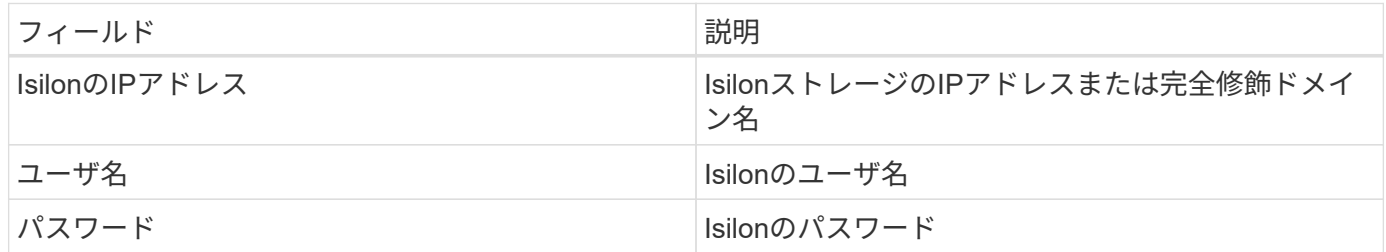

## 高度な設定

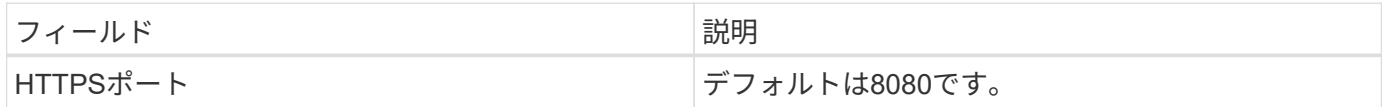

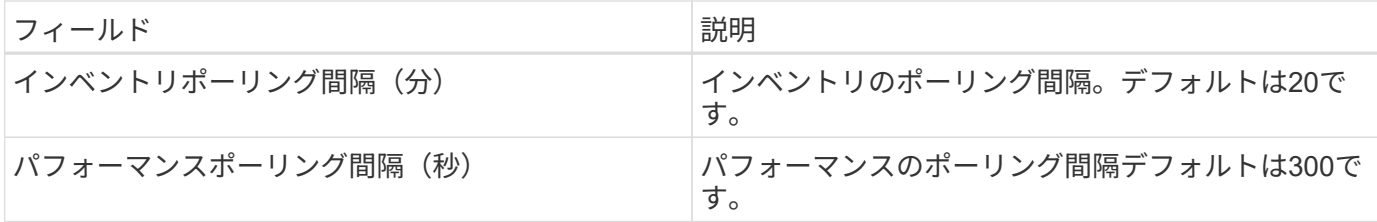

トラブルシューティング

このデータコレクタで問題が発生した場合の対処方法を次に示します。

在庫

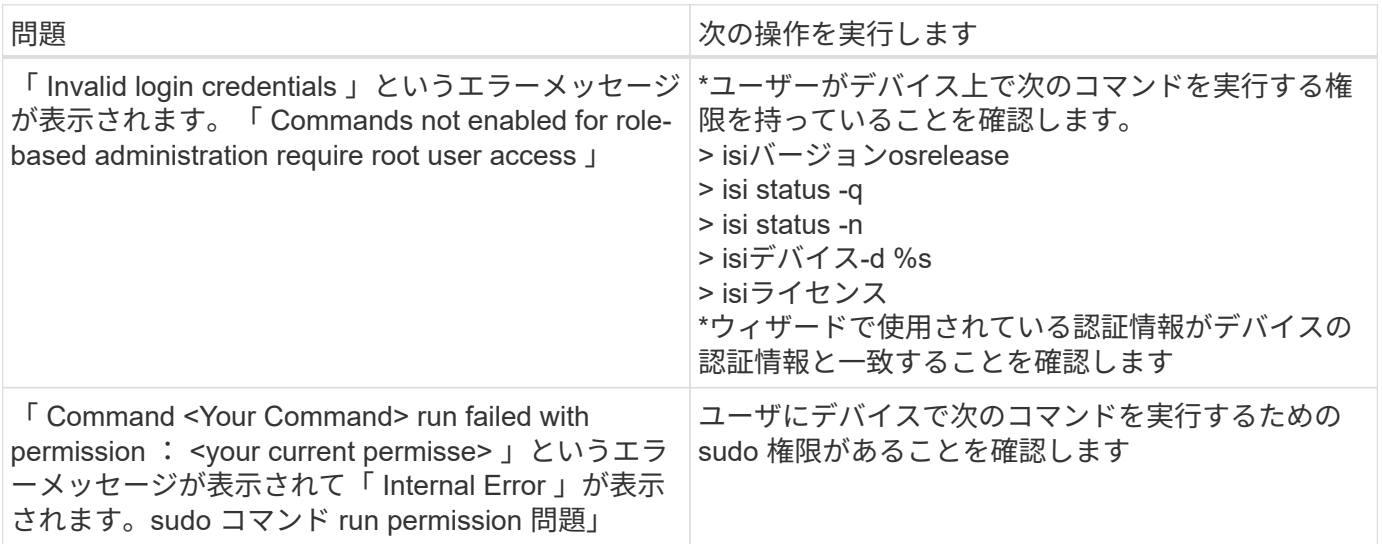

追加情報はから入手できます ["](#page-2-1)[サポート](#page-2-1)["](#page-2-1) ページまたはを参照してください ["Data Collector](https://docs.netapp.com/ja-jp/cloudinsights/reference_data_collector_support_matrix.html) [サポートマトリッ](https://docs.netapp.com/ja-jp/cloudinsights/reference_data_collector_support_matrix.html) [クス](https://docs.netapp.com/ja-jp/cloudinsights/reference_data_collector_support_matrix.html)["](https://docs.netapp.com/ja-jp/cloudinsights/reference_data_collector_support_matrix.html)。

**Dell EMC PowerStore** データコレクタ

EMC PowerStore データ・コレクタは 'EMC PowerStore ストレージからインベントリ情 報を収集しますデータコレクタを設定するには、ストレージプロセッサの IP アドレス、 および読み取り専用のユーザ名とパスワードが必要です。

EMC PowerStore データ・コレクタは 'PowerStore が他のストレージ・アレイ間で調整するボリューム間レプ リケーション関係を収集しますCloud Insights は各 PowerStore クラスタのストレージアレイを表示し、その クラスタ上のノードとストレージポートのインベントリデータを収集します。ストレージプールまたはボリュ ームのデータは収集されません。

#### 用語集

Cloud Insights では、このデータコレクタから次のインベントリ情報を取得します。Cloud Insights では、取 得したアセットのタイプごとに、そのアセットに使用される最も一般的な用語が表示されます。このデータコ レクタを表示またはトラブルシューティングするときは、次の用語に注意してください。

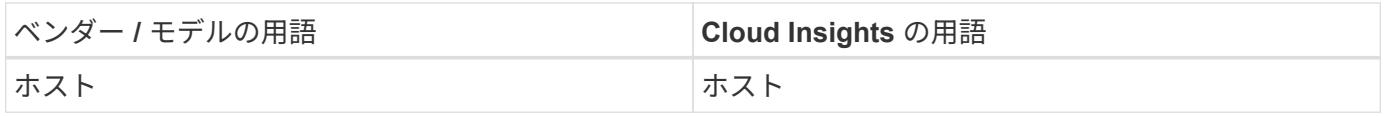

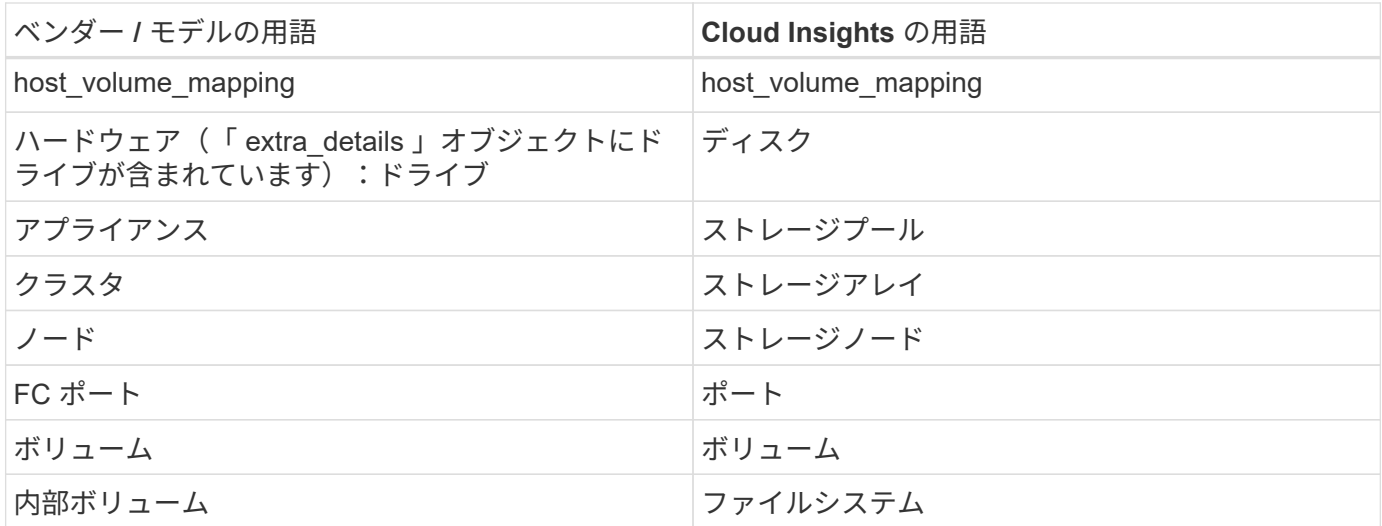

注:これらは一般的な用語の対応のみを示したものであり、このデータコレクタのすべてのケースを表してい るわけではありません。

要件

このデータコレクタを設定するには、次の情報が必要です。

- ストレージプロセッサの IP アドレスまたは完全修飾ドメイン名
- 読み取り専用のユーザ名とパスワード

設定

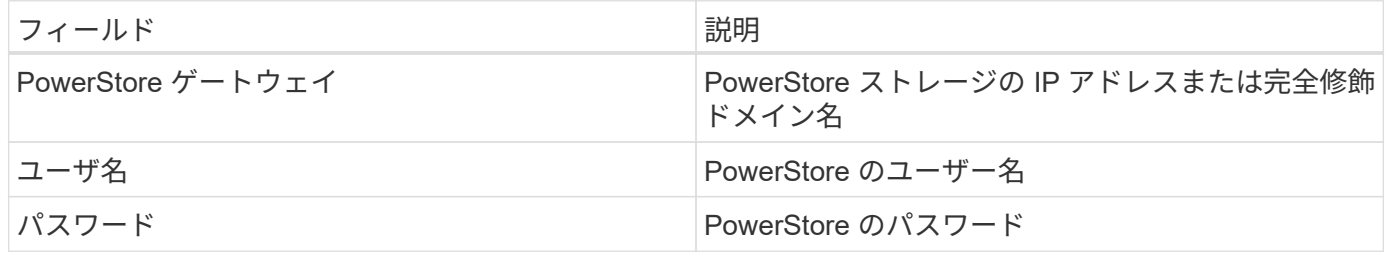

高度な設定

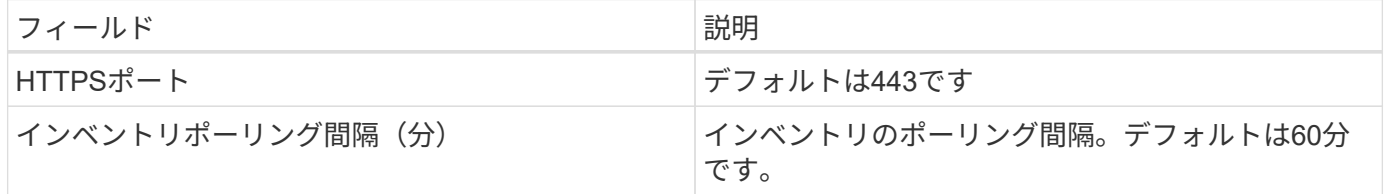

Cloud Insight の PowerStore パフォーマンスコレクションは、 PowerStore の 5 分間のきめ細かいソースデー タを利用しています。そのため、 Cloud Insights は 5 分ごとにそのデータをポーリングし、設定はできませ  $\mathcal{L}_{\alpha}$ 

トラブルシューティング

この Data Collector の追加情報は、から入手できます ["](#page-2-1)[サポート](#page-2-1)["](#page-2-1) ページまたはを参照してください ["Data](https://docs.netapp.com/ja-jp/cloudinsights/reference_data_collector_support_matrix.html) [Collector](https://docs.netapp.com/ja-jp/cloudinsights/reference_data_collector_support_matrix.html) [サポートマトリックス](https://docs.netapp.com/ja-jp/cloudinsights/reference_data_collector_support_matrix.html)["](https://docs.netapp.com/ja-jp/cloudinsights/reference_data_collector_support_matrix.html)。

**Dell EMC RecoverPoint** データコレクタ

EMC RecoverPoint データコレクタの主な用途は、 RecoverPoint ストレージアプライア ンスによって促進されるボリューム間レプリケーション関係を検出することです。この コレクタは、 RecoverPoint アプライアンス自体も検出します。Dell/EMC では、 VM 用 の VMware バックアップ解決策 「 RecoverPoint for VMS 」を販売していますが、この コレクタではサポートされていません

データコレクタを設定するには、ストレージプロセッサの IP アドレス、および読み取り専用のユーザ名とパ スワードが必要です。

EMC RecoverPoint データコレクタは、 RecoverPoint が他のストレージアレイ間で調整するボリューム間レ プリケーション関係を収集します。Cloud Insights は各 RecoverPoint クラスタのストレージアレイを表示 し、そのクラスタ上のノードとストレージポートのインベントリデータを収集します。ストレージプールまた はボリュームのデータは収集されません。

要件

このデータコレクタを設定するには、次の情報が必要です。

- ストレージプロセッサの IP アドレスまたは完全修飾ドメイン名
- 読み取り専用のユーザ名とパスワード
- ポート 443 経由での REST API へのアクセス

設定

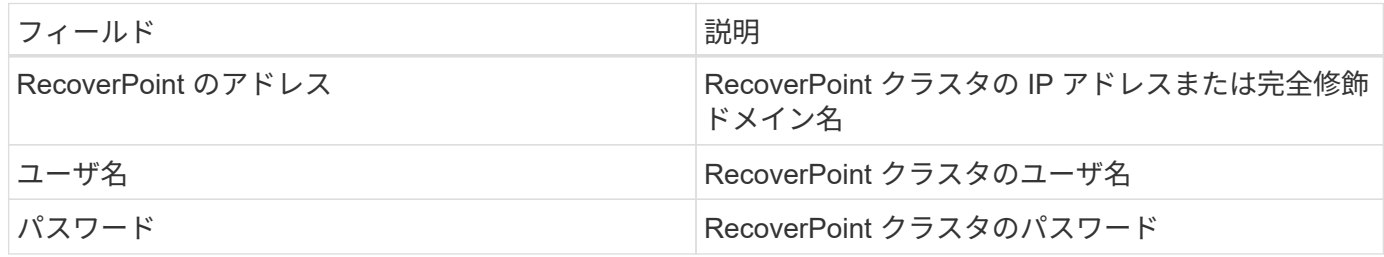

#### 高度な設定

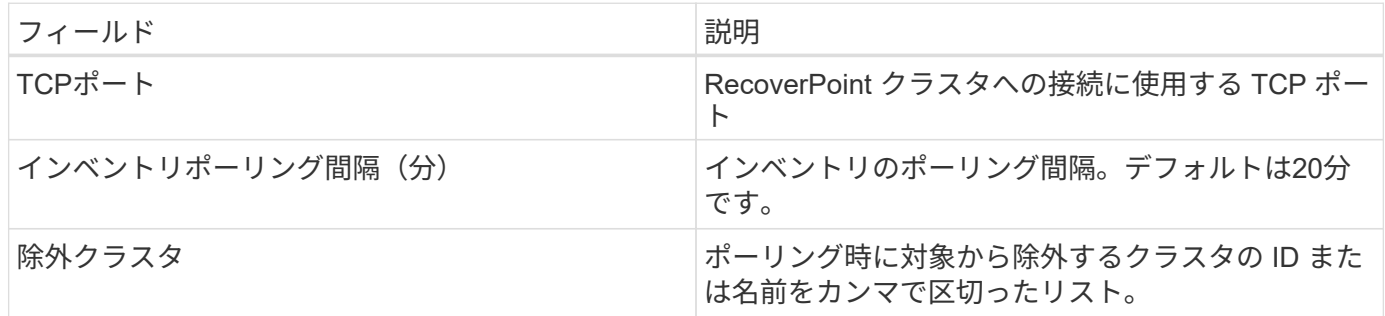

#### トラブルシューティング

この Data Collector の追加情報は、から入手できます ["](#page-2-1)[サポート](#page-2-1)["](#page-2-1) ページまたはを参照してください ["Data](https://docs.netapp.com/ja-jp/cloudinsights/reference_data_collector_support_matrix.html) [Collector](https://docs.netapp.com/ja-jp/cloudinsights/reference_data_collector_support_matrix.html) [サポートマトリックス](https://docs.netapp.com/ja-jp/cloudinsights/reference_data_collector_support_matrix.html)["](https://docs.netapp.com/ja-jp/cloudinsights/reference_data_collector_support_matrix.html)。

ScaleIO/PowerFlexデータコレクタは、ScaleIOおよびPowerFlexストレージからインベ ントリ情報を収集します。このデータコレクタを設定するには、ScaleIO/PowerFlexゲー トウェイアドレス、および管理者ユーザー名とパスワードが必要です。

## 用語集

Cloud Insightsは、ScaleIO/PowerFlexデータコレクタから次のインベントリ情報を取得します。Cloud Insights では、取得したアセットのタイプごとに、そのアセットに使用される最も一般的な用語が表示されま す。このデータコレクタを表示またはトラブルシューティングするときは、次の用語に注意してください。

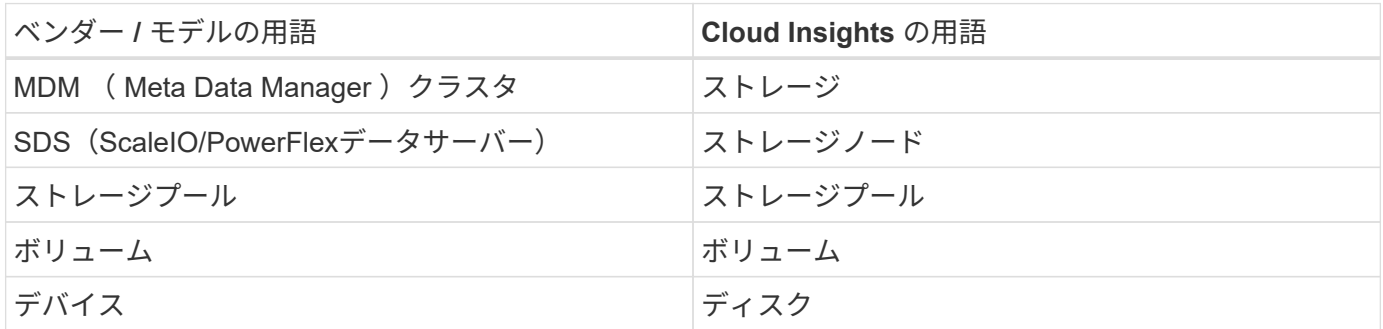

注:これらは一般的な用語の対応のみを示したものであり、このデータコレクタのすべてのケースを表してい るわけではありません。

要件

• Admin ユーザアカウントへの読み取り専用アクセス

• ポート要件: HTTPS ポート 443

設定

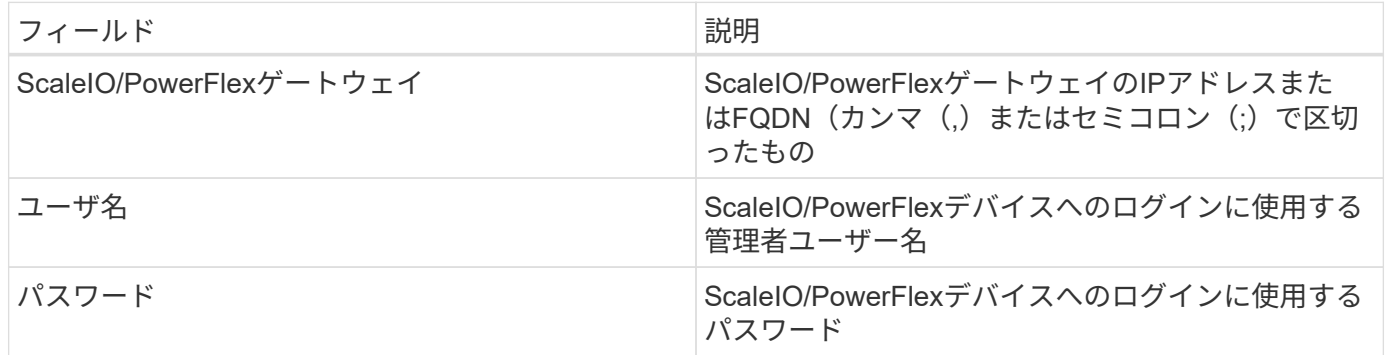

#### 高度な設定

Inventory チェックボックスをクリックして、インベントリ収集を有効にします。

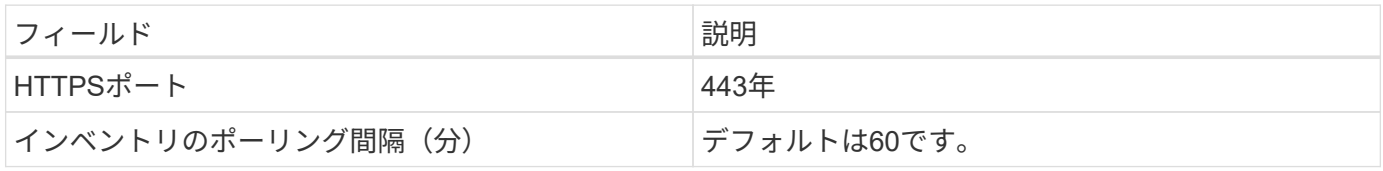
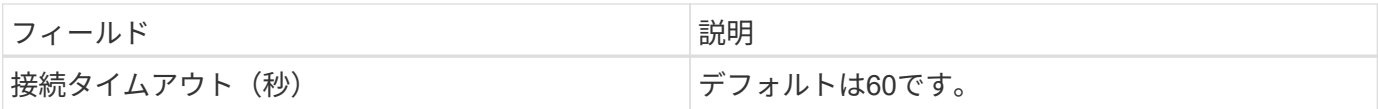

トラブルシューティング

追加情報はから入手できます ["](#page-2-0)[サポート](#page-2-0)["](#page-2-0) ページまたはを参照してください ["Data Collector](https://docs.netapp.com/ja-jp/cloudinsights/reference_data_collector_support_matrix.html) [サポートマトリッ](https://docs.netapp.com/ja-jp/cloudinsights/reference_data_collector_support_matrix.html) [クス](https://docs.netapp.com/ja-jp/cloudinsights/reference_data_collector_support_matrix.html)["](https://docs.netapp.com/ja-jp/cloudinsights/reference_data_collector_support_matrix.html)。

**EMC Unity** データコレクタの設定

Dell EMC Unity (旧 VNXe )データコレクタは、 VNXe ユニファイドストレージアレイ のインベントリサポートを提供します。Cloud Insights は現在、 iSCSI プロトコルと NAS プロトコルをサポートしています。

要件

- Unity データコレクタは CLI ベースです。 VNXe データコレクタが存在する Acquisition Unit に Unisphere for Unity CLI ( uemcli.exe )をインストールする必要があります。
- uemcli.exe は HTTPS を転送プロトコルとして使用するため、 Acquisition Unit から Unity への HTTPS 接 続を開始できる必要があります。
- Unity デバイスの IP アドレスまたは完全修飾ドメイン名
- データコレクタで使用するためには、読み取り専用ユーザが少なくとも 1 人必要です。
- ポート 443 での HTTPS が必要です
- EMC Unity データコレクタは、 NAS および iSCSI でインベントリをサポートしています。ファイバチャ ネルボリュームは検出されますが、 Cloud Insights では FC マッピング、マスキング、ストレージポート に関するレポートは作成されません。

#### 用語集

Cloud Insights は、 Unity データコレクタから次のインベントリ情報を取得します。Cloud Insights では、取得 したアセットのタイプごとに、そのアセットに使用される最も一般的な用語が表示されます。このデータコレ クタを表示またはトラブルシューティングするときは、次の用語に注意してください。

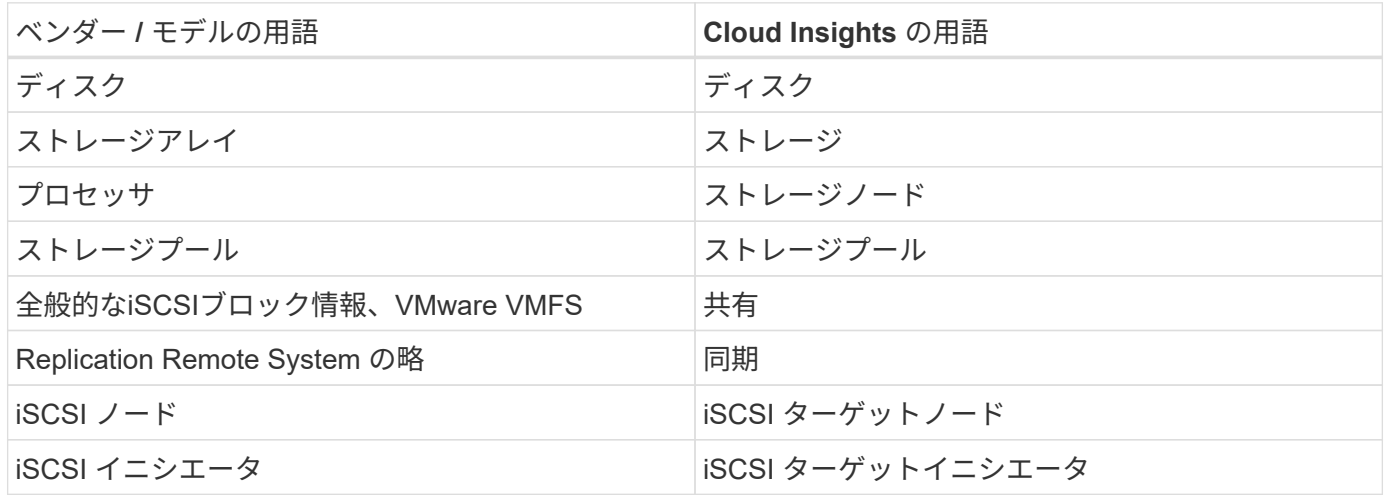

注:これらは一般的な用語の対応のみを示したものであり、このデータソースのすべてのケースを表している

設定

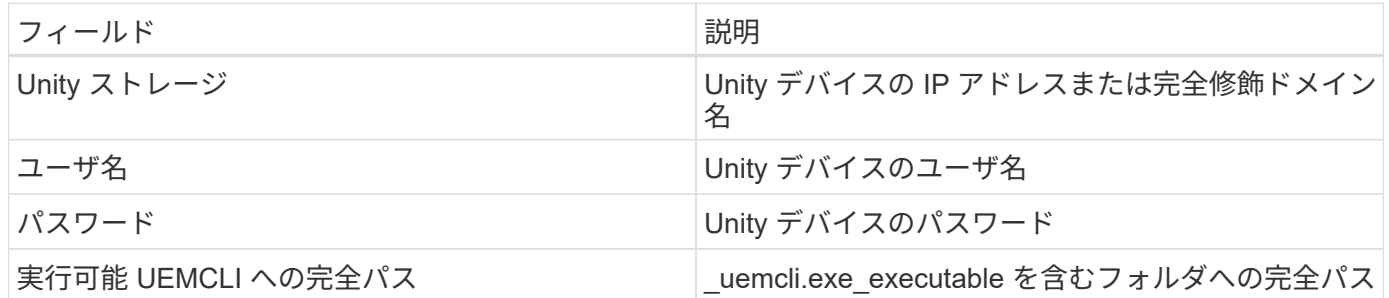

高度な設定

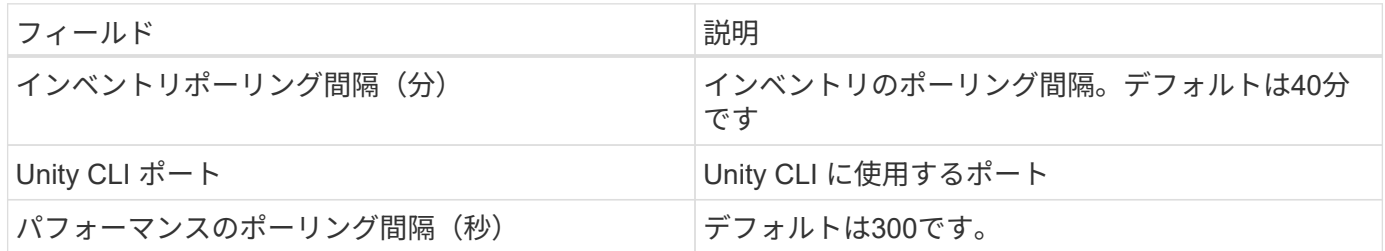

トラブルシューティング

このデータコレクタで問題が発生した場合の対処方法を次に示します。

在庫

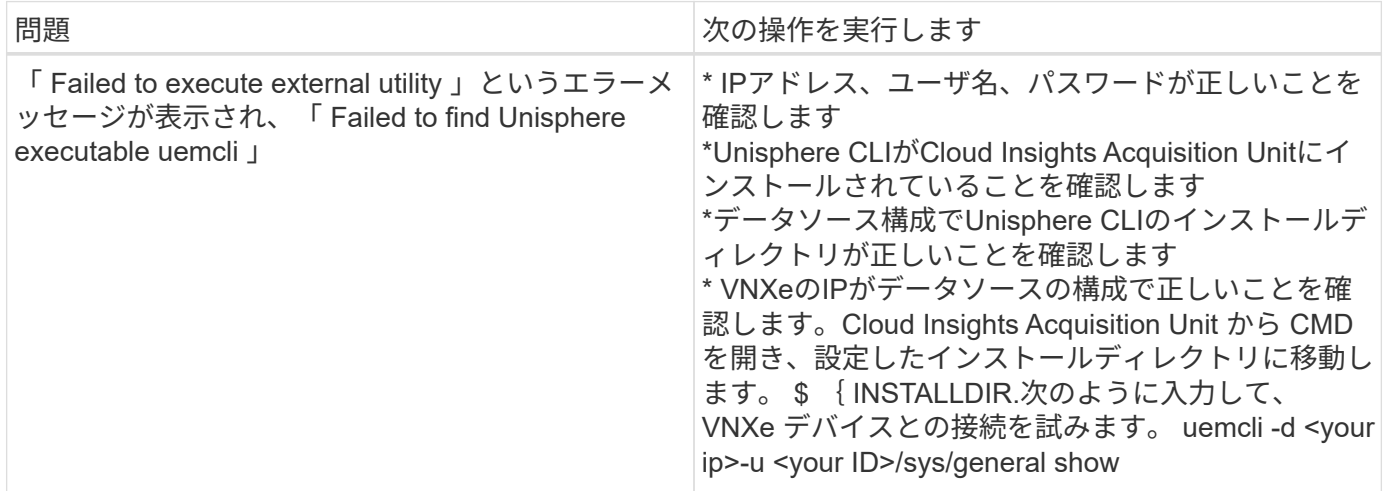

追加情報はから入手できます ["](#page-2-0)[サポート](#page-2-0)["](#page-2-0) ページまたはを参照してください ["Data Collector](https://docs.netapp.com/ja-jp/cloudinsights/reference_data_collector_support_matrix.html) [サポートマトリッ](https://docs.netapp.com/ja-jp/cloudinsights/reference_data_collector_support_matrix.html) [クス](https://docs.netapp.com/ja-jp/cloudinsights/reference_data_collector_support_matrix.html)["](https://docs.netapp.com/ja-jp/cloudinsights/reference_data_collector_support_matrix.html)。

# **Dell EMC VMAX** および **PowerMax** ファミリのデバイスデータコレクタ

Cloud Insights は、 Solutions Enabler symcli コマンドを使用して、環境内の既存の Solutions Enabler サーバと連携して EMC VMAX および PowerMax ストレージアレイを 検出します。既存の Solutions Enabler サーバは、ゲートキーパーボリュームへのアクセ 要件

このデータコレクタを設定 Cloud Insights する前に、既存の Solutions Enabler サーバのポート 2707 への TCP 接続が確立されていることを確認してください。Cloud Insights は ' サーバからの symcfg list の出力で示 されているように ' このサーバに対してローカルなすべての Symmetrix アレイを検出します

- EMC Solutions Enabler ( CLI )と SMI-S プロバイダアプリケーションが Acquisition Unit サーバにイン ストールされている必要があります。 Solutions Enabler サーバで実行されているバージョンと同じかそ れよりも前のバージョンが必要です。
- 適切に設定された {installdir}\EMC\SYMAPI\config\netcnfg ファイルが必要です。このファイルでは、 Solutions Enabler サーバのサービス名とアクセス方法( SECURE / NOSECURE / ANY )を定義します。
- ストレージノードレベルで読み取り / 書き込みレイテンシが必要な場合、 SMI-S プロバイダは Unisphere for VMAX アプリケーションの実行中のインスタンスと通信する必要があります。
- 管理用 Solutions Enabler サーバの IP アドレス
- Solutions Enabler ( SE )サーバに対する管理者権限が必要です
- SE ソフトウェアに対する読み取り専用のユーザ名とパスワード
- UNISPHERE for VMAX アプリケーションを実行して、 SMI-S プロバイダのインストールで管理される EMC VMAX および PowerMax ストレージアレイの統計を収集する必要があります
- パフォーマンスのためのアクセスの検証:Acquisition UnitのWebブラウザで、\_\ https://<SMI-S Hostname or IP>:5989/ecomconfig に移動します。「SMI-S Hostname or IP」は、SMI-SサーバのIPア ドレスまたはホスト名です。このURLは'EMC SMI-S(ECOM)サービスの管理ポータル用であり'ログイ ン・ポップアップが表示されます
- 権限はSolutions Enablerサーバのデーモン構成ファイルで宣言する必要があります。通常は次の場所にあ ります。*/var/symapi/config/demon \_users*

次に、適切なciscysアクセス権を持つサンプルファイルを示します。

```
root@cernciaukc101:/root
14:11:25 # tail /var/symapi/config/daemon_users
###
### Refer to the storrdfd(3) man page for additional details.
###
### As noted above, only authorized users can perform stordaemon
control
### operations (e.g., shutdown).
########################################################################
########
# smith storrdfd
cisys storapid <all>
```
#### 用語集

Cloud Insights では、 EMC VMAX/PowerMax データソースから次のインベントリ情報を取得します。取得し

たアセットのタイプごとに、そのアセットに使用される最も一般的な用語が表示されます。このデータコレク タを表示またはトラブルシューティングするときは、次の用語に注意してください。

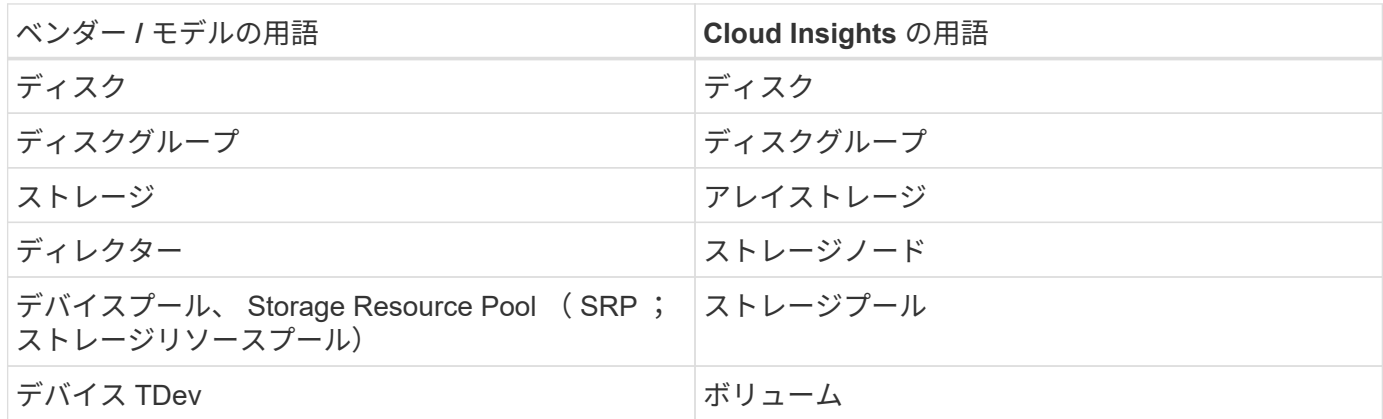

注:これらは一般的な用語の対応のみを示したものであり、このデータコレクタのすべてのケースを表してい るわけではありません。

設定

• 注: \* SMI-S ユーザー認証が有効になっていない場合、 Cloud Insights データコレクタのデフォルト値は 無視されます。

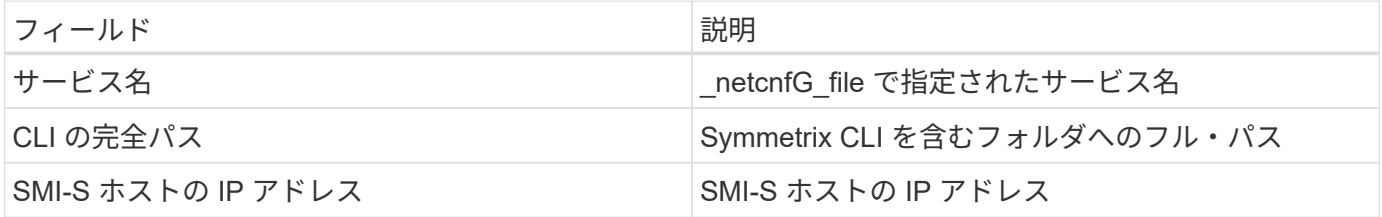

詳細設定

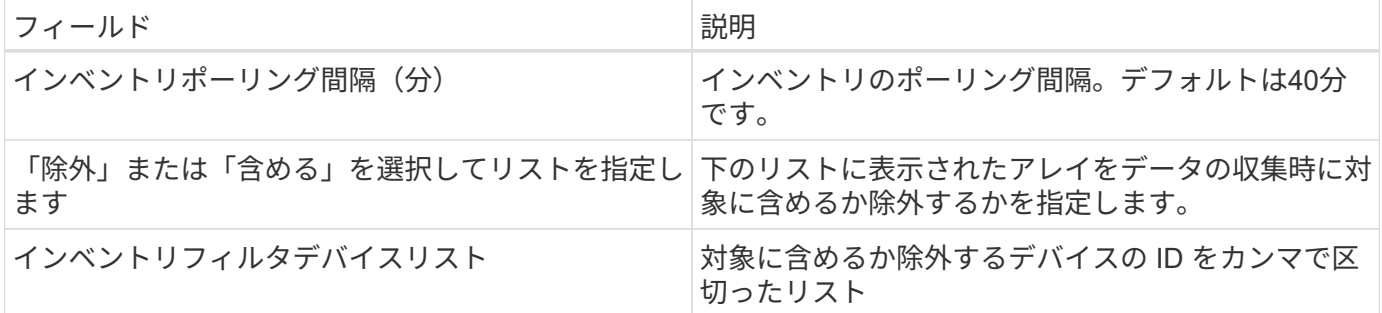

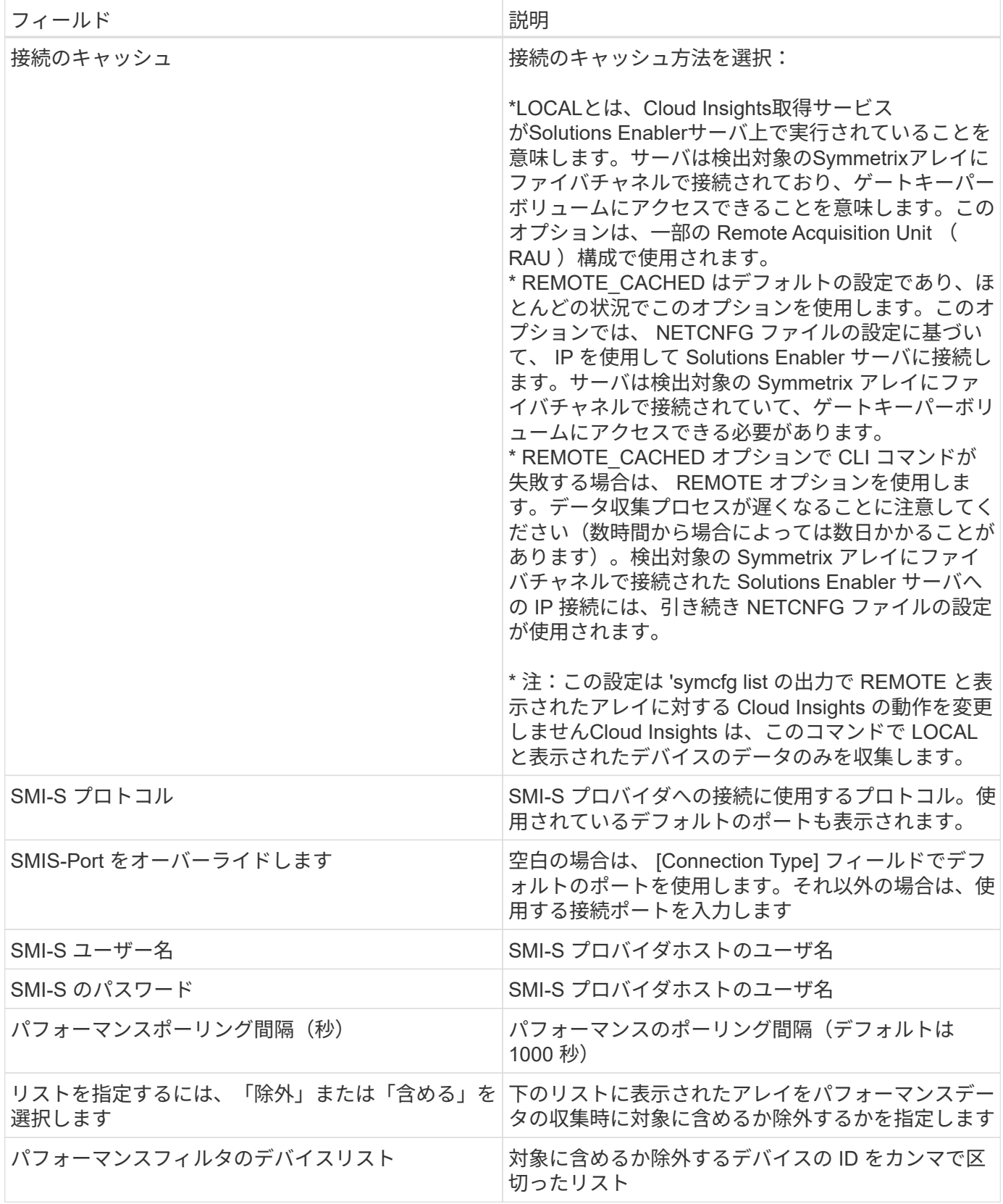

トラブルシューティング

このデータコレクタで問題が発生した場合の対処方法を次に示します。

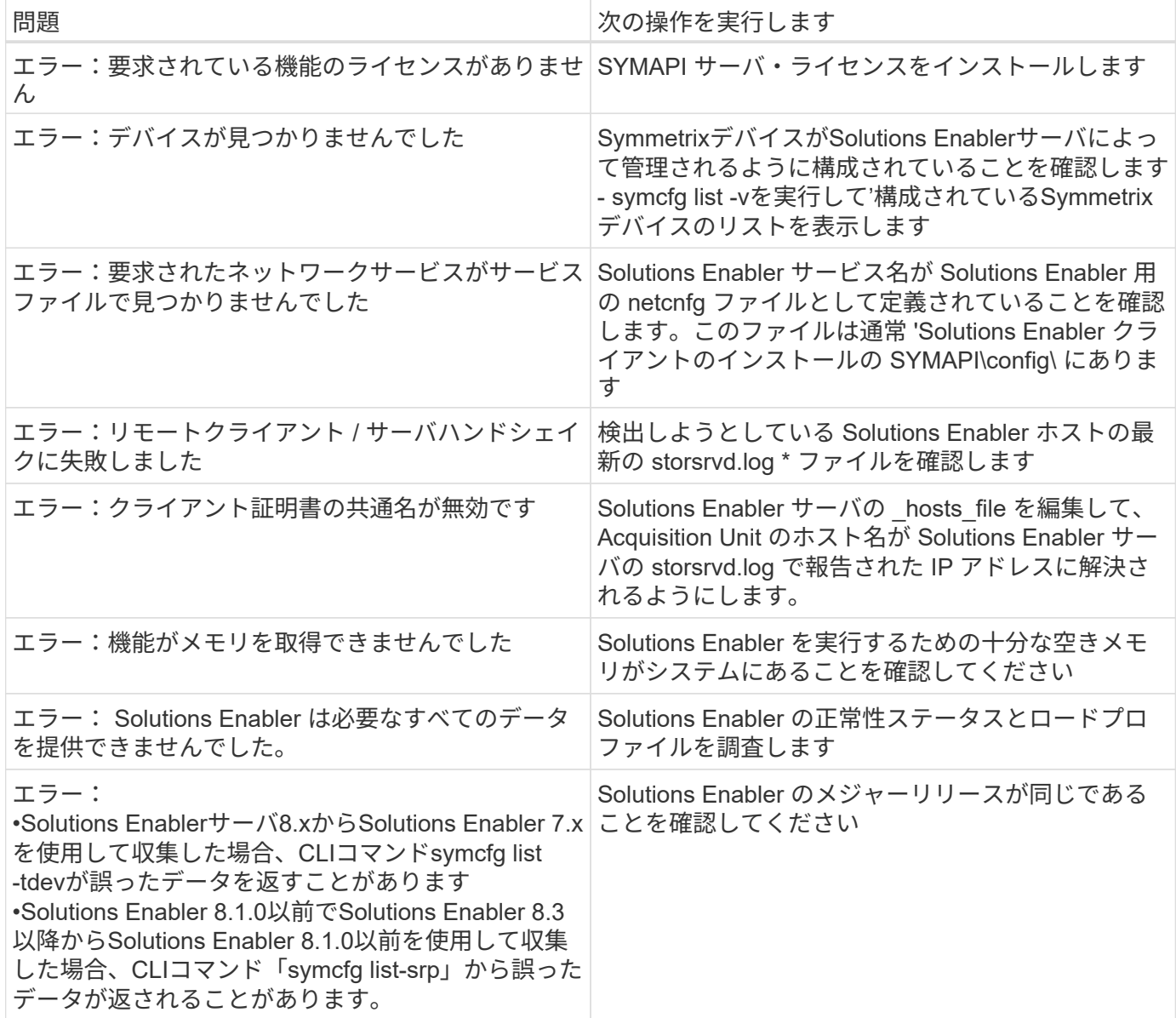

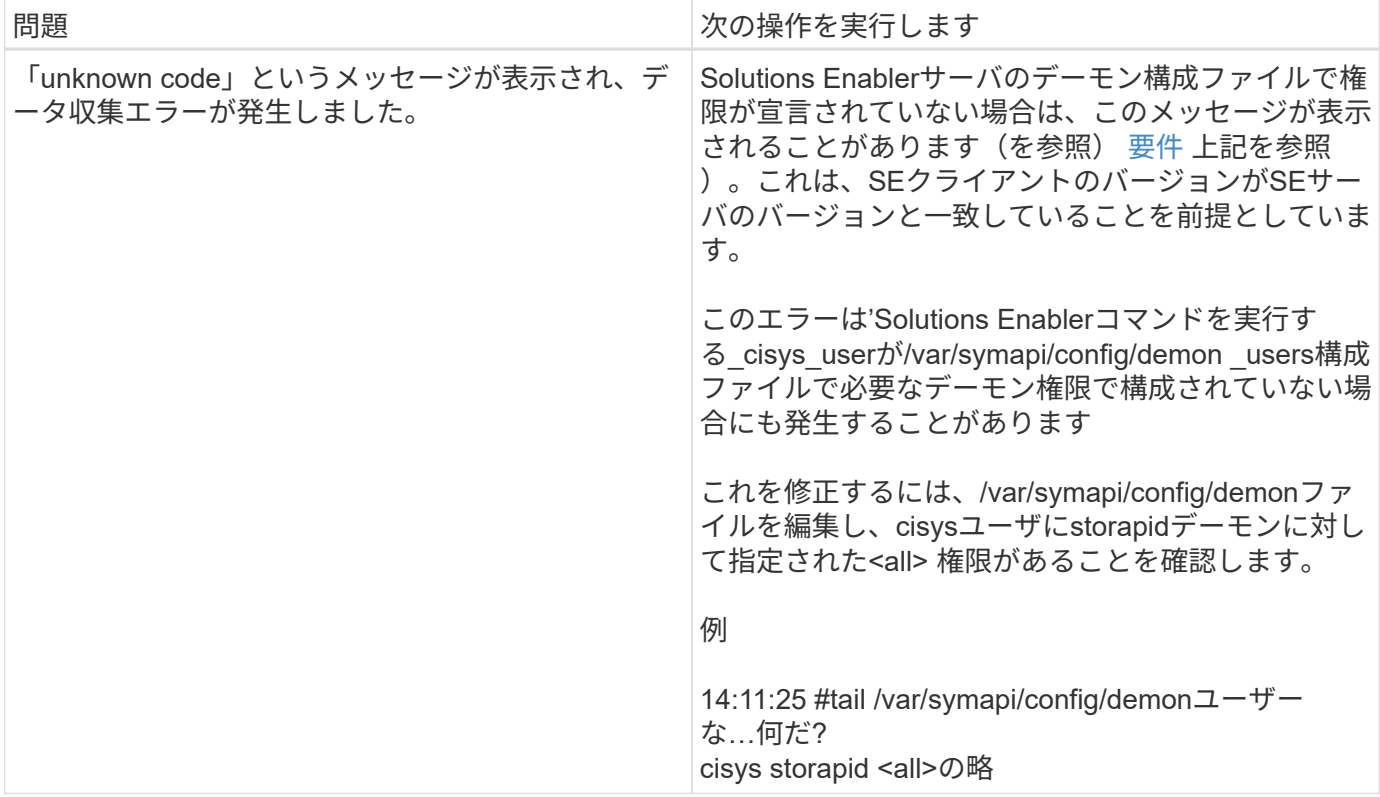

**Dell EMC VNX Block Storage (NaviCLI) データコレクタ** 

Cloud Insights では、 Dell EMC VNX Block Storage ( NaviSec ) データコレクタ (旧称 CLARiiON )を使用してインベントリデータとパフォーマンスデータを取得します。

用語集

Cloud Insights は、 EMC VNX Block Storage データコレクタから次のインベントリ情報を取得します。Cloud Insights では、取得したアセットのタイプごとに、そのアセットに使用される最も一般的な用語が表示されま す。このデータコレクタを表示またはトラブルシューティングするときは、次の用語に注意してください。

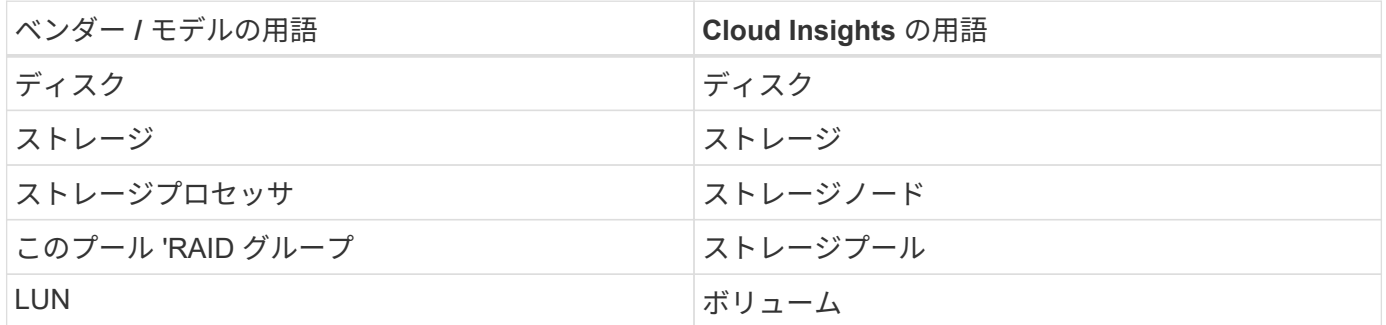

注:これらは一般的な用語の対応のみを示したものであり、このデータソースのすべてのケースを表している とは限りません。

データを収集するには、次の要件を満たしている必要があります。

- 各 VNX ブロックストレージプロセッサの IP アドレス
- VNX ブロックストレージアレイに対する読み取り専用の Navisphere ユーザー名とパスワード
- naviseccli は Cloud Insights AU にインストールする必要があります
- アクセスの検証:ユーザ名とパスワードを使用して、 Cloud Insights AU から各アレイに naviseccli を実 行します。
- ポート要件: 80 、 443
- naviseccli のバージョンは ' アレイ上の最新の FLARE コードに対応している必要があります
- パフォーマンスを収集するには、統計のログを有効にする必要があります。

**Navisphere** コマンドラインインタフェースの構文

NaviSECCLI.exe -h <IP address>-user <user>-password <password>-scope. <scope,use 0 for global scope>- port <use 443 by default>コマンド

#### 設定

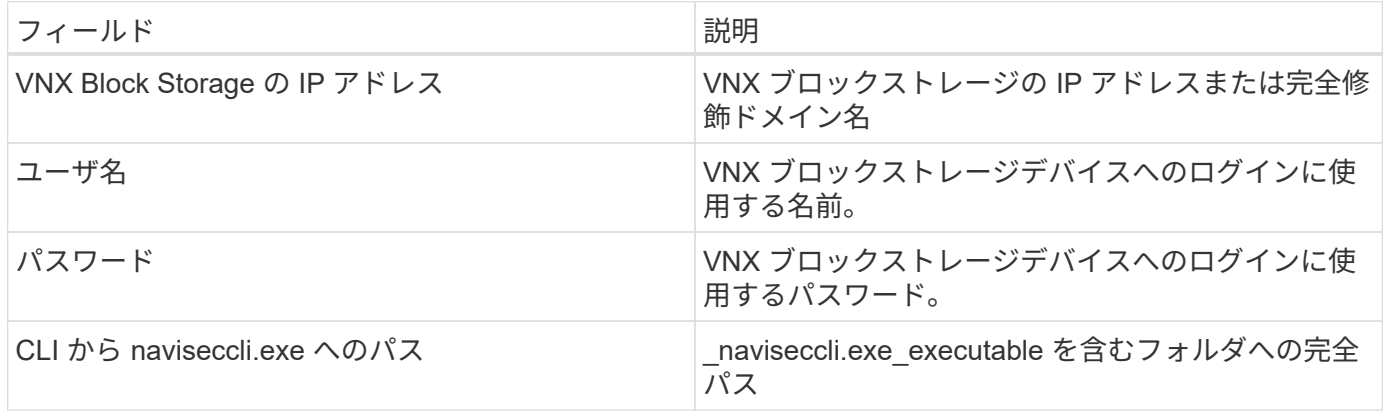

#### 詳細設定

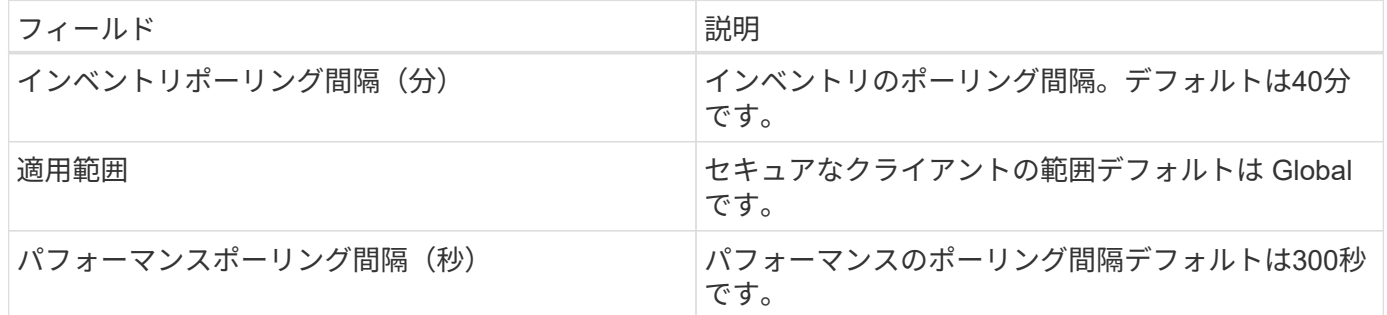

トラブルシューティング

このデータコレクタで問題が発生した場合の対処方法を次に示します。

# 在庫

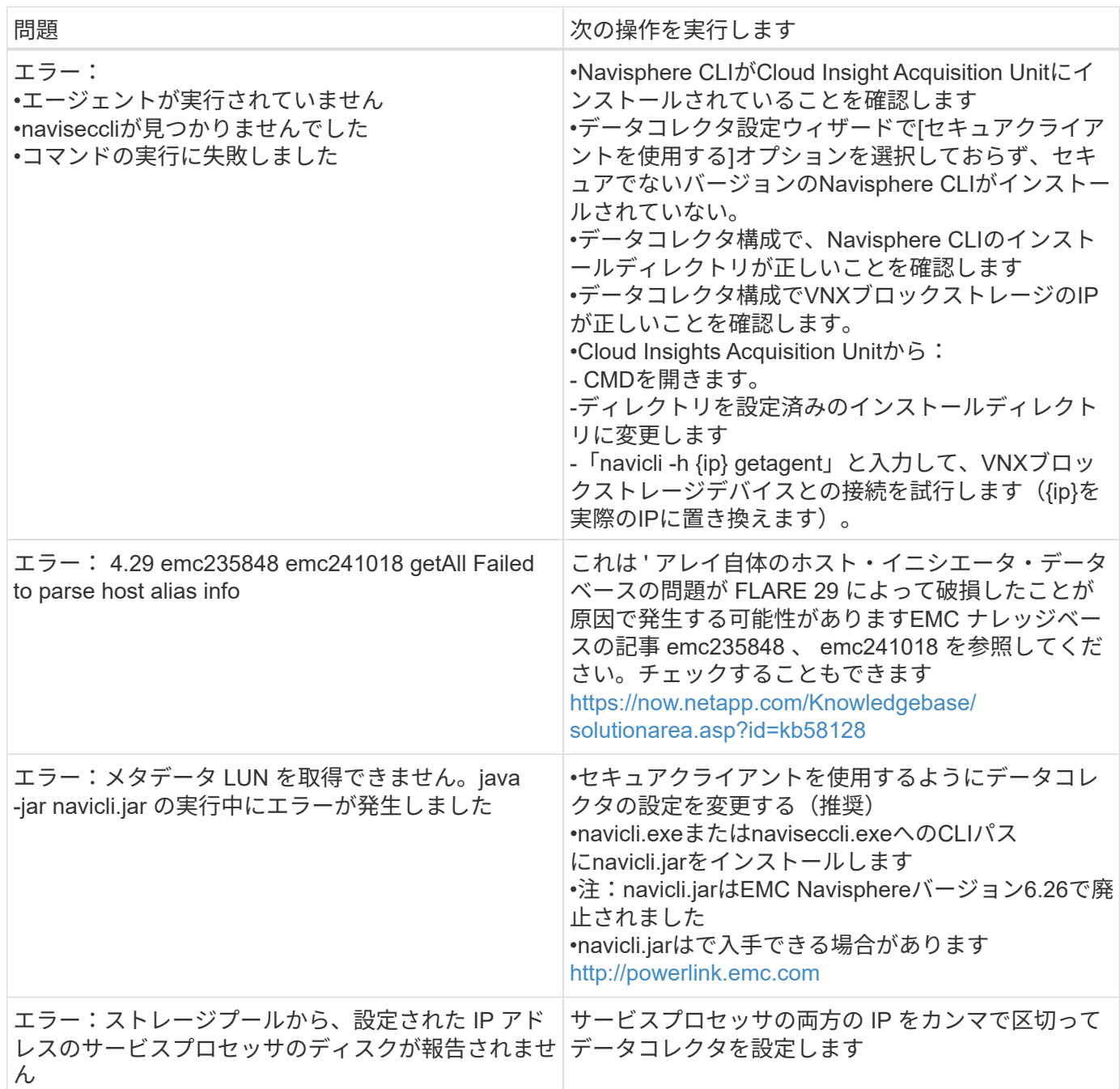

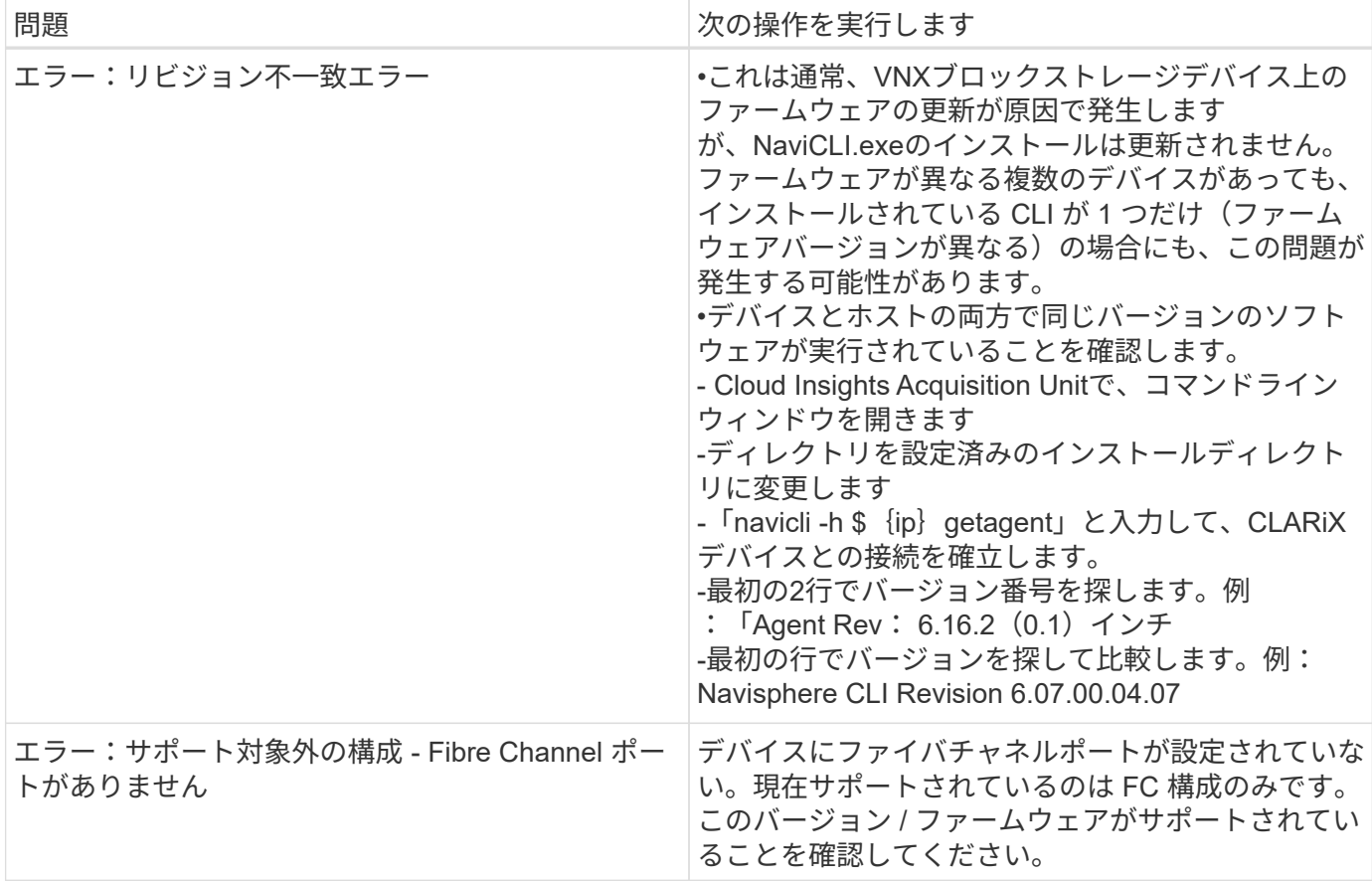

**Dell EMC VNX File (旧 Celerra Unified Storage System) データコレクタ** 

このデータコレクタは、 VNX File Storage System からインベントリ情報を取得しま す。このデータコレクタを設定するには、ストレージプロセッサの IP アドレス、および 読み取り専用のユーザ名とパスワードが必要です。

## 用語集

Cloud Insights は、 VNX File データコレクタから次のインベントリ情報を取得します。Cloud Insights では、 取得したアセットのタイプごとに、そのアセットに使用される最も一般的な用語が表示されます。このデータ コレクタを表示またはトラブルシューティングするときは、次の用語に注意してください。

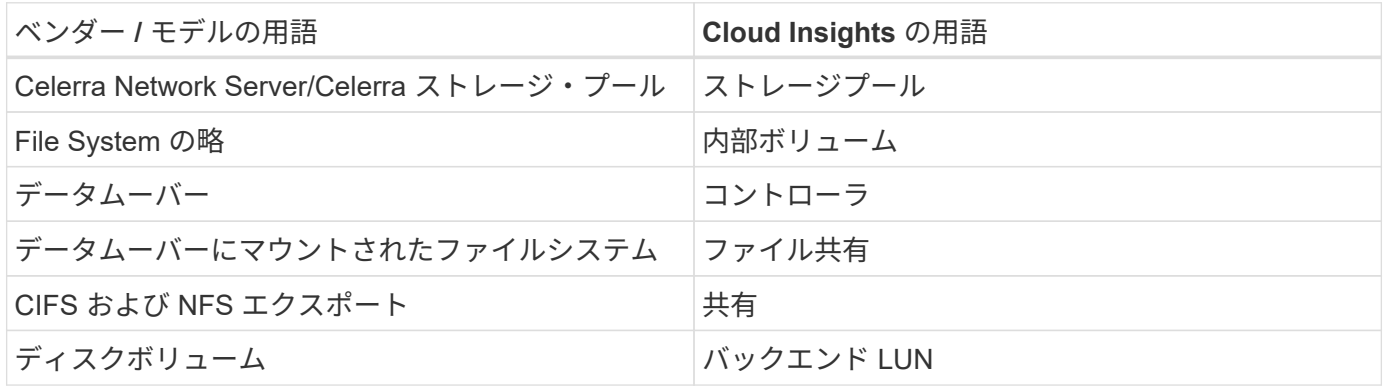

注:これらは一般的な用語の対応のみを示したものであり、このデータコレクタのすべてのケースを表してい るわけではありません。

#### 要件

このデータコレクタを設定するには、次の情報が必要です。

- ストレージプロセッサの IP アドレス
- 読み取り専用のユーザ名とパスワード
- SSHポート22

設定

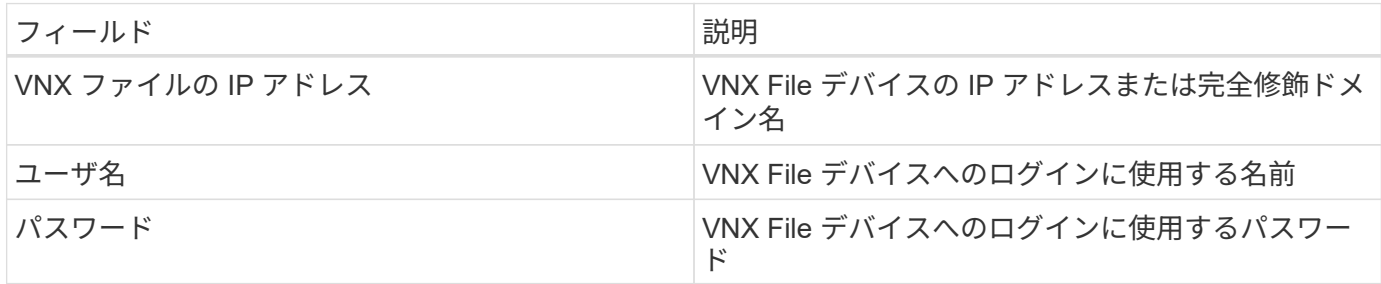

#### 高度な設定

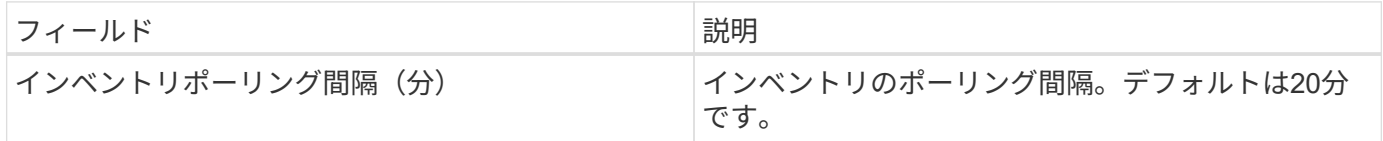

トラブルシューティング

このデータコレクタで問題が発生した場合の対処方法を次に示します。

在庫

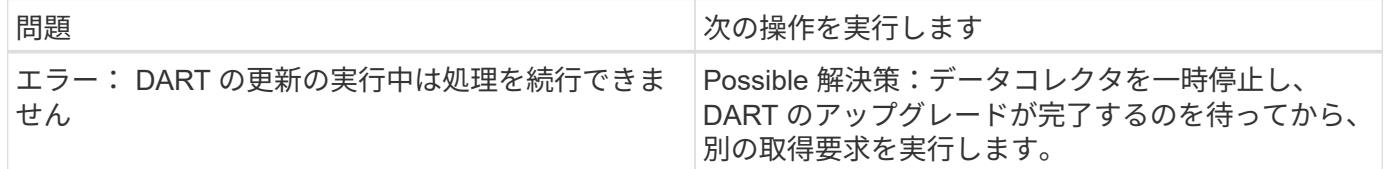

追加情報はから入手できます ["](#page-2-0)[サポート](#page-2-0)["](#page-2-0) ページまたはを参照してください ["Data Collector](https://docs.netapp.com/ja-jp/cloudinsights/reference_data_collector_support_matrix.html) [サポートマトリッ](https://docs.netapp.com/ja-jp/cloudinsights/reference_data_collector_support_matrix.html) [クス](https://docs.netapp.com/ja-jp/cloudinsights/reference_data_collector_support_matrix.html)["](https://docs.netapp.com/ja-jp/cloudinsights/reference_data_collector_support_matrix.html)。

## **Dell EMC VNX Unified** データコレクタの設定

Dell EMC VNX Unified ( SSH) データコレクタを設定するには、 Control Station の IP アドレス、および読み取り専用のユーザ名とパスワードが必要です。

Cloud Insights では、このデータコレクタから次のインベントリ情報を取得します。Cloud Insights では、取 得したアセットのタイプごとに、そのアセットに使用される最も一般的な用語が表示されます。このデータコ レクタを表示またはトラブルシューティングするときは、次の用語に注意してください。

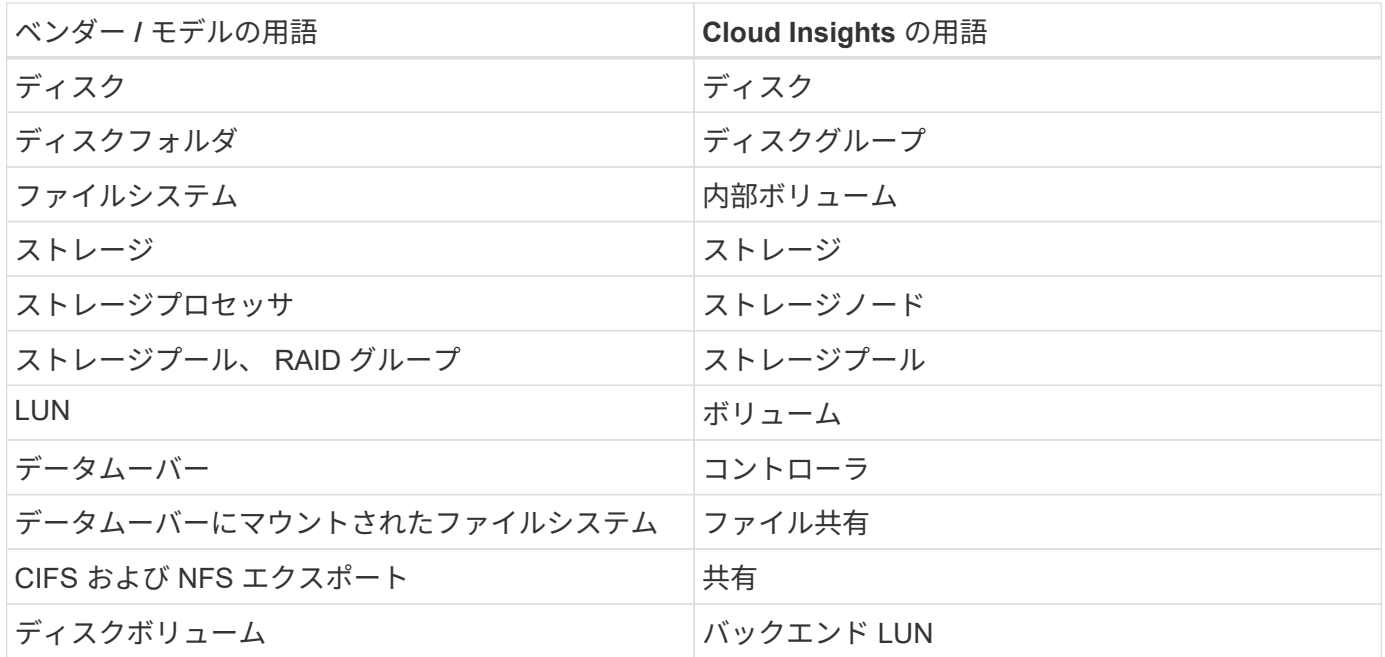

要件

VNX (SSH) データコレクタを構成するには、次のものが必要です。

- VNX IP アドレスと資格情報を Celerra Control Station に追加します。
- 読み取り専用のユーザ名とパスワード
- データコレクタは 'DART OS NAS ヘッドを使用して ' バックエンド・アレイに対して NaviCLI/naviseccli コマンドを実行できます

設定

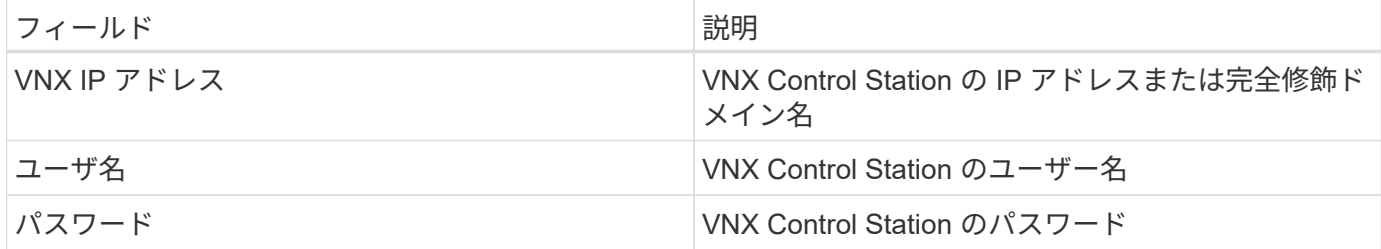

高度な設定

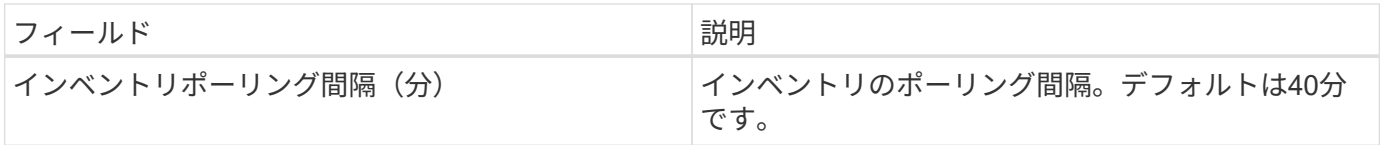

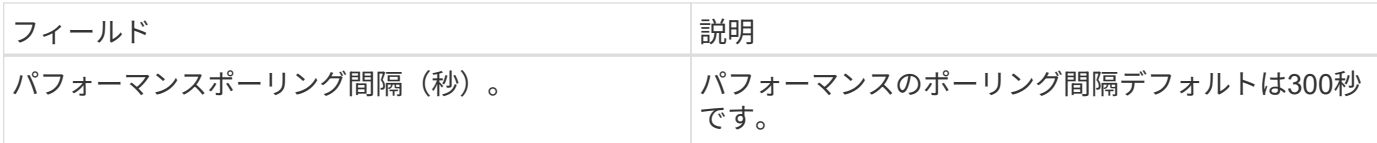

トラブルシューティング

この Data Collector の追加情報は、から入手できます ["](#page-2-0)[サポート](#page-2-0)["](#page-2-0) ページまたはを参照してください ["Data](https://docs.netapp.com/ja-jp/cloudinsights/reference_data_collector_support_matrix.html) [Collector](https://docs.netapp.com/ja-jp/cloudinsights/reference_data_collector_support_matrix.html) [サポートマトリックス](https://docs.netapp.com/ja-jp/cloudinsights/reference_data_collector_support_matrix.html)["](https://docs.netapp.com/ja-jp/cloudinsights/reference_data_collector_support_matrix.html)。

#### **EMC VPLEX**データコレクタの設定

このデータコレクタは、EMC VPLEXストレージシステムからインベントリデータとパ フォーマンスデータを取得します。データコレクタを設定するには、VPLEXサーバのIP アドレスと管理者レベルのドメインアカウントが必要です。

> VPLEX クラスタからの Cloud Insights のパフォーマンス収集では、 Cloud Insights が SCP ベ ースのファイルコピーを介して取得する .csv ファイルとログを入力するために、パフォーマン スアーカイブサービスが動作可能である必要があります。VPLEX ファームウェアのアップグレ ード / 管理ステーションの更新の多くが、この機能を動作不能にすることが確認されていま す。このようなアップグレードを計画しているお客様は、計画しているアップグレードによっ てこの機能が動作不能になる場合は、 Dell/EMC に事前に問い合わせてください。問題が発生 した場合、パフォーマンスの可視性のギャップを最小限に抑えるために、どのように IT を再有 効化できますか。Cloud Insight の VPLEX パフォーマンスコードは、予想されるすべてのファ イルが存在するかどうかを各ポーリングで評価し、ファイルが適切に更新されているかどうか を判断します。不足しているか古い場合、 Cloud Insights はパフォーマンス収集の失敗をログ に記録します。

#### 用語集

 $(i)$ 

Cloud Insightst では、 VPLEX データコレクタから次のインベントリ情報を取得します。取得したアセットの タイプごとに、そのアセットに使用される最も一般的な用語が表示されます。このデータコレクタを表示また はトラブルシューティングするときは、次の用語に注意してください。

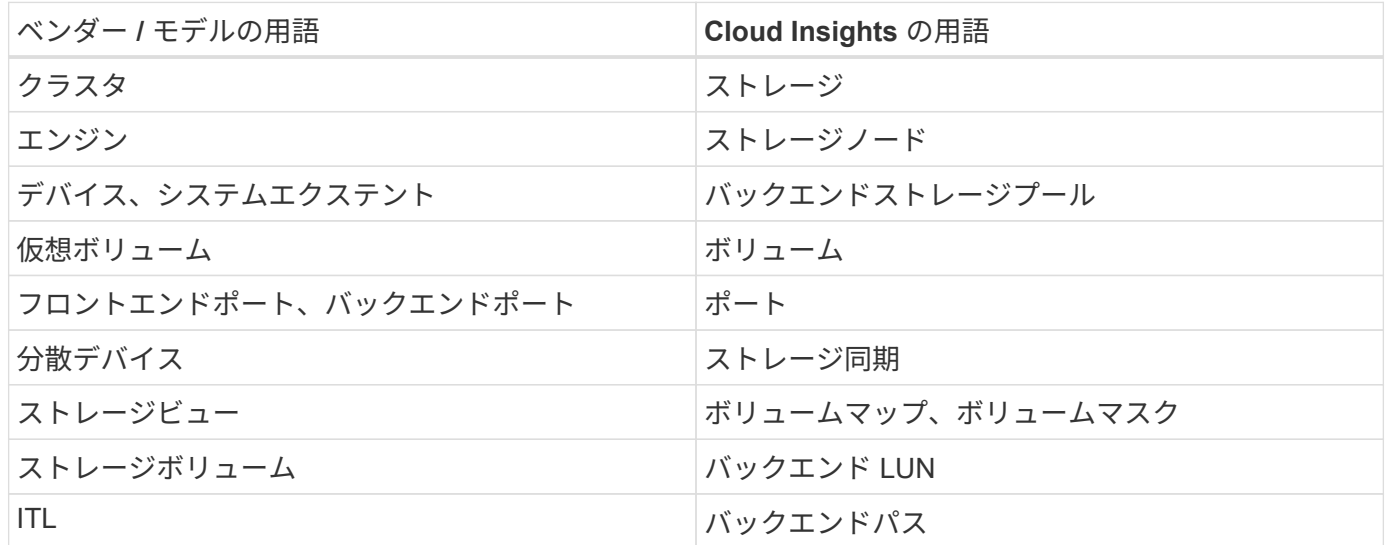

注:これらは一般的な用語の対応のみを示したものであり、このデータコレクタのすべてのケースを表してい

るわけではありません。

#### 要件

- VPLEX Management ConsoleのIPアドレス
- VPLEX サーバの管理者レベルのドメインアカウント
- ポート 443 ( HTTPS ): VPLEX 管理ステーションの TCP ポート 443 へのアウトバウンド接続が必要 です。
- パフォーマンスを確保するには、 ssh/scp アクセス用の読み取り専用のユーザ名とパスワードを使用しま す。
- パフォーマンスを確保するには、ポート 22 が必要です。

設定

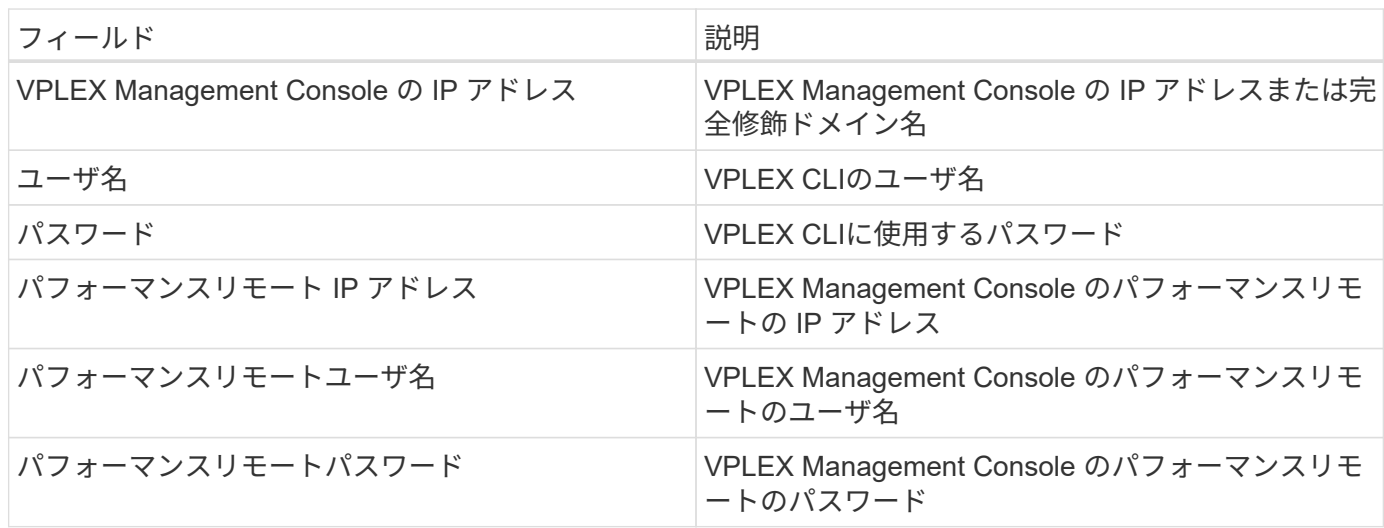

高度な設定

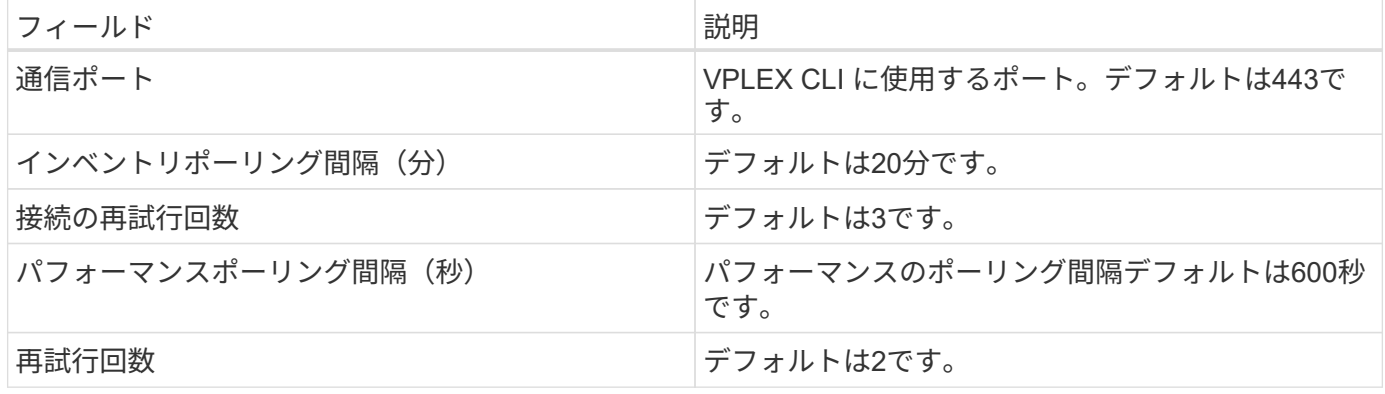

トラブルシューティング

このデータコレクタで問題が発生した場合の対処方法を次に示します。

在庫

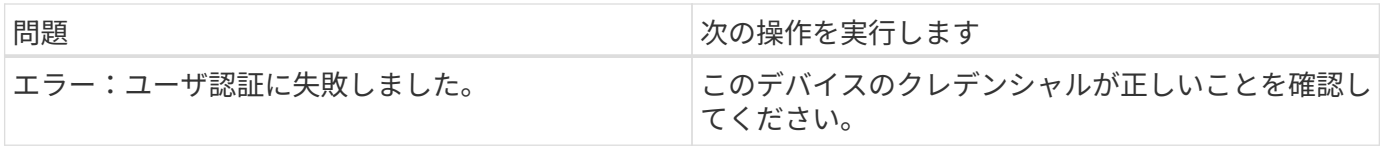

## パフォーマンス

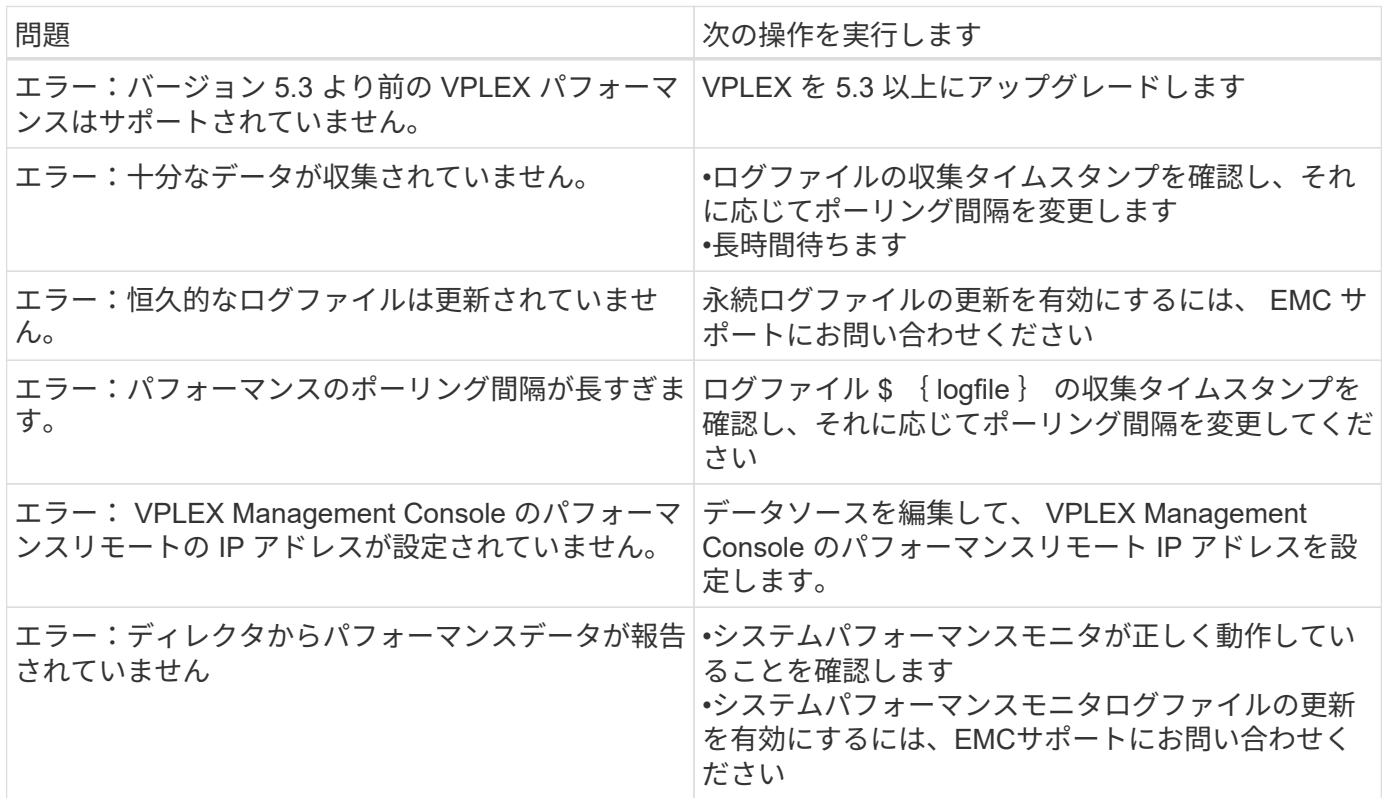

追加情報はから入手できます ["](#page-2-0)[サポート](#page-2-0)["](#page-2-0) ページまたはを参照してください ["Data Collector](https://docs.netapp.com/ja-jp/cloudinsights/reference_data_collector_support_matrix.html) [サポートマトリッ](https://docs.netapp.com/ja-jp/cloudinsights/reference_data_collector_support_matrix.html) [クス](https://docs.netapp.com/ja-jp/cloudinsights/reference_data_collector_support_matrix.html)["](https://docs.netapp.com/ja-jp/cloudinsights/reference_data_collector_support_matrix.html)。

**Dell EMC XtremeIO** データコレクタ

EMC XtremIO データコレクタは、 EMC XtremIO ストレージシステムからインベントリ とパフォーマンスのデータを取得します。

要件

EMC XtremIO (HTTP) データコレクタを設定するには、次のものが必要です。

- XtremIO Management Server ( XMS ) ホストのアドレス
- 管理者権限を持つアカウント
- ポート 443 へのアクセス (HTTPS)

用語集

Cloud Insights は、 EMC XtremIO データコレクタから次のインベントリ情報を取得します。Cloud Insights で は、取得したアセットのタイプごとに、そのアセットに使用される最も一般的な用語が表示されます。このデ ータソースを表示またはトラブルシューティングするときは、次の用語に注意してください。

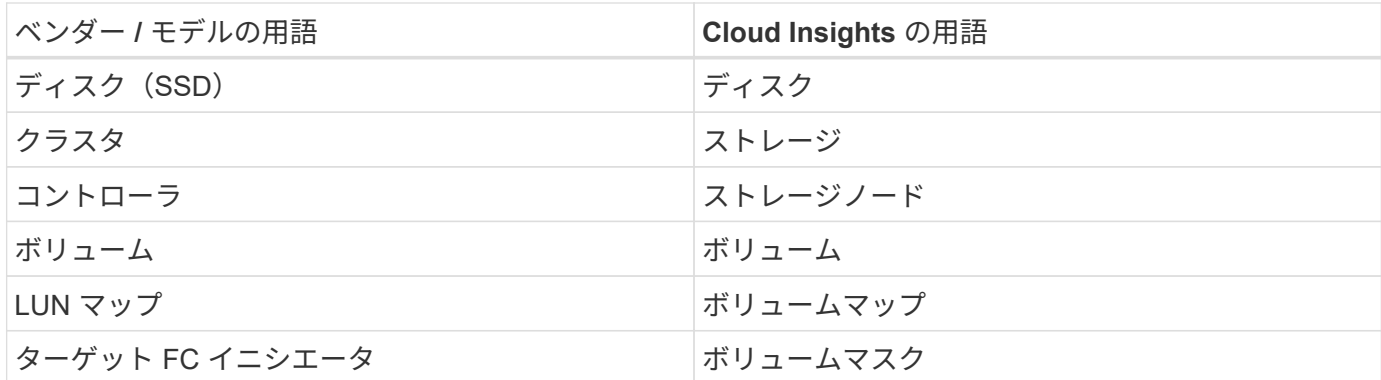

注:これらは一般的な用語の対応のみを示したものであり、このデータソースのすべてのケースを表している とは限りません。

要件

- XtremIO Management Server (XMS) ホストの IP アドレス
- XtremIO の管理者のユーザ名とパスワード

設定

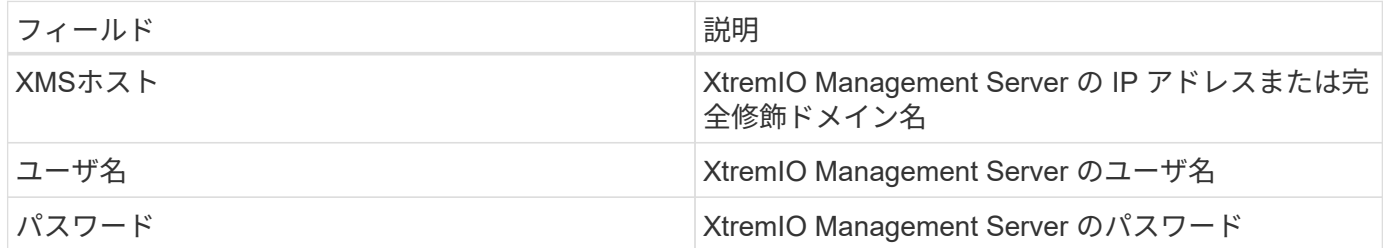

高度な設定

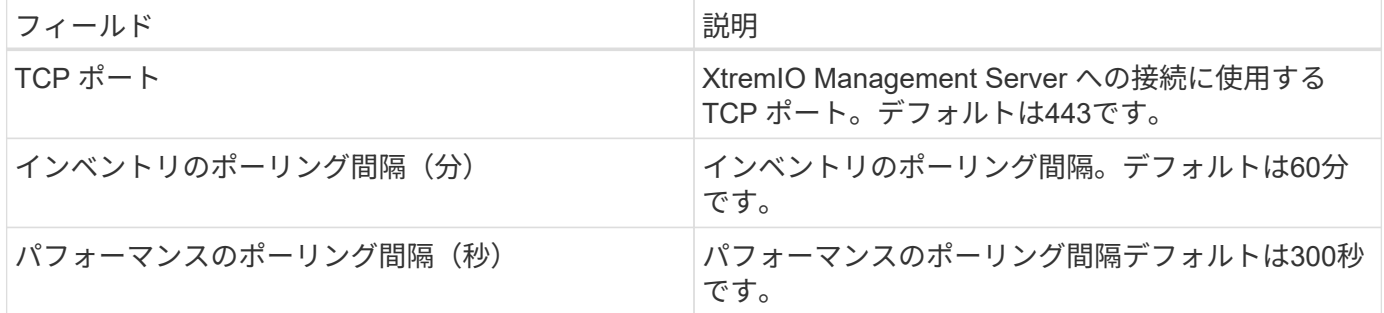

トラブルシューティング

この Data Collector の追加情報は、から入手できます ["](#page-2-0)[サポート](#page-2-0)["](#page-2-0) ページまたはを参照してください ["Data](https://docs.netapp.com/ja-jp/cloudinsights/reference_data_collector_support_matrix.html) [Collector](https://docs.netapp.com/ja-jp/cloudinsights/reference_data_collector_support_matrix.html) [サポートマトリックス](https://docs.netapp.com/ja-jp/cloudinsights/reference_data_collector_support_matrix.html)["](https://docs.netapp.com/ja-jp/cloudinsights/reference_data_collector_support_matrix.html)。

# **Fujitsu Eternus** データコレクタ

Fujitsu Eternus データコレクタは、管理者レベルのストレージシステムアクセスを使用 してインベントリデータを取得します。

Cloud Insights では、 Fujitsu ETERNUS ストレージから次のインベントリ情報を取得します。Cloud Insights では、取得したアセットのタイプごとに、そのアセットに使用される最も一般的な用語が表示されます。この データコレクタを表示またはトラブルシューティングするときは、次の用語に注意してください。

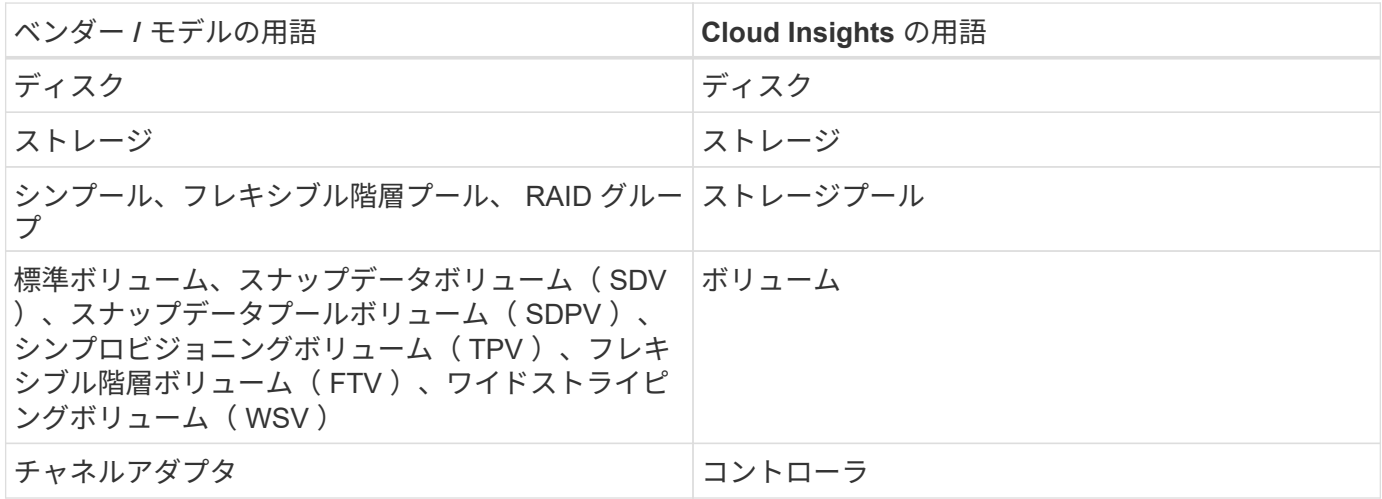

注:これらは一般的な用語の対応のみを示したものであり、このデータ照合のすべてのケースを表しているわ けではありません。

## 要件

このデータコレクタを設定するには、次のものが必要です。

- Eternus ストレージの IP アドレス。カンマで区切って指定することはできません
- SSH 管理レベルのユーザ名とパスワード
- ポート22
- ページスクロールが無効になっていることを確認します( clienv -show -more-scroll disable )。

設定

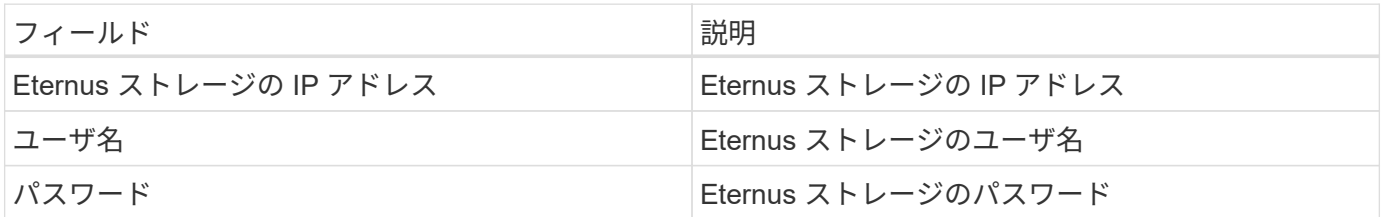

## 高度な設定

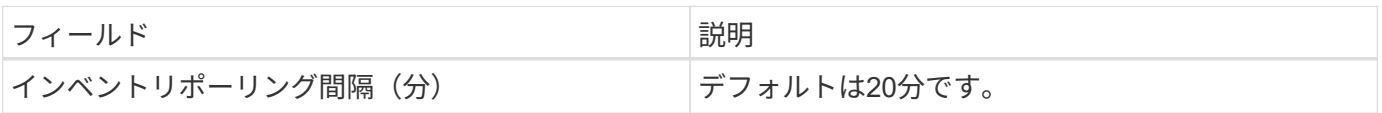

トラブルシューティング

このデータコレクタで問題が発生した場合の対処方法を次に示します。

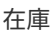

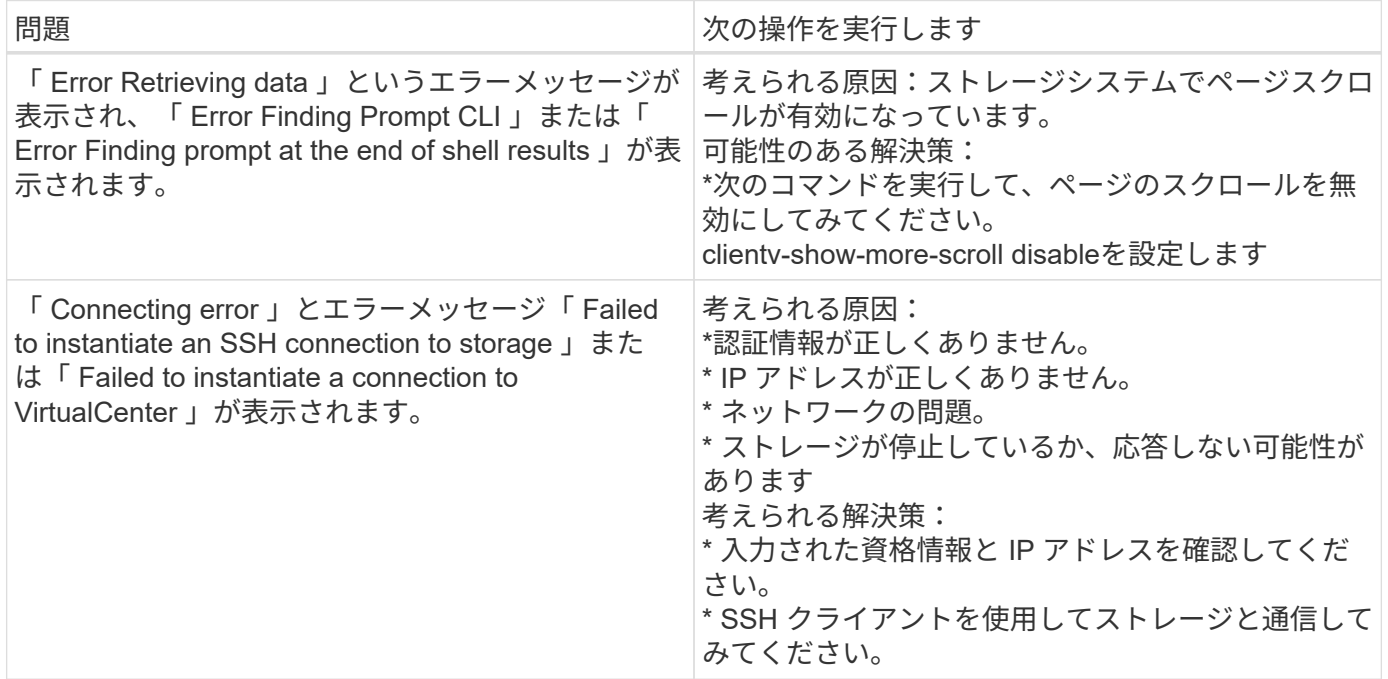

# **NetApp Google Compute** データコレクタ

このデータコレクタは、 Google Compute クラウドプラットフォーム構成からのインベ ントリとパフォーマンスの収集をサポートします。このコレクタは、 1 つの Google 組 織内のすべてのプロジェクト内のすべてのコンピューティングリソースを検出しようと します。Cloud Insights で検出したい Google 組織が複数ある場合は、組織ごとに 1 つの Cloud Insights コレクタを導入します。

設定

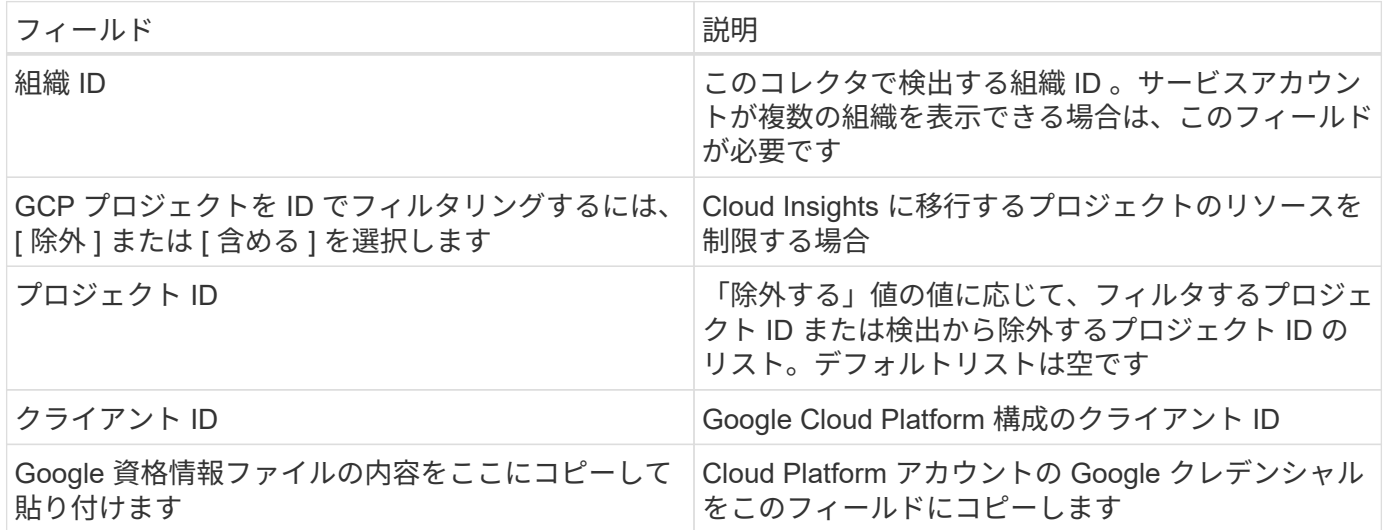

高度な設定

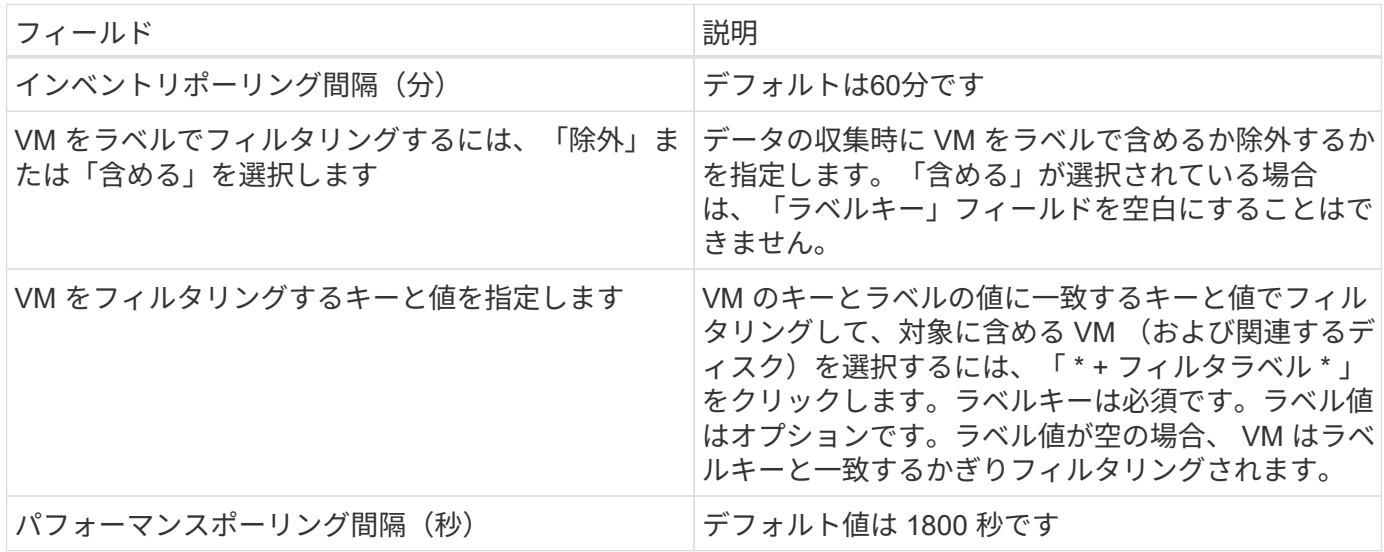

トラブルシューティング

この Data Collector の追加情報は、から入手できます ["](#page-2-0)[サポート](#page-2-0)["](#page-2-0) ページまたはを参照してください ["Data](https://docs.netapp.com/ja-jp/cloudinsights/reference_data_collector_support_matrix.html) [Collector](https://docs.netapp.com/ja-jp/cloudinsights/reference_data_collector_support_matrix.html) [サポートマトリックス](https://docs.netapp.com/ja-jp/cloudinsights/reference_data_collector_support_matrix.html)["](https://docs.netapp.com/ja-jp/cloudinsights/reference_data_collector_support_matrix.html)。

**HP** エンタープライズ

## **HP Enterprise Alletra 9000/Primera Storage** データコレクタ

Cloud Insightsは、HP Enterprise Alletra 9000/HP Enterprise Primera(以前の3PAR)デ ータコレクタを使用して、インベントリとパフォーマンスを検出します。

用語集

Cloud Insights では、このデータコレクタから次のインベントリ情報を取得します。Cloud Insights では、取 得したアセットのタイプごとに、そのアセットに使用される最も一般的な用語が表示されます。このデータコ レクタを表示またはトラブルシューティングするときは、次の用語に注意してください。

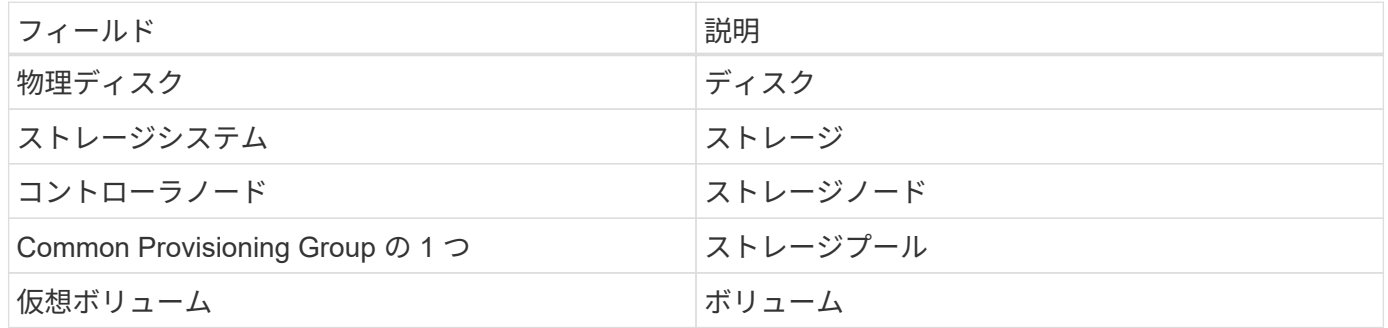

注:これらは一般的な用語の対応のみを示したものであり、このデータコレクタのすべてのケースを表してい るわけではありません。

このデータ照合を設定するには、次のものが必要です。

- InServ クラスタの IP アドレスまたは FQDN
- インベントリの場合は、 StoreServ サーバへの読み取り専用のユーザ名とパスワード
- パフォーマンスを確保するために、 StoreServ サーバへの読み取り / 書き込みユーザ名とパスワード
- ポート要件: 22 (インベントリ収集)、 5988 、 5989 (パフォーマンス収集) [ 注: StoreServ OS 3.x + ではパフォーマンスがサポートされます ]
- パフォーマンス収集を行うには、 SSH を使用してアレイにログインし、 SMI-S が有効になっていること を確認します。

設定

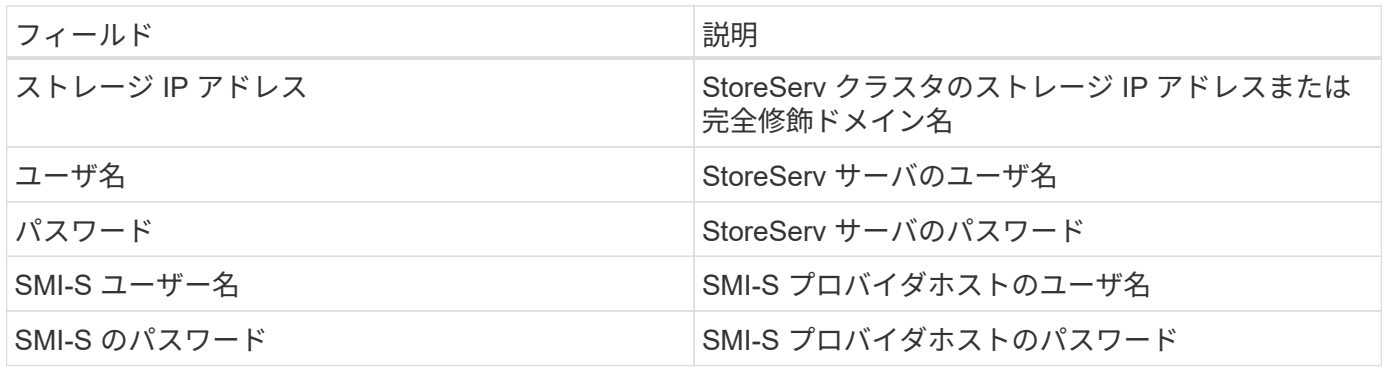

高度な設定

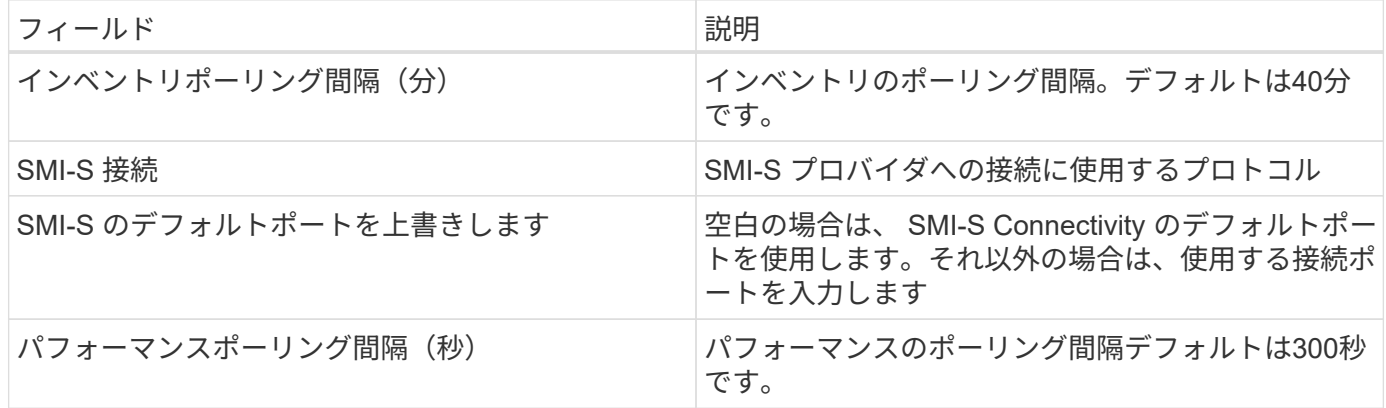

トラブルシューティング

このデータコレクタで問題が発生した場合の対処方法を次に示します。

在庫

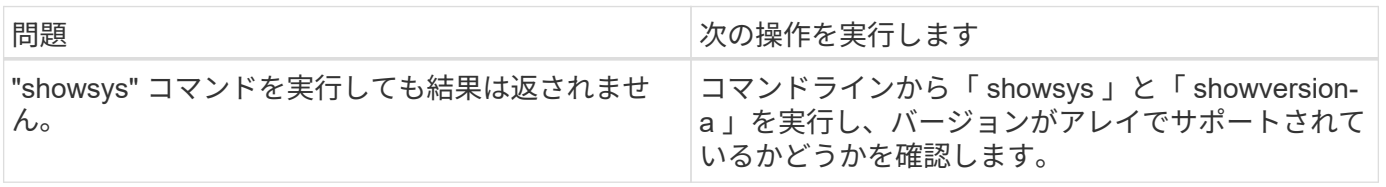

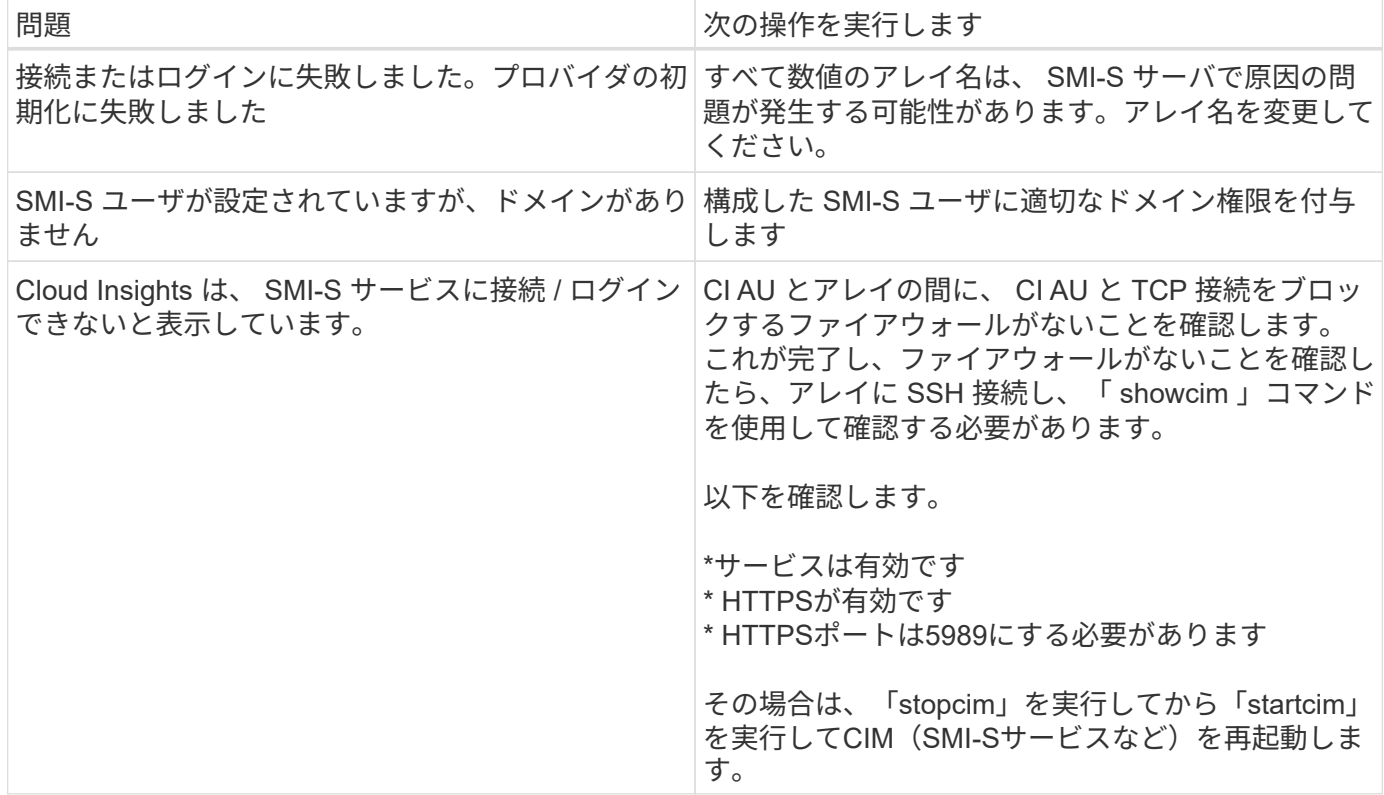

## **HP Enterprise Command View** データコレクタ

HP Enterprise Command View Advanced Edition データコレクタは、 Command View Advanced Edition (CVAE) サーバーを使用した XP アレイと P9500 アレイの検出をサポ ートしています。Cloud Insights は、標準のコマンドビュー API を使用して CVAE と通 信し、インベントリデータとパフォーマンスデータを収集します。

## 用語集

Cloud Insightsでは、HP Enterprise Command Viewデータコレクタから次のインベントリ情報を取得しま す。Cloud Insights では、取得したアセットのタイプごとに、そのアセットに使用される最も一般的な用語が 表示されます。このデータコレクタを表示またはトラブルシューティングするときは、次の用語に注意してく ださい。

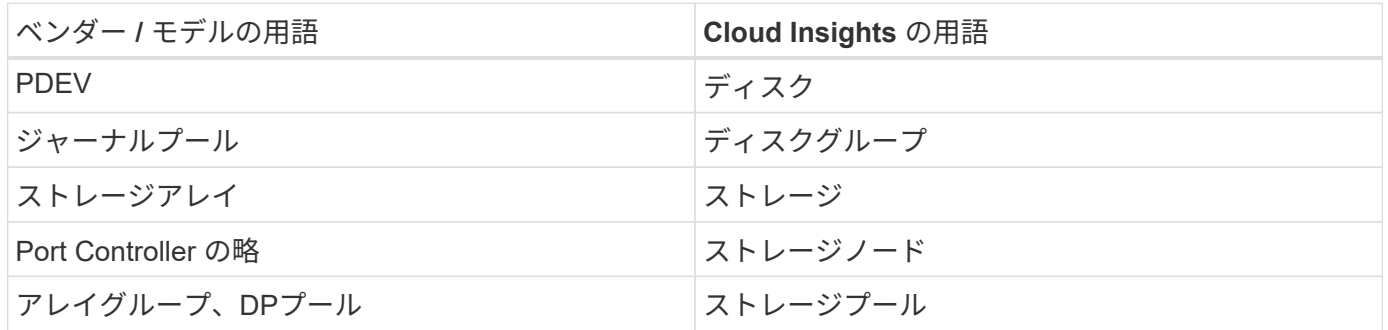

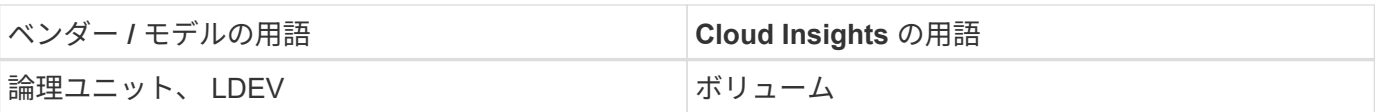

注:これらは一般的な用語の対応のみを示したものであり、このデータコレクタのすべてのケースを表してい るわけではありません。

インベントリの要件

インベントリデータを収集するには、次の情報が必要です。

- CVAEサーバのIPアドレス
- CVAE ソフトウェアおよびピア特権の読み取り専用ユーザ名とパスワード
- ポート要件: 2001

パフォーマンス要件

パフォーマンスデータを収集するには、次の要件を満たしている必要があります。

• HDS USP 、 USP V 、および VSP のパフォーマンス

- Performance Monitor のライセンスが必要です。
- 監視スイッチが有効になっている必要があります。
- 。エクスポートツール( Export.exe )を Cloud Insights AU にコピーして、場所に抽出する必要があり ます。CI Linux AUS で、「 ciscys 」に読み取りおよび実行権限があることを確認します。
- エクスポートツールのバージョンとターゲットアレイのマイクロコードのバージョンが一致している 必要があります。
- AMS のパフォーマンス:
	- Performance Monitor のライセンスが必要です。
	- Storage Navigator Modular 2 ( SNM2 ) CLI ユーティリティが Cloud Insights AU にインストールさ れている必要があります。
- ネットワーク要件
	- エクスポートツールは Java ベースであり、 RMI を使用してアレイと通信します。これらのツール は、呼び出しごとに送信元と宛先の TCP ポートを動的にネゴシエートするため、ファイアウォールと の親和性がない場合があります。また、異なるモデルアレイのエクスポートツールがネットワーク全 体で異なる動作をする場合があります。ご使用のモデルの要件については、 HPE にお問い合わせくだ さい

設定

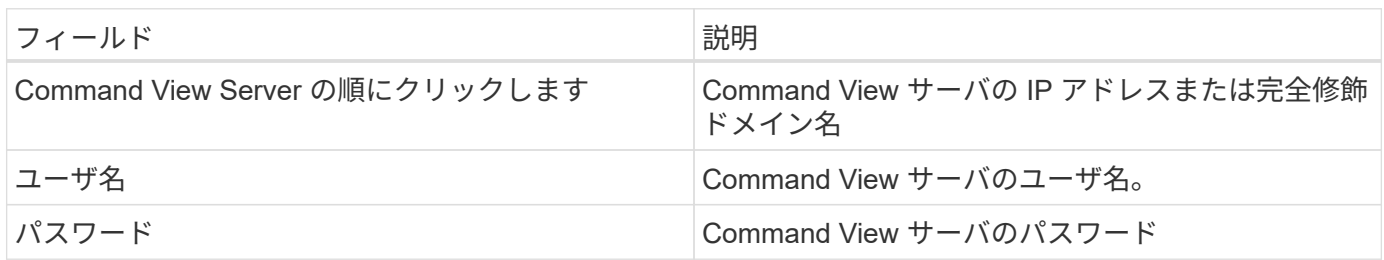

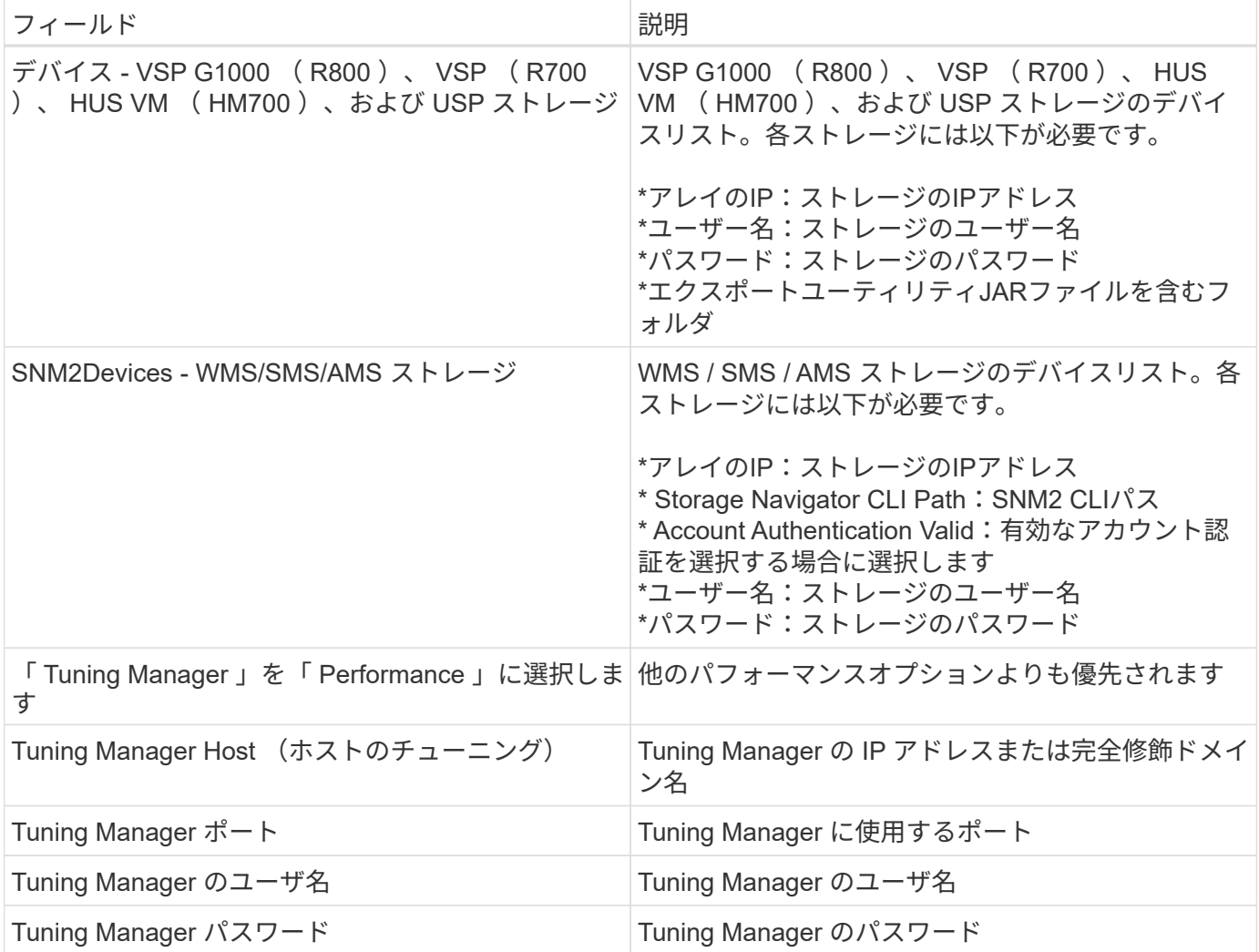

注: HDS USP 、 USP V 、および VSP では、どのディスクも複数のアレイグループに属することができま す。

高度な設定

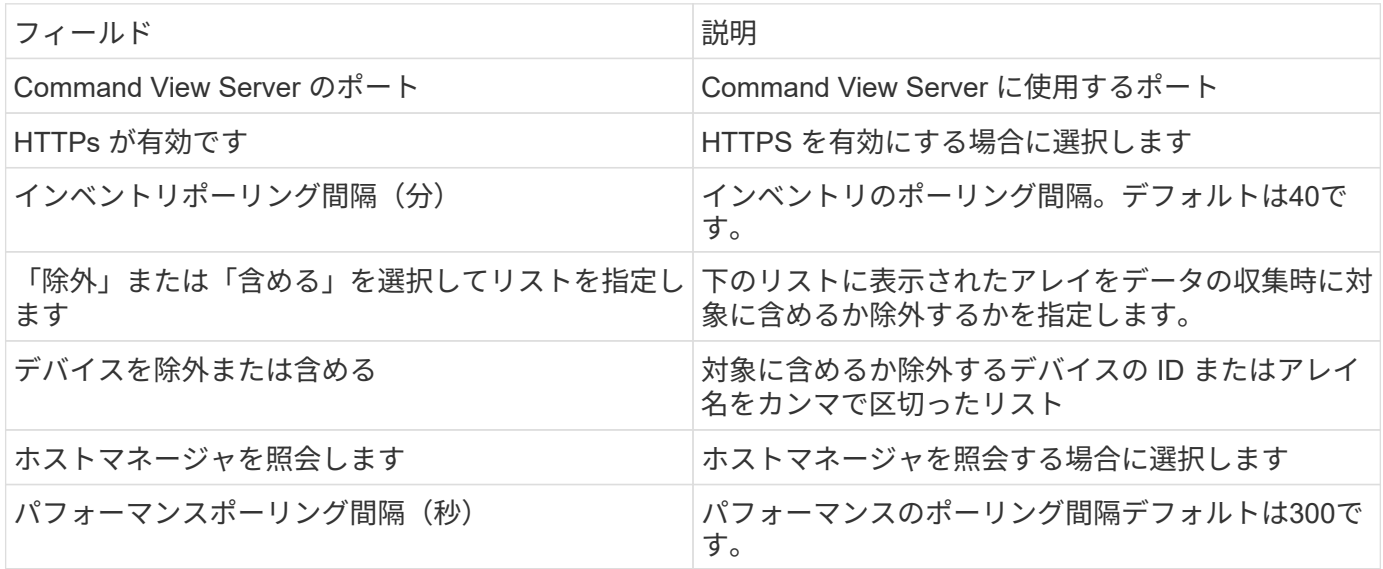

トラブルシューティング

## このデータコレクタで問題が発生した場合の対処方法を次に示します。

在庫

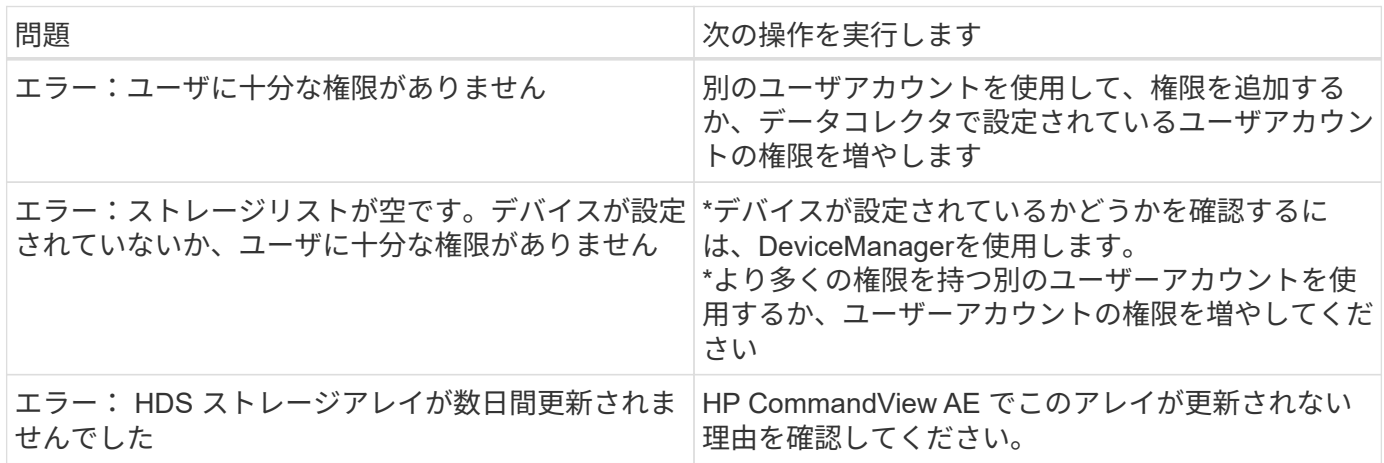

パフォーマンス

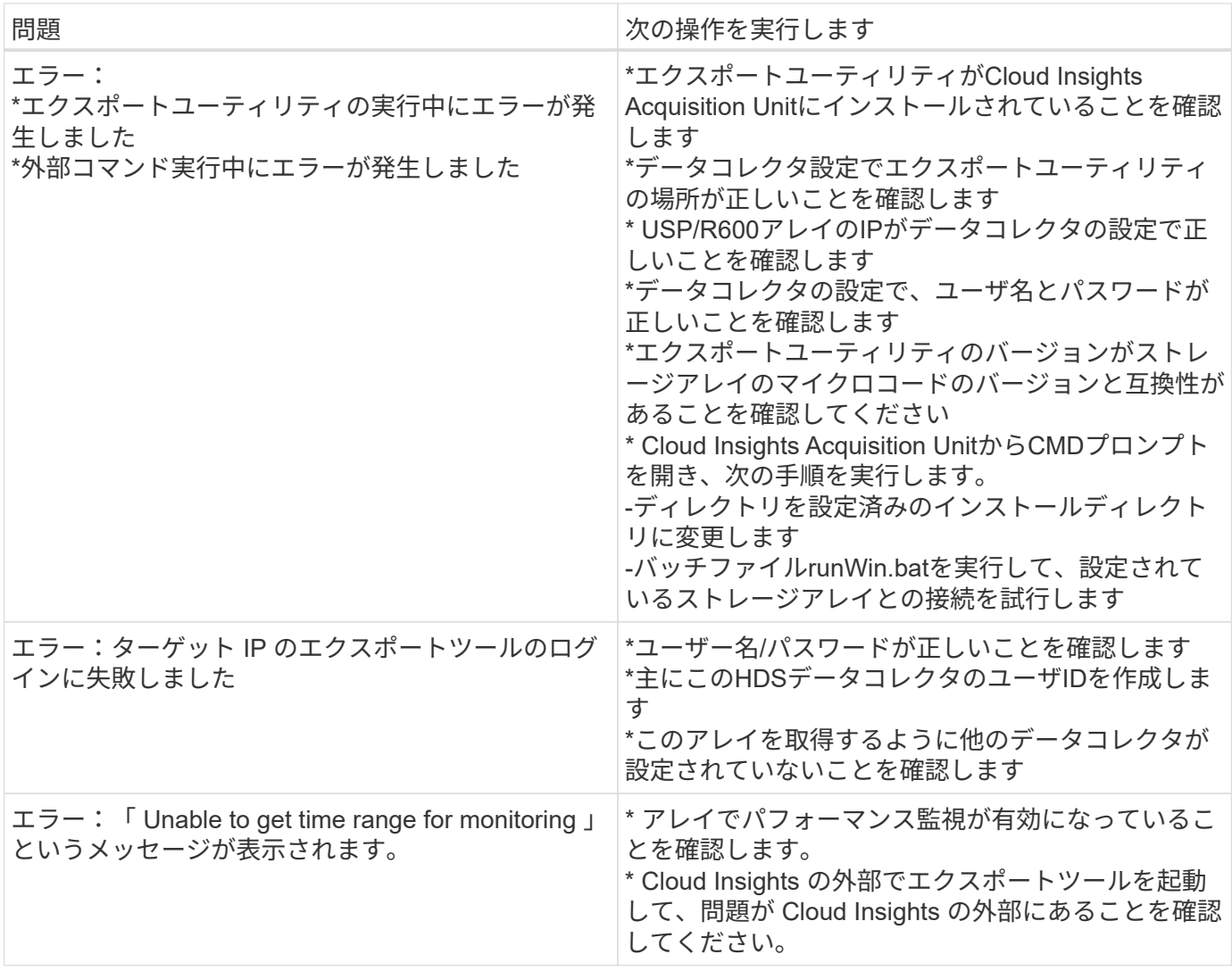

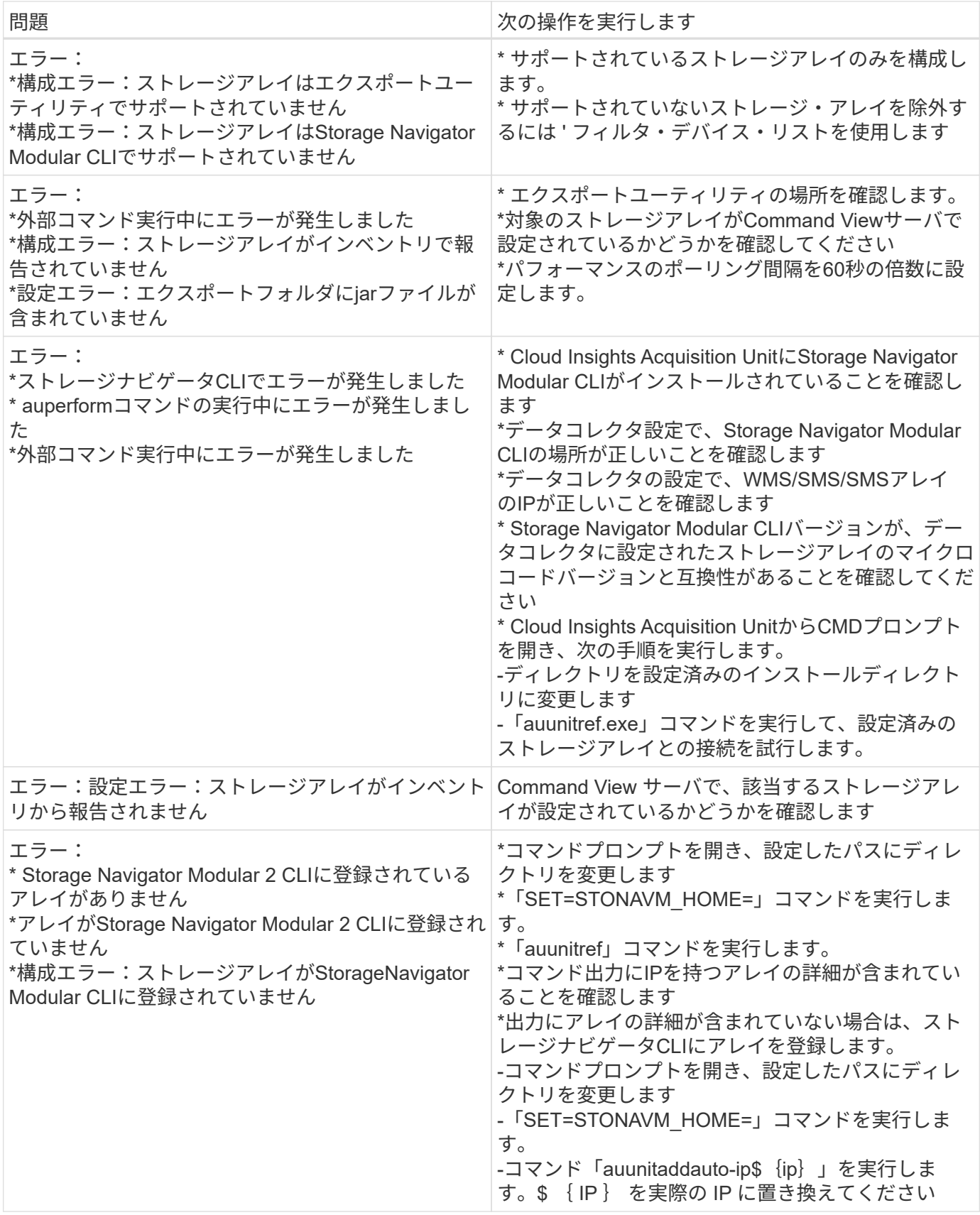

HP Enterprise Alletra 6000 (以前の Nimble )データコレクタは、 Alletra 6000 ストレ ージアレイのインベントリデータとパフォーマンスデータをサポートしています。

#### 用語集

Cloud Insights では、このコレクタから次のインベントリ情報を取得します。Cloud Insights では、取得した アセットのタイプごとに、そのアセットに使用される最も一般的な用語が表示されます。このデータコレクタ を表示またはトラブルシューティングするときは、次の用語に注意してください。

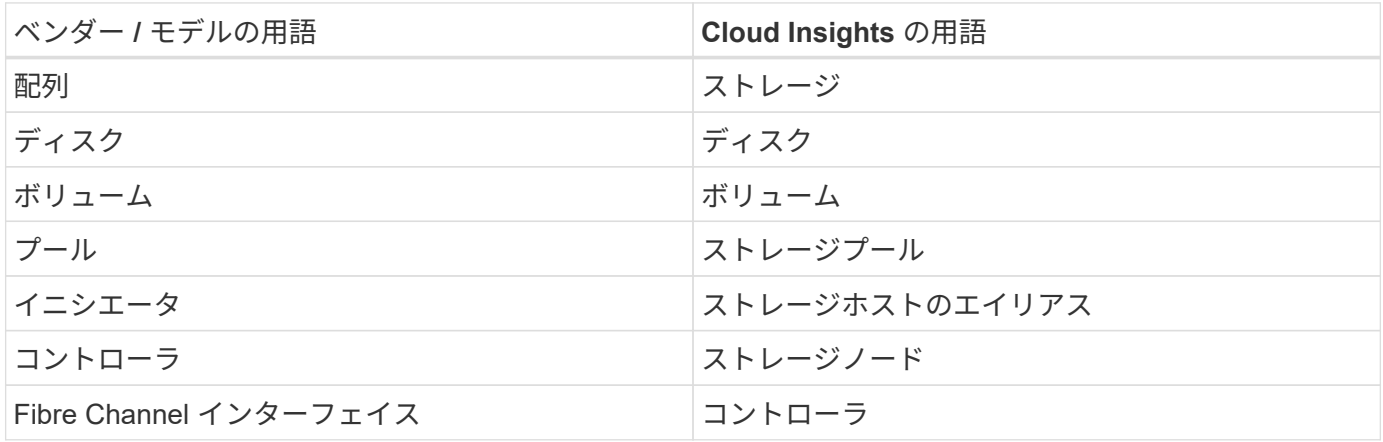

注:これらは一般的な用語の対応のみを示したものであり、このデータコレクタのすべてのケースを表してい るわけではありません。

要件

ストレージアレイからインベントリデータと構成データを収集するには、次の情報が必要です。

- アレイがインストールおよび設定されていて、クライアントから完全修飾ドメイン名( FQDN )または アレイ管理 IP アドレスを使用して到達できる必要があります。
- アレイで NimbleOS 2.3.x 以降が実行されている必要があります。
- アレイに対する有効なユーザ名とパスワードが「 Operator 」レベル以上のロールで設定されている必要 があります。「ゲスト」ロールには、イニシエータの設定を理解するための十分なアクセス権がありませ ん。
- アレイのポート 5392 が開いている必要があります。

ストレージアレイからパフォーマンスデータを収集するには、次の情報が必要です。

- アレイが NimbleOS 4.0.0 以降を実行している必要があります
- アレイにはボリュームが設定されている必要があります。NimbleOS がボリュームに対して実行できるパ フォーマンス API は 1 つだけであり、 Cloud Insights の統計レポートはボリュームの統計から導き出され ます

設定

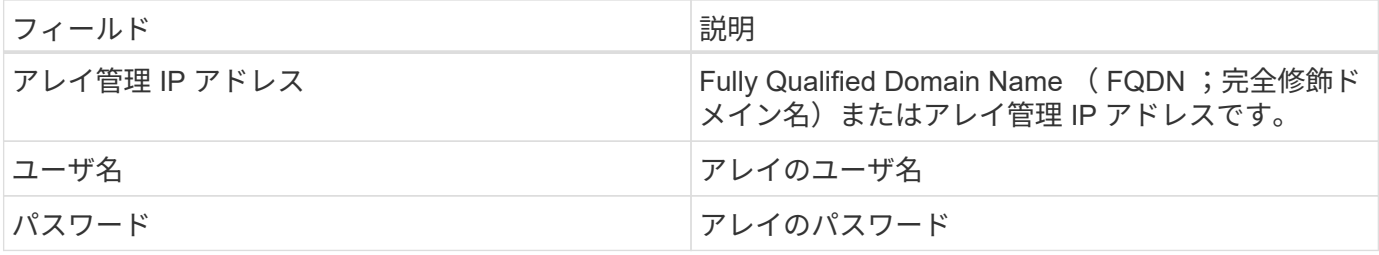

#### 高度な設定

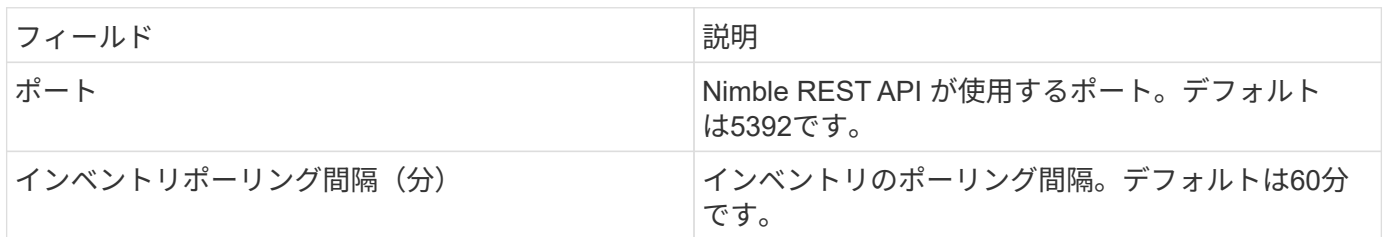

注:デフォルトのパフォーマンスのポーリング間隔は 300 秒で、変更することはできません。HPE Alletra 6000 でサポートされている唯一の間隔です。

# **Hitachi Data Systems** の略

## **Hitachi Vantara Command Suite** データコレクタ

Hitachi Vantara コマンドスイートのデータコレクタは、 HiCommand Device Manager サーバをサポートします。Cloud Insights は、標準の HiCommand API を使用して HiCommand Device Manager サーバと通信します。

## 用語集

Cloud Insights は、 Hitachi Vantara Command Suite データコレクタから次のインベントリ情報を取得しま す。Cloud Insights では、取得したアセットのタイプごとに、そのアセットに使用される最も一般的な用語が 表示されます。このデータコレクタを表示またはトラブルシューティングするときは、次の用語に注意してく ださい。

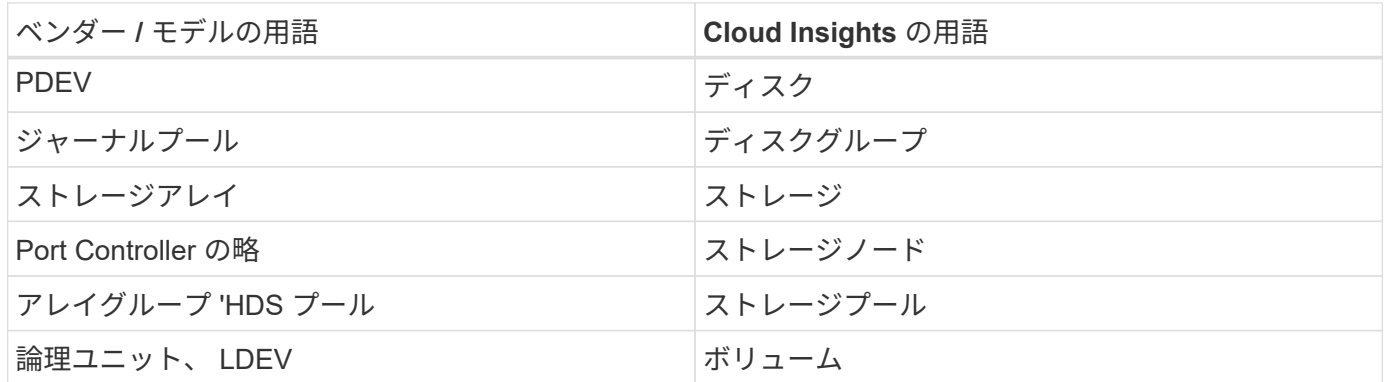

注:これらは一般的な用語の対応のみを示したものであり、このデータコレクタのすべてのケースを表してい るわけではありません。

ストレージ

HDS ストレージアセットランディングページにあるオブジェクトや参考資料に関連する用語を次に示しま す。これらの用語の多くは、他のデータコレクタにも適用されます。

- 名前– HDS HiCommand Device Manager の「 name 」属性から GetStorageArray XML API 呼び出しを介 して直接取得されます
- Model : HDS HiCommand Device Manager の [ arrayType ] 属性から GetStorageArray XML API 呼び 出しを使用して直接取得します
- ベンダー– HDS ( Hitachi )
- Family GetStorageArray XML API 呼び出しを使用して、 HDS HiCommand Device Manager の「 arrayFamily 」属性から直接取得します
- IP –アレイの管理 IP アドレスであり、アレイ上のすべての IP アドレスの完全なリストではありません
- 物理容量–ディスクの役割に関係なく、このシステム内のすべてのディスクの合計容量を表す base2 値。

ストレージプール

HDS ストレージプールのアセットランディングページにあるオブジェクトや参照に関連する用語を次に示し ます。これらの用語の多くは、他のデータコレクタにも適用されます。

• タイプ:値は次のいずれかになります。

- 予約済み:このプールがデータボリューム以外の目的専用の場合(ジャーナリング、スナップショッ ト)
- シンプロビジョニング– HDP プールの場合
- RAID グループ–次のような理由が考えられません。

Cloud Insights は、あらゆるコストで容量の二重カウントを回避するために強いスタンスを取っていま す。HDS では、通常、ディスクから RAID グループを作成し、それらの RAID グループにプールボリ ュームを作成し、それらのプールボリュームからプール(多くの場合 HDP を作成しますが、特別な目 的にすることもあります)を構築する必要があります。Cloud Insights が、基盤となる RAID グループ とプールの両方をそのまま報告した場合、それぞれの物理容量の合計がディスクの合計を大幅に超え てしまいます。

Cloud Insights の HDS Command Suite データコレクタは、 RAID グループのサイズをプールボリューム の容量で任意に縮小します。これにより、 Cloud Insights が RAID グループをまったく報告しない場合が あります。さらに、作成された RAID グループには、 Cloud Insights Web UI には表示されないようにフ ラグが設定されますが、 Cloud Insights Data Warehouse (DWH) にフローします。これらの決定の目 的は、ほとんどのユーザーが気にしないことを UI の混乱から回避することです。 HDS アレイに 50 MB の空きがある RAID グループがある場合は、その空きスペースを有効な結果に使用できない可能性があり ます。

- HDS プールは 1 つの特定のノードに関連付けられないため、ノードなし
- Redundancy プールの RAID レベル。複数の RAID タイプで構成される HDP プールには、複数の値が含 まれる可能性があります
- Capacity % プールでデータ使用に使用されている割合。プールの使用済み GB と合計論理 GB サイズで す
- オーバーコミット容量 「このプールの論理容量は、プールの論理容量をこの割合で超えている論理ボリ

ュームの合計により、この割合でオーバーサブスクライブされる」ことを示す派生値

• snapshot - このプールでの Snapshot の使用用にリザーブされている容量が表示されます

ストレージノード

HDS ストレージノードのアセットランディングページにあるオブジェクトや参照に関連する用語を次に示し ます。これらの用語の多くは、他のデータコレクタにも適用されます。

- 名前–モノリシックアレイのフロントエンドディレクタ( FED )またはチャネルアダプタの名前、または モジュラーアレイのコントローラの名前。1 つの HDS アレイに 2 つ以上のストレージノードがある
- volumes –このストレージノードが所有するポートにマッピングされているボリュームが Volume テーブ ルに表示されます

インベントリの要件

インベントリデータを収集するには、次の情報が必要です。

- HiCommand Device Manager サーバの IP アドレス
- HiCommand Device Manager ソフトウェアおよびピアの権限に対する読み取り専用のユーザ名とパスワ ード
- ポート要件: 2001 ( http )または 2443 ( https )
- ユーザ名とパスワードを使用して HiCommand Device Manager ソフトウェアにログインします
- HiCommand Device Manager へのアクセスを確認します [http://<HiCommand\\_Device\\_Manager\\_IP>:2001/](http://<HiCommand_Device_Manager_IP>:2001/service/StorageManager) [service/StorageManager](http://<HiCommand_Device_Manager_IP>:2001/service/StorageManager)

パフォーマンス要件

パフォーマンスデータを収集するには、次の要件を満たしている必要があります。

- HDS USP 、 USP V 、および VSP のパフォーマンス
	- Performance Monitor のライセンスが必要です。
	- 監視スイッチが有効になっている必要があります。
	- 。エクスポートツール( Export.exe )を Cloud Insights AU にコピーする必要があります。
	- エクスポートツールのバージョンとターゲットアレイのマイクロコードのバージョンが一致している 必要があります。
- AMS のパフォーマンス:
	- Cloud Insights でパフォーマンスデータの取得に使用する場合は、 AMS アレイ上に専用のサービスア カウントを作成することを強く推奨します。Storage Navigator では、ユーザーアカウントでアレイへ の同時ログインが 1 つだけ許可されています。Cloud Insights で管理スクリプトまたは HiCommand と同じユーザアカウントを使用すると、 1 つのユーザアカウントの同時ログイン制限により、 Cloud Insights 、管理スクリプト、または HiCommand がアレイと通信できなくなることがあります
	- Performance Monitor のライセンスが必要です。
	- Storage Navigator Modular 2 ( SNM2 ) CLI ユーティリティが Cloud Insights AU にインストールさ れている必要があります。

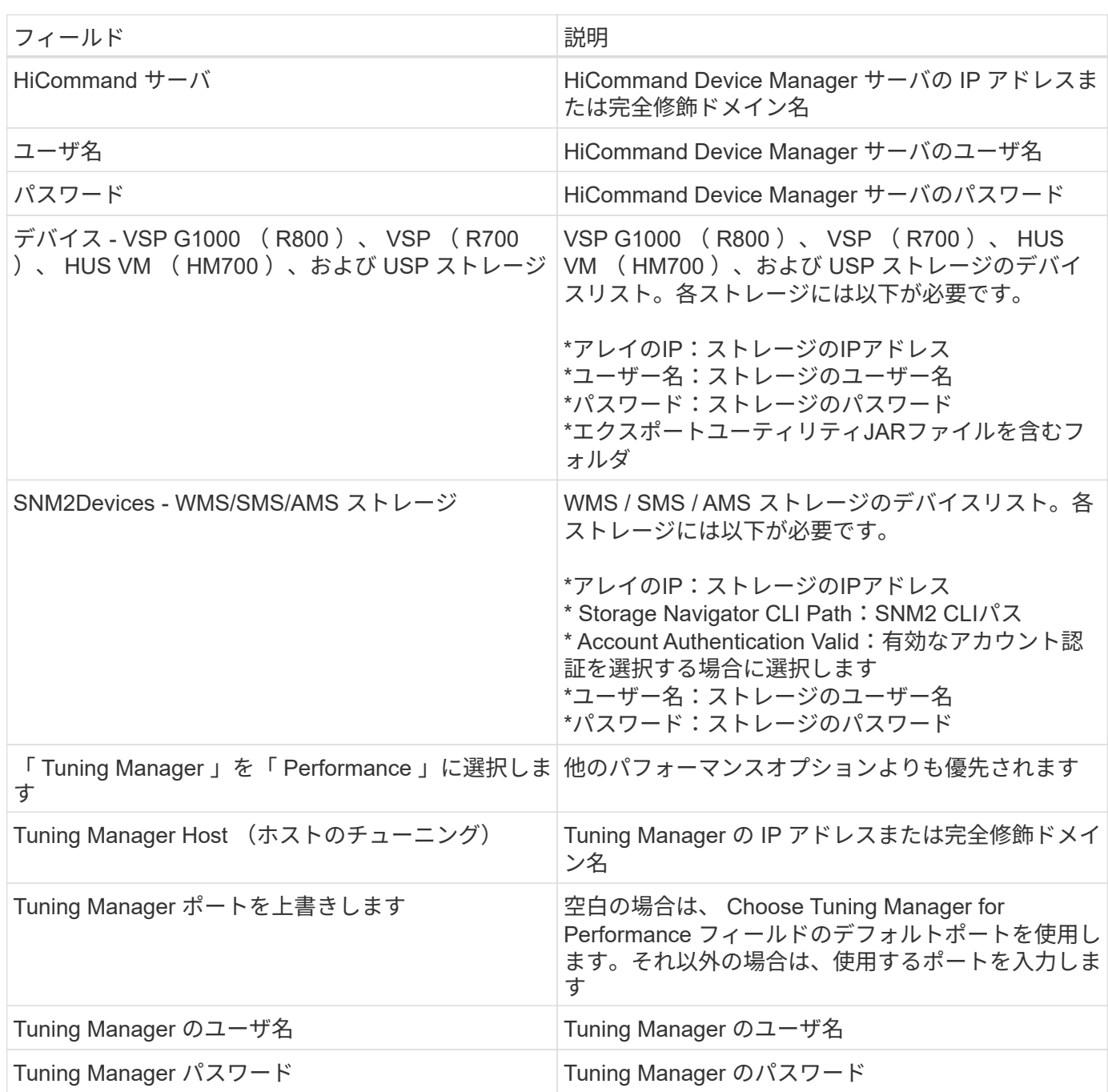

注: HDS USP 、 USP V 、および VSP では、どのディスクも複数のアレイグループに属することができま す。

高度な設定

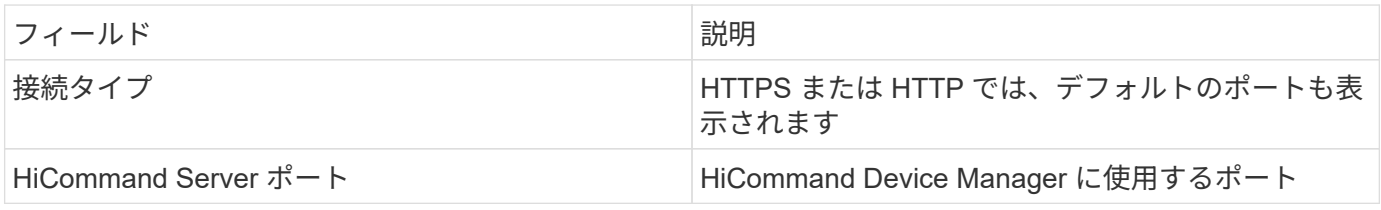

設定

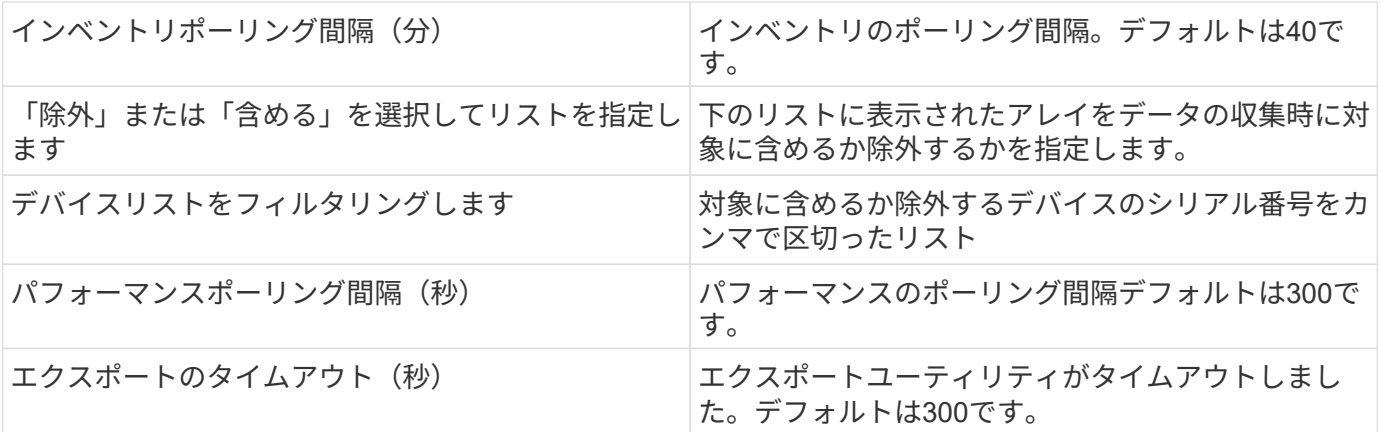

トラブルシューティング

このデータコレクタで問題が発生した場合の対処方法を次に示します。

## 在庫

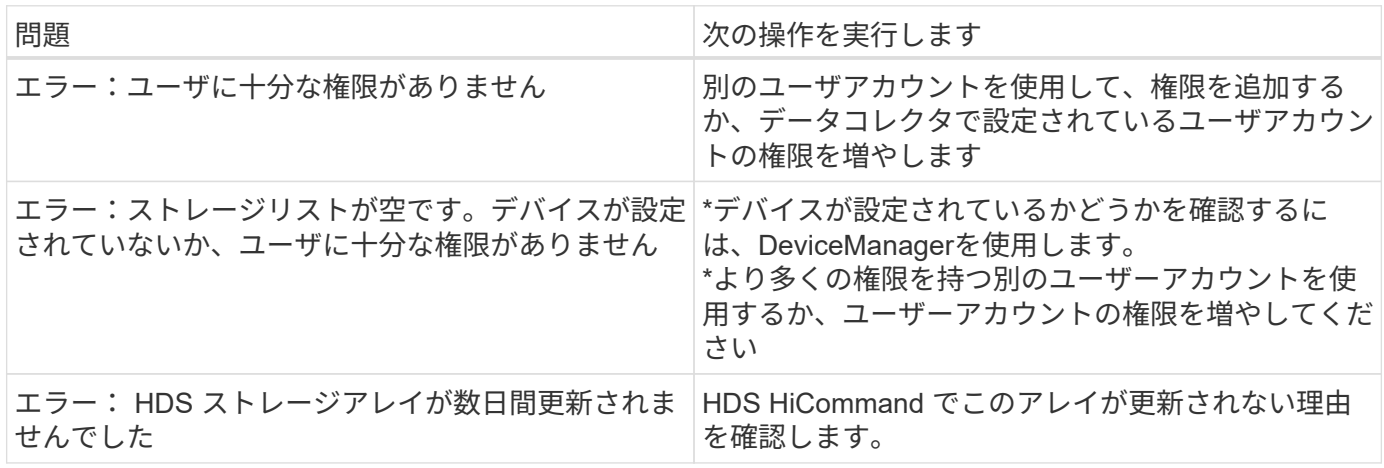

パフォーマンス

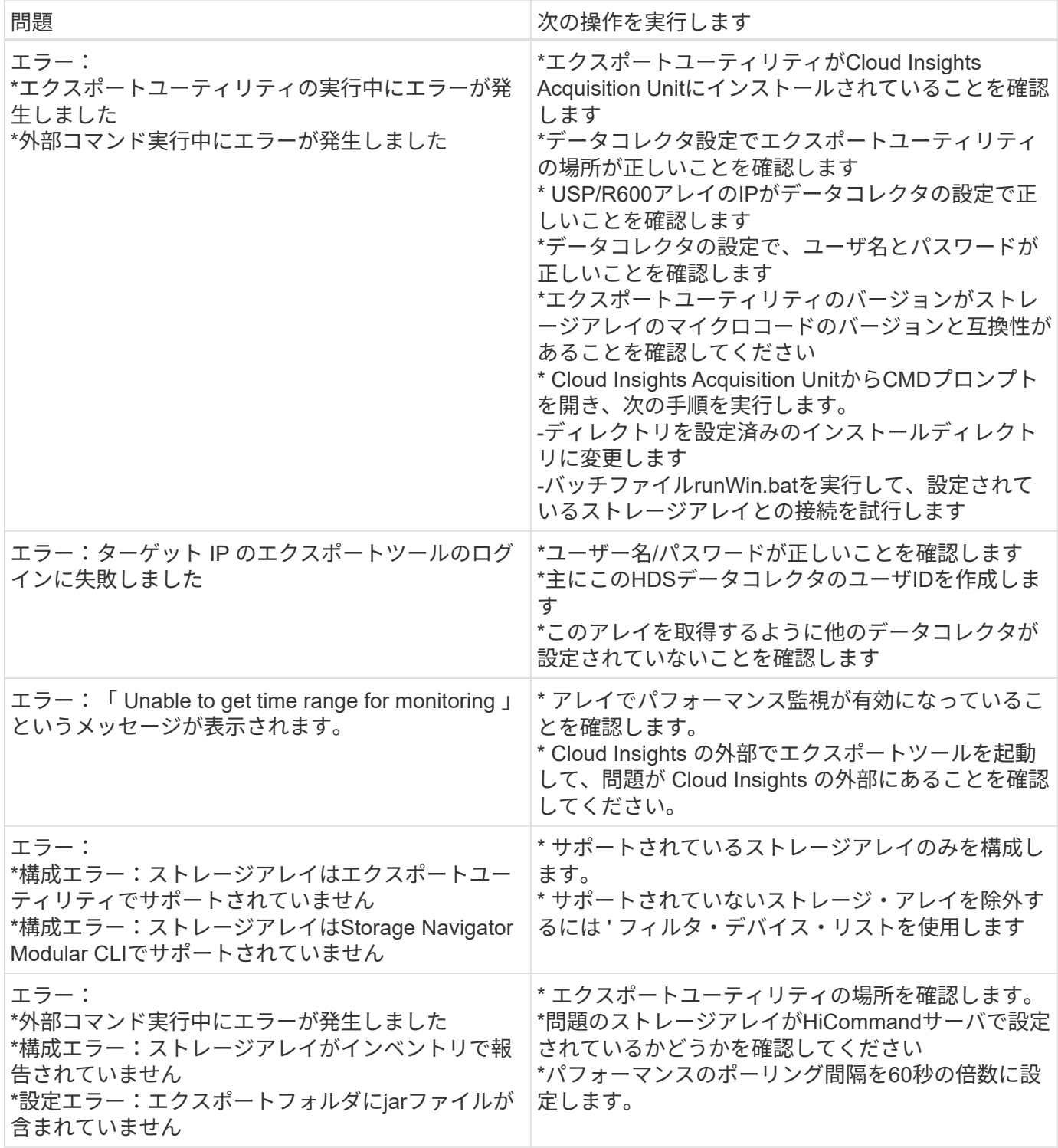

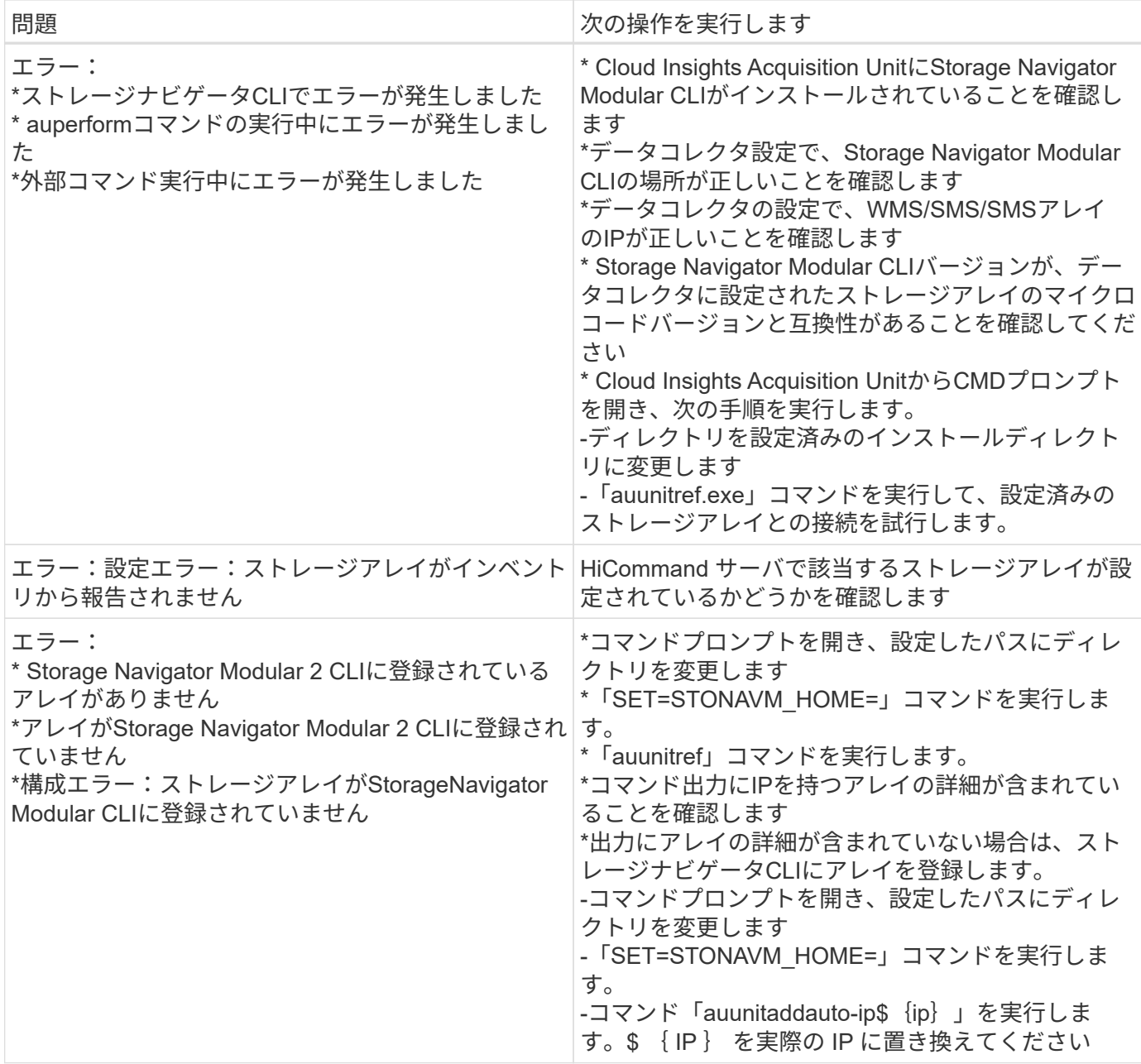

## **Hitachi Vantara NAS** データコレクタの設定

Hitachi Vantara NASデータコレクタは、HDS NASクラスタの検出をサポートするインベ ントリおよび設定データコレクタです。Cloud Insights では、 NFS 共有と CIFS 共有、 ファイルシステム(内部ボリューム)、 SPAN (ストレージプール)の検出がサポート されます。

#### 用語集

Cloud Insights では、 HNAS データコレクタから次のインベントリ情報を取得します。Cloud Insights では、 取得したアセットのタイプごとに、そのアセットに使用される最も一般的な用語が表示されます。このデータ コレクタを表示またはトラブルシューティングするときは、次の用語に注意してください。

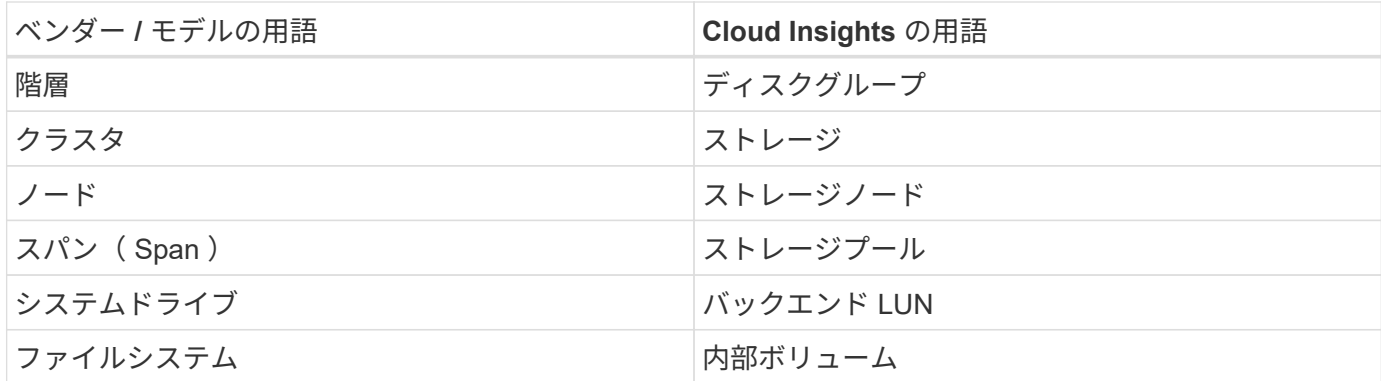

注:これらは一般的な用語の対応のみを示したものであり、このデータコレクタのすべてのケースを表してい るわけではありません。

要件

- デバイスの IP アドレス
- ポート 22 、 SSH プロトコル
- ユーザ名とパスワードの権限レベル: Supervisor
- 注:このデータコレクタはSSHベースなので、ホストするAUは、HNAS自体またはクラスタが接続されて いるSystems Management Unit (SMU)のTCP 22へのSSHセッションを開始できる必要があります。

設定

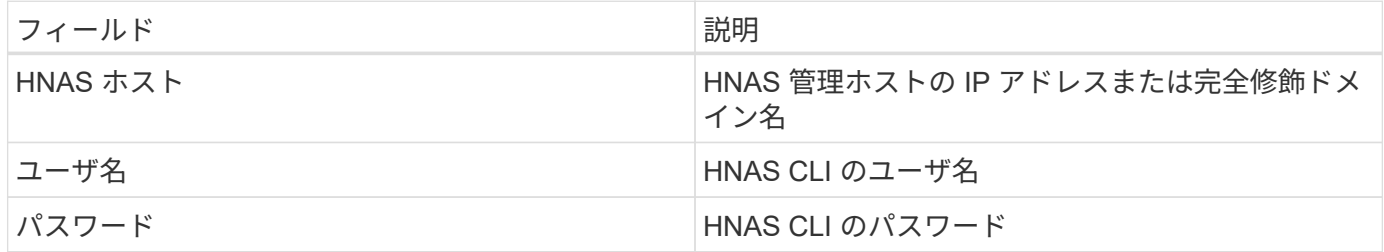

## 高度な設定

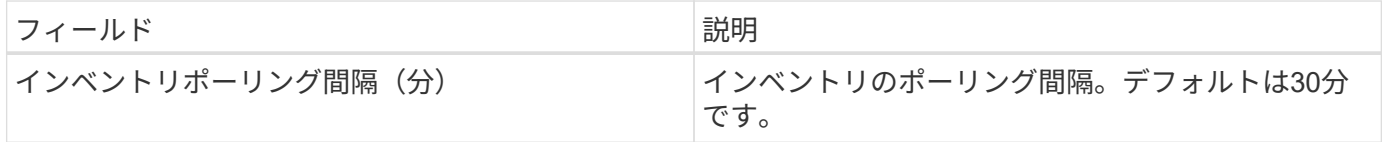

トラブルシューティング

このデータコレクタで問題が発生した場合の対処方法を次に示します。

#### 在庫

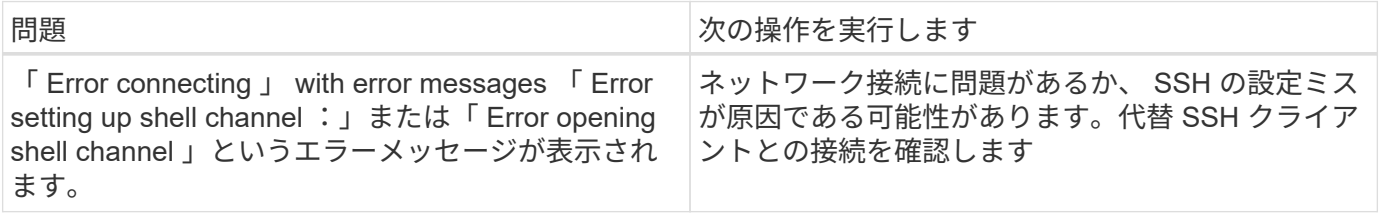

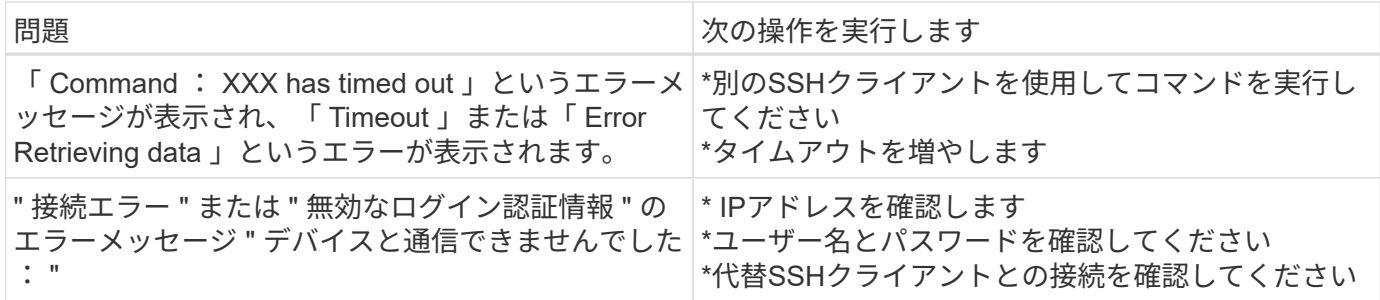

#### **Hitachi Ops Center** データコレクタ

このデータコレクタは、 Hitachi Ops Center の統合されたアプリケーションスイートを 使用して、複数のストレージデバイスのインベントリとパフォーマンスのデータにアク セスします。インベントリと容量を検出するには、 Operations Center のインストール に「 Common Services 」と「 Administrator 」の両方のコンポーネントを含める必要が あります。パフォーマンス収集では、さらに「 Analyzer 」を導入する必要があります。

用語集

Cloud Insights では、このデータコレクタから次のインベントリ情報を取得します。Cloud Insights では、取 得したアセットのタイプごとに、そのアセットに使用される最も一般的な用語が表示されます。このデータコ レクタを表示またはトラブルシューティングするときは、次の用語に注意してください。

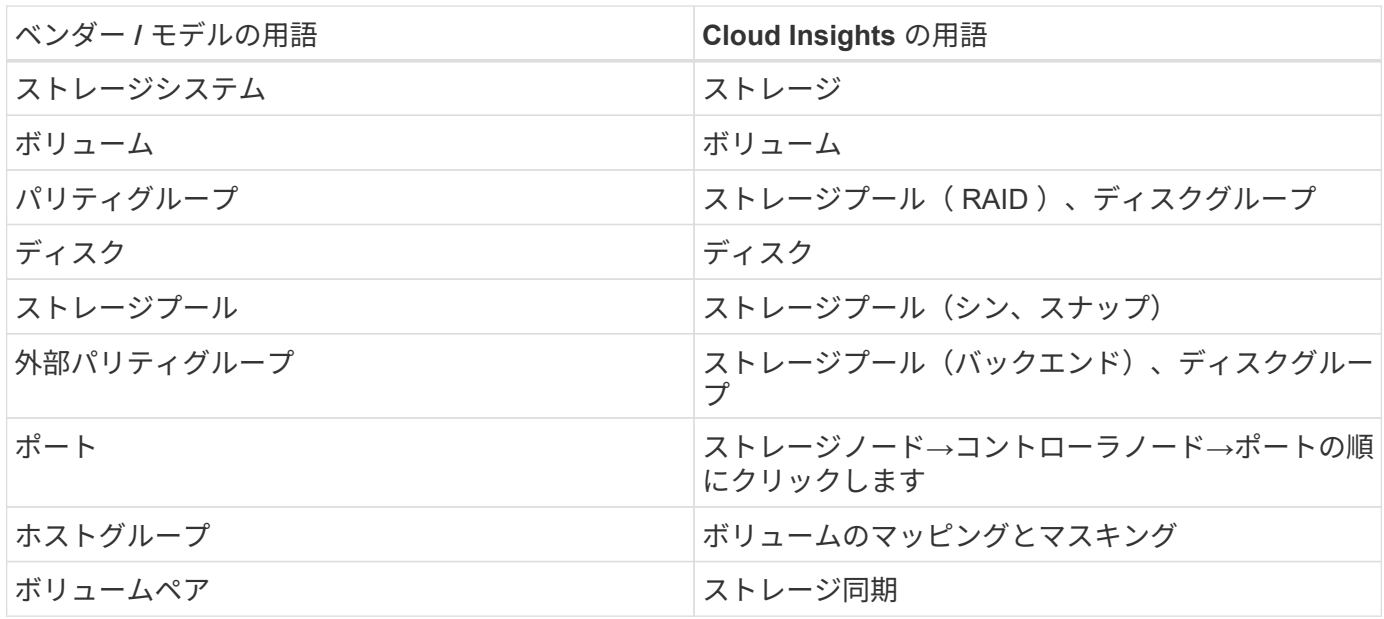

注:これらは一般的な用語の対応のみを示したものであり、このデータコレクタのすべてのケースを表してい るわけではありません。

インベントリの要件

インベントリデータを収集するには、次の情報が必要です。

- 「Common Services」コンポーネントをホストするOps CenterサーバのIPアドレスまたはホスト名
- ルート/ sysadminユーザアカウントとパスワード。Ops Centerコンポーネントをホストするすべてのサー バに存在します。HDSでは、Ops Center 10.8以降まで、LDAP/SSOユーザによるREST APIサポートは実 装されていませんでした

パフォーマンス要件

パフォーマンスデータを収集するには、次の要件を満たしている必要があります。

HDS Ops Centerの「Analyzer」モジュールがインストールされている必要があります ストレージアレイがOps Centerの「Analyzer」モジュールにデータを供給している必要があります

設定

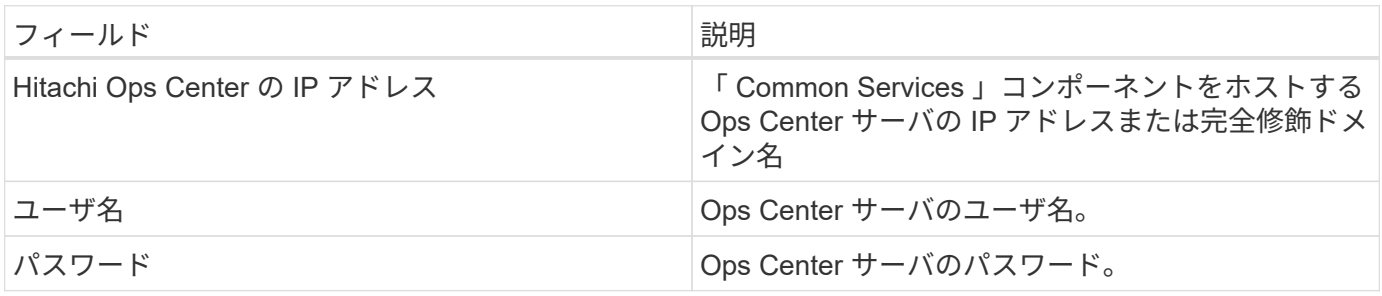

#### 高度な設定

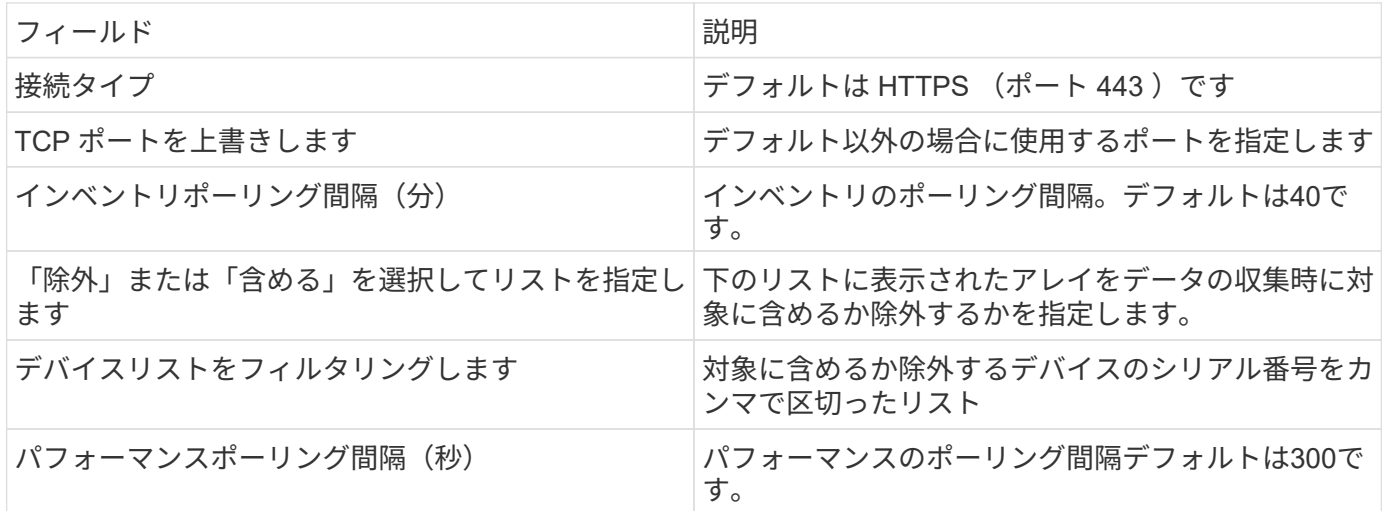

追加情報はから入手できます ["](#page-2-0)[サポート](#page-2-0)["](#page-2-0) ページまたはを参照してください ["Data Collector](https://docs.netapp.com/ja-jp/cloudinsights/reference_data_collector_support_matrix.html) [サポートマトリッ](https://docs.netapp.com/ja-jp/cloudinsights/reference_data_collector_support_matrix.html) [クス](https://docs.netapp.com/ja-jp/cloudinsights/reference_data_collector_support_matrix.html)["](https://docs.netapp.com/ja-jp/cloudinsights/reference_data_collector_support_matrix.html)。

# **Infinidat InfiniBox** データコレクタ

Infinidat InfiniBox(HTTP)データコレクタは、Infinidat InfiniBoxストレージシステムか らインベントリ情報を収集するために使用します。

## 用語集

Cloud Insights では、 Infinidat InfiniBox データコレクタから次のインベントリ情報を取得します。Cloud
Insights では、取得したアセットのタイプごとに、そのアセットに使用される最も一般的な用語が表示され ます。このデータコレクタを表示またはトラブルシューティングするときは、次の用語に注意してください。

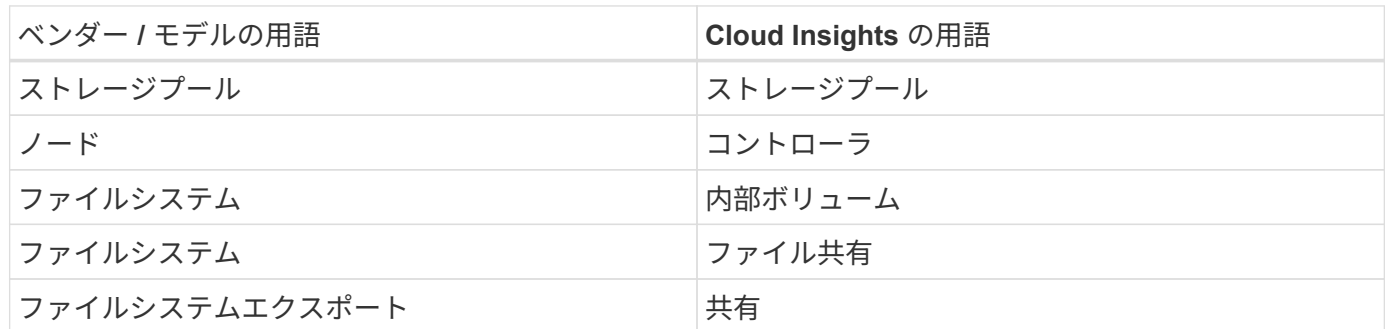

# 要件

このデータコレクタを設定する際の要件は次のとおりです。

- InfiniBox 管理ノードの IP アドレスまたは FQDN
- 管理者のユーザ ID とパスワード
- ポート 443 REST API を使用

## 設定

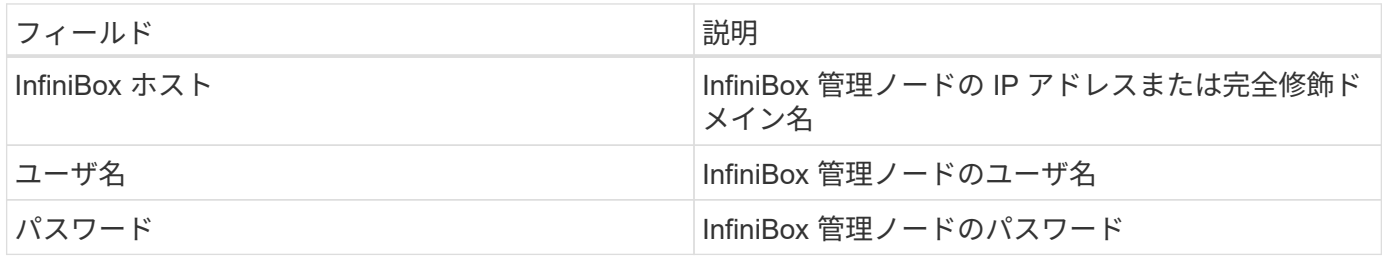

# 高度な設定

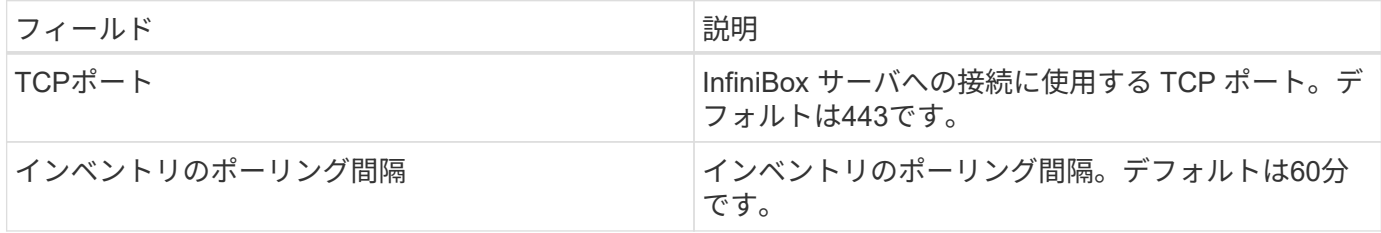

# トラブルシューティング

この Data Collector の追加情報は、から入手できます ["](#page-2-0)[サポート](#page-2-0)["](#page-2-0) ページまたはを参照してください ["Data](https://docs.netapp.com/ja-jp/cloudinsights/reference_data_collector_support_matrix.html) [Collector](https://docs.netapp.com/ja-jp/cloudinsights/reference_data_collector_support_matrix.html) [サポートマトリックス](https://docs.netapp.com/ja-jp/cloudinsights/reference_data_collector_support_matrix.html)["](https://docs.netapp.com/ja-jp/cloudinsights/reference_data_collector_support_matrix.html)。

# **Huawei OceanStor** データコレクタ

Cloud Insights では、 Huawei OceanStor ( REST/HTTPS) データコレクタを使用し て、 Huawei OceanStor および OceanStor Dorado ストレージのインベントリとパフォ ーマンスを検出します。

# 用語集

Cloud Insights は、 Huawei OceanStor から次のインベントリ情報とパフォーマンス情報を取得しま す。Cloud Insights では、取得したアセットのタイプごとに、そのアセットに使用される最も一般的な用語が 表示されます。このデータコレクタを表示またはトラブルシューティングするときは、次の用語に注意してく ださい。

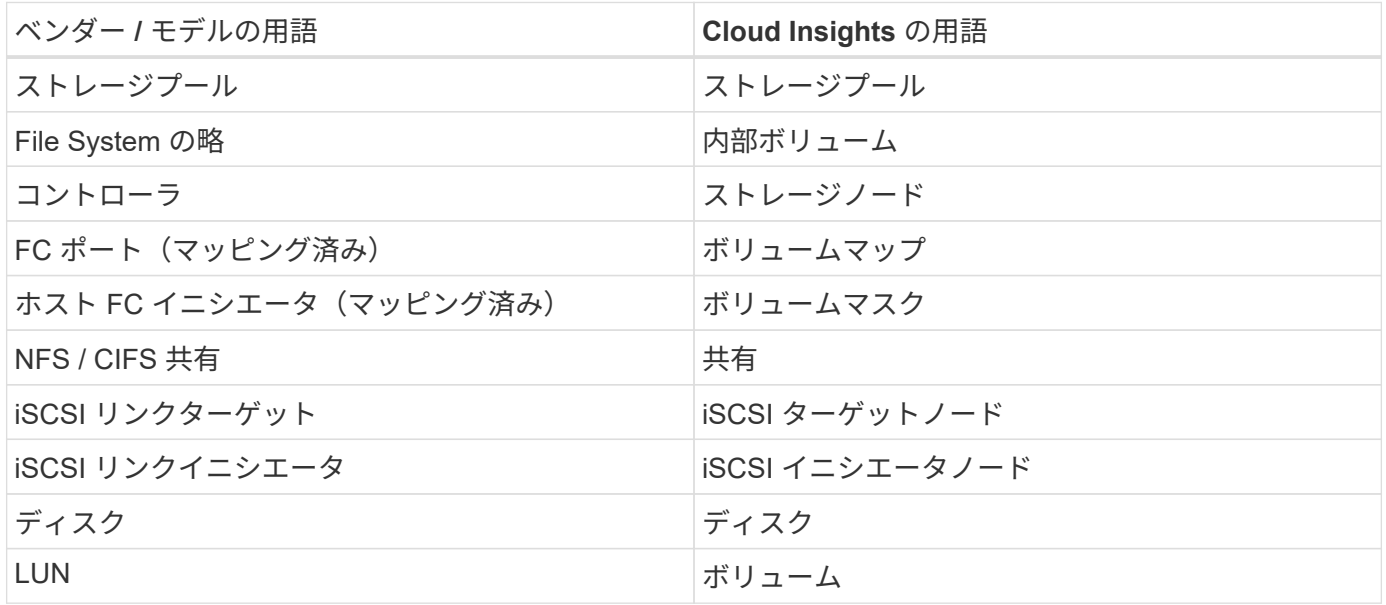

## 要件

このデータコレクタを設定するには、次の要件が必要です。

- デバイスの IP アドレス
- OceanStor デバイスマネージャにアクセスするためのクレデンシャル
- ポート 8088 が使用可能であることが必要です

設定

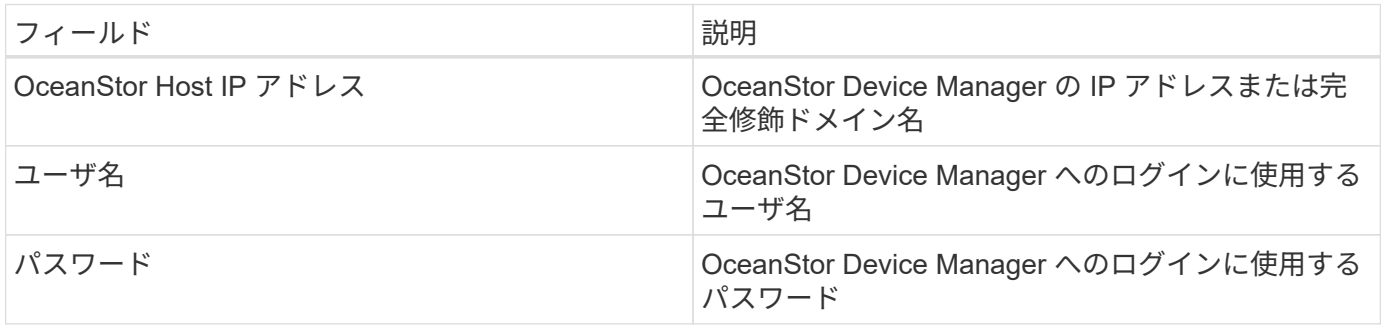

## 詳細設定

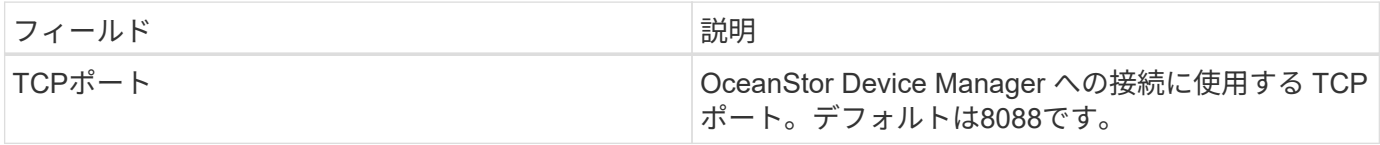

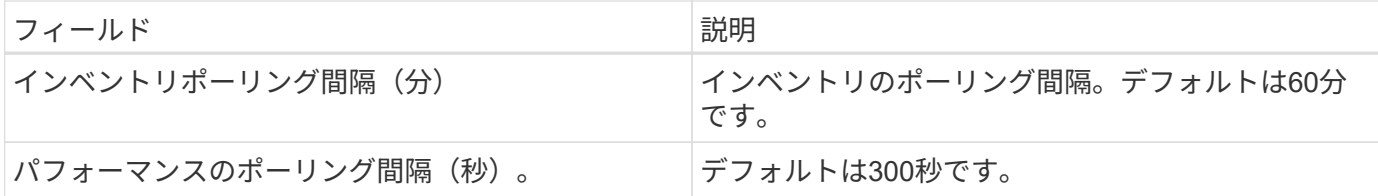

トラブルシューティング

この Data Collector の追加情報は、から入手できます ["](#page-2-0)[サポート](#page-2-0)["](#page-2-0) ページまたはを参照してください ["Data](https://docs.netapp.com/ja-jp/cloudinsights/reference_data_collector_support_matrix.html) [Collector](https://docs.netapp.com/ja-jp/cloudinsights/reference_data_collector_support_matrix.html) [サポートマトリックス](https://docs.netapp.com/ja-jp/cloudinsights/reference_data_collector_support_matrix.html)["](https://docs.netapp.com/ja-jp/cloudinsights/reference_data_collector_support_matrix.html)。

**IBM** 社

**IBM Cleversafe** データコレクタ

Cloud Insights では、このデータコレクタを使用して IBM Cleversafe ストレージシステ ムのインベントリデータとパフォーマンスデータを検出します。

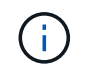

IBM Cleversafeは、管理ユニットに対して異なるRaw TBで測定されています。フォーマットさ れていないIBM Cleversafeの容量は40TBごとに1が充電されます ["](https://docs.netapp.com/ja-jp/cloudinsights/concept_subscribing_to_cloud_insights.html#pricing)[管理ユニット](https://docs.netapp.com/ja-jp/cloudinsights/concept_subscribing_to_cloud_insights.html#pricing) [\(MU\)"](https://docs.netapp.com/ja-jp/cloudinsights/concept_subscribing_to_cloud_insights.html#pricing)。

#### 用語集

Cloud Insights では、 IBM Cleversafe データコレクタから次のインベントリ情報を取得します。Cloud Insights では、取得したアセットのタイプごとに、そのアセットに使用される最も一般的な用語が表示されま す。このデータコレクタを表示またはトラブルシューティングするときは、次の用語に注意してください。

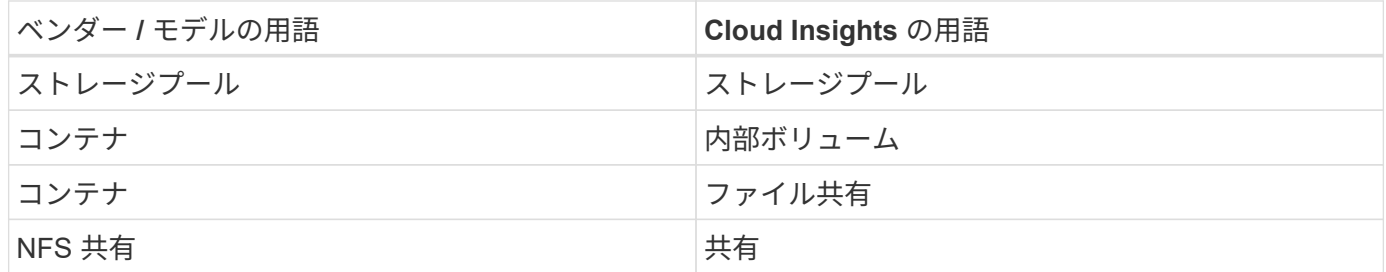

注:これらは一般的な用語の対応のみを示したものであり、このデータコレクタのすべてのケースを表してい るわけではありません。

要件

- クラスタの外部データサービスの IP アドレス
- 管理者のユーザ名とパスワード
- ポート 9440

設定

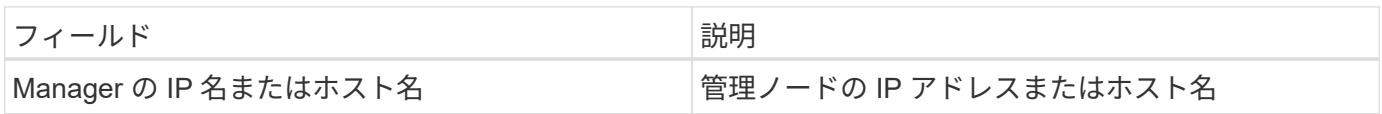

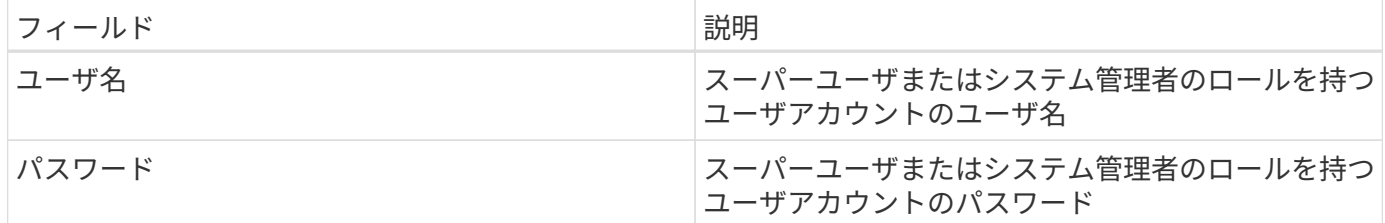

高度な設定

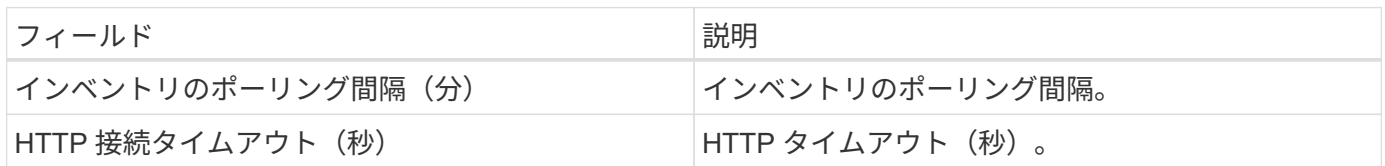

トラブルシューティング

この Data Collector の追加情報は、から入手できます ["](#page-2-0)[サポート](#page-2-0)["](#page-2-0) ページまたはを参照してください ["Data](https://docs.netapp.com/ja-jp/cloudinsights/reference_data_collector_support_matrix.html) [Collector](https://docs.netapp.com/ja-jp/cloudinsights/reference_data_collector_support_matrix.html) [サポートマトリックス](https://docs.netapp.com/ja-jp/cloudinsights/reference_data_collector_support_matrix.html)["](https://docs.netapp.com/ja-jp/cloudinsights/reference_data_collector_support_matrix.html)。

**IBM CS** データコレクタ

Cloud Insights では、このデータコレクタを使用して IBM CS ストレージシステムのイン ベントリデータとパフォーマンスデータを検出します。

用語集

Cloud Insights では、 IBM CS データコレクタから次のインベントリ情報を取得します。Cloud Insights で は、取得したアセットのタイプごとに、そのアセットに使用される最も一般的な用語が表示されます。このデ ータコレクタを表示またはトラブルシューティングするときは、次の用語に注意してください。

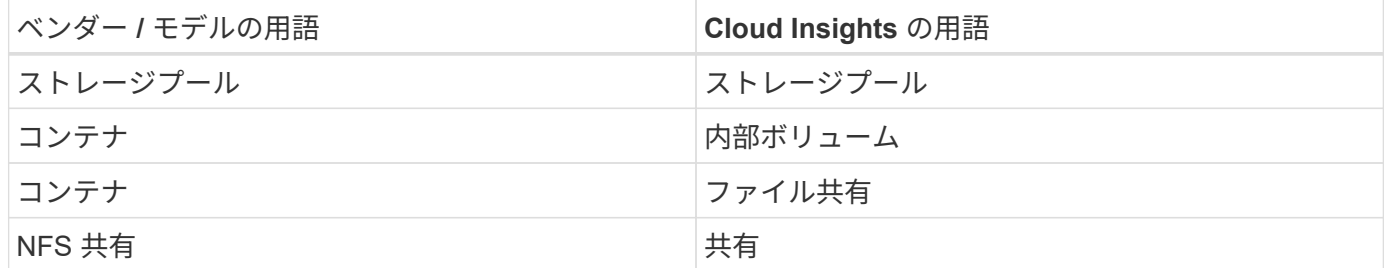

注:これらは一般的な用語の対応のみを示したものであり、このデータコレクタのすべてのケースを表してい るわけではありません。

要件

- クラスタの外部データサービスの IP アドレス
- 管理者のユーザ名とパスワード
- ポート 9440

設定

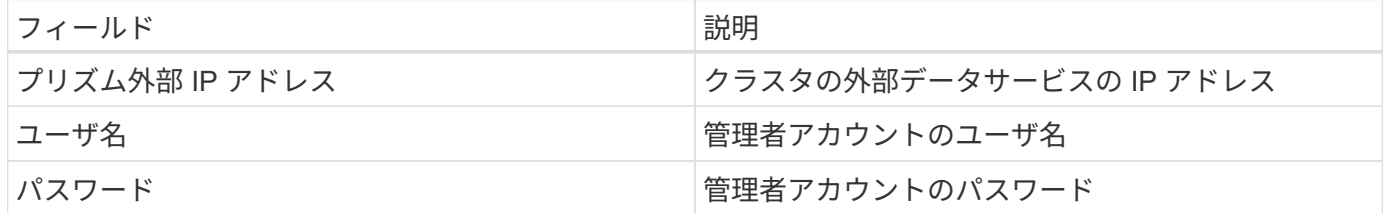

高度な設定

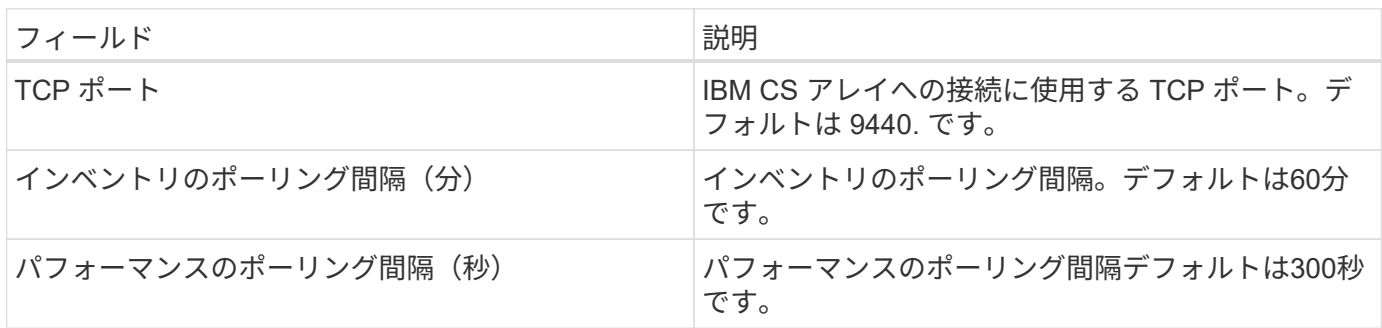

トラブルシューティング

この Data Collector の追加情報は、から入手できます ["](#page-2-0)[サポート](#page-2-0)["](#page-2-0) ページまたはを参照してください ["Data](https://docs.netapp.com/ja-jp/cloudinsights/reference_data_collector_support_matrix.html) [Collector](https://docs.netapp.com/ja-jp/cloudinsights/reference_data_collector_support_matrix.html) [サポートマトリックス](https://docs.netapp.com/ja-jp/cloudinsights/reference_data_collector_support_matrix.html)["](https://docs.netapp.com/ja-jp/cloudinsights/reference_data_collector_support_matrix.html)。

**IBM System Storage DS8000** シリーズデータコレクタ

IBM DS ( CLI ) データコレクタは、 DS6xxx および DS8xxx のデバイスのインベント リデータとパフォーマンスデータの収集をサポートします。

DS3xxx 、 DS4xxx 、および DS5xxx デバイスは、でサポートされています ["NetApp E](#page-100-0) [シリー](#page-100-0)[ズ](#page-100-0)[のデータコレ](#page-100-0) [クタ](#page-100-0)["](#page-100-0)。サポートされるモデルとファームウェアバージョンについては、 Cloud Insights のサポートマトリッ クスを参照してください。

#### 用語集

Cloud Insightsは、IBM DSデータコレクタから次のインベントリ情報を取得します。Cloud Insights では、取 得したアセットのタイプごとに、そのアセットに使用される最も一般的な用語が表示されます。このデータコ レクタを表示またはトラブルシューティングするときは、次の用語に注意してください。

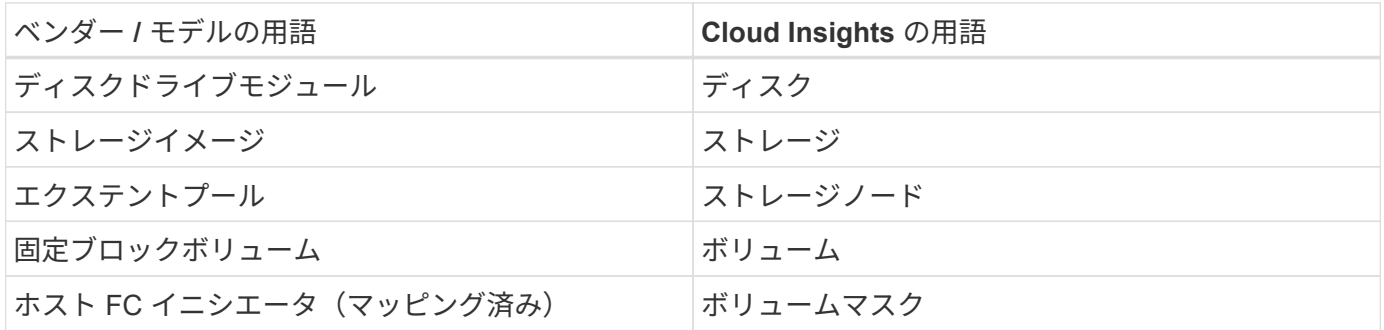

注:これらは一般的な用語の対応のみを示したものであり、このデータ照合のすべてのケースを表しているわ けではありません。

このデータコレクタを設定するには、次の情報が必要です。

- 各 DS アレイの IP アドレス
- 各 DS アレイの読み取り専用のユーザ名とパスワード
- Cloud Insights AU にサードパーティ製ソフトウェア IBM\_dscli\_ がインストールされている
- アクセスの検証:ユーザ名とパスワードを使用して Run\_dscli \_ コマンドを実行します
- ポートの要件: 80 、 443 、および 1750

設定

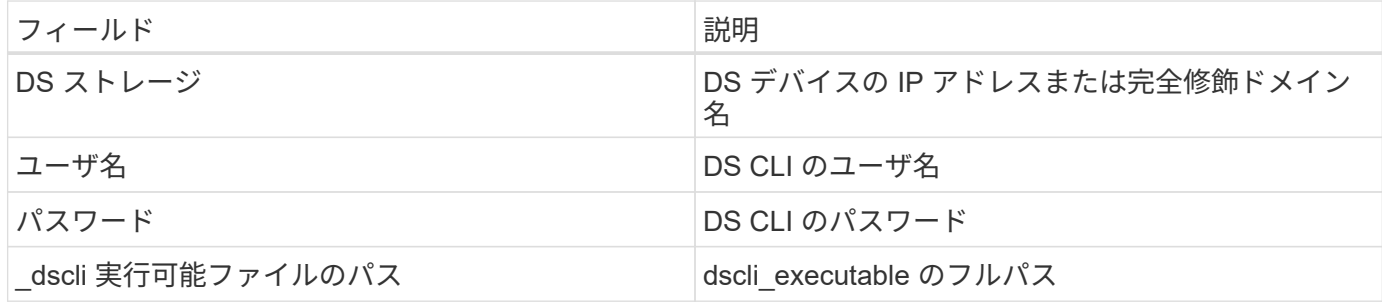

高度な設定

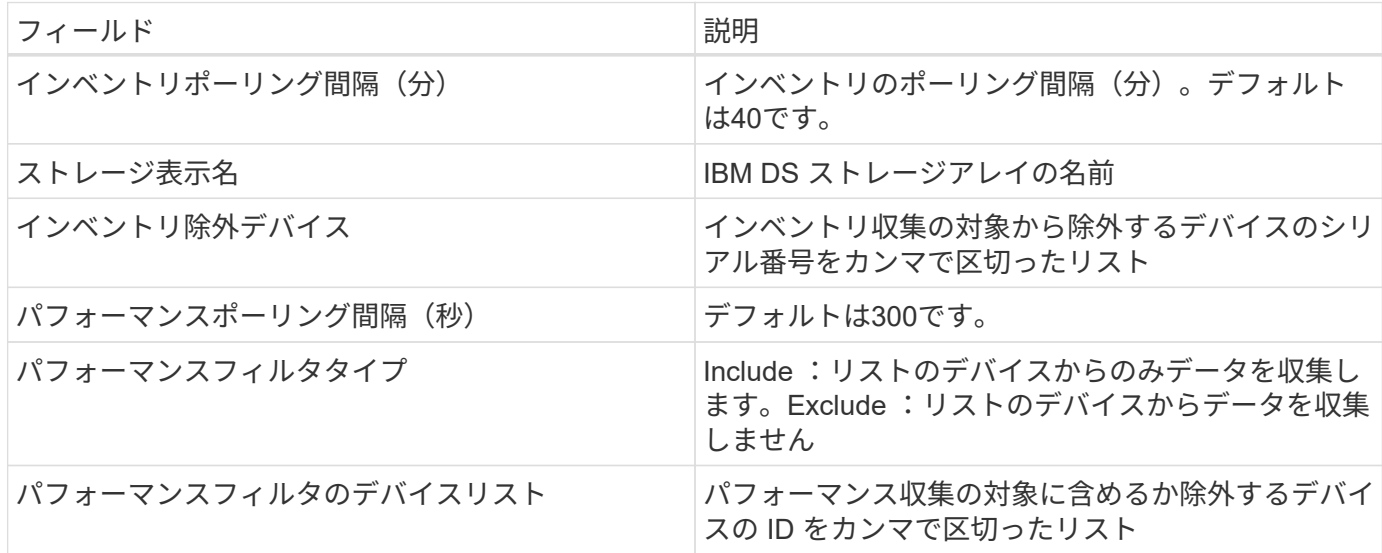

トラブルシューティング

このデータコレクタで問題が発生した場合の対処方法を次に示します。

在庫

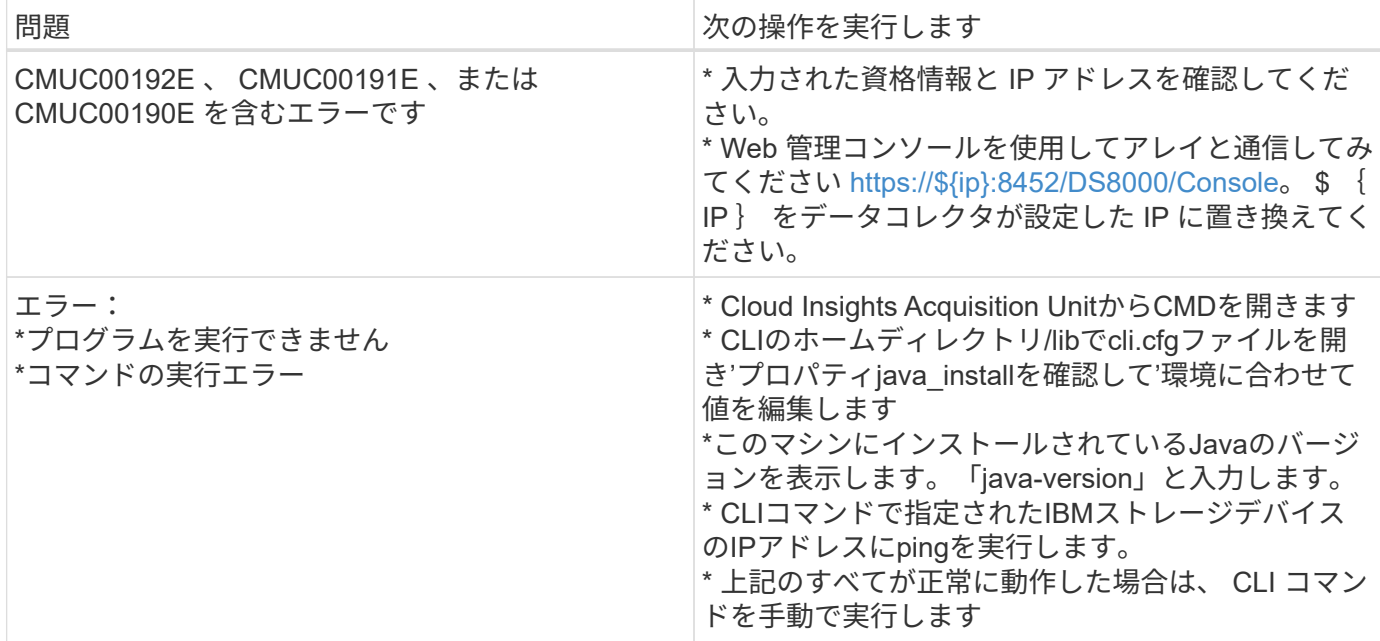

追加情報はから入手できます ["](#page-2-0)[サポート](#page-2-0)["](#page-2-0) ページまたはを参照してください ["Data Collector](https://docs.netapp.com/ja-jp/cloudinsights/reference_data_collector_support_matrix.html) [サポートマトリッ](https://docs.netapp.com/ja-jp/cloudinsights/reference_data_collector_support_matrix.html) [クス](https://docs.netapp.com/ja-jp/cloudinsights/reference_data_collector_support_matrix.html)["](https://docs.netapp.com/ja-jp/cloudinsights/reference_data_collector_support_matrix.html)。

#### **IBM PowerVM** データコレクタの設定

IBM PowerVM (SSH) データコレクタは、ハードウェア管理コンソール (HMC) で 管理される IBM POWER ハードウェアインスタンスで実行されている仮想パーティショ ンに関する情報を収集するために使用されます。

#### 用語集

Cloud Insights は、 IBM POWER ハードウェアインスタンスで実行されている仮想パーティションからインベ ントリ情報を取得します。取得したアセットのタイプごとに、そのアセットに使用される最も一般的な用語が 表示されます。このデータコレクタを表示またはトラブルシューティングするときは、次の用語に注意してく ださい。

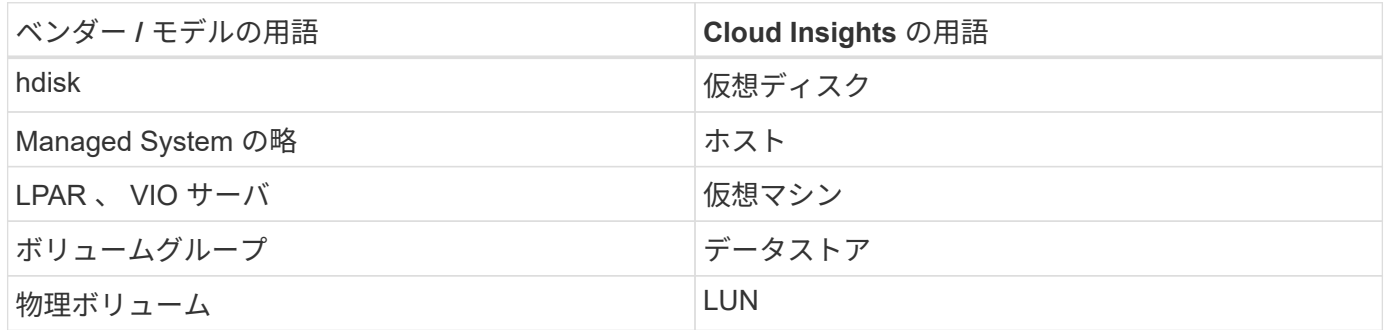

注:これらは一般的な用語の対応のみを示したものであり、このデータコレクタのすべてのケースを表してい るわけではありません。

要件

このデータコレクタを設定して使用するには、次の要件を満たしている必要があります。

- ハードウェア管理コンソール (HMC)の IP アドレス
- SSH を使用してハードウェア管理コンソール( HMC )にアクセスするためのユーザ名とパスワード
- ポート要件は SSH-22 です
- すべての管理システムおよび論理パーティションセキュリティドメインに対する表示権限

ユーザには、 HMC の設定に対する表示権限も必要であり、 HMC コンソールセキュリティグループの VPD 情報を収集できる必要があります。ユーザーは、論理パーティションセキュリティグループの Virtual IO Server コマンドへのアクセスも許可されている必要があります。オペレータのロールから開始 し、すべてのロールを削除することを推奨します。HMC の読み取り専用ユーザには、 AIX ホストでプロ キシされたコマンドを実行する権限はありません。

• IBM のベストプラクティスは、 2 台以上の HMI でデバイスを監視することです。これにより、原因 OnCommand Insight で重複したデバイスが報告される場合があるため、このデータコレクタの詳細設定 の [ デバイスを除外する ] リストに冗長デバイスを追加することを強くお勧めします。

設定

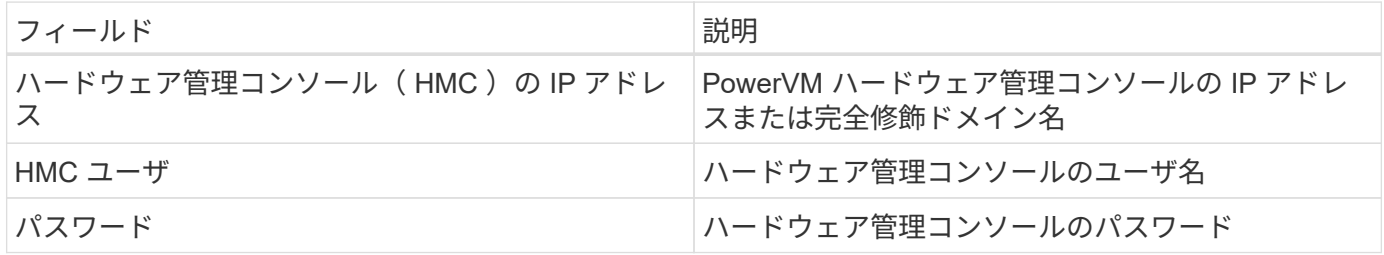

高度な設定

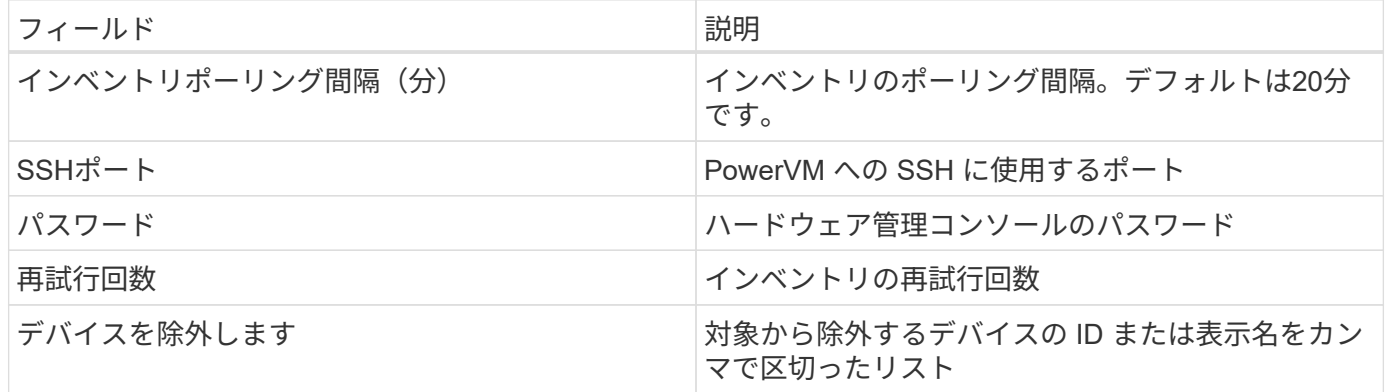

トラブルシューティング

この Data Collector の追加情報は、から入手できます ["](#page-2-0)[サポート](#page-2-0)["](#page-2-0) ページまたはを参照してください ["Data](https://docs.netapp.com/ja-jp/cloudinsights/reference_data_collector_support_matrix.html) [Collector](https://docs.netapp.com/ja-jp/cloudinsights/reference_data_collector_support_matrix.html) [サポートマトリックス](https://docs.netapp.com/ja-jp/cloudinsights/reference_data_collector_support_matrix.html)["](https://docs.netapp.com/ja-jp/cloudinsights/reference_data_collector_support_matrix.html)。

# **IBM SAN Volume Controller** データコレクタの設定

IBM SVC データコレクタは、 SSH を使用してインベントリとパフォーマンスのデータ を収集し、 SVC オペレーティングシステムを実行するさまざまなデバイスをサポートし ます。

サポートされるデバイスには、 SVC 、 v7000 、 v5000 、 v3700 などのモデルが含まれます。サポートさ れるモデルとファームウェアバージョンについては、 Cloud Insights サポートマトリックスを参照してくださ い。

#### 用語集

Cloud Insightsは、IBM SVCデータコレクタから次のインベントリ情報を取得します。Cloud Insights では、取 得したアセットのタイプごとに、そのアセットに使用される最も一般的な用語が表示されます。このデータコ レクタを表示またはトラブルシューティングするときは、次の用語に注意してください。

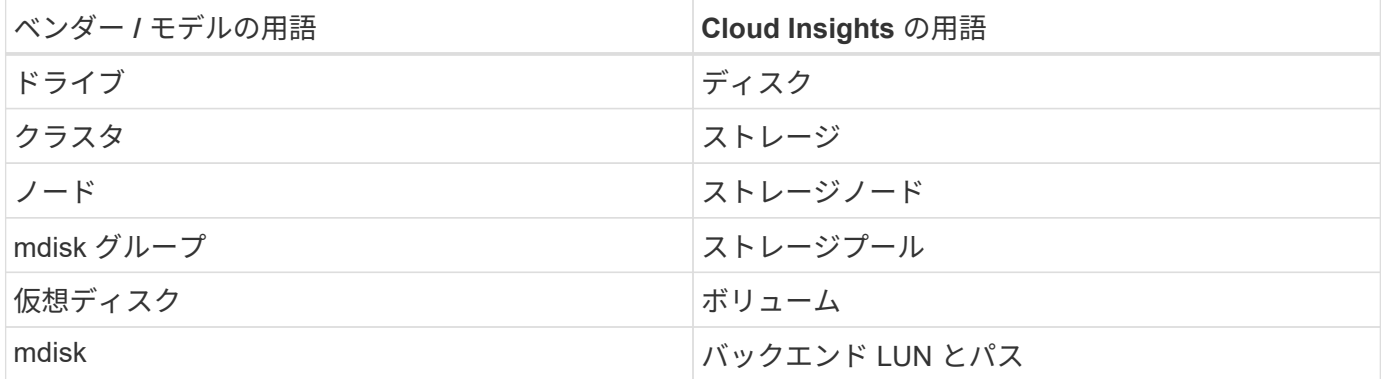

注:これらは一般的な用語の対応のみを示したものであり、このデータコレクタのすべてのケースを表してい るわけではありません。

インベントリの要件

- 各 SVC クラスタの IP アドレス
- ポート 22 を使用できます
- 読み取り専用のユーザ名とパスワード

パフォーマンス要件

- SVC コンソールはすべての SVC クラスタに必須であり、 SVC 検出基本パッケージに必要です。
- クレデンシャルには、クラスタノードから構成ノードにパフォーマンスファイルをコピーするためだけに 管理アクセスレベルが必要になります。
- データ収集を有効にするには、 SSH を使用して SVC クラスタに接続し、次のコマンドを実行します。 svctask startstats -interval 1\_

注:データ収集は SVC 管理ユーザインターフェイスを使用して有効にすることもできます。

設定

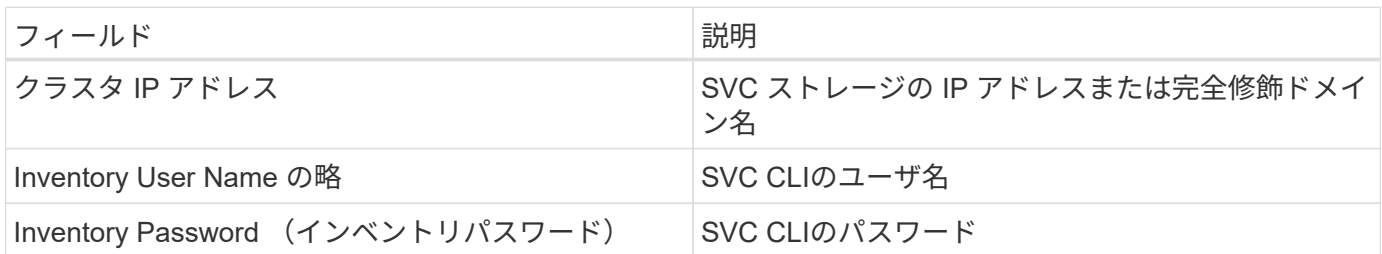

#### 高度な設定

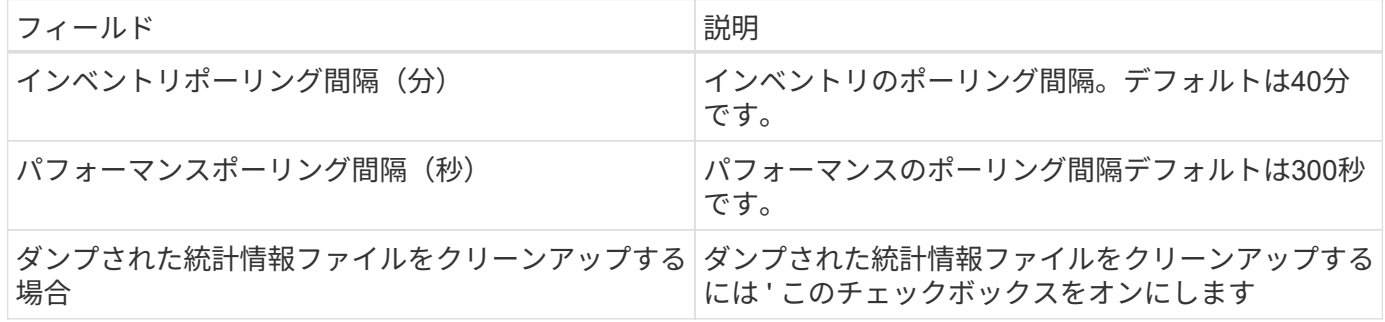

トラブルシューティング

このデータコレクタで問題が発生した場合の対処方法を次に示します。

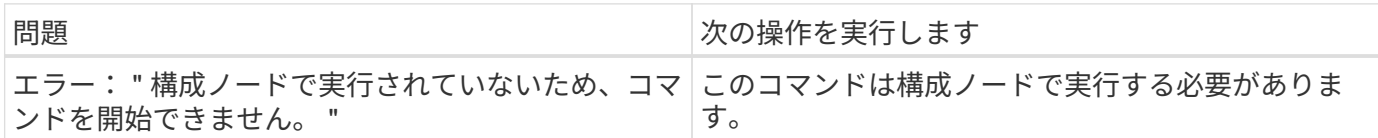

このデータコレクタで問題が発生した場合の対処方法を次に示します。

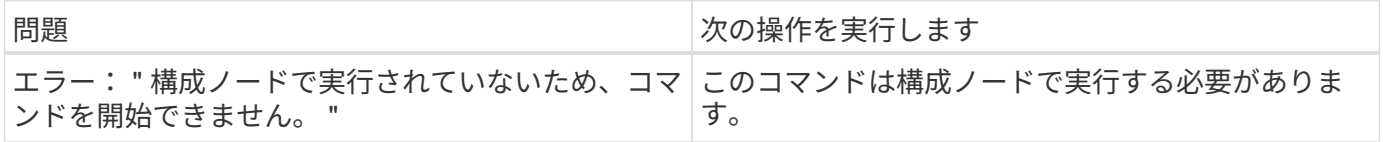

この Data Collector の追加情報は、から入手できます ["](#page-2-0)[サポート](#page-2-0)["](#page-2-0) ページまたはを参照してください ["Data](https://docs.netapp.com/ja-jp/cloudinsights/reference_data_collector_support_matrix.html) [Collector](https://docs.netapp.com/ja-jp/cloudinsights/reference_data_collector_support_matrix.html) [サポートマトリックス](https://docs.netapp.com/ja-jp/cloudinsights/reference_data_collector_support_matrix.html)["](https://docs.netapp.com/ja-jp/cloudinsights/reference_data_collector_support_matrix.html)。

#### **IBM XIV / A9000** データコレクタの設定

IBM XIV および A9000 ( CLI ) データコレクタでは、 XIV コマンドラインインターフェ イスを使用してインベントリデータを収集します。また、パフォーマンス収集は、ポー ト 7778 で SMI-S プロバイダを実行する XIV / A9000 アレイを SMI-S から呼び出して実 行します。

#### 用語集

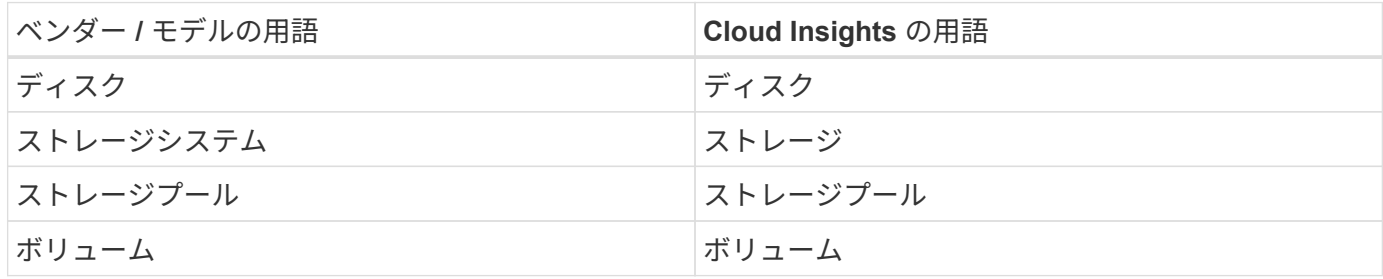

要件

このデータコレクタを設定して使用するには、次の要件を満たしている必要があります。

- ポート要件: TCP ポート 7778
- 読み取り専用のユーザ名とパスワード
- XIV CLI が AU にインストールされている必要があります

パフォーマンス要件

パフォーマンス収集の要件は次のとおりです。

- SMI-S Agent 1.4 以降
- SMI-S 互換の CIMService がアレイ上で実行されています。 ほとんどの XIV アレイにはデフォルトで cimserver がインストールされています。
- cimserver にはユーザログインを指定する必要があります。 ログインには、アレイの構成とプロパティに 対する完全な読み取りアクセス権が必要です。
- SMI-S ネームスペース。 デフォルトは root/IBM です。 これは cimserver で設定できます。
- ポート要件: HTTP の場合は 5988 、 HTTPS の場合は 5989 。
- SMI-S パフォーマンス収集用のアカウントの作成方法については、次のリンクを参照してください。 [http://publib.boulder.ibm.com/infocenter/tivihelp/v4r1/index.jsp?](http://publib.boulder.ibm.com/infocenter/tivihelp/v4r1/index.jsp?topic=%2Fcom.ibm.tpc_V41.doc%2Ffqz0_t_adding_cim_agent.html) [topic=%2Fcom.ibm.tpc\\_V41.doc%2Ffqz0\\_t\\_adding\\_cim\\_agent.html](http://publib.boulder.ibm.com/infocenter/tivihelp/v4r1/index.jsp?topic=%2Fcom.ibm.tpc_V41.doc%2Ffqz0_t_adding_cim_agent.html)

設定

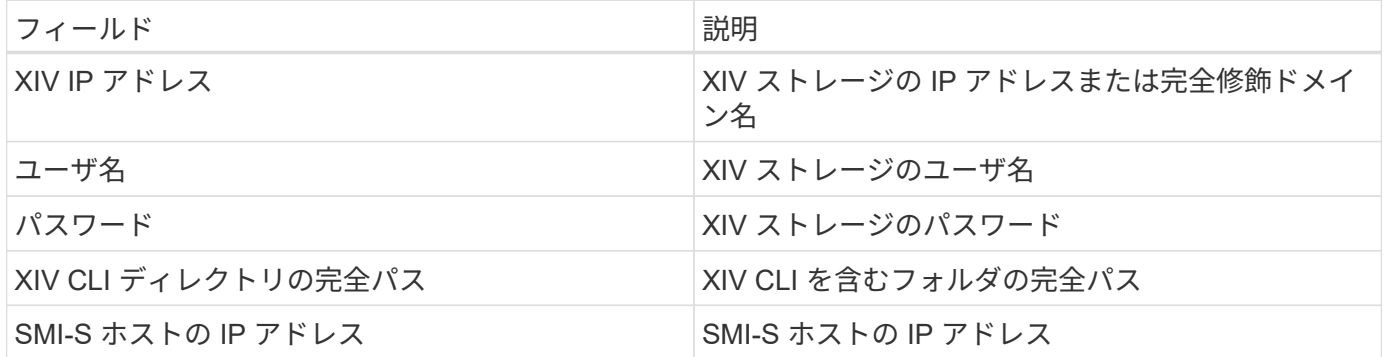

高度な設定

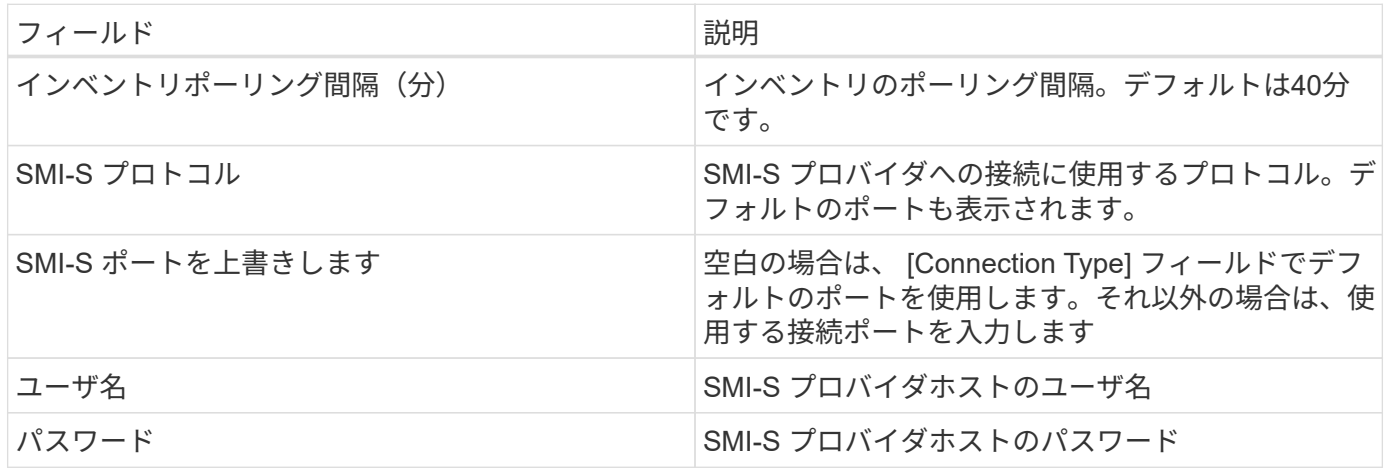

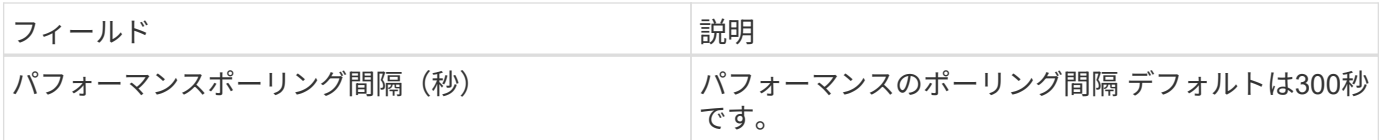

## トラブルシューティング

この Data Collector の追加情報は、から入手できます ["](#page-2-0)[サポート](#page-2-0)["](#page-2-0) ページまたはを参照してください ["Data](https://docs.netapp.com/ja-jp/cloudinsights/reference_data_collector_support_matrix.html) [Collector](https://docs.netapp.com/ja-jp/cloudinsights/reference_data_collector_support_matrix.html) [サポートマトリックス](https://docs.netapp.com/ja-jp/cloudinsights/reference_data_collector_support_matrix.html)["](https://docs.netapp.com/ja-jp/cloudinsights/reference_data_collector_support_matrix.html)。

# **Lenovo** データコレクタ

Cloud Insights は 'Lenovo のデータコレクタを使用して 'Lenovo HX ストレージ・システ ムのインベントリとパフォーマンス・データを検出します

注:これらは一般的な用語の対応のみを示したものであり、このデータコレクタのすべてのケースを表してい るわけではありません。

## 要件

- プリズム外部 IP アドレス
- 管理者のユーザ名とパスワード
- TCP ポート要件: 9440

# 設定

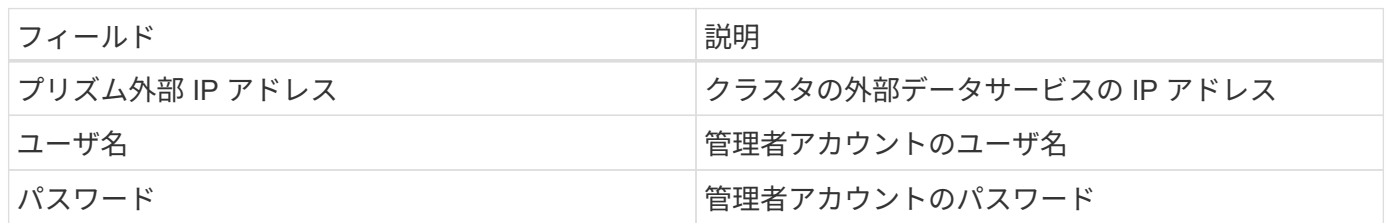

# 高度な設定

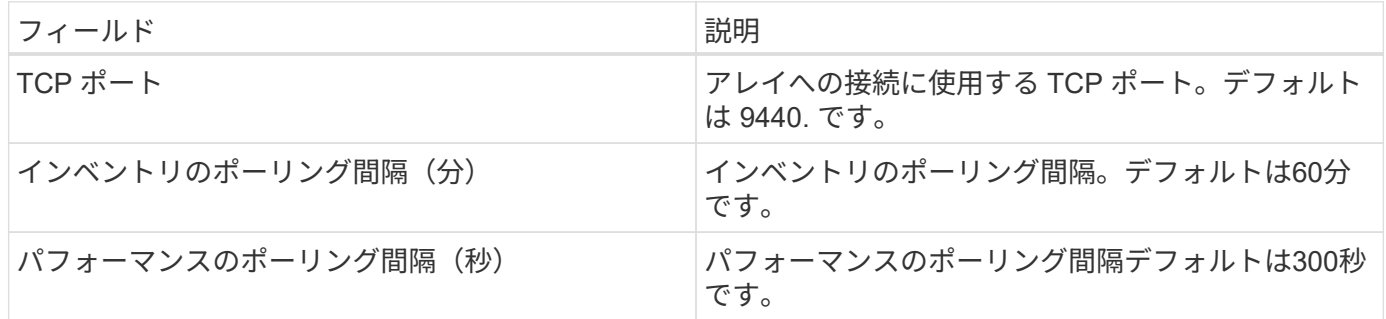

# トラブルシューティング

この Data Collector の追加情報は、から入手できます ["](#page-2-0)[サポート](#page-2-0)["](#page-2-0) ページまたはを参照してください ["Data](https://docs.netapp.com/ja-jp/cloudinsights/reference_data_collector_support_matrix.html) [Collector](https://docs.netapp.com/ja-jp/cloudinsights/reference_data_collector_support_matrix.html) [サポートマトリックス](https://docs.netapp.com/ja-jp/cloudinsights/reference_data_collector_support_matrix.html)["](https://docs.netapp.com/ja-jp/cloudinsights/reference_data_collector_support_matrix.html)。

# **Microsoft** 社

**Azure NetApp Files** データコレクタの設定

Cloud Insights は、 Azure NetApp Files データコレクタを使用してインベントリとパフ ォーマンスのデータを収集します。

要件

このデータコレクタを設定するには、次の情報が必要です。

- ポート要件: 443 HTTPS
- Azure Management Rest IP ( management.azure.com )
- Azure サービスプリンシパルクライアント ID (ユーザアカウント)
- Azure サービスプリンシパルの認証キー(ユーザパスワード)
- Cloud Insights 検出用の Azure アカウントを設定する必要があります。

アカウントを適切に設定し、アプリケーションを Azure に登録すると、 Cloud Insights で Azure インスタ ンスを検出するために必要なクレデンシャルが付与されます。次のリンクでは、検出用のアカウントを設 定する方法について説明します。

<https://docs.microsoft.com/en-us/azure/active-directory/develop/howto-create-service-principal-portal>

設定

次の表に従って、データコレクタフィールドにデータを入力します。

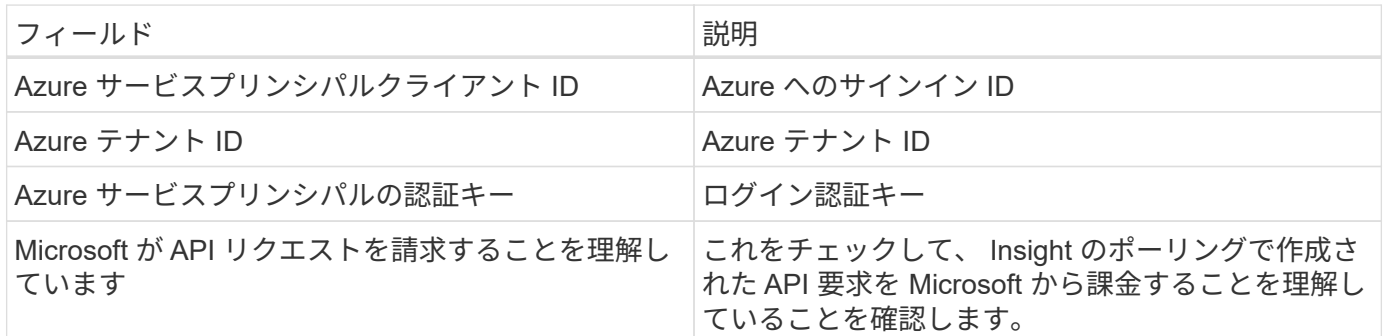

詳細設定

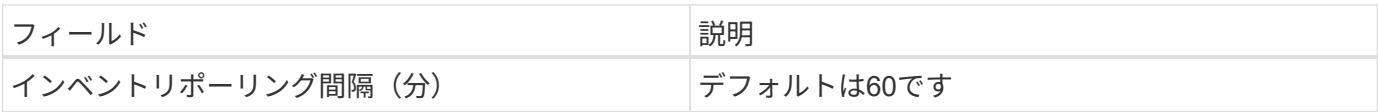

トラブルシューティング

- ANF データコレクタで使用するクレデンシャルに、 ANF ボリュームを含む Azure サブスクリプションへ のアクセス権がないことを確認してください。
- Reader へのアクセスによってパフォーマンス収集が失敗する場合は、リソースグループレベルで貢献者 アクセスを許可してみてください。

この Data Collector の追加情報は、から入手できます ["](#page-2-0)[サポート](#page-2-0)["](#page-2-0) ページまたはを参照してください ["Data](https://docs.netapp.com/ja-jp/cloudinsights/reference_data_collector_support_matrix.html) [Collector](https://docs.netapp.com/ja-jp/cloudinsights/reference_data_collector_support_matrix.html) [サポートマトリックス](https://docs.netapp.com/ja-jp/cloudinsights/reference_data_collector_support_matrix.html)["](https://docs.netapp.com/ja-jp/cloudinsights/reference_data_collector_support_matrix.html)。

#### **Microsoft Hyper-V** データコレクタ

Microsoft Hyper-V データコレクタは、仮想サーバコンピューティング環境からインベン トリとパフォーマンスのデータを取得します。このデータコレクタは、スタンドアロン のHyper-Vホストを検出することも、クラスタ全体を検出して、スタンドアロンのホス トまたはクラスタごとにコレクタを1つ作成することもできます。

用語集

Cloud Insights では、 Microsoft Hyper-V ( WMI )から次のインベントリ情報を取得します。Cloud Insights では、取得したアセットのタイプごとに、そのアセットに使用される最も一般的な用語が表示されます。この データコレクタを表示またはトラブルシューティングするときは、次の用語に注意してください。

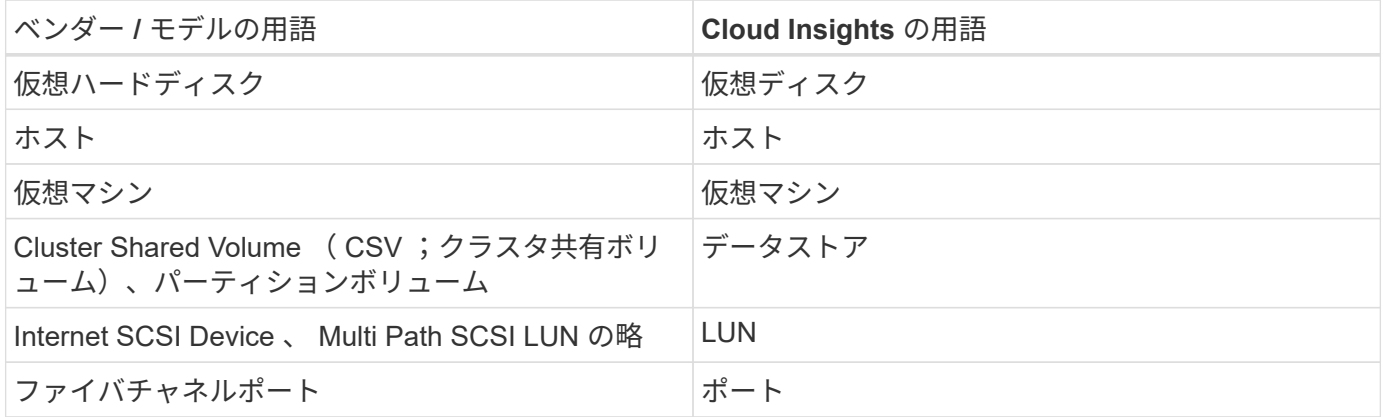

注:これらは一般的な用語の対応のみを示したものであり、このデータコレクタのすべてのケースを表してい るわけではありません。

要件

このデータコレクタを設定するには、次のものが必要です。

- Hyper-V では、データ収集とリモートアクセス / 管理用にポート 5985 が開いている必要があります。
- クラスタまたはスタンドアロンハイパーバイザーのIPアドレスまたはFQDN。フローティングクラスタの ホスト名またはIPを使用する方法は、コレクタをクラスタ内の1つの特定のノードだけに指定する方法で はない可能性があります。
- クラスタ内のすべてのハイパーバイザーで機能する管理者レベルのユーザアカウント。
- WinRMを有効にし、すべてのハイパーバイザーでリスンする必要があります
- ポート要件: WMI 経由のポート 135 および Windows 2003 以前の場合は 1024~65535 、 Windows 2008 の場合は 49152~65535 の動的 TCP ポート。
- データコレクタが IP アドレスだけを参照している場合でも、 DNS 解決は成功する必要があります
- 各 Hyper-V ハイパーバイザーでは、各ホスト上のすべての VM に対して「リソース計測」をオンにする必 要があります。これにより、各ハイパーバイザーは、各ゲストで Cloud Insights に使用できるデータを増 やすことができます。この値を設定しない場合は、各ゲストのパフォーマンスメトリックが取得される回 数が少なくなります。リソース計測の詳細については、Microsoftの次のドキュメントを参照してくださ

["Hyper-V](https://docs.microsoft.com/en-us/previous-versions/windows/it-pro/windows-server-2012-R2-and-2012/hh831661(v=ws.11)) [のリ](https://docs.microsoft.com/en-us/previous-versions/windows/it-pro/windows-server-2012-R2-and-2012/hh831661(v=ws.11))[ソ](https://docs.microsoft.com/en-us/previous-versions/windows/it-pro/windows-server-2012-R2-and-2012/hh831661(v=ws.11))[ース](https://docs.microsoft.com/en-us/previous-versions/windows/it-pro/windows-server-2012-R2-and-2012/hh831661(v=ws.11))[計](https://docs.microsoft.com/en-us/previous-versions/windows/it-pro/windows-server-2012-R2-and-2012/hh831661(v=ws.11))[測](https://docs.microsoft.com/en-us/previous-versions/windows/it-pro/windows-server-2012-R2-and-2012/hh831661(v=ws.11))[の](https://docs.microsoft.com/en-us/previous-versions/windows/it-pro/windows-server-2012-R2-and-2012/hh831661(v=ws.11))[概](https://docs.microsoft.com/en-us/previous-versions/windows/it-pro/windows-server-2012-R2-and-2012/hh831661(v=ws.11))[要](https://docs.microsoft.com/en-us/previous-versions/windows/it-pro/windows-server-2012-R2-and-2012/hh831661(v=ws.11))["](https://docs.microsoft.com/en-us/previous-versions/windows/it-pro/windows-server-2012-R2-and-2012/hh831661(v=ws.11))

["Enable - VMResourceMetering"](https://docs.microsoft.com/en-us/powershell/module/hyper-v/enable-vmresourcemetering?view=win10-ps)

 $(i)$ 

Hyper-V データコレクタには Windows Acquisition Unit が必要です。

## 設定

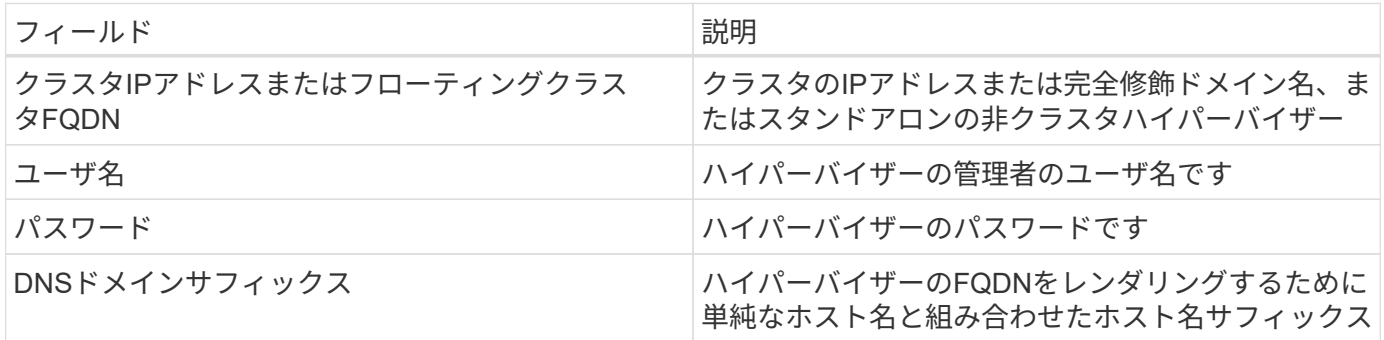

#### 高度な設定

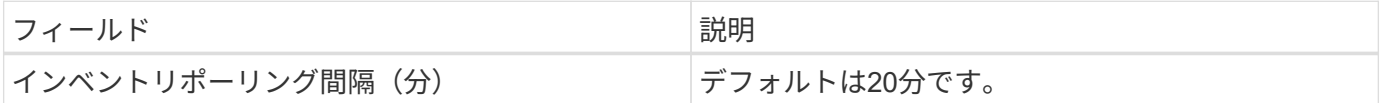

トラブルシューティング

この Data Collector の追加情報は、から入手できます ["](#page-2-0)[サポート](#page-2-0)["](#page-2-0) ページまたはを参照してください ["Data](https://docs.netapp.com/ja-jp/cloudinsights/reference_data_collector_support_matrix.html) [Collector](https://docs.netapp.com/ja-jp/cloudinsights/reference_data_collector_support_matrix.html) [サポートマトリックス](https://docs.netapp.com/ja-jp/cloudinsights/reference_data_collector_support_matrix.html)["](https://docs.netapp.com/ja-jp/cloudinsights/reference_data_collector_support_matrix.html)。

ネットアップ

**ONTAP 9.9** 以上のデータコレクタ向けのネットアップクラウド接続

このデータコレクタは、 ONTAP 9.9 以上の CVO 、 AFF 、 FAS システムからのデータ 収集をサポートするクラウド接続を作成します。

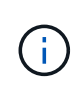

このデータコレクタは、2023年4月4日をもってCloud Insightsにインストールできなくな り、2023年7月にすべてのCloud Insightsインストールから削除される予定です。AUベースのデ ータ収集への移行については、を参照してください ["](https://kb.netapp.com/Advice_and_Troubleshooting/Cloud_Services/Cloud_Insights/How_to_transition_from_NetApp_Cloud_Connection_to_AU_based_data_collector)[ナレッジベース](https://kb.netapp.com/Advice_and_Troubleshooting/Cloud_Services/Cloud_Insights/How_to_transition_from_NetApp_Cloud_Connection_to_AU_based_data_collector)["](https://kb.netapp.com/Advice_and_Troubleshooting/Cloud_Services/Cloud_Insights/How_to_transition_from_NetApp_Cloud_Connection_to_AU_based_data_collector)。

**NetApp Cloud Volumes ONTAP** データコレクタ

このデータコレクタは、 Cloud Volumes ONTAP 構成からのインベントリ収集をサポー トします。

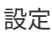

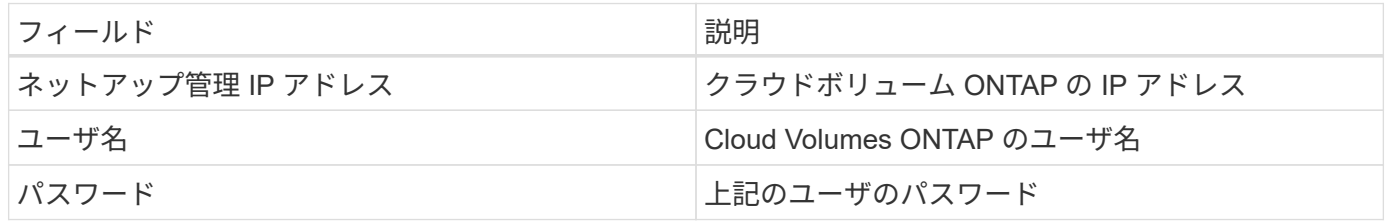

高度な設定

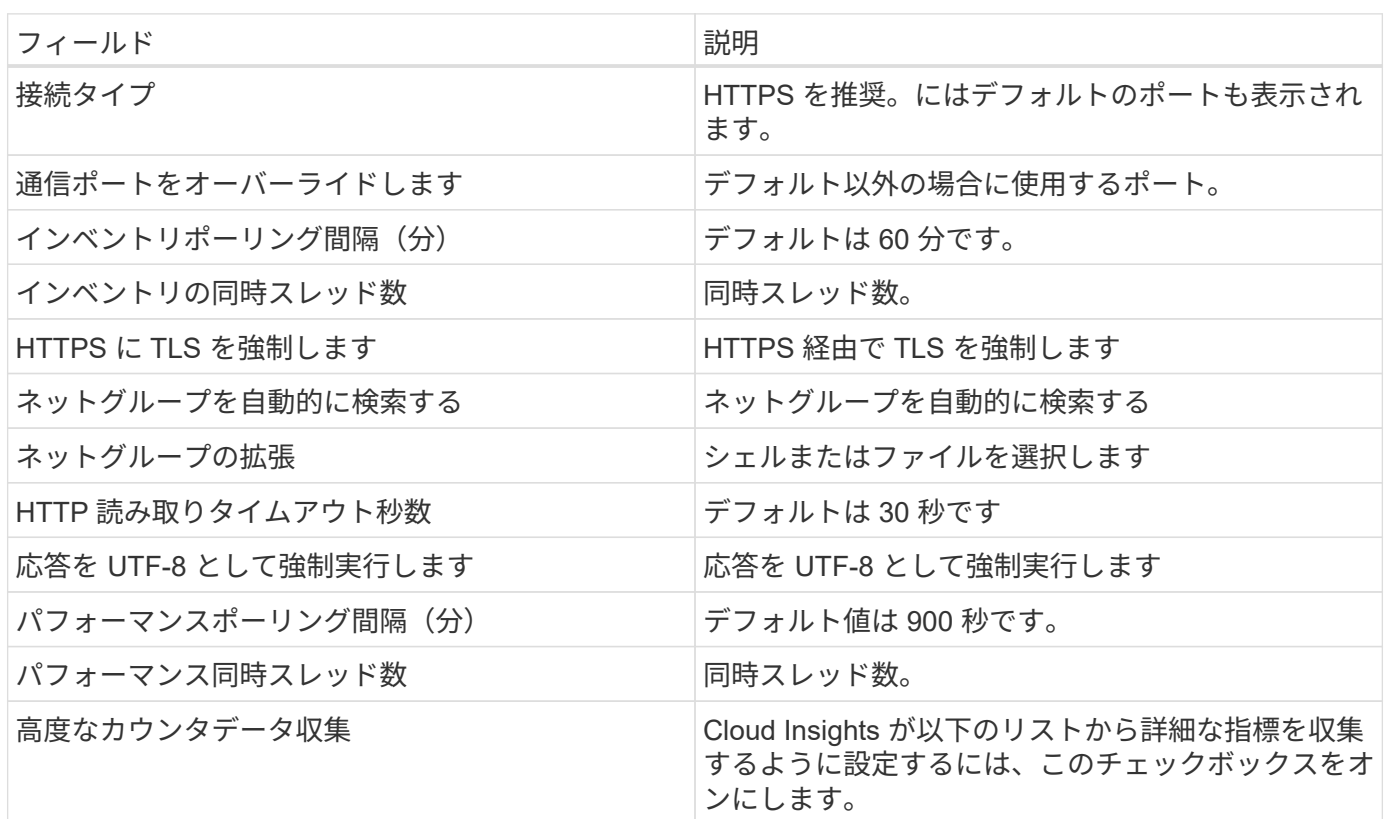

トラブルシューティング

この Data Collector の追加情報は、から入手できます ["](#page-2-0)[サポート](#page-2-0)["](#page-2-0) ページまたはを参照してください ["Data](https://docs.netapp.com/ja-jp/cloudinsights/reference_data_collector_support_matrix.html) [Collector](https://docs.netapp.com/ja-jp/cloudinsights/reference_data_collector_support_matrix.html) [サポートマトリックス](https://docs.netapp.com/ja-jp/cloudinsights/reference_data_collector_support_matrix.html)["](https://docs.netapp.com/ja-jp/cloudinsights/reference_data_collector_support_matrix.html)。

# **NetApp Cloud Volume Services for AWS** データコレクタ

このデータコレクタは、 NetApp Cloud Volume Services for AWS 構成からのインベント リ収集をサポートします。

設定

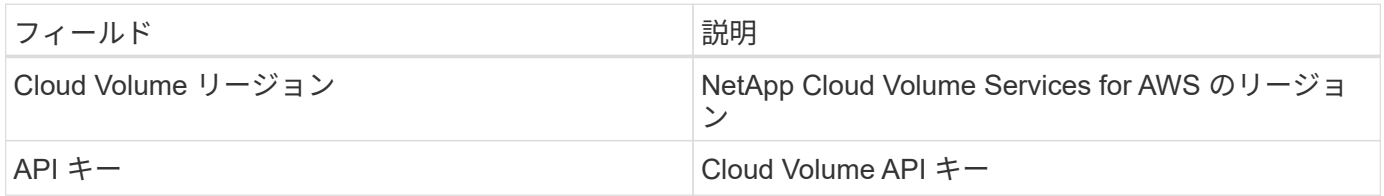

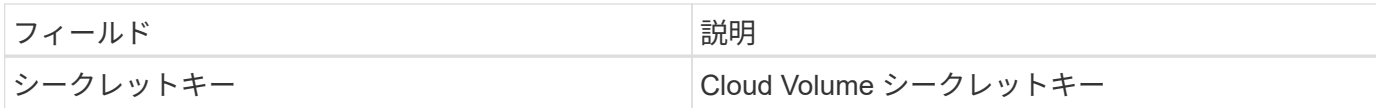

高度な設定

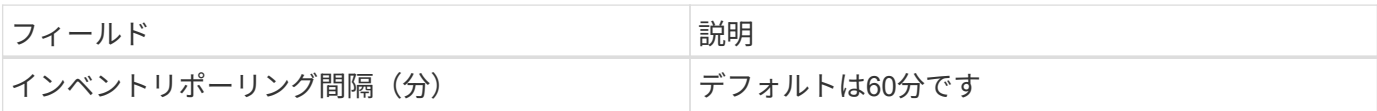

トラブルシューティング

このデータコレクタで問題が発生した場合の対処方法を次に示します。

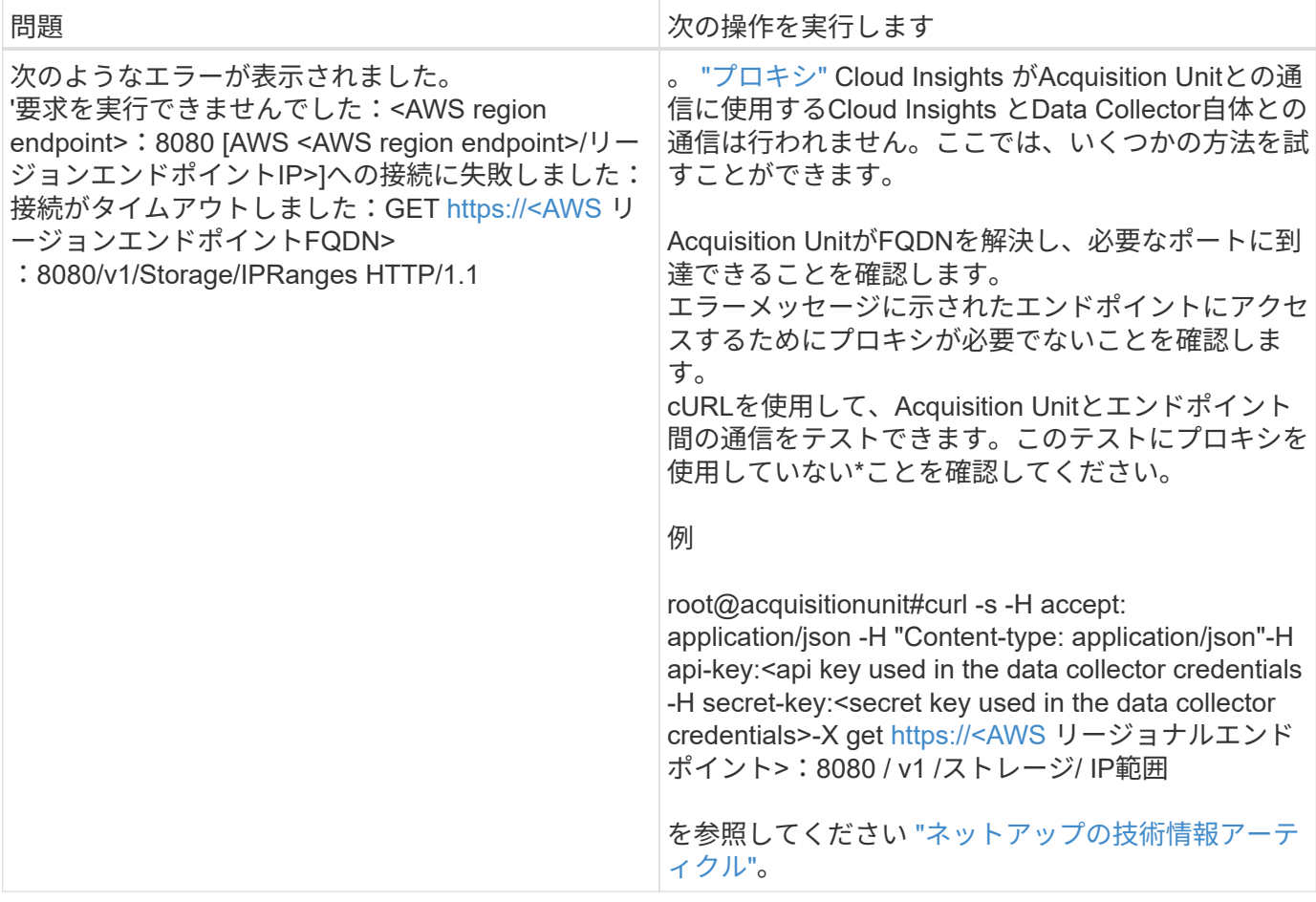

この Data Collector の追加情報は、から入手できます ["](#page-2-0)[サポート](#page-2-0)["](#page-2-0) ページまたはを参照してください ["Data](https://docs.netapp.com/ja-jp/cloudinsights/reference_data_collector_support_matrix.html) [Collector](https://docs.netapp.com/ja-jp/cloudinsights/reference_data_collector_support_matrix.html) [サポートマトリックス](https://docs.netapp.com/ja-jp/cloudinsights/reference_data_collector_support_matrix.html)["](https://docs.netapp.com/ja-jp/cloudinsights/reference_data_collector_support_matrix.html)。

**NetApp ONTAP** データ管理ソフトウェアのデータコレクタ

このデータコレクタは、 ONTAP アカウントからの読み取り専用の API 呼び出しを使用 して、 ONTAP を実行しているストレージシステムからインベントリとパフォーマンス のデータを取得します。このデータコレクタは、サポートを高速化するために、クラス タアプリケーションレジストリにレコードを作成します。

Cloud Insights は、 ONTAP データコレクタからインベントリデータとパフォーマンスデータを取得します。 取得したアセットのタイプごとに、そのアセットに使用される最も一般的な用語が表示されます。このデータ コレクタを表示またはトラブルシューティングするときは、次の用語に注意してください。

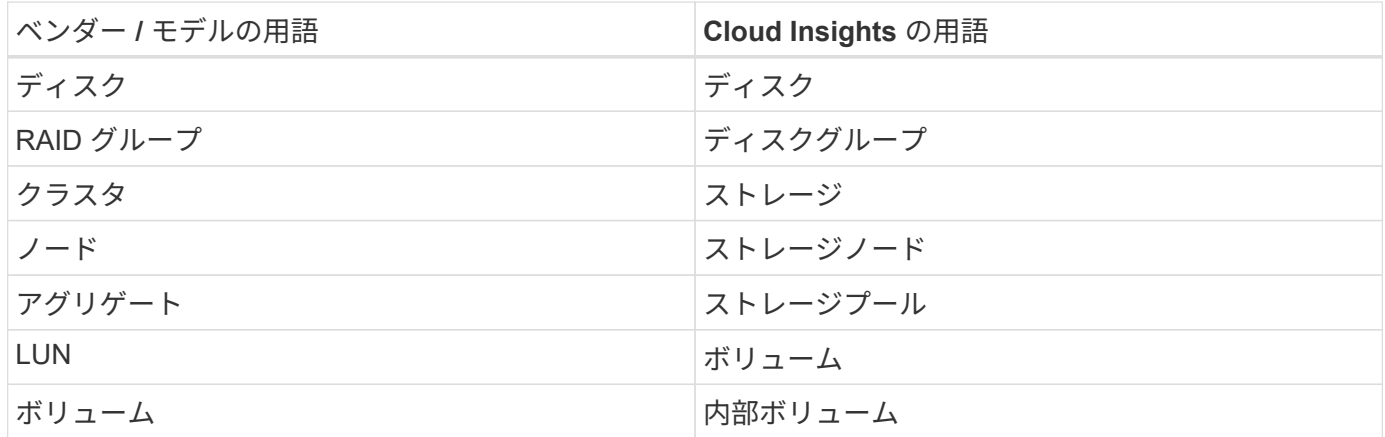

**ONTAP** データ管理の用語

ONTAP データ管理ストレージのアセットランディングページにあるオブジェクトや参考資料に関連する用語 を次に示します。これらの用語の多くは、他のデータコレクタにも適用されます。

ストレージ

- model –このクラスタ内で一意のディスクリートノードのモデル名をカンマで区切って指定します。クラ スタ内のすべてのノードのモデルタイプが同じ場合、表示されるモデル名は 1 つだけです。
- Vendor –新しいデータソースを設定する場合に表示されるベンダー名と同じです。
- Serial Number –アレイのシリアル番号。ONTAP データ管理などのクラスタアーキテクチャストレージシ ステムでは、このシリアル番号は個々の「ストレージノード」のシリアル番号よりも有用性が低い場合が あります。
- IP –一般に、データソースで設定されている IP またはホスト名です。
- マイクロコードバージョン–ファームウェア。
- raw 容量–システム内のすべての物理ディスクの合計 2 進数で、役割に関係なく加算されます。
- レイテンシ–読み取りと書き込みの両方について、ワークロードが直面しているホストの状況が表示され ます。Cloud Insights がこの値を直接調達するのが理想的ですが、これは多くの場合ではありませ ん。Cloud Insights は、このアップを提供するアレイの代わりに、通常、個々の内部ボリュームの統計情 報から導出される IOPS 加重計算を実行します。
- スループット–内部ボリュームから集約されたもの。 管理–デバイスの管理インターフェイスのハイパーリンクが含まれている可能性があります。Cloud Insights データソースによって、インベントリレポートの一部としてプログラムによって作成されます。

ストレージプール

- storage –このプールのストレージアレイの場所。必須。
- Type –可能性のリストから説明的な値を入力します。最も一般的な構成は、「集約」または「 RAID グル ープ」です。
- ノード:プールが特定のストレージノードに属するようなストレージアレイのアーキテクチャの場合、そ の名前は、そのストレージアレイのランディングページへのハイパーリンクとして表示されます
- Flash Pool を使用–値はあり / いいえ–この SATA / SAS ベースのプールでは、 SSD をキャッシュ高速化 に使用していますか?
- 冗長性– RAID レベルまたは保護方式。raid\_dp はデュアルパリティ、 raid\_dp はトリプルパリティです。
- 容量–使用済みの論理容量、使用可能な容量、および合計論理容量の値と、これらの要素で使用されてい る割合の値が表示されます。
- オーバーコミット容量–効率化テクノロジを使用して、ストレージプールの論理容量よりも大きいボリュ ームまたは内部ボリュームの容量の合計を割り当てている場合、この割合は 0% よりも大きくなります。
- スナップショット–スナップショット専用のセグメント領域にストレージプールアーキテクチャが容量の 一部を割り当てている場合に使用されるスナップショット容量と合計容量。MetroCluster 構成の ONTAP はこのような構成を示しますが、それ以外の ONTAP 構成はそうではありません。
- 利用率–このストレージプールに容量を追加しているディスクのビジー率の最大値を示した割合。ディス ク利用率にアレイのパフォーマンスとの間に大きな相関関係があるとは限りません。ホストベースのワー クロードがない場合は、ディスクのリビルドや重複排除処理などが原因で、利用率が高くなる可能性があ ります。また、多くのアレイのレプリケーション実装では、内部ボリュームやボリュームのワークロード としては表示されずにディスク使用率が向上する場合があります。
- IOPS –このストレージプールに容量の要因となっているすべてのディスクの合計 IOPS 。 Throughput –このストレージプールの容量の要因となっているすべてのディスクの合計スループット。

ストレージノード

- Storage –このノードが属するストレージアレイ。必須。
- HA パートナー–通常、一方のノードだけにフェイルオーバーするプラットフォームでは、この画面が表示 されます。
- State –ノードの健常性。アレイが正常な状態でデータソースでインベントリを作成できる場合にのみ使用 できます。
- model ノードのモデル名。
- Version :デバイスのバージョン名。
- シリアル番号–ノードのシリアル番号。
- メモリ–ベース 2 のメモリがあればそれ。
- 使用率– ONTAP では、これは独自のアルゴリズムのコントローラ応力インデックスです。パフォーマン スポーリングが行われるたびに、 WAFL ディスクの競合率または平均 CPU 利用率の値が 0 ~ 100% の範 囲で報告されます。継続的に測定される値が 50% を超えている場合は、サイジングが不十分であること を示します。コントローラやノードのサイズが十分でないか、書き込みワークロードを吸収するのに十分 な回転式ディスクが足りない可能性があります。
- IOPS –ノードオブジェクトの ONTAP ZAPI コールから直接取得されます。
- レイテンシ–ノードオブジェクトの ONTAP ZAPI コールから直接取得されます。
- スループット–ノードオブジェクトの ONTAP ZAPI コールから直接取得されます。
- プロセッサ– CPU 数。

このデータコレクタを設定して使用するための要件は次のとおりです。

- 読み取り専用の API 呼び出し用に設定された管理者アカウントへのアクセス権が必要です。
- アカウントの詳細には、ユーザ名とパスワードが含まれます。
- ポートの要件: 80 または 443
- アカウントの権限:
	- デフォルトの SVM の ONTAPI アプリケーションに対する読み取り専用のロール名
	- オプションの書き込み権限が追加で必要になる場合があります。以下の「アクセス権に関する注意」 を参照してください。
- ONTAP ライセンスの要件:
	- ファイバチャネル検出に必要な FCP ライセンスおよびマッピング / マスクされたボリューム

#### 設定

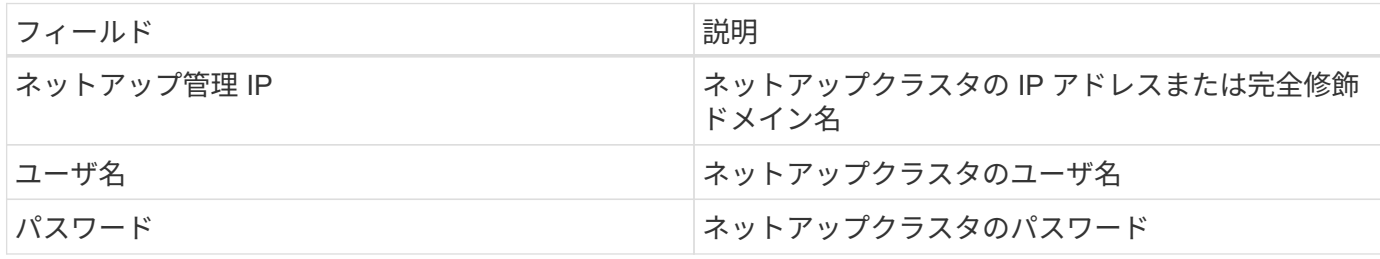

#### 高度な設定

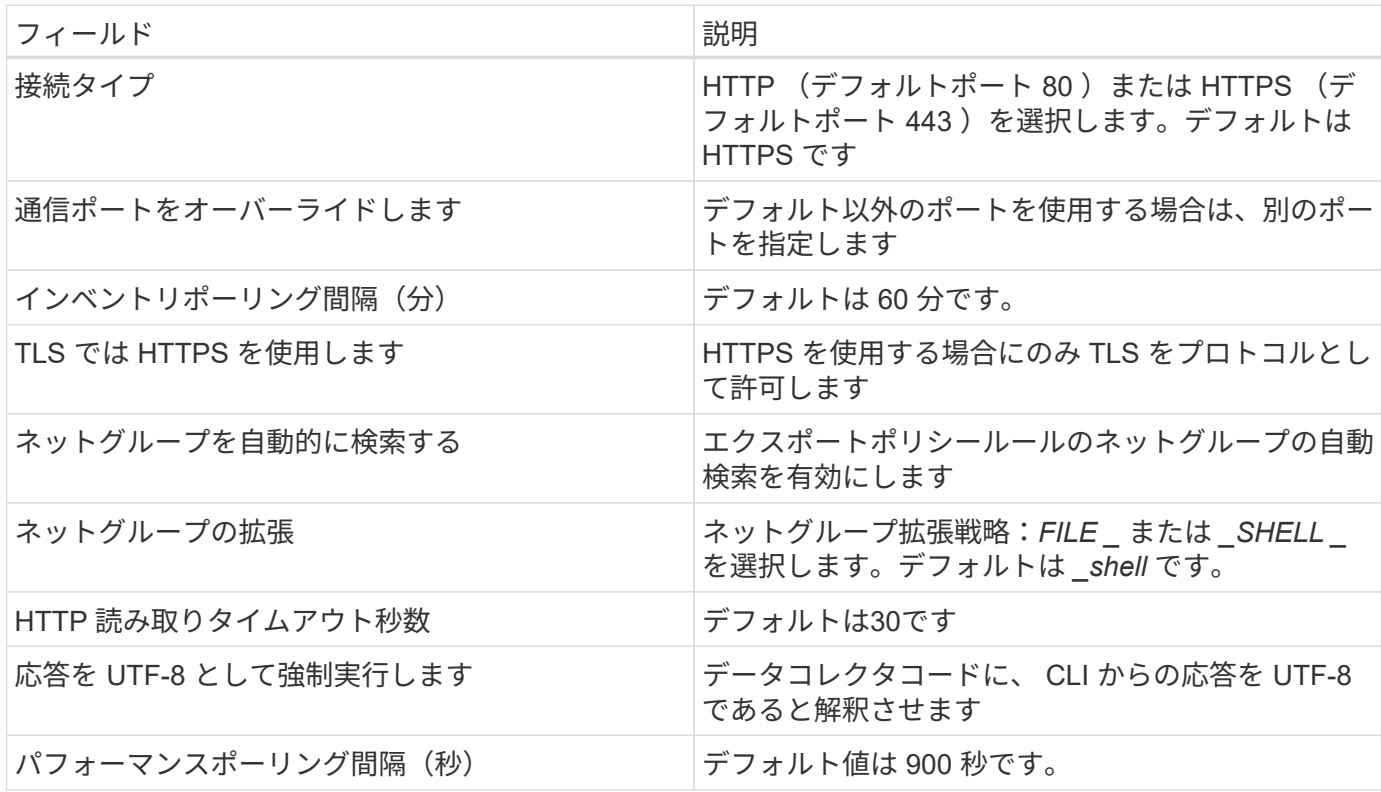

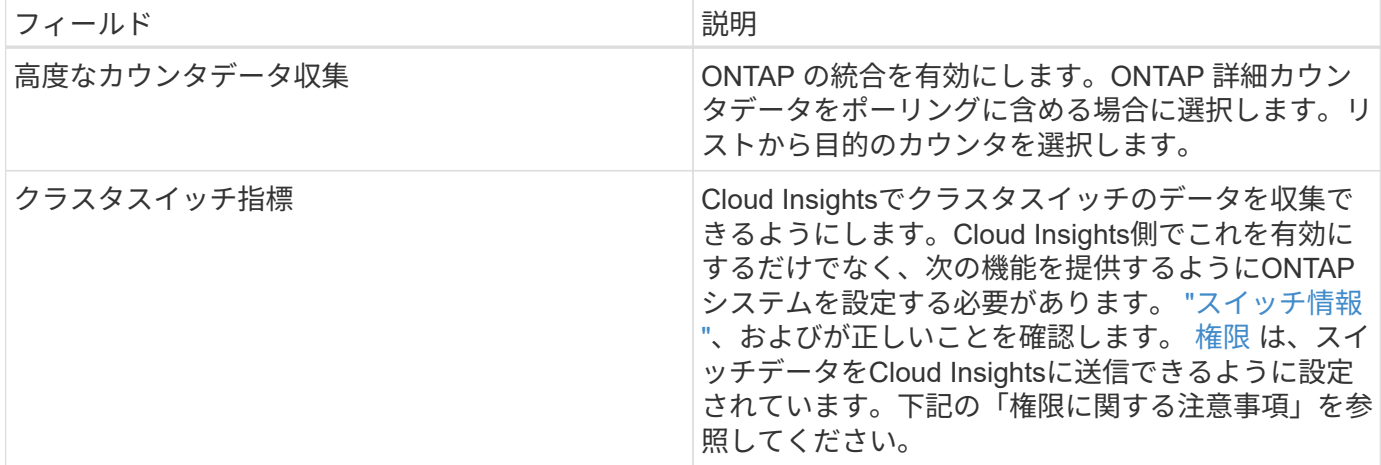

**ONTAP**の電力メトリック

いくつかのONTAPモデルは、監視やアラートに使用できるCloud Insightsの電力メトリックを提供します。以 下のサポートされているモデルとサポートされていないモデルのリストは包括的ではありませんが、いくつか のガイダンスを提供する必要があります。一般的に、モデルがリストのものと同じファミリーに属している場 合、サポートは同じである必要があります。

サポートされるモデル:

A200 A220 A250 A300 の比較 A320 A400 A700 A700s A800 A900 C190 FAS2240-4 FAS2552 FAS2650 FAS2720 FAS2750 FAS8200 FAS8300 FAS8700 FAS9000

サポートされていないモデル:

FAS2620 FAS3250 FAS3270 FAS500f FAS6280 FAS / AFF 8020 FAS / AFF 8040 アクセス権に関する注意事項

多くの Cloud Insights の ONTAP ダッシュボードは高度な ONTAP カウンタに依存するため、データコレクタ の詳細設定セクションで \* 高度なカウンタデータ収集 \* を有効にする必要があります。

また、 ONTAP API への書き込み権限が有効になっていることも確認する必要があります。通常は、必要な権 限を持つアカウントがクラスタレベルで必要になります。

クラスタレベルで Cloud Insights のローカルアカウントを作成するには、クラスタ管理者のユーザ名とパスワ ードを使用して ONTAP にログインし、 ONTAP サーバで次のコマンドを実行します。

- 1. 作業を開始する前に、 Administrator\_account および diagnostic-level コマンド \_ を使用して ONTAP に サインインする必要があります。
- 2. 次のコマンドを使用して、読み取り専用ロールを作成します。

```
security login role create -role ci readonly -cmddirname DEFAULT -access
readonly
security login role create -role ci readonly -cmddirname security
-access readonly
security login role create -role ci readonly -access all -cmddirname
{cluster application-record create}
```
3. 次のコマンドを使用して、読み取り専用ユーザを作成します。create コマンドを実行すると、このユーザ のパスワードを入力するように求められます。

security login create -username ci user -application ontapi -authentication-method password -role ci readonly

AD / LDAP アカウントを使用する場合は、コマンドをに設定します

```
 security login create -user-or-group-name DOMAIN\aduser/adgroup
-application ontapi -authentication-method domain -role ci readonly
クラスタスイッチのデータを収集する場合は、次の作業を行います。
```

```
security login rest-role create -role ci readonly -api
/api/network/ethernet -access readonly
作成されるロールとユーザログインは次のようになります。実際の出力は以下のように異なる場合
があります
```

```
Role Command/ Access
Vserver Name Directory Query Level
---------- ------------- --------- ------------------ --------
cluster1 ci readonly DEFAULT read only
cluster1 ci readonly security readonly
```

```
cluster1::security login> show
Vserver: cluster1
Authentication Acct
UserName Application Method Role Name Locked
--------- ------- ----------- -------------- --------
ci_user ontapi password ci_readonly no
```
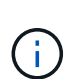

ONTAPアクセス制御が正しく設定されていないと、Cloud Insights REST呼び出しが失敗し、 デバイスのデータにギャップが生じる可能性があります。 たとえば、Cloud Insightsコレクタで 有効にしていて、ONTAPで権限を設定していない場合、取得は失敗します。 また、ロールが 以前にONTAPで定義されていて、残りのAPI機能を追加する場合は、 http がロールに追加さ れていることを確認してください。

トラブルシューティング

このデータコレクタで問題が発生した場合の対処方法を次に示します。

在庫

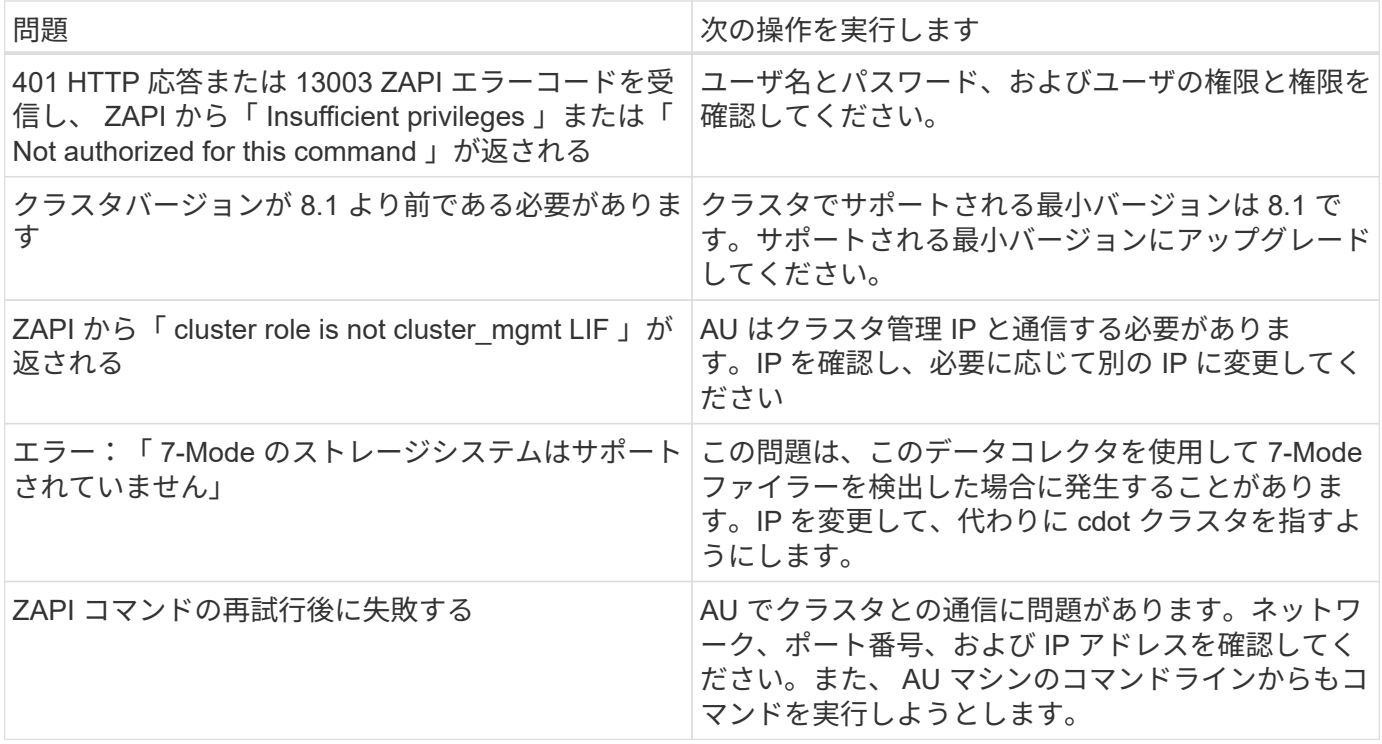

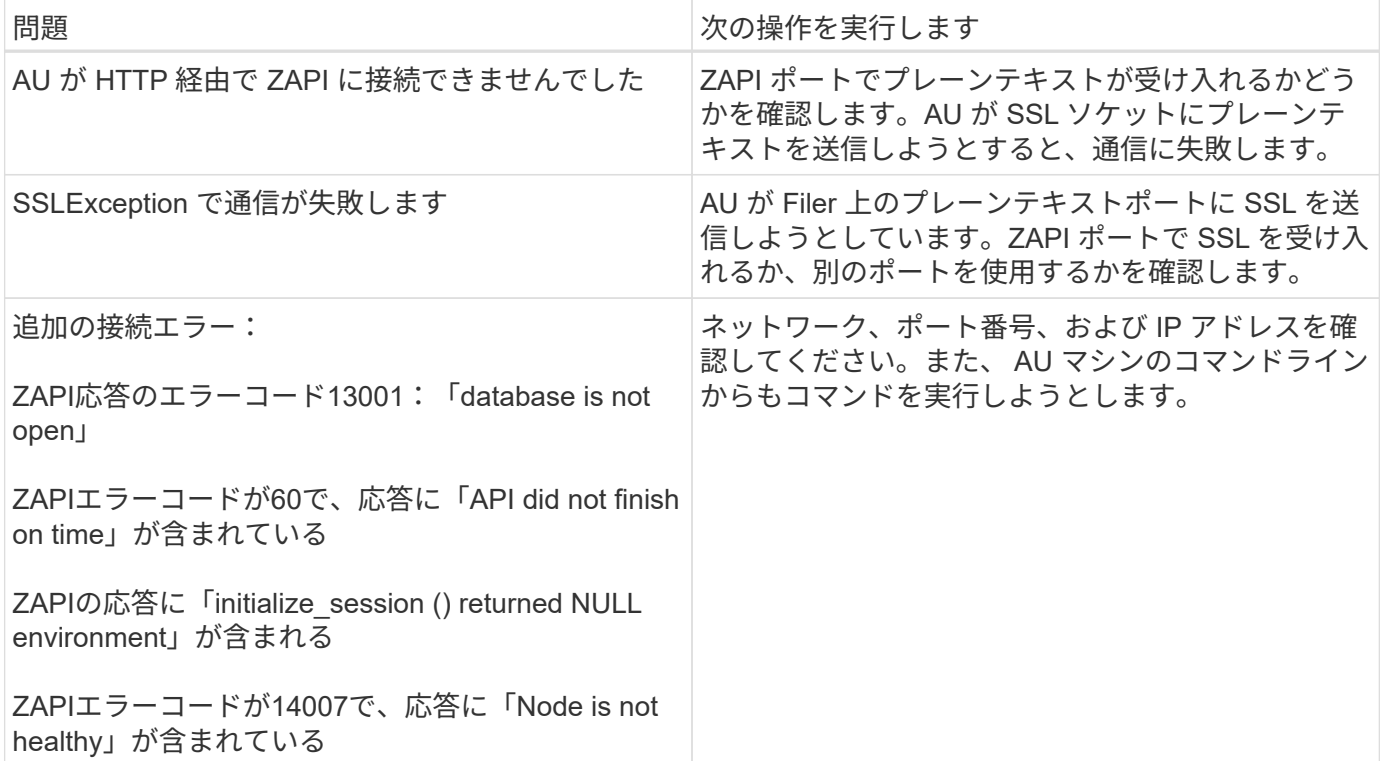

パフォーマンス

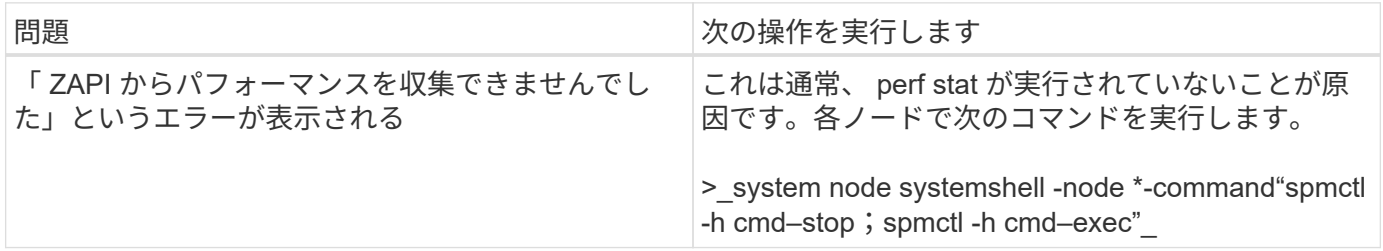

追加情報はから入手できます ["](#page-2-0)[サポート](#page-2-0)["](#page-2-0) ページまたはを参照してください ["Data Collector](https://docs.netapp.com/ja-jp/cloudinsights/reference_data_collector_support_matrix.html) [サポートマトリッ](https://docs.netapp.com/ja-jp/cloudinsights/reference_data_collector_support_matrix.html) [クス](https://docs.netapp.com/ja-jp/cloudinsights/reference_data_collector_support_matrix.html)["](https://docs.netapp.com/ja-jp/cloudinsights/reference_data_collector_support_matrix.html)。

# **NetApp Data ONTAP 7-Mode** データコレクタ

Data ONTAP 7-Mode を使用するストレージシステムでは、 7-Mode のデータコレクタを 使用します。このコレクタでは、 CLI を使用して容量とパフォーマンスのデータを取得 します。

用語集

Cloud Insights では、 NetApp 7-Mode データコレクタから次のインベントリ情報を取得します。取得したア セットのタイプごとに、そのアセットに使用される最も一般的な用語が表示されます。このデータコレクタを 表示またはトラブルシューティングするときは、次の用語に注意してください。

 $(i)$ このデータコレクタはです ["](https://docs.netapp.com/ja-jp/cloudinsights/task_getting_started_with_cloud_insights.html#useful-definitions)[非](https://docs.netapp.com/ja-jp/cloudinsights/task_getting_started_with_cloud_insights.html#useful-definitions)[推奨](https://docs.netapp.com/ja-jp/cloudinsights/task_getting_started_with_cloud_insights.html#useful-definitions)["](https://docs.netapp.com/ja-jp/cloudinsights/task_getting_started_with_cloud_insights.html#useful-definitions)。

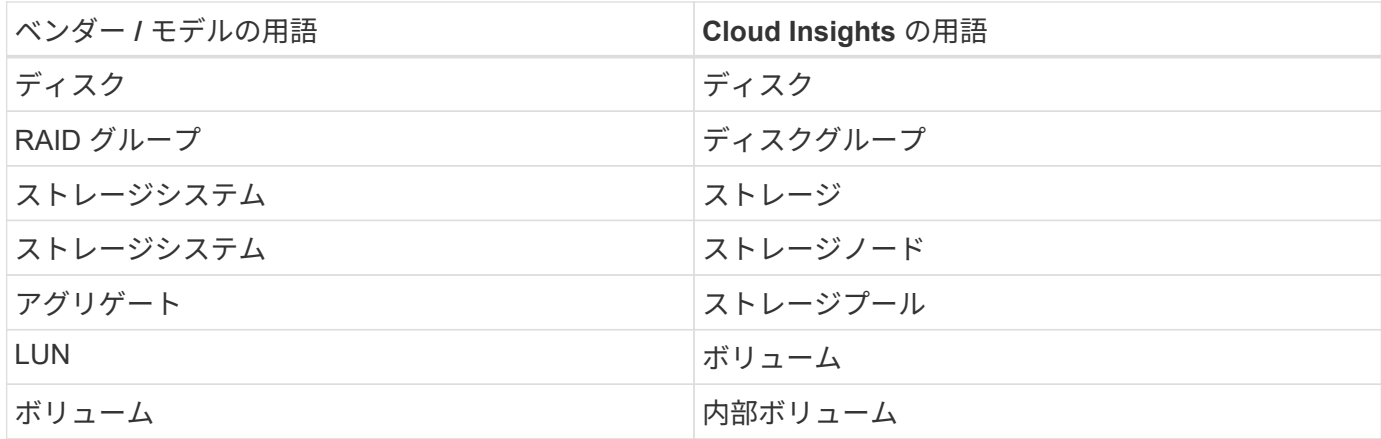

注:これらは一般的な用語の対応のみを示したものであり、このデータコレクタのすべてのケースを表してい るわけではありません。

要件

このデータコレクタを設定して使用するには、次の情報が必要です。

- FAS ストレージコントローラおよびパートナーの IP アドレス。
- ポート443
- 7-Mode 用の次のロール権限を持つコントローラとパートナーコントローラのカスタムの管理者レベルの ユーザ名とパスワードです。
	- 「 api- \* 」:すべてのネットアップストレージ API コマンドの実行を OnCommand Insight に許可し ます。
	- 「 login-http-admin 」: HTTP 経由で OnCommand Insight がネットアップストレージに接続できるよ うにします。
	- 「 security-api-vfiler 」: vFiler ユニットの情報を取得する NetApp ストレージ API コマンドの実行を OnCommand Insight に許可します。
	- 「 cli-options 」:ストレージシステムオプションを読み取るために使用します。
	- 「 cli-lun 」: LUN 管理用コマンドにアクセスします。指定した LUN または LUN のクラスのステー タス( LUN のパス、サイズ、オンライン / オフライン状態、共有状態)が表示されます。
	- 「 cli-df 」:空きディスクスペースを表示する場合に使用します。
	- 「 cli-ifconfig 」:インターフェイスと IP アドレスを表示します。

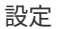

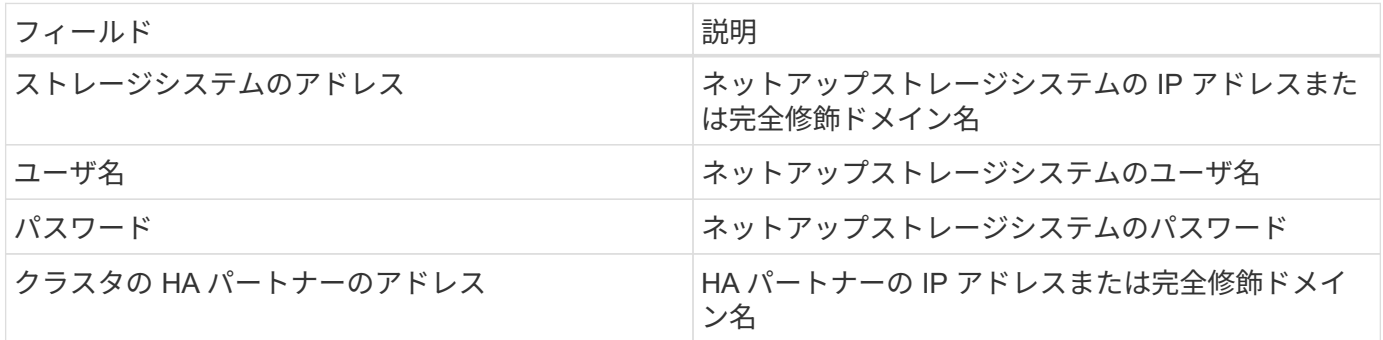

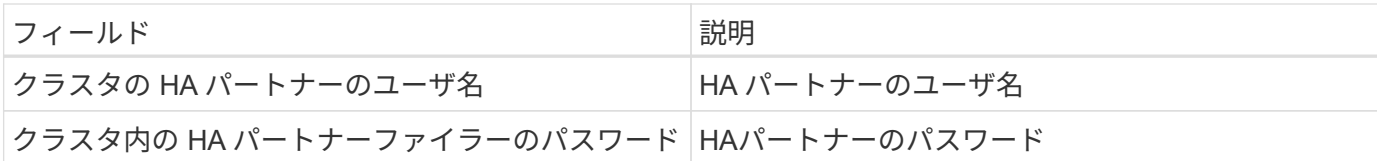

高度な設定

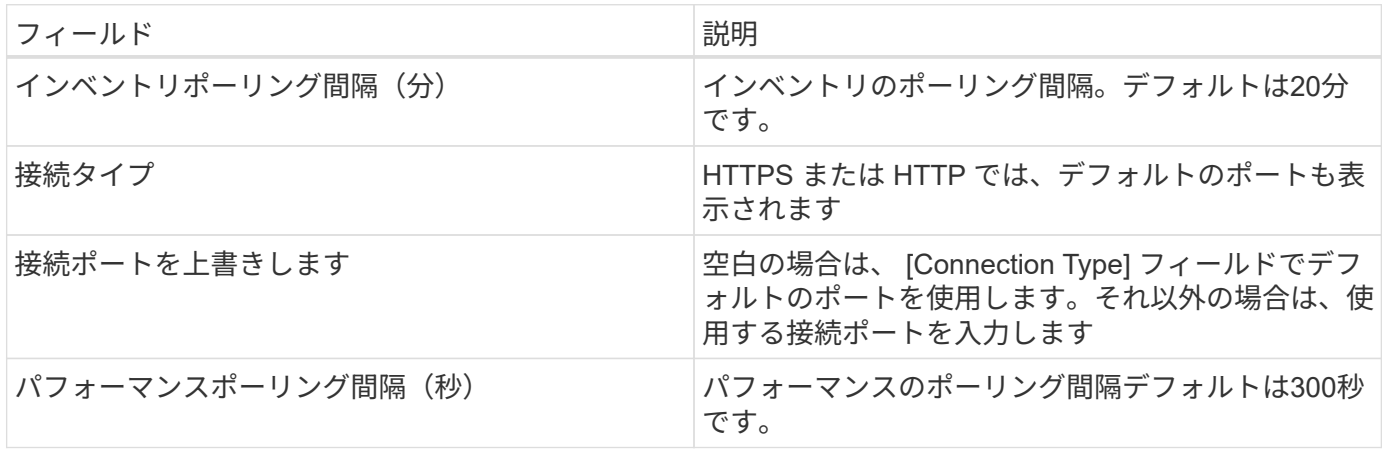

ストレージシステム接続

このデータコレクタにデフォルトの管理ユーザを使用する代わりに、 NetApp ストレージシステムに対する管 理者権限を持つユーザを設定して、このデータコレクタがネットアップストレージシステムからデータを取得 できるようにすることができます。

ネットアップストレージシステムに接続するには、メインの pfiler (ストレージシステムが存在する pfiler ) の取得時に次の条件を満たすユーザを指定する必要があります。

• ユーザは vfiler0 (ルートファイラー / pfiler )に属している必要があります。

メインの pfiler を取得するときにストレージシステムが取得されます。

- 次のコマンドで、ユーザロールの機能を定義します。
	- 「 api- \* 」:すべてのネットアップストレージ API コマンドの実行を Cloud Insights に許可します。

このコマンドは、 ZAPI を使用する場合は必須です。

- 「 login-http-admin 」: HTTP 経由で Cloud Insights がネットアップストレージに接続できるように します。このコマンドは、 ZAPI を使用する場合は必須です。
- 「 security-api-vfiler 」: vFiler ユニットの情報を取得する NetApp ストレージ API コマンドの実行を Cloud Insights に許可します。
- 「 cli-options 」:「 options 」コマンドで、パートナーの IP と有効なライセンスを取得するために使 用されます。
- 「 cli-lun 」: LUN 管理用コマンドにアクセスします。指定した LUN または LUN のクラスのステー タス( LUN のパス、サイズ、オンライン / オフライン状態、共有状態)が表示されます。
- 「 cli-df 」:「 df -s 」、「 df -r 」、「 df -A -r 」コマンドで、空きスペースを表示するために使用さ れます。
- 「 cli-ifconfig 」:「 ifconfig -a 」コマンドで、ファイラーの IP アドレスを取得するために使用されま

す。

- 「 cli-rdfile 」:「 rdfile /etc/netgroup 」コマンドで、ネットグループを取得するために使用されま す。
- 「 cli-date 」:「 date 」コマンドで、 Snapshot コピーを取得する完全な日付を取得するために使用 されます。
- 「 cli-snap 」:「 snap list 」コマンドで、 Snapshot コピーを取得するために使用されます。

cli-date または cli-snap の権限が付与されていない場合、データ収集は完了できますが、 Snapshot コピーは 報告されません。

7-Mode データソースを正常に取得し、ストレージシステムで警告が生成されないようにするには、次のいず れかのコマンド文字列を使用してユーザロールを定義する必要があります。2 つ目の文字列は、 1 つ目の文字 列を簡潔に表したものです。

- login-http-admin 、 api-\* 、 security-api-vFile 、 cli-rdfile 、 cli-options 、 cli-df 、 cli-lun 、 cli-ifconfig 、 cli-date 、 cli-snap 、
- login-http-admin 、 api- \* 、 security-api-vFile 、 cli-

トラブルシューティング

このデータコレクタで問題が発生した場合の対処方法を次に示します。

#### 在庫

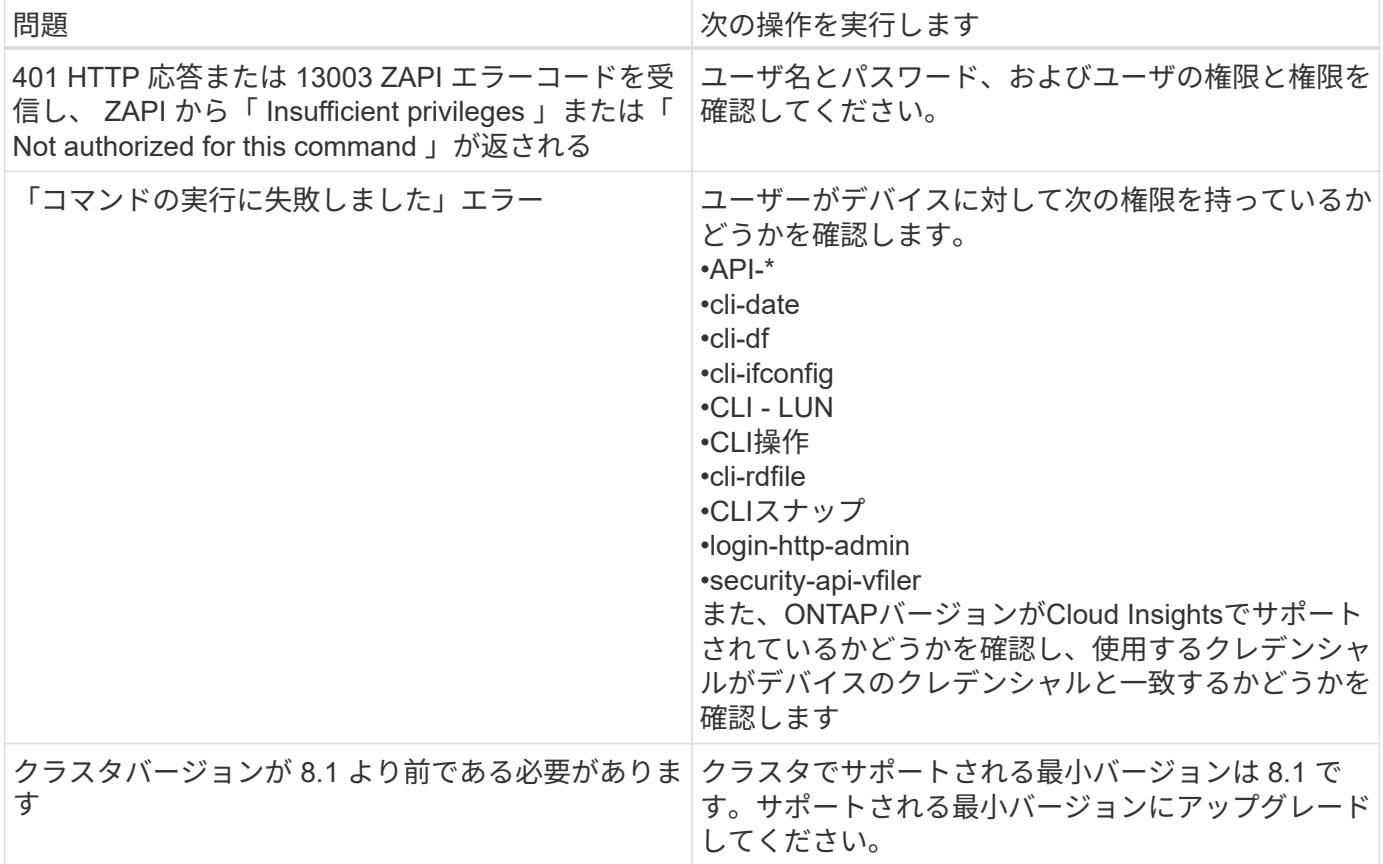

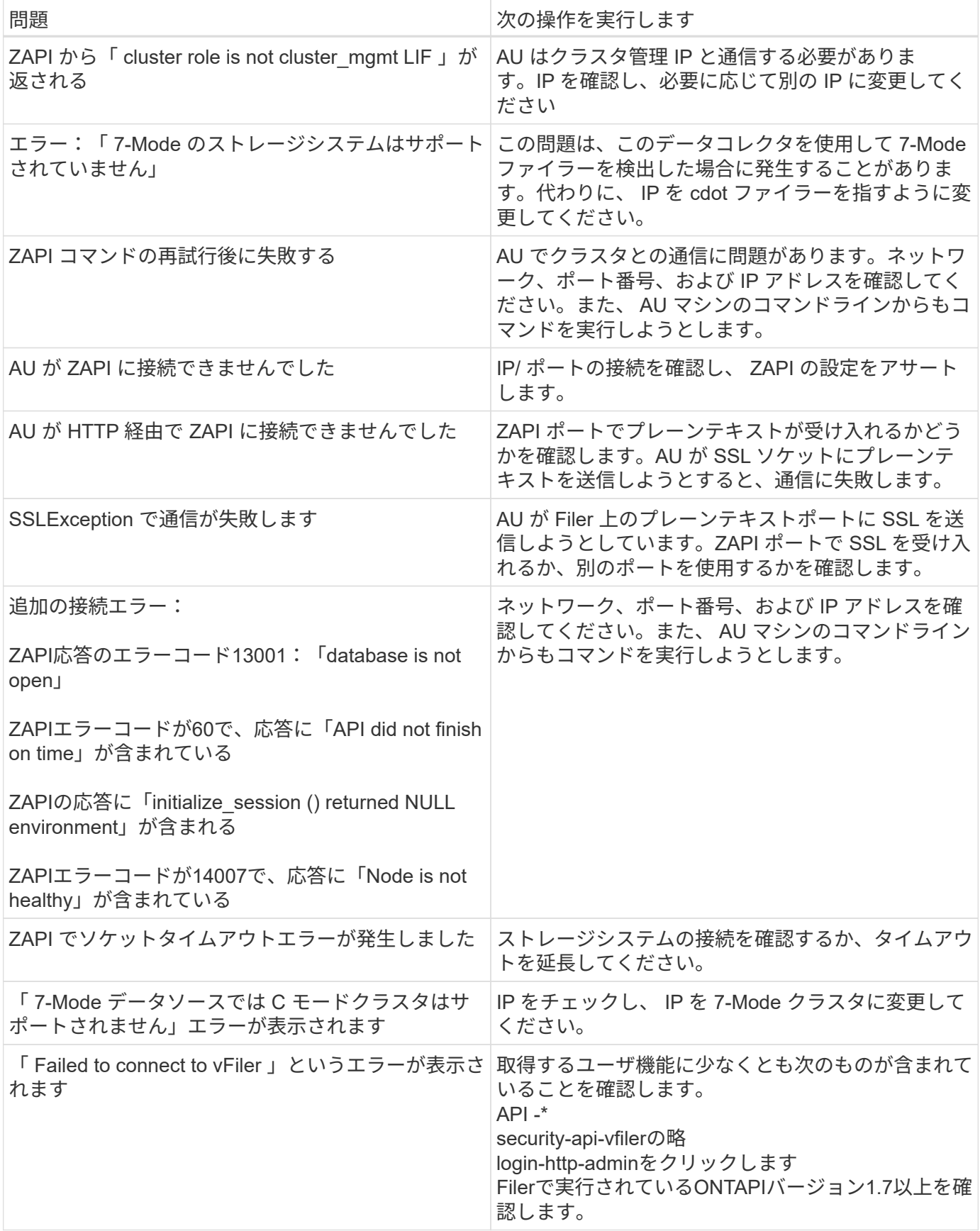

追加情報はから入手できます ["](#page-2-0)[サポート](#page-2-0)["](#page-2-0) ページまたはを参照してください ["Data Collector](https://docs.netapp.com/ja-jp/cloudinsights/reference_data_collector_support_matrix.html) [サポートマトリッ](https://docs.netapp.com/ja-jp/cloudinsights/reference_data_collector_support_matrix.html) [クス](https://docs.netapp.com/ja-jp/cloudinsights/reference_data_collector_support_matrix.html)["](https://docs.netapp.com/ja-jp/cloudinsights/reference_data_collector_support_matrix.html)。

<span id="page-100-0"></span>NetApp E シリーズデータコレクタは、インベントリとパフォーマンスのデータを収集し ます。コレクタは、同じ設定を使用して同じデータを報告するファームウェア 7.x 以上 をサポートしています。

用語集

Cloud Insight では、 NetApp E シリーズデータコレクタから次のインベントリ情報を取得します。取得したア セットのタイプごとに、そのアセットに使用される最も一般的な用語が表示されます。このデータコレクタを 表示またはトラブルシューティングするときは、次の用語に注意してください。

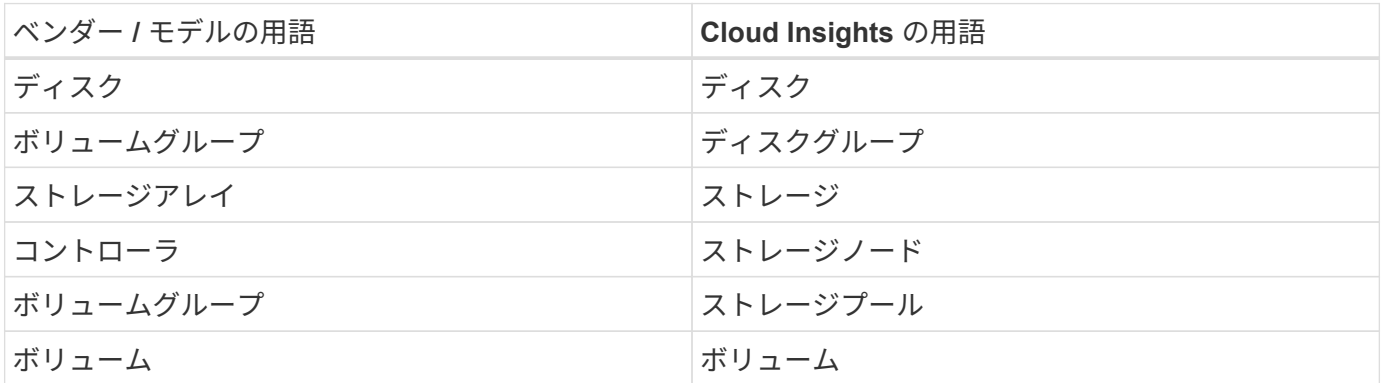

注:これらは一般的な用語の対応のみを示したものであり、このデータコレクタのすべてのケースを表してい るわけではありません。

E シリーズの用語 (ランディングページ)

NetApp E シリーズのアセットランディングページにあるオブジェクトや参考資料に関連する用語を次に示し ます。これらの用語の多くは、他のデータコレクタにも適用されます。

ストレージ

- Model –デバイスのモデル名。
- Vendor :新しいデータソースを設定する場合に表示されるベンダー名と同じです
- Serial Number –アレイのシリアル番号。NetApp clustered Data ONTAP などのクラスタアーキテクチャス トレージシステムでは、このシリアル番号は個々の「ストレージノード」のシリアル番号よりも便利でな い場合があります
- IP –一般に、データソースで設定されている IP またはホスト名です

• マイクロコードバージョン–ファームウェア

- raw 容量–システム内のすべての物理ディスクの合計 2 進数で、役割に関係なく加算されます
- レイテンシ–読み取りと書き込みの両方について、ワークロードが直面しているホストの状況が表示され ます。Cloud Insights がこの値を直接調達するのが理想的ですが、これは多くの場合ではありませ ん。Cloud Insights は、このアップを提供するアレイの代わりに、通常、個々のボリュームの統計情報か ら導出される IOPS 加重計算を実行します。
- スループット–アレイのホスト側のスループットの合計理想的にはアレイから直接ソースを取得し、使用 できない場合は、 Cloud Insights がボリュームのスループットを合計してこの値を算出します

• 管理–デバイスの管理インターフェイスのハイパーリンクが含まれている可能性があります。インベント リレポートの一部として、 Cloud Insights データソースによってプログラムによって作成されます

ストレージプール

- storage –このプールのストレージアレイの場所。必須
- Type –可能性のリストから説明的な値を入力します。最も一般的な構成は、「シン・プロビジョニング」 または「 RAID グループ」です。
- ノード:プールが特定のストレージノードに属するようなストレージアレイのアーキテクチャの場合、そ の名前は、そのストレージアレイのランディングページへのハイパーリンクとして表示されます
- Flash Pool を使用します。値はありますか、いいえです
- 冗長性– RAID レベルまたは保護方式。E シリーズでは、 DDP プールの場合は「 RAID 7 」と報告されま す
- 容量–使用済みの論理容量、使用可能な容量、および合計論理容量の値と、これらの要素で使用されてい る割合の値が表示されます。これらの値には、 E シリーズの「予約済み」容量が含まれ、 E シリーズの ユーザインターフェイスで表示される値よりも数値と割合が高くなります
- オーバーコミット容量–効率化テクノロジを使用して、ストレージプールの論理容量を超えるボリューム または内部ボリュームの合計容量を割り当てている場合、この割合の値は 0% を超えます。
- スナップショット–スナップショット専用のセグメント領域にストレージプールアーキテクチャが容量の 一部を割り当てている場合に使用されるスナップショット容量と合計容量
- 利用率–このストレージプールに容量を追加しているディスクのビジー率の最大値を示した割合。ディス ク利用率にアレイのパフォーマンスとの間に大きな相関関係があるとは限りません。ホストベースのワー クロードがない場合は、ディスクのリビルドや重複排除処理などが原因で、利用率が高くなる可能性があ ります。また、多くのアレイのレプリケーション実装では、ボリュームワークロードとして表示されずに ディスク使用率が向上する場合があります。
- IOPS –このストレージプールに容量の要因となっているすべてのディスクの合計 IOPS 。特定のプラット フォームのディスク IOPS がない場合、この値は、このストレージプールにあるすべてのボリュームのボ リューム IOPS の合計から取得されます
- Throughput –このストレージプールの容量の要因となっているすべてのディスクの合計スループット。特 定のプラットフォームでディスクスループットを使用できない場合は、このストレージプールに配置され ているすべてのボリュームの合計ボリューム数がこの値に基づいて算出されます

ストレージノード

- Storage –このノードが属するストレージアレイ。必須
- HA パートナー–通常、一方のノードだけにフェイルオーバーするプラットフォームでは、この画面が表示 されます
- State –ノードの健常性。アレイが正常な状態でデータソースでインベントリを作成できる場合にのみ使用 できます
- model ノードのモデル名
- Version :デバイスのバージョン名。
- シリアル番号–ノードのシリアル番号
- メモリ–ベース 2 のメモリがあればそれ
- 利用率–通常は CPU 利用率番号、または NetApp ONTAP の場合はコントローラに負荷がかかる指標。現 在、 NetApp E シリーズでは利用率を利用できません
- IOPS –このコントローラのホスト主導の IOPS を表す数値。理想的なソースはアレイから直接取得され、 使用できない場合は、このノードにのみ所属するボリュームのすべての IOPS を合計して算出されます。
- Latency –このコントローラのホストのレイテンシまたは応答時間を表す数値。使用できない場合はアレイ から直接ソースを取得し、このノードにのみ所属するボリュームから IOPS の重み付き計算を実行するこ とを推奨します。
- Throughput –このコントローラのホストで実行されるスループットを示す数値です。理想的なソースはア レイから直接取得され、使用できない場合は、このノードにのみ所属するボリュームのすべてのスループ ットを合計して算出されます。
- プロセッサ– CPU 数

#### 要件

- アレイの各コントローラの IP アドレス
- ポート要件 2463

設定

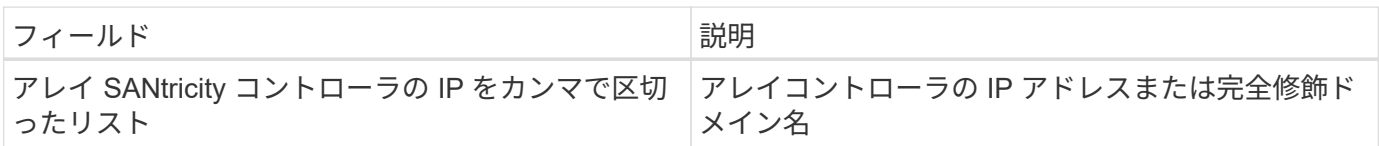

高度な設定

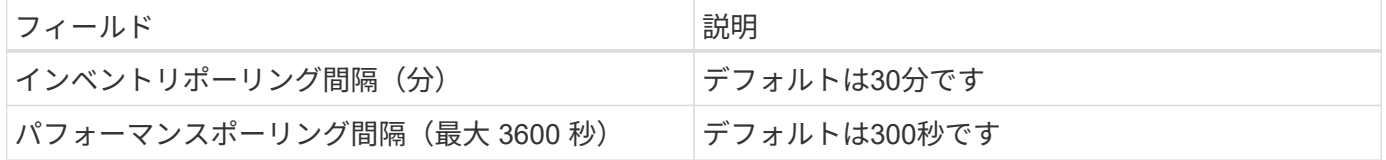

トラブルシューティング

この Data Collector の追加情報は、から入手できます ["](#page-2-0)[サポート](#page-2-0)["](#page-2-0) ページまたはを参照してください ["Data](https://docs.netapp.com/ja-jp/cloudinsights/reference_data_collector_support_matrix.html) [Collector](https://docs.netapp.com/ja-jp/cloudinsights/reference_data_collector_support_matrix.html) [サポートマトリックス](https://docs.netapp.com/ja-jp/cloudinsights/reference_data_collector_support_matrix.html)["](https://docs.netapp.com/ja-jp/cloudinsights/reference_data_collector_support_matrix.html)。

#### **NetApp HCI** 管理サーバのデータコレクタの設定

NetApp HCI 管理サーバデータコレクタは、 NetApp HCI ホスト情報を収集します。管理 サーバ内のすべてのオブジェクトに対する読み取り専用の権限が必要です。

このデータコレクタは、 \* NetApp HCI 管理サーバーのみ \* から取得します。ストレージシステムからデータ を収集するには、も設定する必要があります ["NetApp SolidFire"](#page-105-0) データコレクタ:

用語集

Cloud Insights では、このデータコレクタから次のインベントリ情報を取得します。取得したアセットのタイ プごとに、そのアセットに使用される最も一般的な用語が表示されます。このデータコレクタを表示またはト ラブルシューティングするときは、次の用語に注意してください。

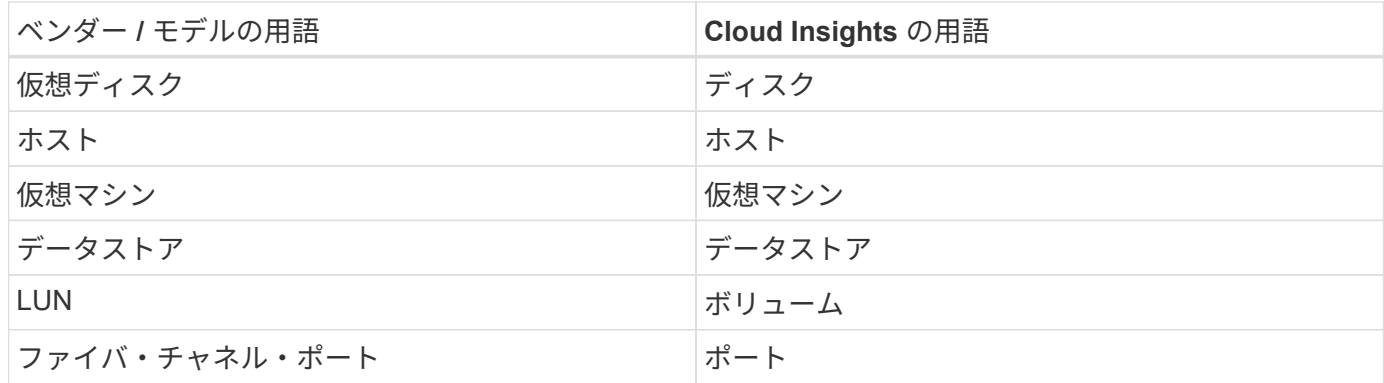

これらは一般的な用語の対応のみを示したものであり、このデータコレクタのすべてのケースを表していると は限りません

要件

このデータコレクタを設定するには、次の情報が必要です。

- NetApp HCI 管理サーバの IP アドレス
- NetApp HCI 管理サーバの読み取り専用のユーザ名とパスワード
- NetApp HCI 管理サーバ内のすべてのオブジェクトに対する読み取り専用権限。
- NetApp HCI 管理サーバ上の SDK へのアクセス 通常はセットアップ済みです。
- ポート要件: http 80 https-443
- アクセスの検証:

◦ 上記のユーザ名とパスワードを使用して、 NetApp HCI 管理サーバにログインします

◦ SDK が有効になっていることを確認します。 telnet <VC\_IP> 443

セットアップと接続

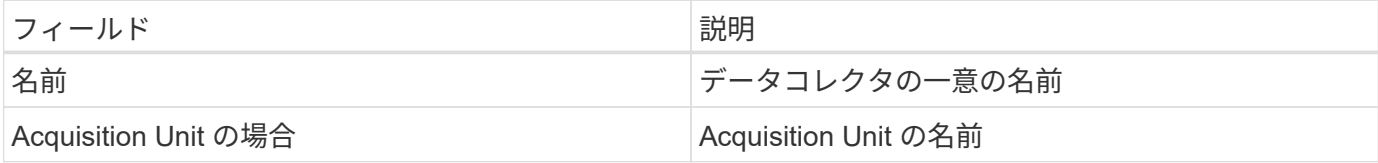

設定

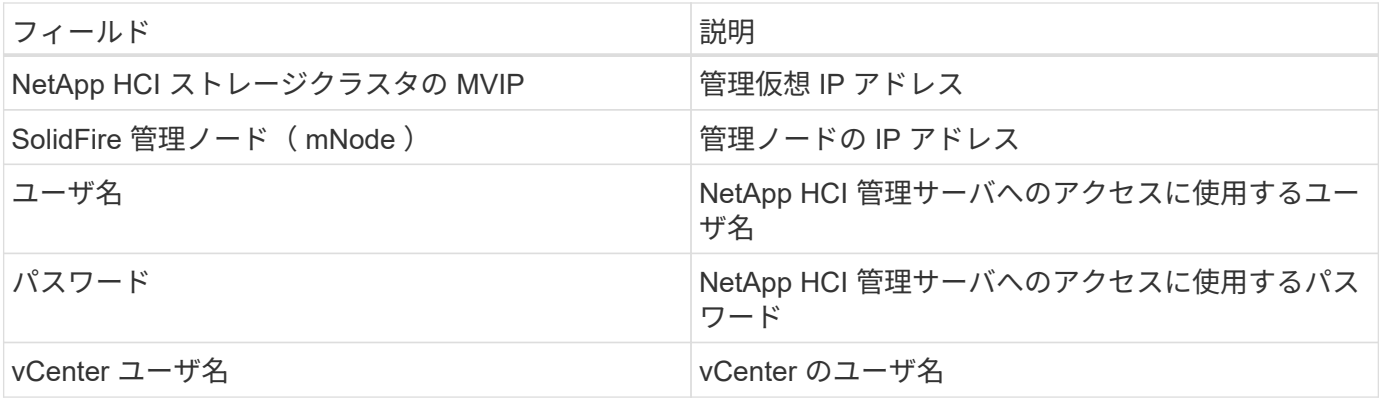

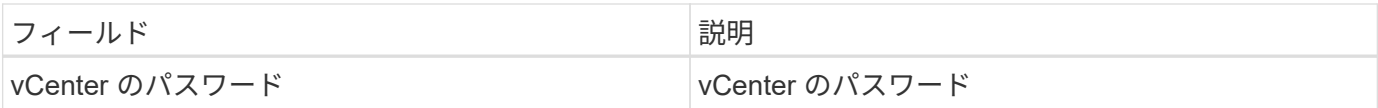

高度な設定

詳細設定画面で、 VM パフォーマンス \* ボックスをオンにしてパフォーマンスデータを収集します。インベン トリ収集は、デフォルトで有効になっています。 次のフィールドを設定できます。

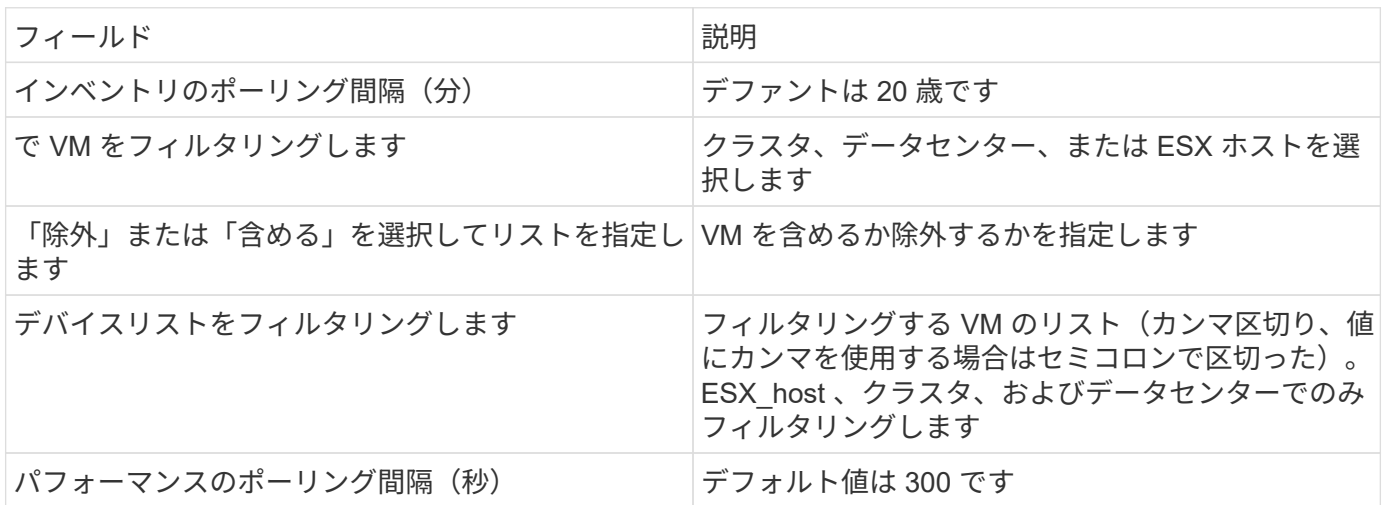

トラブルシューティング

このデータコレクタで問題が発生した場合の対処方法を次に示します。

在庫

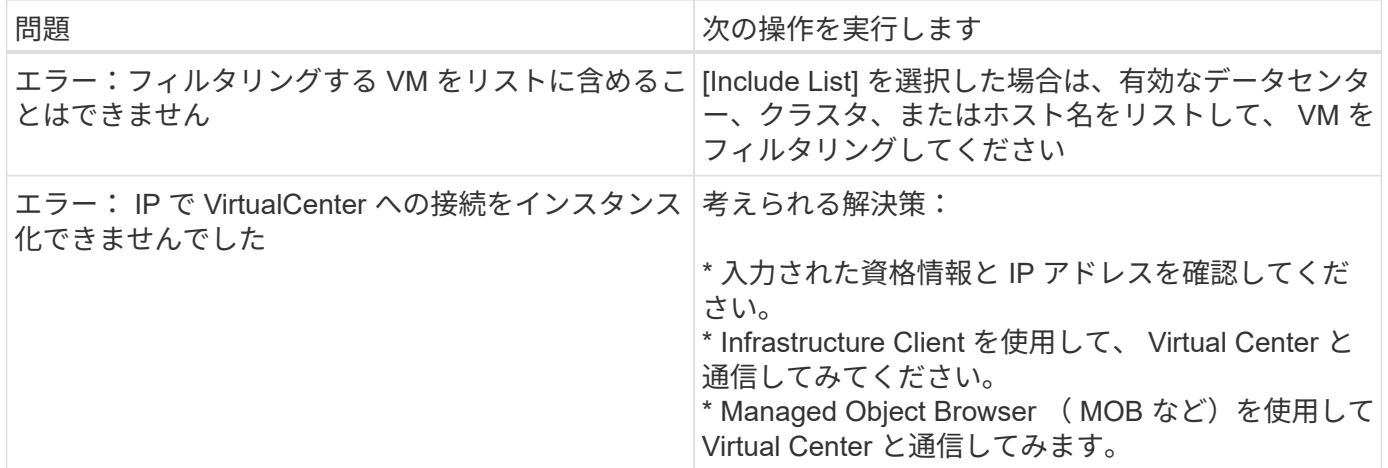

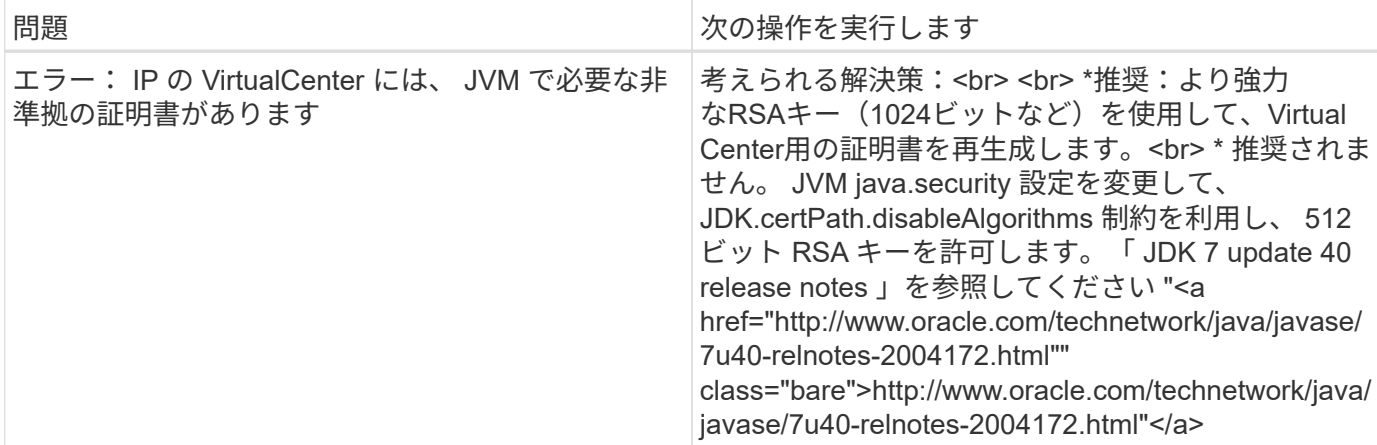

追加情報はから入手できます ["](#page-2-0)[サポート](#page-2-0)["](#page-2-0) ページまたはを参照してください ["Data Collector](https://docs.netapp.com/ja-jp/cloudinsights/reference_data_collector_support_matrix.html) [サポートマトリッ](https://docs.netapp.com/ja-jp/cloudinsights/reference_data_collector_support_matrix.html) [クス](https://docs.netapp.com/ja-jp/cloudinsights/reference_data_collector_support_matrix.html)["](https://docs.netapp.com/ja-jp/cloudinsights/reference_data_collector_support_matrix.html)。

## <span id="page-105-0"></span>**NetApp SolidFire** オールフラッシュアレイデータコレクタ

NetApp SolidFire オールフラッシュアレイデータコレクタは、 iSCSI と Fibre Channel の両方の SolidFire 構成からのインベントリとパフォーマンスの収集をサポートします。

SolidFire データコレクタでは、 SolidFire REST API を使用します。データコレクタが配置されている Acquisition Unit から、 SolidFire クラスタ管理 IP アドレス上の TCP ポート 443 への HTTPS 接続を開始でき る必要があります。データコレクタには、 SolidFire クラスタに対して REST API クエリを実行するためのク レデンシャルが必要です。

#### 用語集

Cloud Insights では、 NetApp SolidFire All-Flash Array データコレクタから次のインベントリ情報を取得しま す。Cloud Insights では、取得したアセットのタイプごとに、そのアセットに使用される最も一般的な用語が 表示されます。このデータコレクタを表示またはトラブルシューティングするときは、次の用語に注意してく ださい。

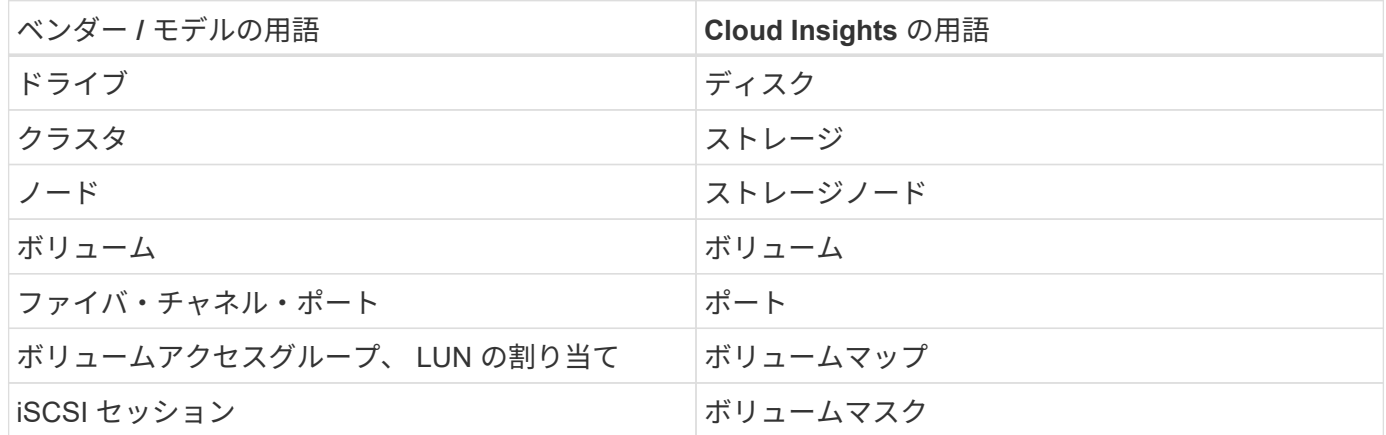

注:これらは一般的な用語の対応のみを示したものであり、このデータコレクタのすべてのケースを表してい るわけではありません。

要件

このデータコレクタを設定するための要件は次のとおりです。

- 管理仮想 IP アドレス
- 読み取り専用のユーザ名とクレデンシャル
- ポート443

設定

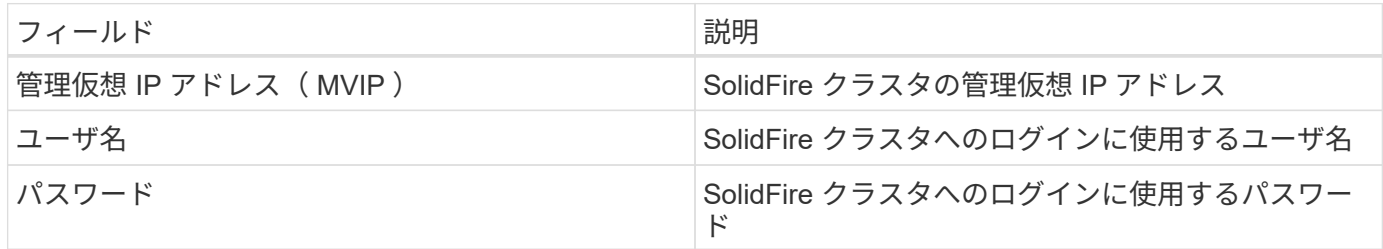

高度な設定

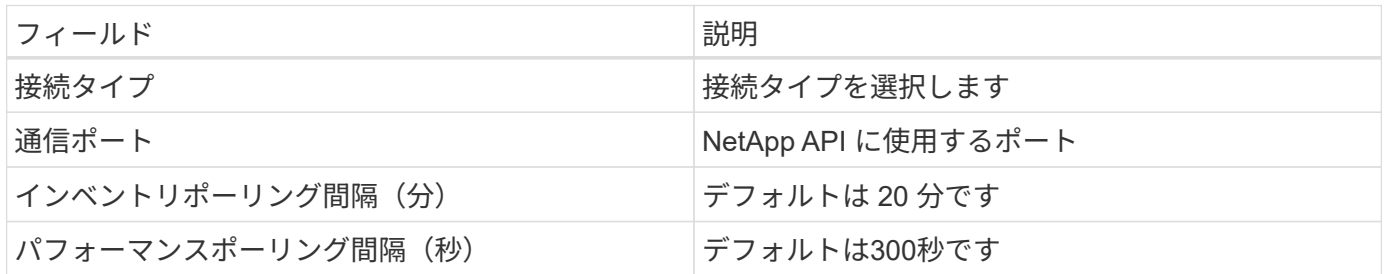

トラブルシューティング

SolidFire からエラーが報告されると、 Cloud Insights に次のように表示されます。

データの取得中に SolidFire デバイスからエラーメッセージを受信しました。呼び出しは <method> ( <parameterString> )でした。デバイスからのエラーメッセージは次のとおりです(デバイスマニュアルを確 認してください)。 <message>\_

# ここで、

- method> は、 GET や PUT などの HTTP メソッドです。
- parameterString> は、 REST 呼び出しに含まれていたパラメータをカンマで区切ったリストです。
- <message> は、エラーメッセージとして返されたデバイスです。

この Data Collector の追加情報は、から入手できます ["](#page-2-0)[サポート](#page-2-0)["](#page-2-0) ページまたはを参照してください ["Data](https://docs.netapp.com/ja-jp/cloudinsights/reference_data_collector_support_matrix.html) [Collector](https://docs.netapp.com/ja-jp/cloudinsights/reference_data_collector_support_matrix.html) [サポートマトリックス](https://docs.netapp.com/ja-jp/cloudinsights/reference_data_collector_support_matrix.html)["](https://docs.netapp.com/ja-jp/cloudinsights/reference_data_collector_support_matrix.html)。

## **NetApp StorageGRID** データコレクタ

NetApp StorageGRID データコレクタでは、 StorageGRID 構成からのインベントリやパ フォーマンスの収集がサポートされます。

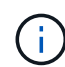

StorageGRID は、 raw TB から管理対象ユニットへのレートが異なる場合に測定されます。フ ォーマットされていない StorageGRID の容量が 40TB 個になると、 1 個のスペースが請求され ます ["](https://docs.netapp.com/ja-jp/cloudinsights/concept_subscribing_to_cloud_insights.html#pricing)[管理ユニット](https://docs.netapp.com/ja-jp/cloudinsights/concept_subscribing_to_cloud_insights.html#pricing) [\(MU\)"](https://docs.netapp.com/ja-jp/cloudinsights/concept_subscribing_to_cloud_insights.html#pricing)。

#### 用語集

Cloud Insights では、NetApp StorageGRID コレクタから次のインベントリ情報を取得します。取得したアセ ットのタイプごとに、そのアセットに使用される最も一般的な用語が表示されます。このデータコレクタを表 示またはトラブルシューティングするときは、次の用語に注意してください。

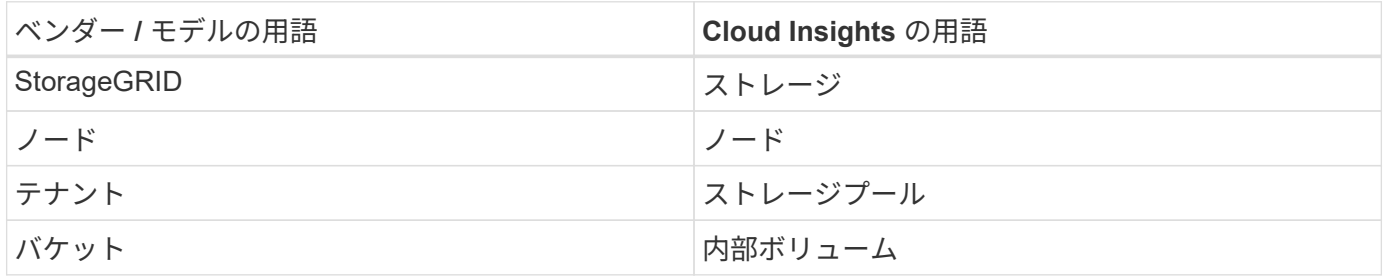

要件

このデータソースの設定に関する要件は次のとおりです。

- StorageGRID ホストの IP アドレス
- Metric Query ロールとテナントアクセスロールが割り当てられているユーザのユーザ名とパスワード
- ポート443

設定

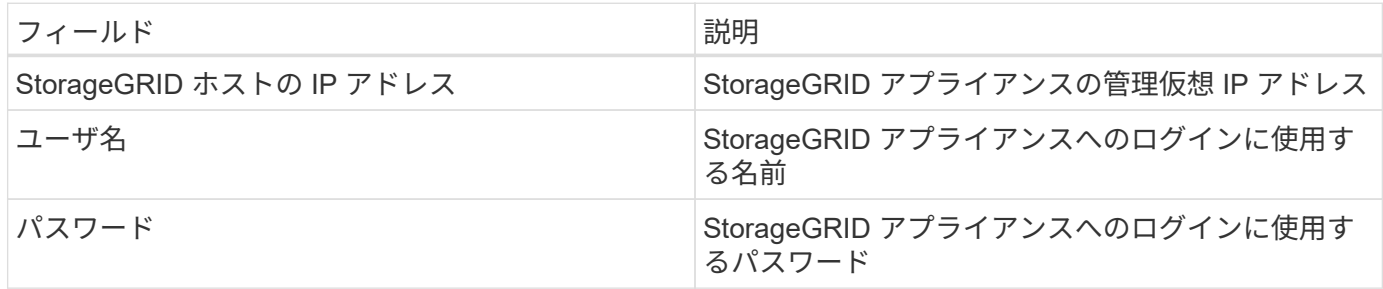

高度な設定

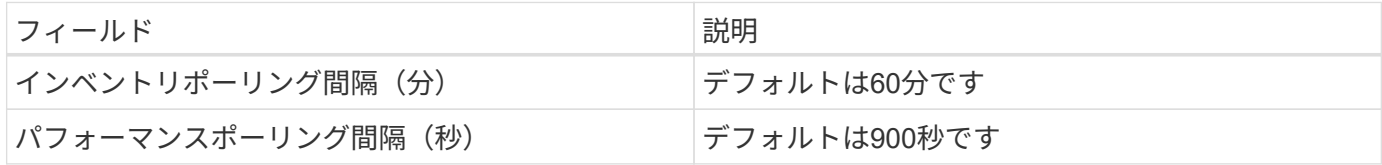

シングルサインオン( **SSO** )

。 ["StorageGRID"](https://docs.netapp.com/sgws-112/index.jsp) ファームウェアバージョンには対応する API バージョンがあり、 3.0 API 以降のバージョ ンではシングルサインオン( SSO )ログインがサポートされています。
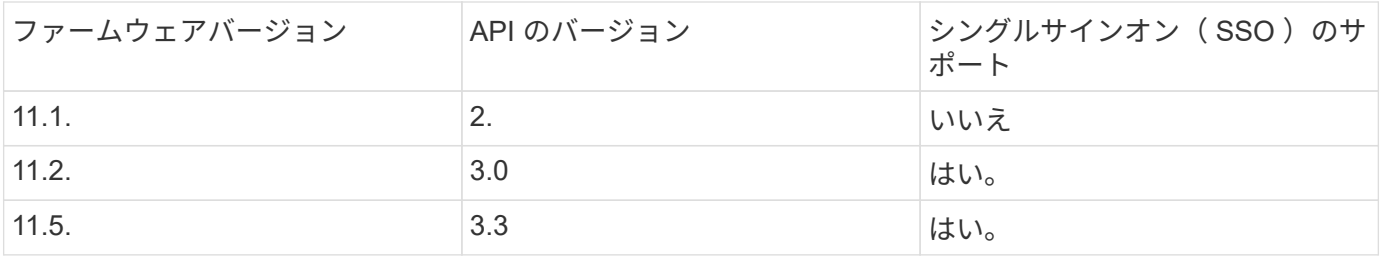

トラブルシューティング

この Data Collector の追加情報は、から入手できます ["](#page-2-0)[サポート](#page-2-0)["](#page-2-0) ページまたはを参照してください ["Data](https://docs.netapp.com/ja-jp/cloudinsights/reference_data_collector_support_matrix.html) [Collector](https://docs.netapp.com/ja-jp/cloudinsights/reference_data_collector_support_matrix.html) [サポートマトリックス](https://docs.netapp.com/ja-jp/cloudinsights/reference_data_collector_support_matrix.html)["](https://docs.netapp.com/ja-jp/cloudinsights/reference_data_collector_support_matrix.html)。

# **Nutanix NX** データコレクタ

Cloud Insights は、 Nutanix データコレクタを使用して、 Nutanix NX ストレージシステ ムのインベントリとパフォーマンスのデータを検出します。

#### 用語集

Cloud Insights は、 Nutanix データコレクタから次のインベントリ情報を取得します。Cloud Insights では、 取得したアセットのタイプごとに、そのアセットに使用される最も一般的な用語が表示されます。このデータ コレクタを表示またはトラブルシューティングするときは、次の用語に注意してください。

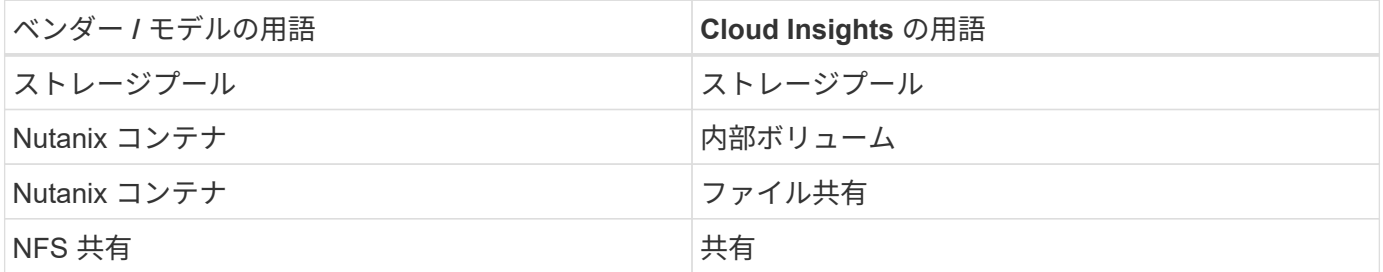

注:これらは一般的な用語の対応のみを示したものであり、このデータコレクタのすべてのケースを表してい るわけではありません。

要件

- クラスタの外部データサービスの IP アドレス
- volume\_groups が使用されていないかぎり、読み取り専用のユーザ名とパスワード。この場合は、 Admin ユーザ名とパスワードが必要です
- ポート要件: HTTPS 443

設定

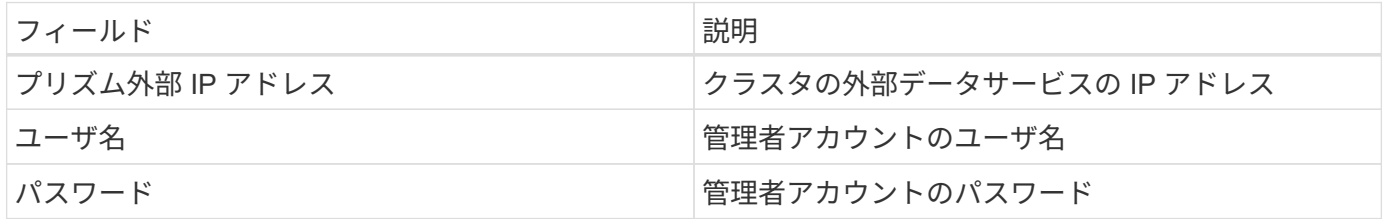

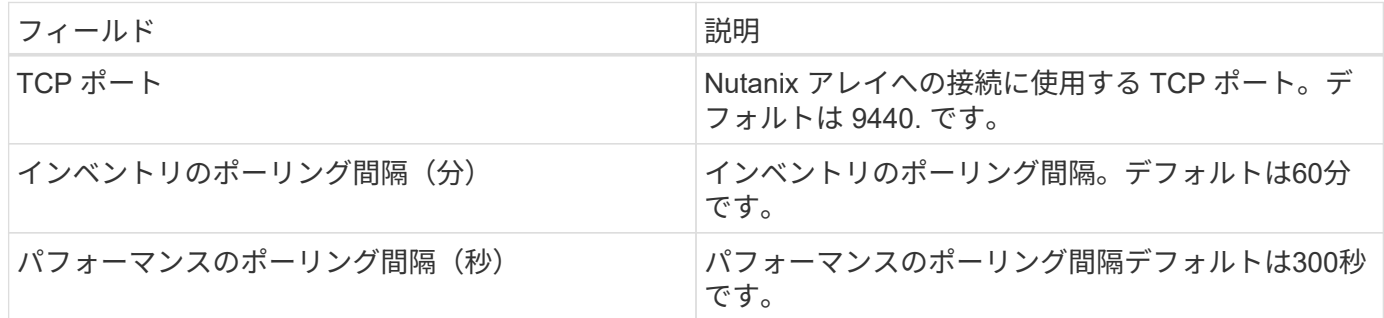

トラブルシューティング

この Data Collector の追加情報は、から入手できます ["](#page-2-0)[サポート](#page-2-0)["](#page-2-0) ページまたはを参照してください ["Data](https://docs.netapp.com/ja-jp/cloudinsights/reference_data_collector_support_matrix.html) [Collector](https://docs.netapp.com/ja-jp/cloudinsights/reference_data_collector_support_matrix.html) [サポートマトリックス](https://docs.netapp.com/ja-jp/cloudinsights/reference_data_collector_support_matrix.html)["](https://docs.netapp.com/ja-jp/cloudinsights/reference_data_collector_support_matrix.html)。

# **OpenStack** データコレクタ

OpenStack (REST API / KVM) データコレクタは、すべての OpenStack インスタン スのインベントリデータ、および必要に応じて VM のパフォーマンスデータを取得しま す。

## 要件

- OpenStack コントローラの IP アドレス
- OpenStack admin ロールのクレデンシャルと Linux KVM ハイパーバイザーへの sudo アクセス。admin ア カウントや admin 相当の権限を使用していない場合は、データコレクタユーザ ID に基づいて緩和するデ フォルトポリシーを特定するために、トライアルとエラーを使用する必要があります。
- パフォーマンス収集用にOpenStack Gnocchiモジュールをインストールして設定する必要がありま す。Gnocchiの設定は、各ハイパーバイザーのNova.confファイルを編集し、各ハイパーバイザーでNova Computeサービスを再起動することで行います。オプション名は、 OpenStack の各リリースで変更され ています。
	- Icehouse のあるホテル
	- Juno 社
	- キロ
	- リバティー
	- 三鷹
	- ニュートン
	- 八幡市
- CPU の統計情報の場合、コンピューティングノードの /etc/nova/nover.conf で [compute\_monitors = ComputeDriverCPUMonitor] をオンにする必要があります。
- ポート要件
	- HTTP は 5000 、 Keystone サービスは 13000 、 HTTPS は 13000 です
	- KVM SSH の場合は 22
- Nova Compute Service の場合は 8774
- Cinder ブロックサービスの場合は 8776
- 8777(ニョッキ・パフォーマンス・サービス用)
- Glance Image Serviceの場合は9292 \*注\*ポートは特定のサービスにバインドされ、大規模な環境ではコントローラまたは別のホストでサ ービスを実行できます。

設定

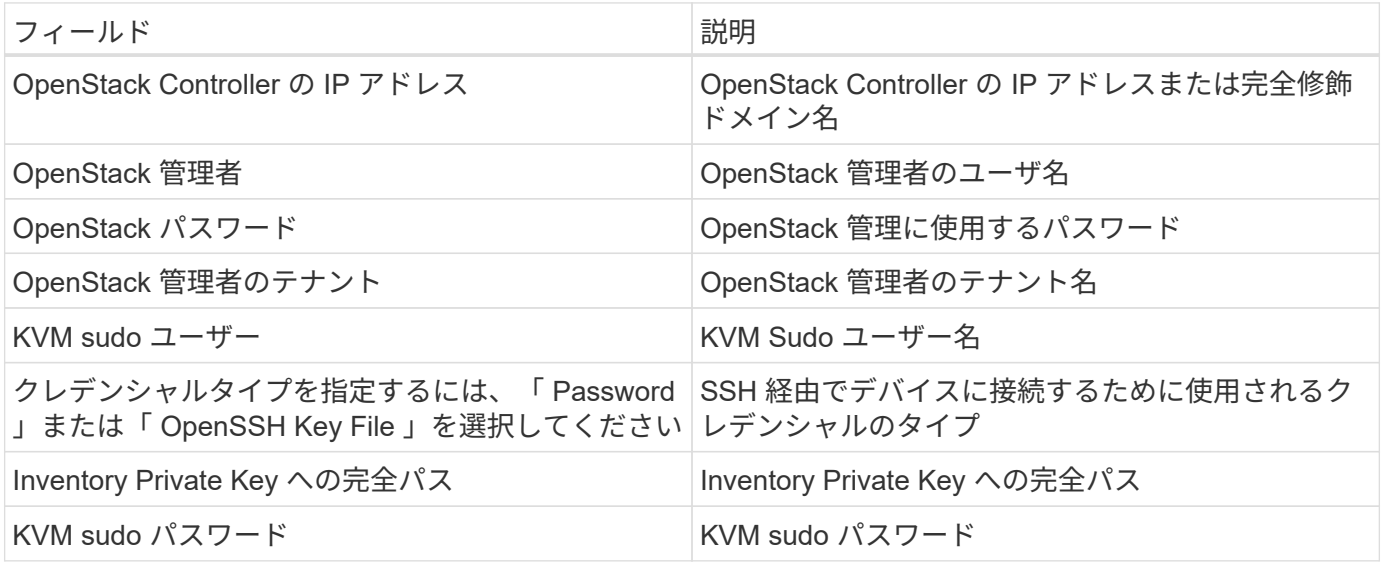

高度な設定

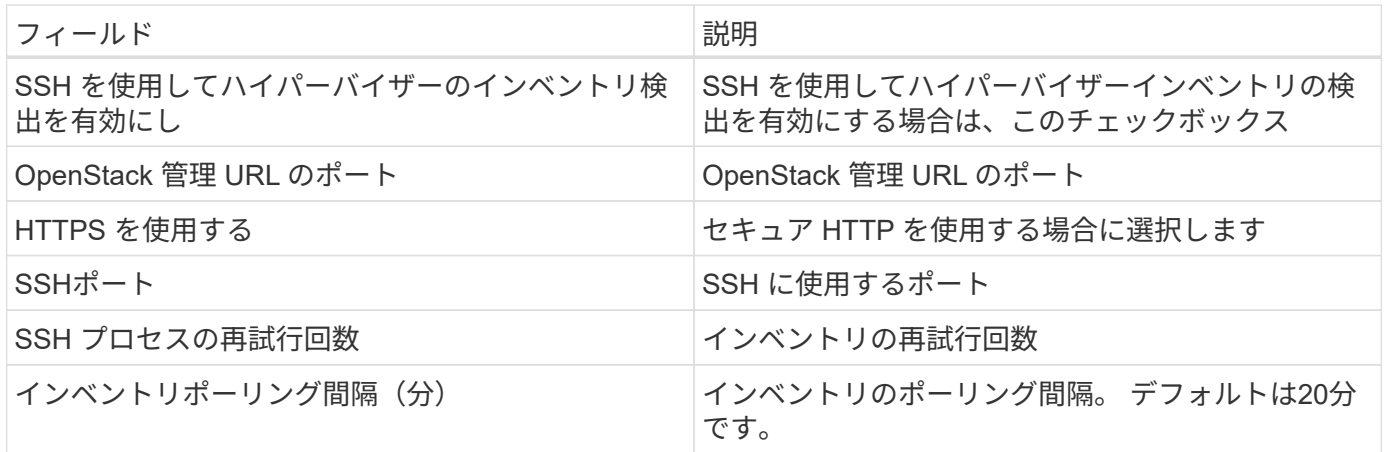

トラブルシューティング

このデータコレクタで問題が発生した場合の対処方法を次に示します。

在庫

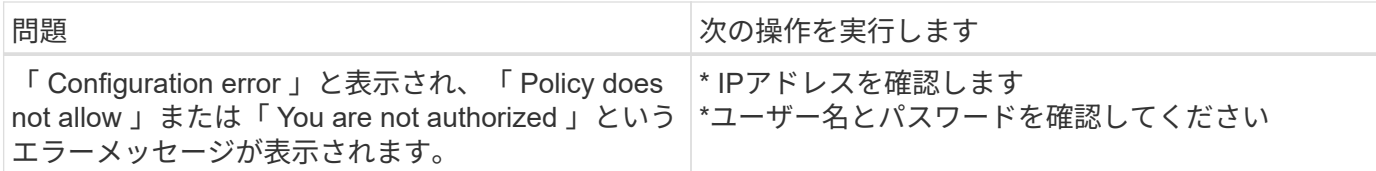

追加情報はから入手できます ["](#page-2-0)[サポート](#page-2-0)["](#page-2-0) ページまたはを参照してください ["Data Collector](https://docs.netapp.com/ja-jp/cloudinsights/reference_data_collector_support_matrix.html) [サポートマトリッ](https://docs.netapp.com/ja-jp/cloudinsights/reference_data_collector_support_matrix.html) [クス](https://docs.netapp.com/ja-jp/cloudinsights/reference_data_collector_support_matrix.html)["](https://docs.netapp.com/ja-jp/cloudinsights/reference_data_collector_support_matrix.html)。

# **Oracle ZFS Storage Appliance** データコレクタ

Cloud Insights では、 Oracle ZFS Storage Appliance データコレクタを使用してインベ ントリとパフォーマンスのデータを収集します。

#### 用語集

Cloud Insights は 'Oracle ZFS データコレクタを使用してインベントリ情報を取得しますCloud Insights では、 取得したアセットのタイプごとに、そのアセットに使用される最も一般的な用語が表示されます。このデータ コレクタを表示またはトラブルシューティングするときは、次の用語に注意してください。

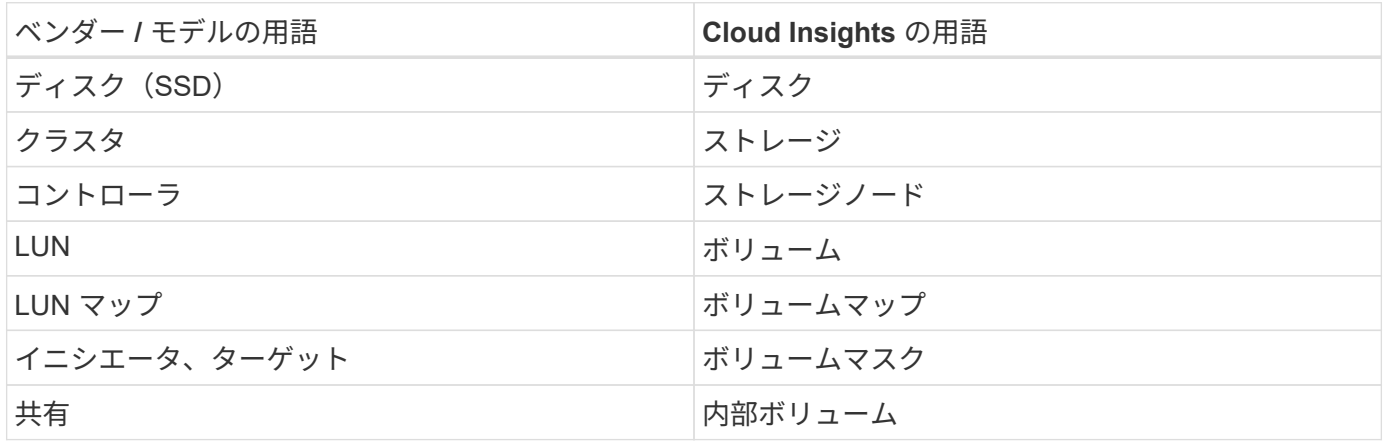

注:これらは一般的な用語の対応のみを示したものであり、このデータソースのすべてのケースを表している とは限りません。

#### 要件

- ZFS Controller-1 および ZFS Controller-2 のホスト名
- 管理者のユーザ名とパスワード
- ポート要件: 215 HTTP/HTTPS

必要なパフォーマンス指標

Oracle ZFSアプライアンスを使用すると、ストレージ管理者はパフォーマンス統計をキャプチャするための 柔軟性を大幅に高めることができます。Cloud Insights では、次の指標を収集するように設定されたハイアベ イラビリティペアの各コントローラについて、\_Each \_が必要です。

- smb2。ops [共有]
- nfs3.ops [共有]
- nfs4.ops [共有]
- nfs4-1.ops [共有]

これらのいずれかまたはすべてのコントローラをキャプチャしないと、「内部ボリューム」のワークロード にCloud Insights が対応していないかレポートが作成されない可能性があります。

## 設定

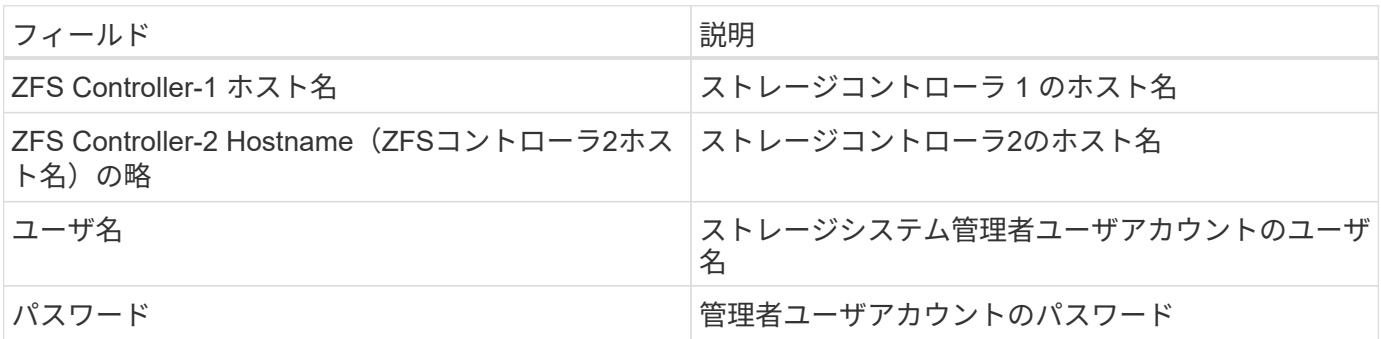

## 高度な設定

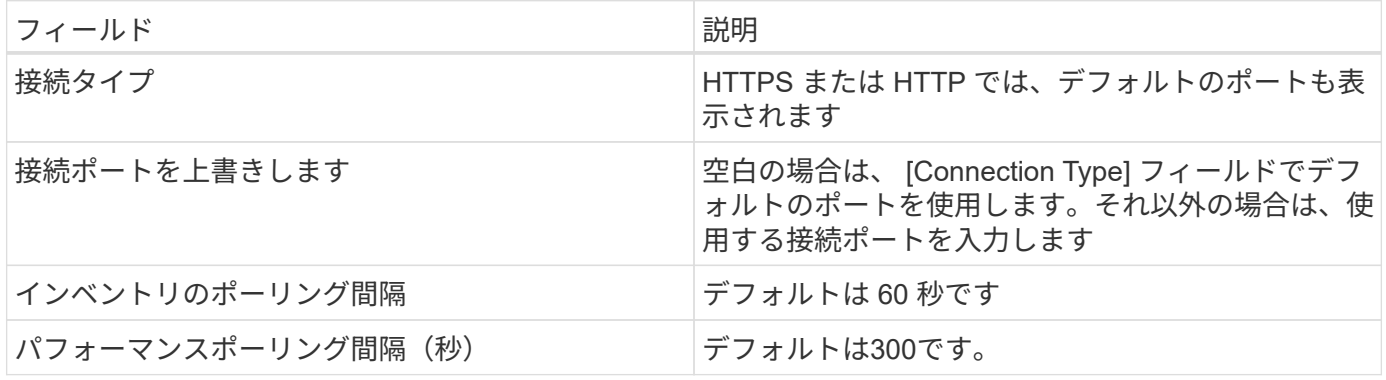

トラブルシューティング

このデータコレクタで問題が発生した場合の対処方法を次に示します。

在庫

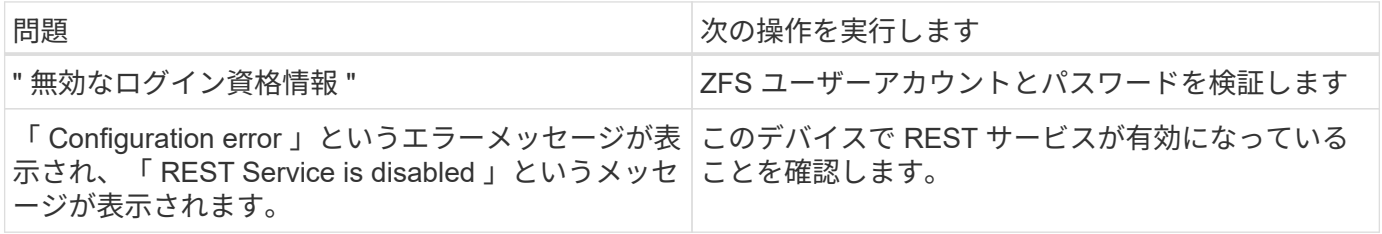

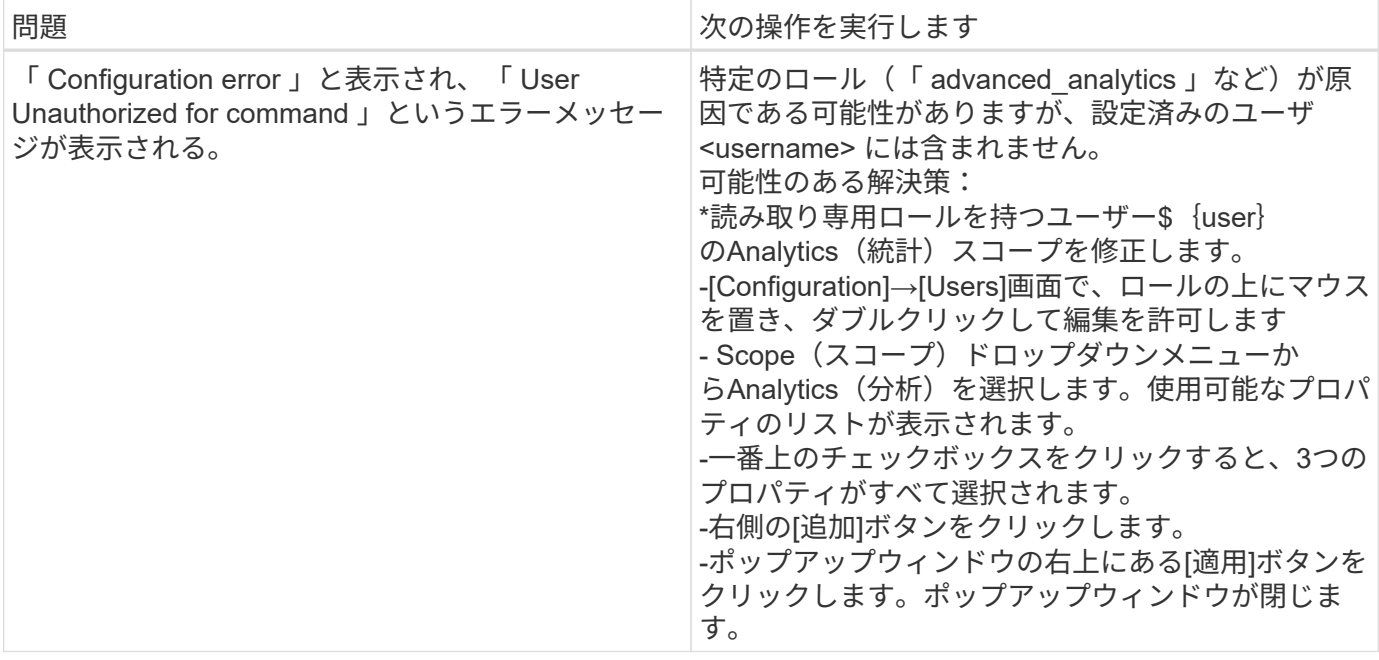

追加情報はから入手できます ["](#page-2-0)[サポート](#page-2-0)["](#page-2-0) ページまたはを参照してください ["Data Collector](https://docs.netapp.com/ja-jp/cloudinsights/reference_data_collector_support_matrix.html) [サポートマトリッ](https://docs.netapp.com/ja-jp/cloudinsights/reference_data_collector_support_matrix.html) [クス](https://docs.netapp.com/ja-jp/cloudinsights/reference_data_collector_support_matrix.html)["](https://docs.netapp.com/ja-jp/cloudinsights/reference_data_collector_support_matrix.html)。

# **Pure Storage FlashArray** データコレクタ

Cloud Insights は、 Pure Storage FlashArray データコレクタを使用してインベントリデ ータとパフォーマンスデータを収集します。

#### 用語集

Cloud Insights では、アセットのタイプごとに、アセットに使用される最も一般的な用語が表示されます。こ のデータコレクタを表示またはトラブルシューティングするときは、次の用語に注意してください。

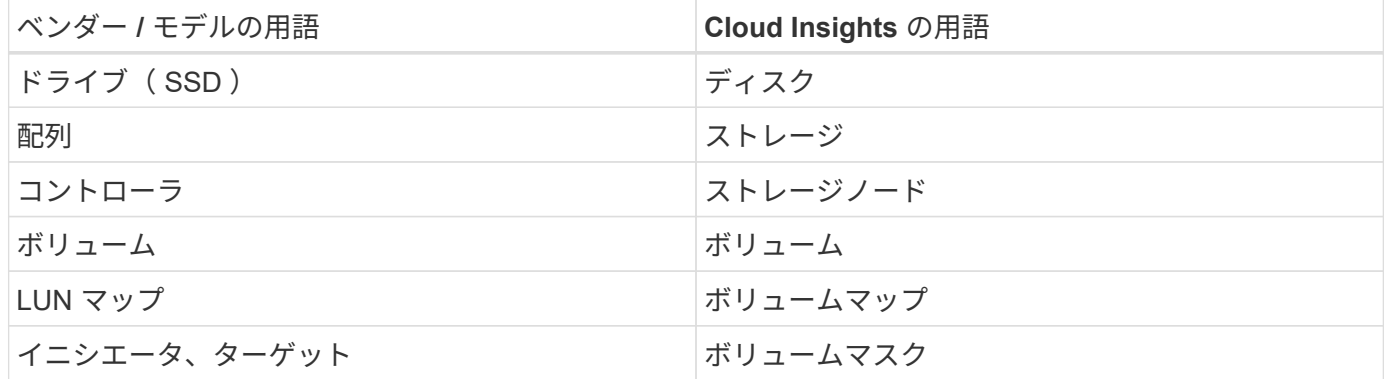

注:これらは一般的な用語の対応のみを示したものであり、このデータコレクタのすべてのケースを表してい るわけではありません。

要件

- ストレージシステムの IP アドレス
- Pure ストレージシステムの Administrator アカウントのユーザ名とパスワード。

設定

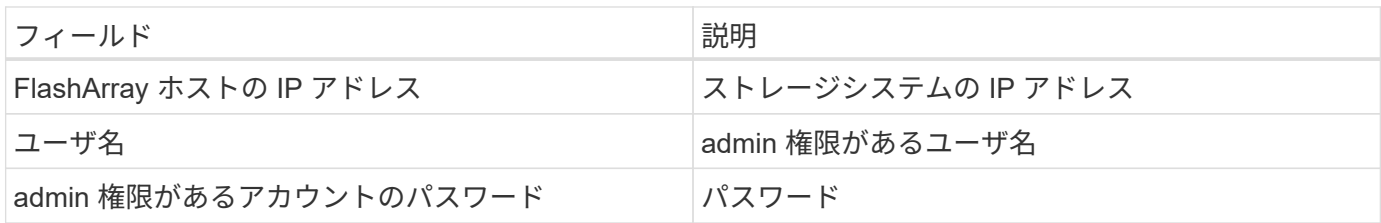

高度な設定

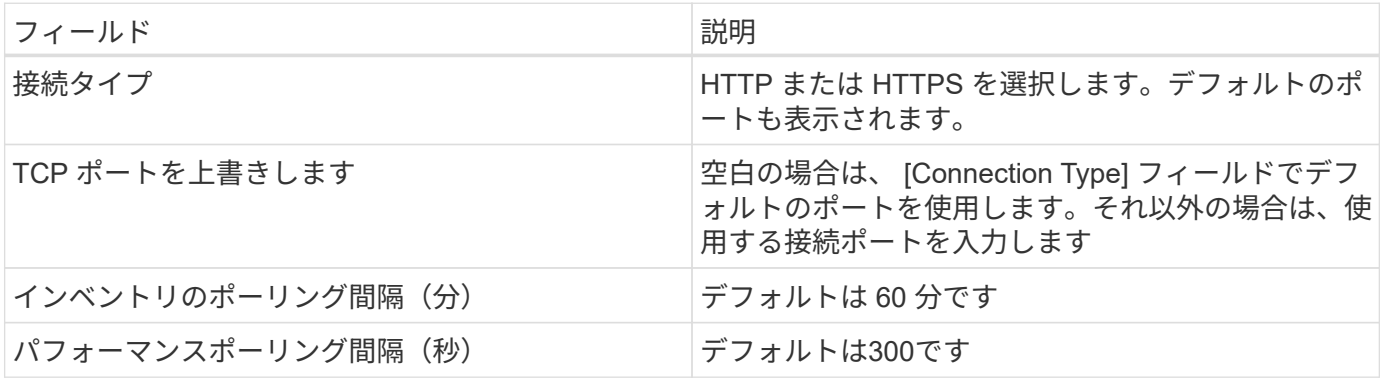

トラブルシューティング

このデータコレクタで問題が発生した場合の対処方法を次に示します。

在庫

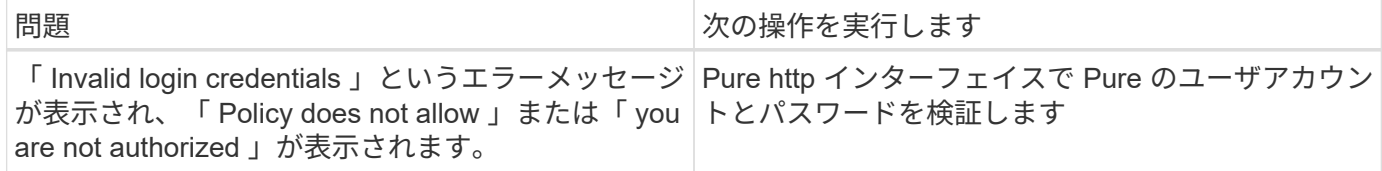

追加情報はから入手できます ["](#page-2-0)[サポート](#page-2-0)["](#page-2-0) ページまたはを参照してください ["Data Collector](https://docs.netapp.com/ja-jp/cloudinsights/reference_data_collector_support_matrix.html) [サポートマトリッ](https://docs.netapp.com/ja-jp/cloudinsights/reference_data_collector_support_matrix.html) [クス](https://docs.netapp.com/ja-jp/cloudinsights/reference_data_collector_support_matrix.html)["](https://docs.netapp.com/ja-jp/cloudinsights/reference_data_collector_support_matrix.html)。

# **Red Hat Virtualization** データコレクタ

Cloud Insights では、 Red Hat 仮想化データコレクタを使用して、仮想化された Linux および Microsoft Windows のワークロードからインベントリデータを収集します。

## 用語集

Cloud Insights では、アセットのタイプごとに、アセットに使用される最も一般的な用語が表示されます。こ のデータコレクタを表示またはトラブルシューティングするときは、次の用語に注意してください。

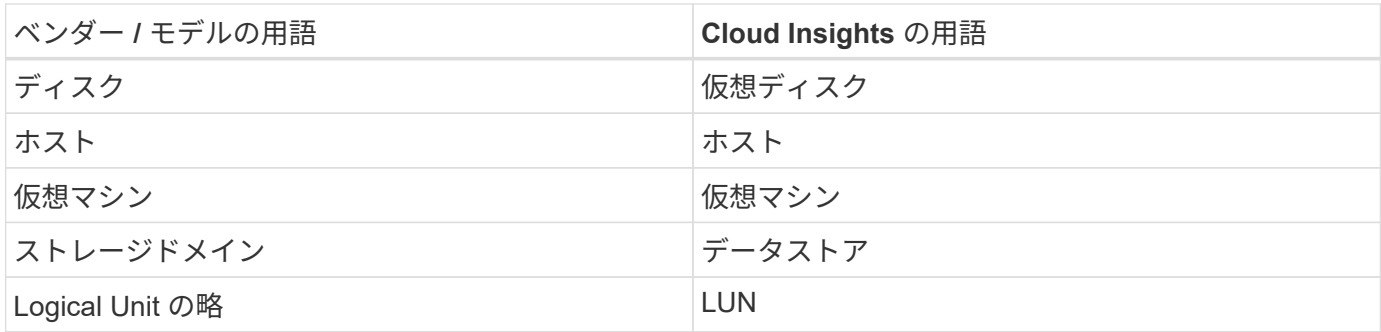

注:これらは一般的な用語の対応のみを示したものであり、このデータコレクタのすべてのケースを表してい るわけではありません。

#### 要件

- REST API を使用した RHEV サーバのポート 443 経由の IP アドレス
- 読み取り専用のユーザ名とパスワード
- RHEV バージョン 3.0+

#### 設定

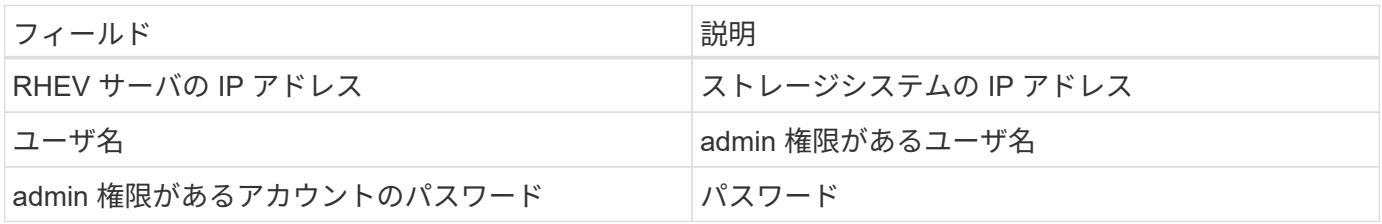

#### 高度な設定

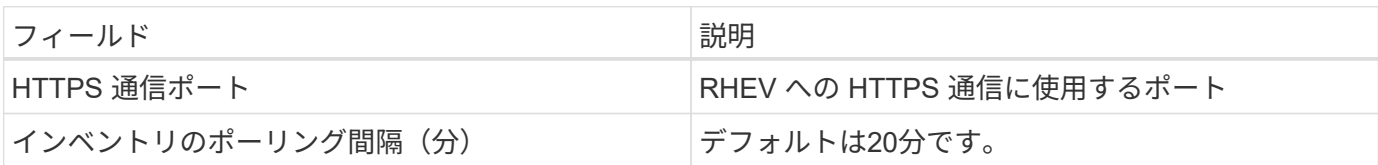

トラブルシューティング

この Data Collector の追加情報は、から入手できます ["](#page-2-0)[サポート](#page-2-0)["](#page-2-0) ページまたはを参照してください ["Data](https://docs.netapp.com/ja-jp/cloudinsights/reference_data_collector_support_matrix.html) [Collector](https://docs.netapp.com/ja-jp/cloudinsights/reference_data_collector_support_matrix.html) [サポートマトリックス](https://docs.netapp.com/ja-jp/cloudinsights/reference_data_collector_support_matrix.html)["](https://docs.netapp.com/ja-jp/cloudinsights/reference_data_collector_support_matrix.html)。

## **Rubrik CDM Data Collector**の略

Cloud Insights では、Rubrikデータコレクタを使用して、Rubrikストレージアプライアン スからインベントリデータとパフォーマンスデータを取得します。

#### 用語集

Cloud Insights では、Rubrikデータコレクタから次のインベントリ情報を取得します。Cloud Insights では、 取得したアセットのタイプごとに、そのアセットに使用される最も一般的な用語が表示されます。このデータ コレクタを表示またはトラブルシューティングするときは、次の用語に注意してください。

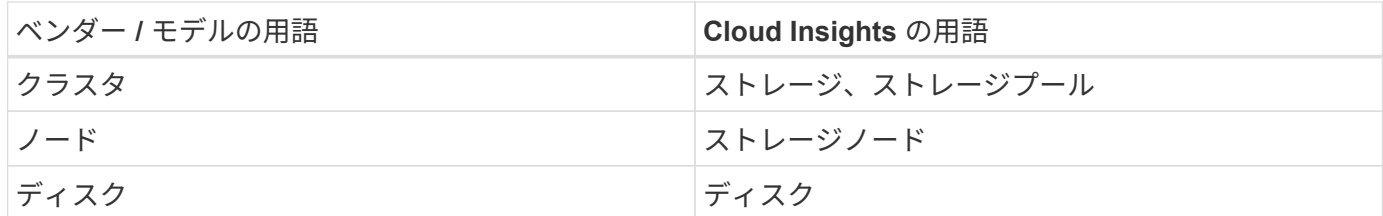

注:これらは一般的な用語の対応のみを示したものであり、このデータソースのすべてのケースを表している とは限りません。

要件

このデータコレクタを設定するには、次のものが必要です。

- Cloud Insights Acquisition Unitは、TCPポート443からRubrikクラスタへの接続を開始します。クラスタご とに1つのコレクタ。
- RubrikクラスタのIPアドレス。
- クラスタのユーザ名とパスワード。
- ポート要件: HTTPS 443

設定

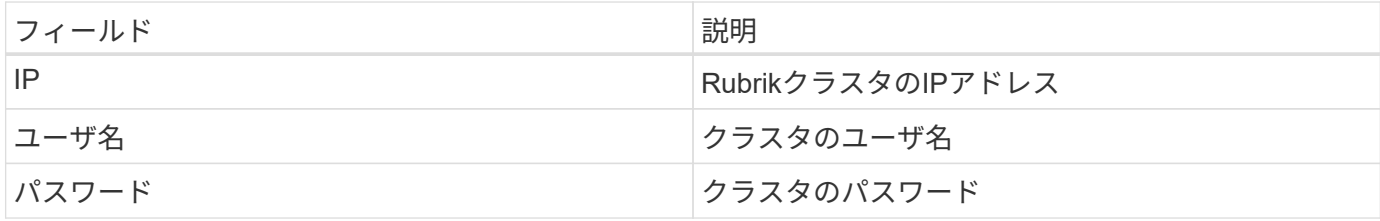

高度な設定

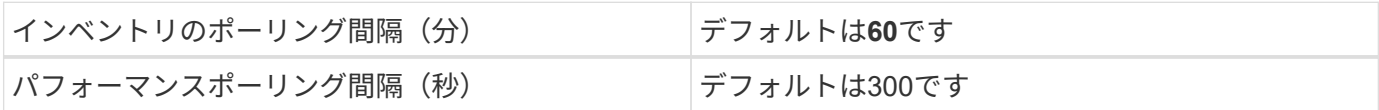

トラブルシューティング

このデータコレクタで問題が発生した場合の対処方法を次に示します。

在庫

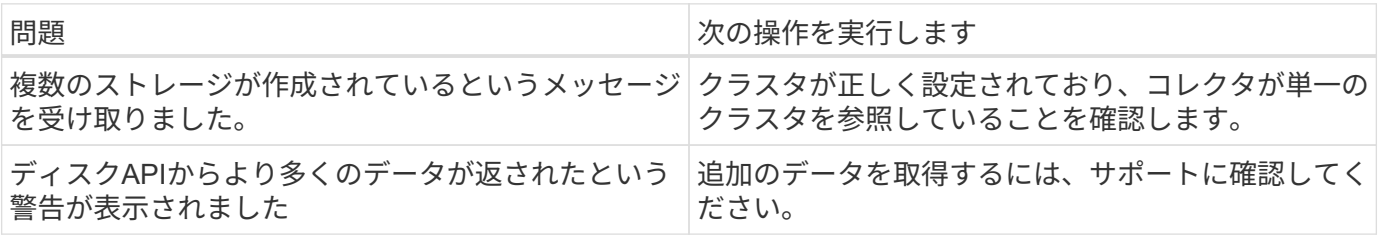

追加情報はから入手できます ["](#page-2-0)[サポート](#page-2-0)["](#page-2-0) ページまたはを参照してください ["Data Collector](https://docs.netapp.com/ja-jp/cloudinsights/reference_data_collector_support_matrix.html) [サポートマトリッ](https://docs.netapp.com/ja-jp/cloudinsights/reference_data_collector_support_matrix.html) [クス](https://docs.netapp.com/ja-jp/cloudinsights/reference_data_collector_support_matrix.html)["](https://docs.netapp.com/ja-jp/cloudinsights/reference_data_collector_support_matrix.html)。

# **VMware vSphere** データコレクタの設定

VMware vSphere 用のデータコレクタは ESX ホスト情報を収集し、 Virtual Center 内の すべてのオブジェクトに対する読み取り専用の権限が必要です。

#### 用語集

Cloud Insights では、 VMware vSphere データコレクタから次のインベントリ情報を取得します。取得したア セットのタイプごとに、そのアセットに使用される最も一般的な用語が表示されます。このデータコレクタを 表示またはトラブルシューティングするときは、次の用語に注意してください。

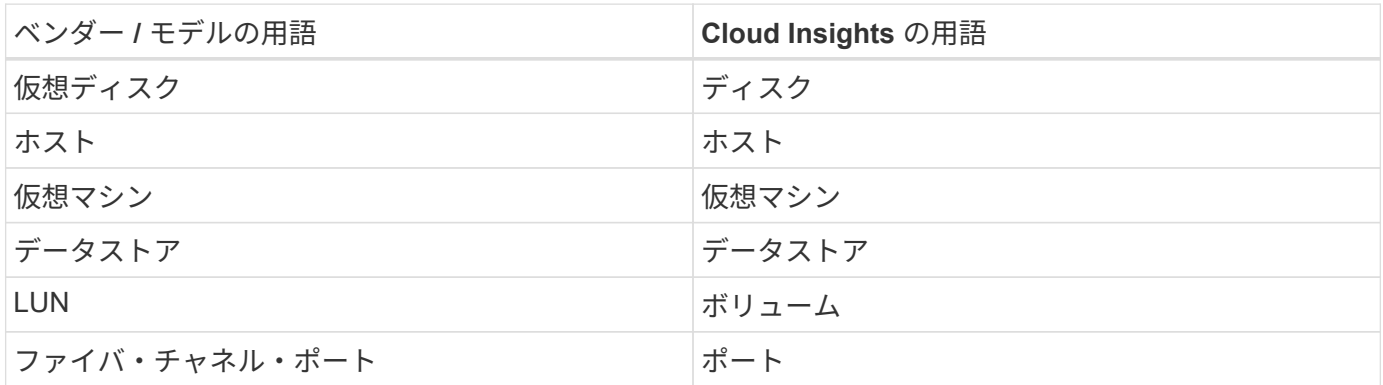

これらは一般的な用語の対応のみを示したものであり、このデータコレクタのすべてのケースを表していると は限りません

要件

このデータコレクタを設定するには、次の情報が必要です。

- Virtual Center サーバの IP アドレス
- Virtual Center の読み取り専用のユーザ名とパスワード
- Virtual Center 内のすべてのオブジェクトに対する読み取り専用権限が必要です。
- Virtual Center サーバの SDK へのアクセス 通常はすでにセットアップされています。
- ポート要件: http 80 https-443
- アクセスの検証:
	- 上記のユーザ名とパスワードを使用して、 Virtual Center Client にログインします
	- SDK が有効になっていることを確認します。 telnet <VC\_IP> 443

セットアップと接続

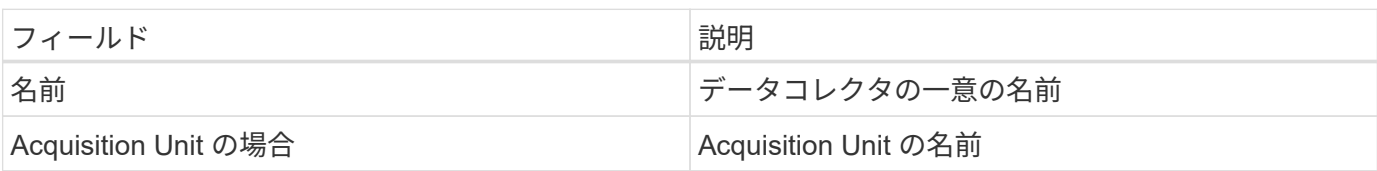

設定

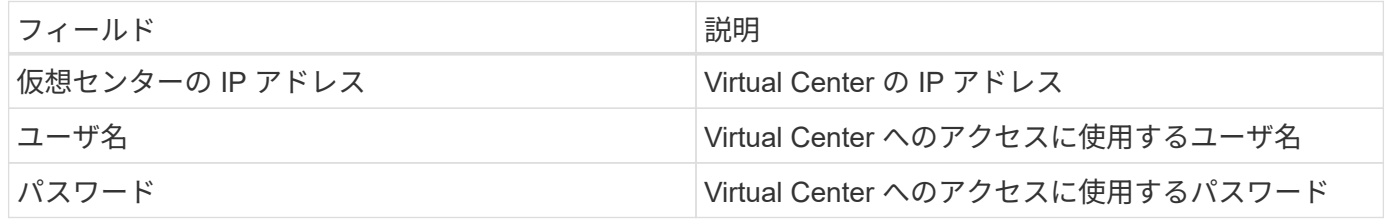

高度な設定

詳細設定画面で、 VM パフォーマンス \* ボックスをオンにしてパフォーマンスデータを収集します。インベン トリ収集は、デフォルトで有効になっています。 次のフィールドを設定できます。

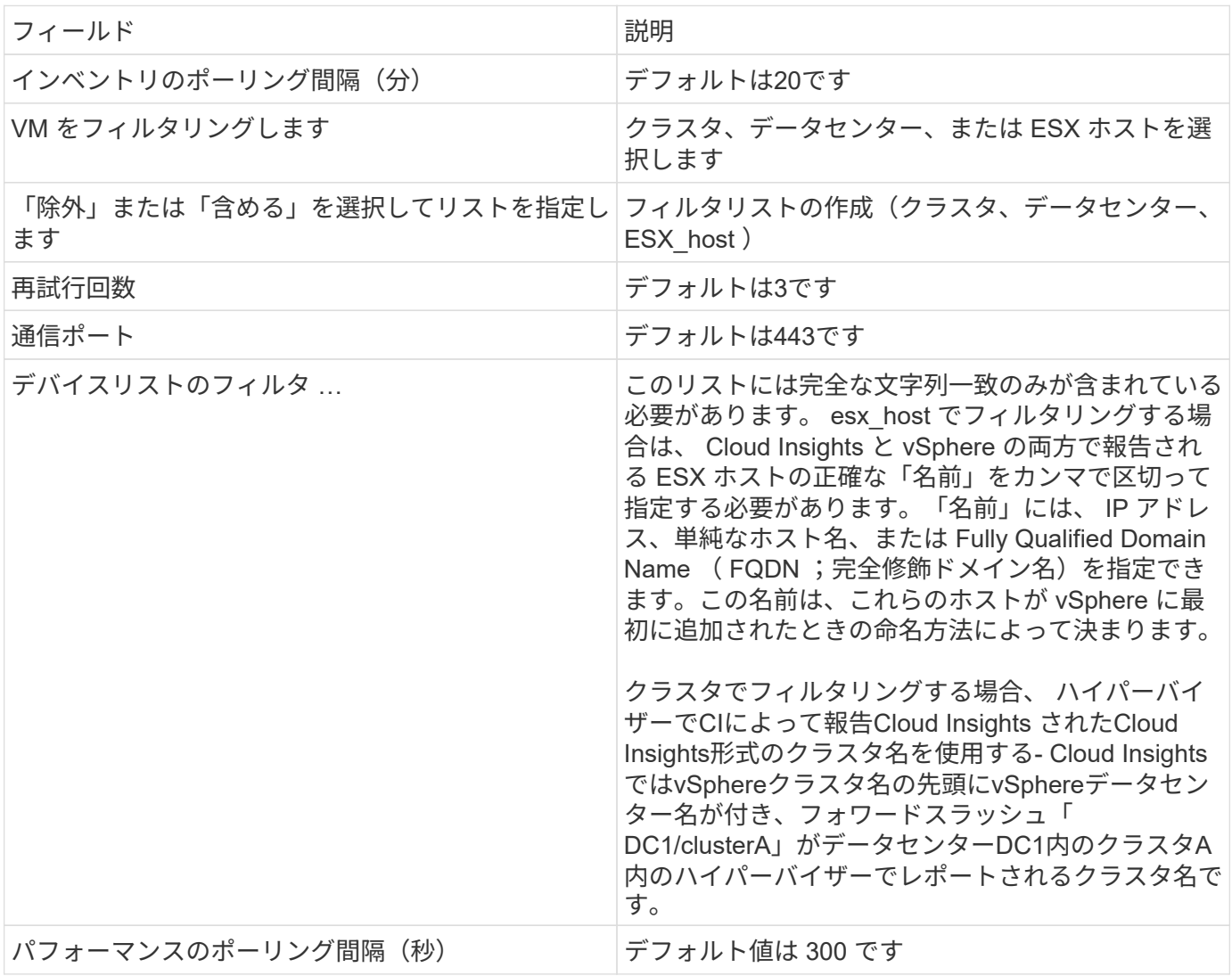

**Cloud Insights**アノテーションへの**VMware**タグのマッピング

VMwareデータコレクタを使用すると、VMwareで設定されているタグをCloud Insightsのアノテーションに入 力できます。アノテーションにはVMwareタグとまったく同じ名前を付ける必要があります。Cloud Insights では、常に同じ名前のテキスト型アノテーションが入力され、他の型(数値、ブーリアンなど)のアノテーシ ョンの入力が「最良の試行」となります。アノテーションのタイプが異なるためにデータコレクタにデータを

入力できない場合は、アノテーションを削除してテキストタイプで再作成する必要があります。

VMwareタグでは大文字と小文字が区別されますが、Cloud Insightsタグでは大文字と小文字が区別されませ ん。そのため、Cloud Insightsで「owner」という名前のアノテーションを作成し、VMwareで「owner 」、「Owner」、「owner」という名前のタグを作成すると、これらの「owner」のバリエーションはすべ てCloud Insightの「owner」アノテーションにマッピングされます。

次の事項に注意してください。

- Cloud Insightsは現在、NetAppデバイスのサポート情報のみを自動公開しています。
- このサポート情報はアノテーション形式で保持されているため、クエリを実行したり、ダッシュボードで 使用したりできます。
- ユーザがアノテーション値を上書きまたは空にした場合は、Cloud Insightsでアノテーションが更新される と再び値が自動入力されます。更新は1日に1回行われます。

トラブルシューティング

このデータコレクタで問題が発生した場合の対処方法を次に示します。

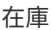

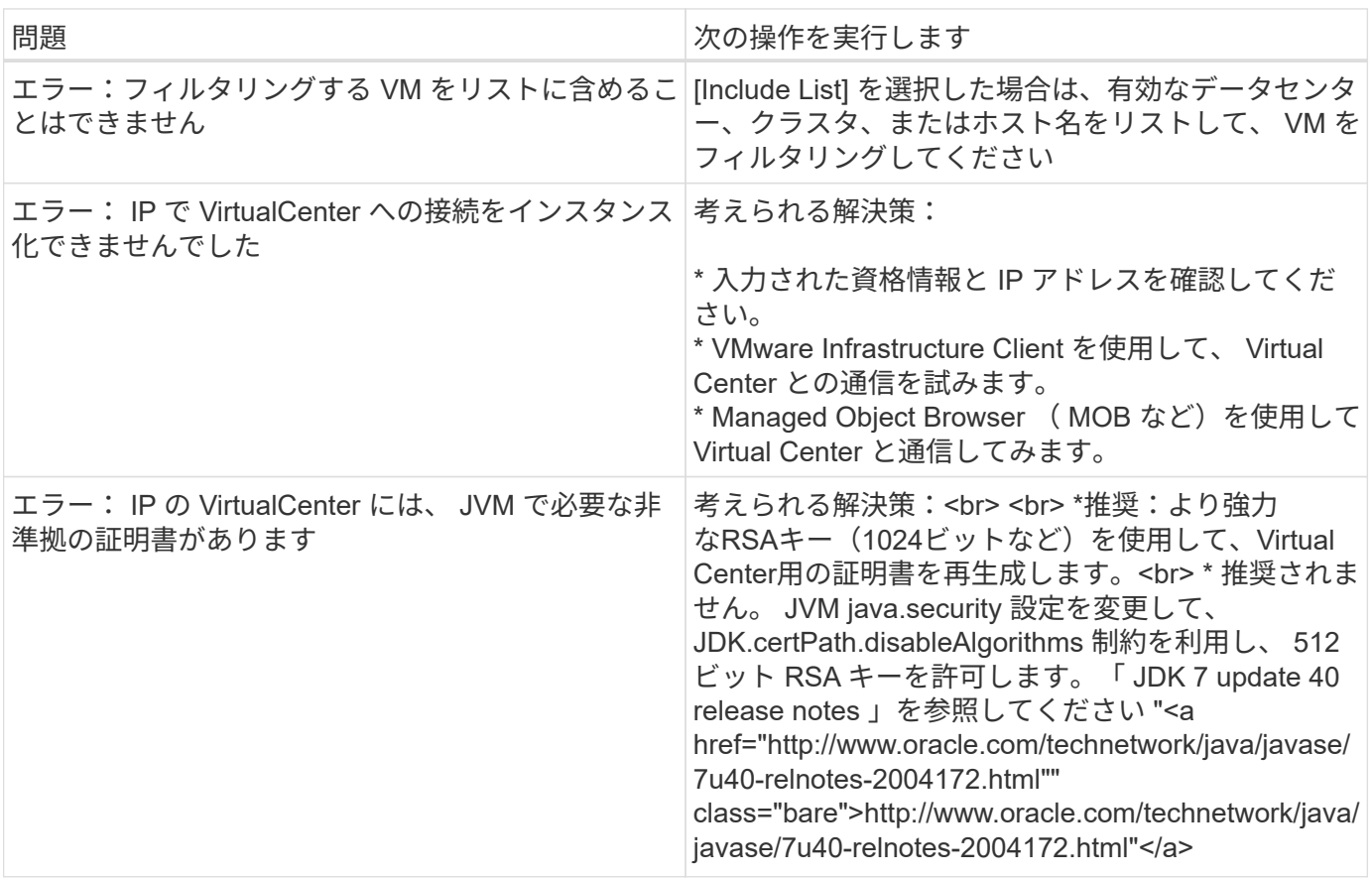

追加情報はから入手できます ["](#page-2-0)[サポート](#page-2-0)["](#page-2-0) ページまたはを参照してください ["Data Collector](https://docs.netapp.com/ja-jp/cloudinsights/reference_data_collector_support_matrix.html) [サポートマトリッ](https://docs.netapp.com/ja-jp/cloudinsights/reference_data_collector_support_matrix.html) [クス](https://docs.netapp.com/ja-jp/cloudinsights/reference_data_collector_support_matrix.html)["](https://docs.netapp.com/ja-jp/cloudinsights/reference_data_collector_support_matrix.html)。

# **Data Collector Reference -** サービス

ノードデータ収集

Cloud Insights は、エージェントをインストールするノードからメトリックを収集しま す。

インストール

- 1. [Observability]>[Collectors]\*で、オペレーティングシステム/プラットフォームを選択します。統合データ コレクタ( Kubernetes 、 Docker 、 Apache など)をインストールすると、ノードのデータ収集も設定さ れることに注意してください。
- 2. 指示に従って、エージェントを設定します。手順は、データの収集に使用するオペレーティングシステム またはプラットフォームのタイプによって異なります。

オブジェクトとカウンタ

次のオブジェクトとそのカウンタがノードの指標として収集されます。

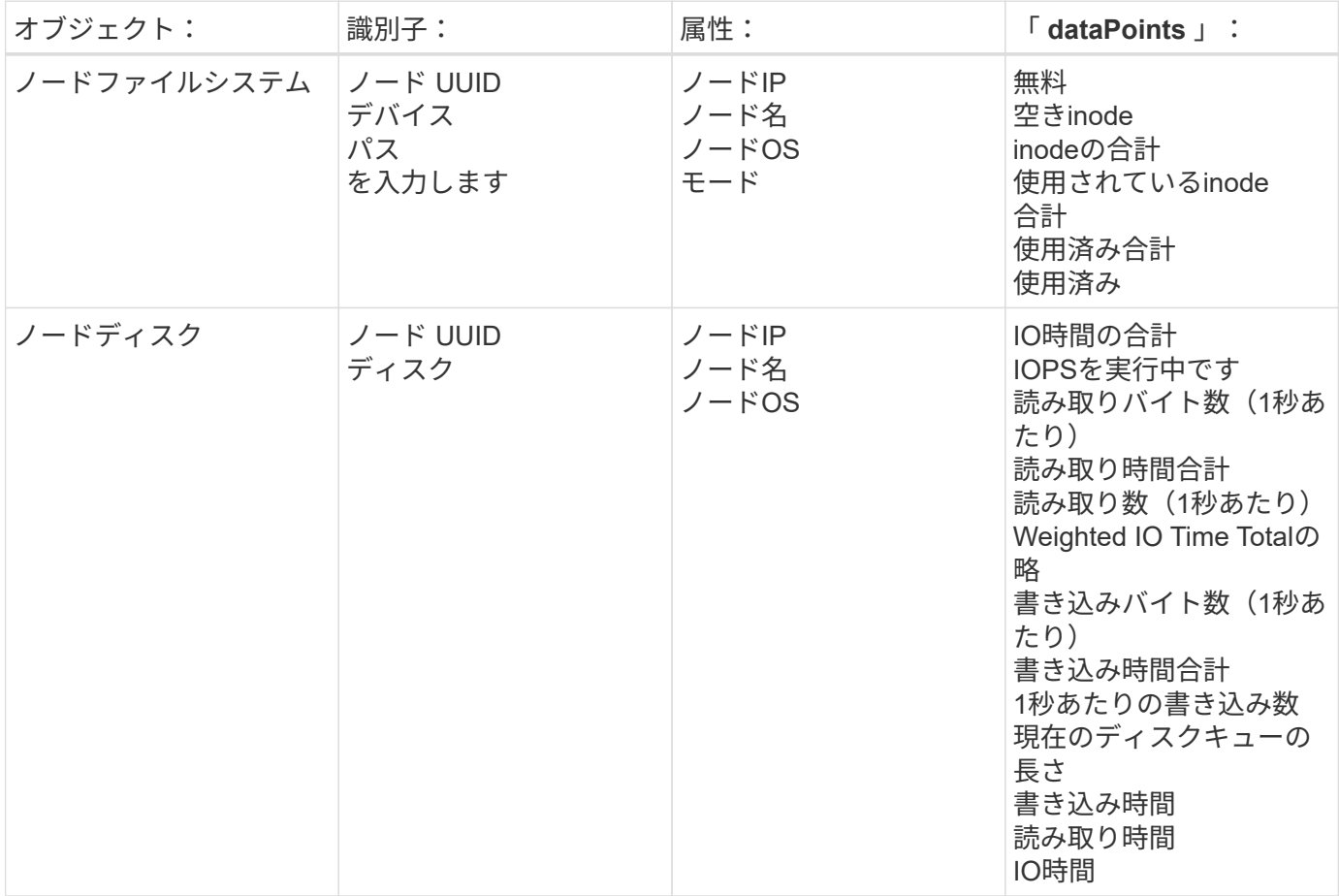

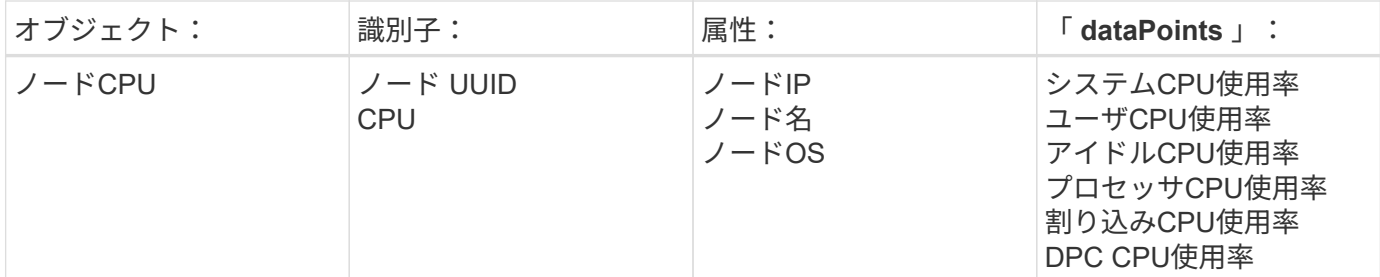

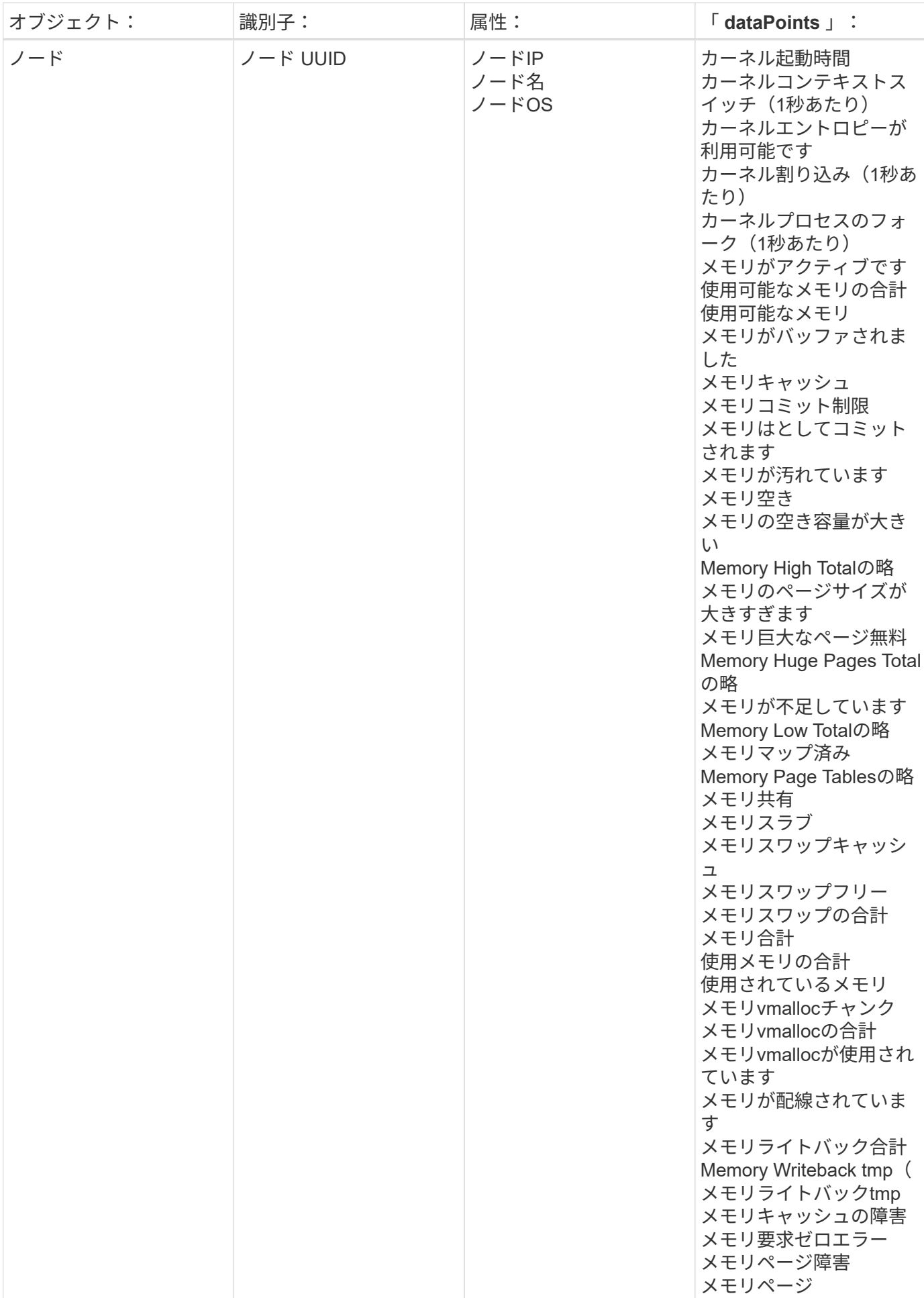

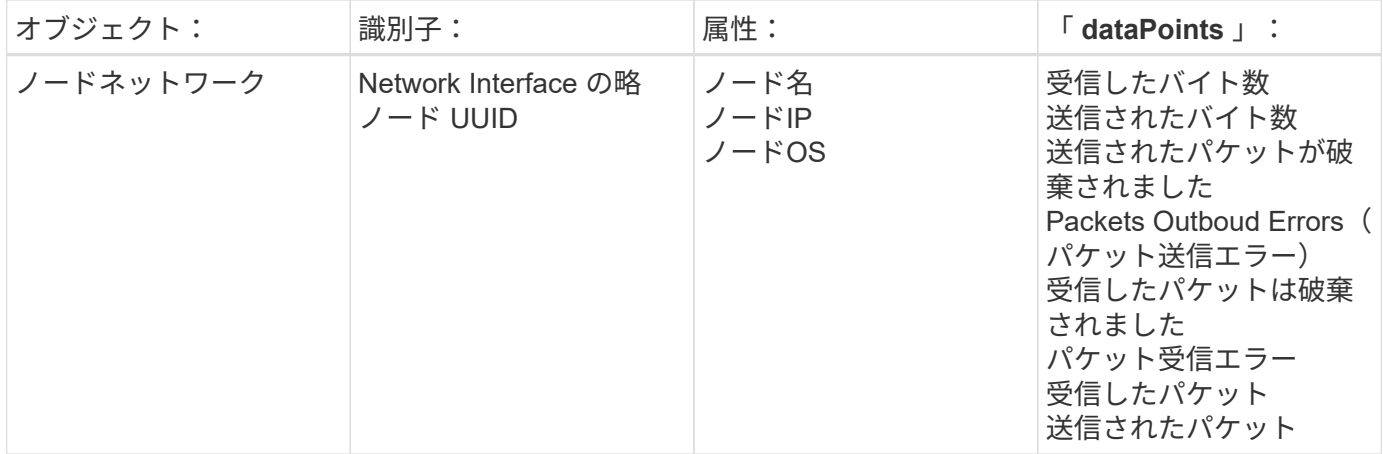

セットアップおよびトラブルシューティングの情報は、にあります ["](https://docs.netapp.com/ja-jp/cloudinsights/task_config_telegraf_agent.html)[エージェントの](https://docs.netapp.com/ja-jp/cloudinsights/task_config_telegraf_agent.html)[設定](https://docs.netapp.com/ja-jp/cloudinsights/task_config_telegraf_agent.html)["](https://docs.netapp.com/ja-jp/cloudinsights/task_config_telegraf_agent.html) ページ

# **ActiveMQ** データコレクタ

Cloud Insights は、このデータコレクタを使用して ActiveMQ からのメトリックを収集し ます。

## インストール

1. [Observability]>[Collectors]で、+ Data Collector \*をクリックします。[ActiveMQ]を選択します。

Tegraf エージェントがインストールされているオペレーティングシステムまたはプラットフォームを選択 します。

- 2. Agent for Collection をまだインストールしていない場合、または別のオペレーティングシステムまたはプ ラットフォームに Agent をインストールする場合は、 *Show Instructions* をクリックしてを展開します ["](https://docs.netapp.com/ja-jp/cloudinsights/task_config_telegraf_agent.html)[エ](https://docs.netapp.com/ja-jp/cloudinsights/task_config_telegraf_agent.html) [ージェントのインストール](https://docs.netapp.com/ja-jp/cloudinsights/task_config_telegraf_agent.html)["](https://docs.netapp.com/ja-jp/cloudinsights/task_config_telegraf_agent.html) 手順
- 3. このデータコレクタで使用するエージェントアクセスキーを選択します。[**+Agent Access Key**] ボタンを クリックすると、新しいエージェントアクセスキーを追加できます。ベストプラクティス:別のエージェ ントアクセスキーを使用するのは、たとえば OS/ プラットフォーム別にデータコレクタをグループ化する 場合だけです。
- 4. 設定手順に従ってデータコレクタを設定します。手順は、データの収集に使用するオペレーティングシス テムまたはプラットフォームのタイプによって異なります。

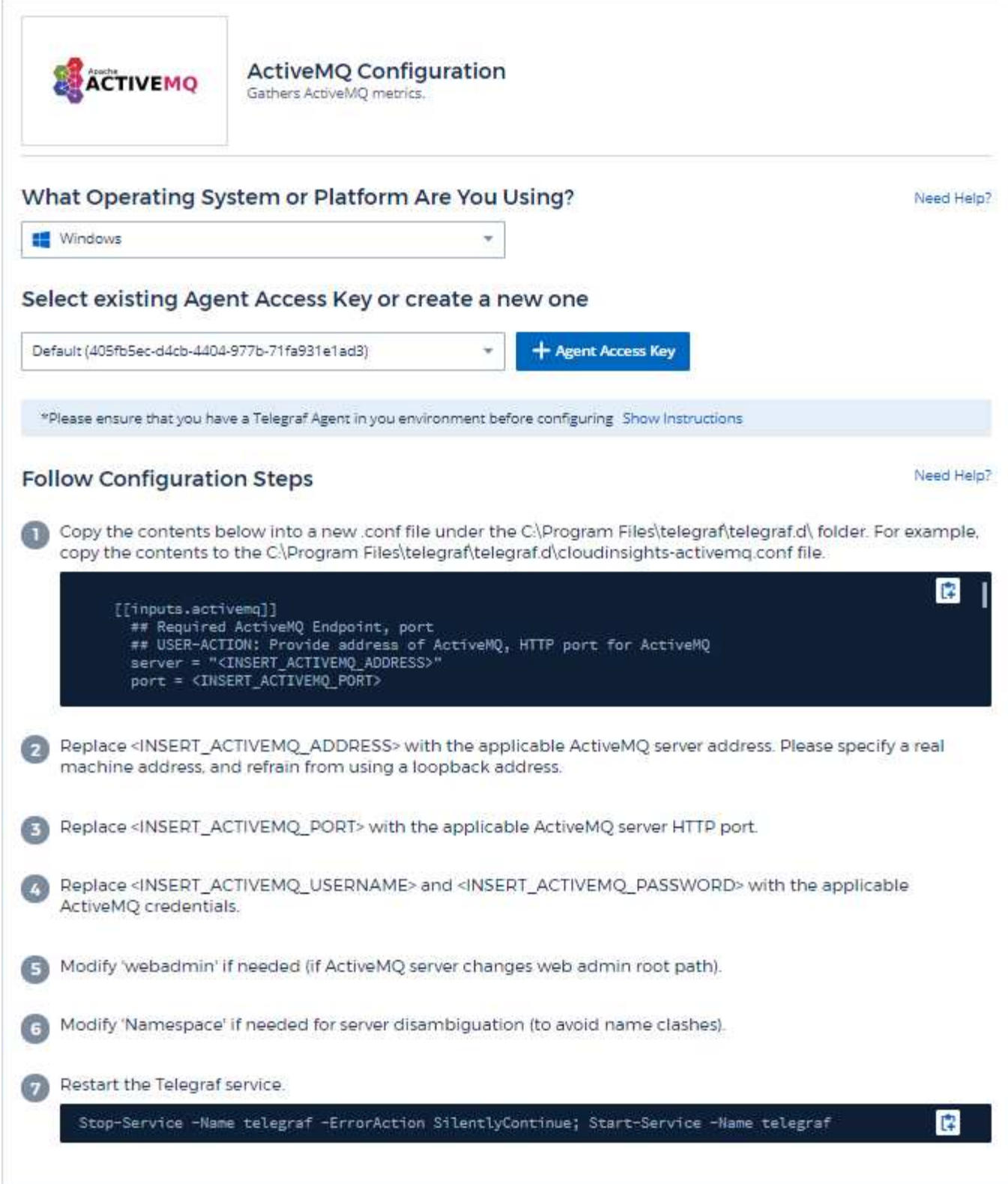

情報は、に記載されています ["ActiveMQ](http://activemq.apache.org/getting-started.html) [のドキュメント](http://activemq.apache.org/getting-started.html)["](http://activemq.apache.org/getting-started.html)

オブジェクトとカウンタ

次のオブジェクトとそのカウンタが収集されます。

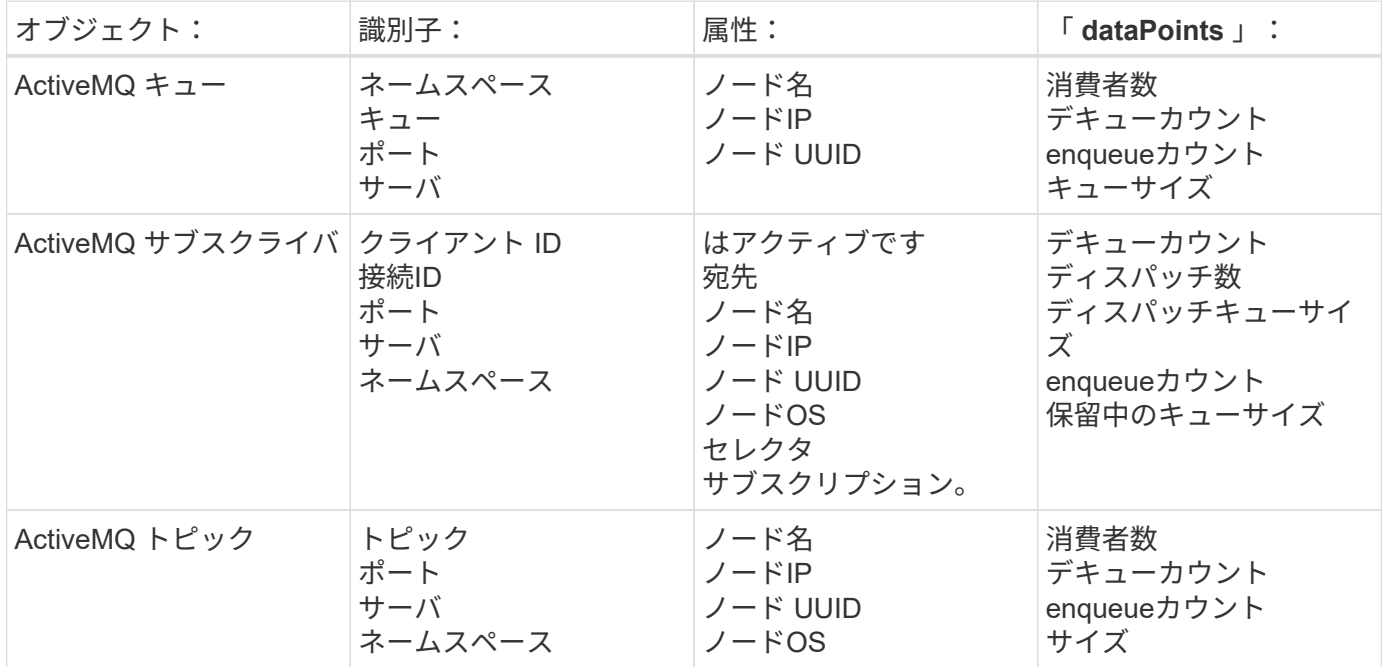

トラブルシューティング

追加情報はから入手できます ["](#page-2-0)[サポート](#page-2-0)["](#page-2-0) ページ

# **Apache Data Collector**

このデータコレクタを使用すると、環境内の Apache サーバからデータを収集できま す。

前提条件

- Apache HTTP Server がセットアップされ、適切に実行されている必要があります
- エージェントのホスト / VM に対する sudo 権限または管理者権限が必要です
- ・通常、 apache \_mod\_status\_module は、 Apache サーバの「 /server-status?auto 」場所にページを公開 するように設定されています。使用可能なすべてのフィールドを収集するには、 *ExtendedStatus* オプシ ョンを有効にする必要があります。サーバの設定方法については、 Apache モジュールのドキュメントを 参照してください。 [https://httpd.apache.org/docs/2.4/mod/mod\\_status.html#enable](https://httpd.apache.org/docs/2.4/mod/mod_status.html#enable)

インストール

1. [Observability]>[Collectors]で、+ Data Collector \*をクリックします。Apacheを選択します。

Tegraf エージェントがインストールされているオペレーティングシステムまたはプラットフォームを選択 します。

2. Agent for Collection をまだインストールしていない場合、または別のオペレーティングシステムまたはプ ラットフォームに Agent をインストールする場合は、 *Show Instructions* をクリックしてを展開します ["](https://docs.netapp.com/ja-jp/cloudinsights/task_config_telegraf_agent.html)[エ](https://docs.netapp.com/ja-jp/cloudinsights/task_config_telegraf_agent.html) [ージェントのインストール](https://docs.netapp.com/ja-jp/cloudinsights/task_config_telegraf_agent.html)["](https://docs.netapp.com/ja-jp/cloudinsights/task_config_telegraf_agent.html) 手順

- 3. このデータコレクタで使用するエージェントアクセスキーを選択します。[**+Agent Access Key**] ボタンを クリックすると、新しいエージェントアクセスキーを追加できます。ベストプラクティス:別のエージェ ントアクセスキーを使用するのは、たとえば OS/ プラットフォーム別にデータコレクタをグループ化する 場合だけです。
- 4. 設定手順に従ってデータコレクタを設定します。手順は、データの収集に使用するオペレーティングシス テムまたはプラットフォームのタイプによって異なります。

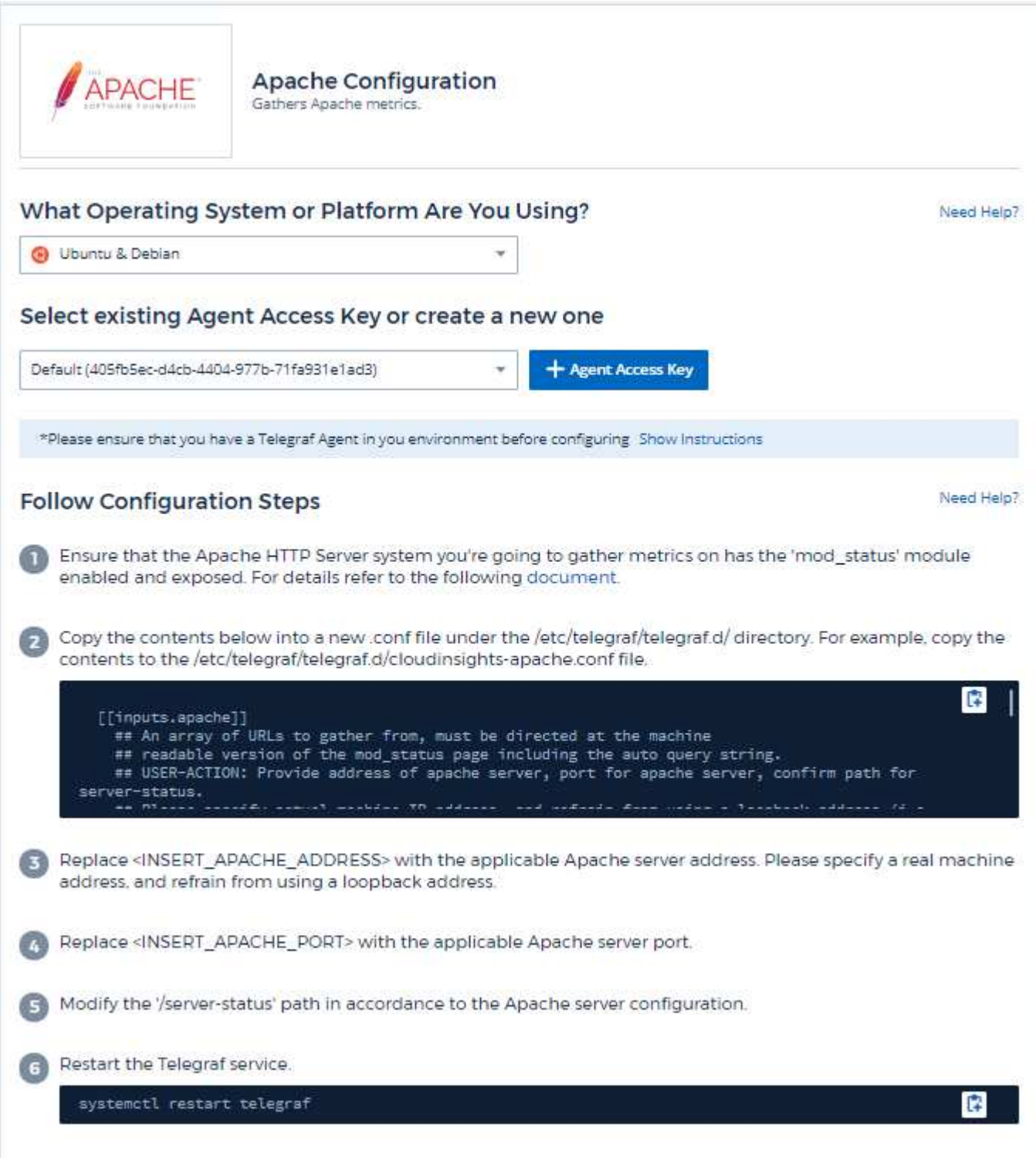

Telegraf の Apache の HTTP Server 用プラグインは 'OD \_status' モジュールを有効にする必要があります。こ れを有効にすると、 Apache の HTTP サーバは、ブラウザで表示したり、 Apache の HTTP サーバ設定の状 態を抽出するためにスクレイピングされた HTML エンドポイントを公開します。

互換性:

構成は Apache の HTTP Server バージョン 2.4.38 に対して開発されました。

**mod\_status** を有効にします。

'OD\_status' モジュールを有効にして公開するには、次の 2 つの手順を実行します。

- イネーブルモジュール
- モジュールから統計情報を公開しています

イネーブルモジュール:

モジュールのロードは '/usr/local/apache/conf/httpd.conf ' の下の config ファイルによって制御されます。構成 ファイルを編集し、次の行のコメントを解除します。

LoadModule status\_module modules/mod\_status.so Include conf/extra/httpd-info.conf

モジュールからの統計情報の公開:

'OD\_status' の公開は '/usr/local/apache2/conf/extra /httpd-info.conf' の下の config ファイルによって制御され ます。設定ファイルに次のものがあることを確認してください ( 少なくとも、他のディレクティブが存在する ことを確認してください)。

```
# Allow server status reports generated by mod status,
# with the URL of http://servername/server-status
<Location /server-status>
     SetHandler server-status
</Location>
#
# ExtendedStatus controls whether Apache will generate "full" status
# information (ExtendedStatus On) or just basic information
(ExtendedStatus
# Off) when the "server-status" handler is called. The default is Off.
#
ExtendedStatus On
```
'OD\_status' モジュールの詳細な手順については、を参照してください ["Apache](https://httpd.apache.org/docs/2.4/mod/mod_status.html#enable) [のドキュメント](https://httpd.apache.org/docs/2.4/mod/mod_status.html#enable)["](https://httpd.apache.org/docs/2.4/mod/mod_status.html#enable)

#### オブジェクトとカウンタ

## 次のオブジェクトとそのカウンタが収集されます。

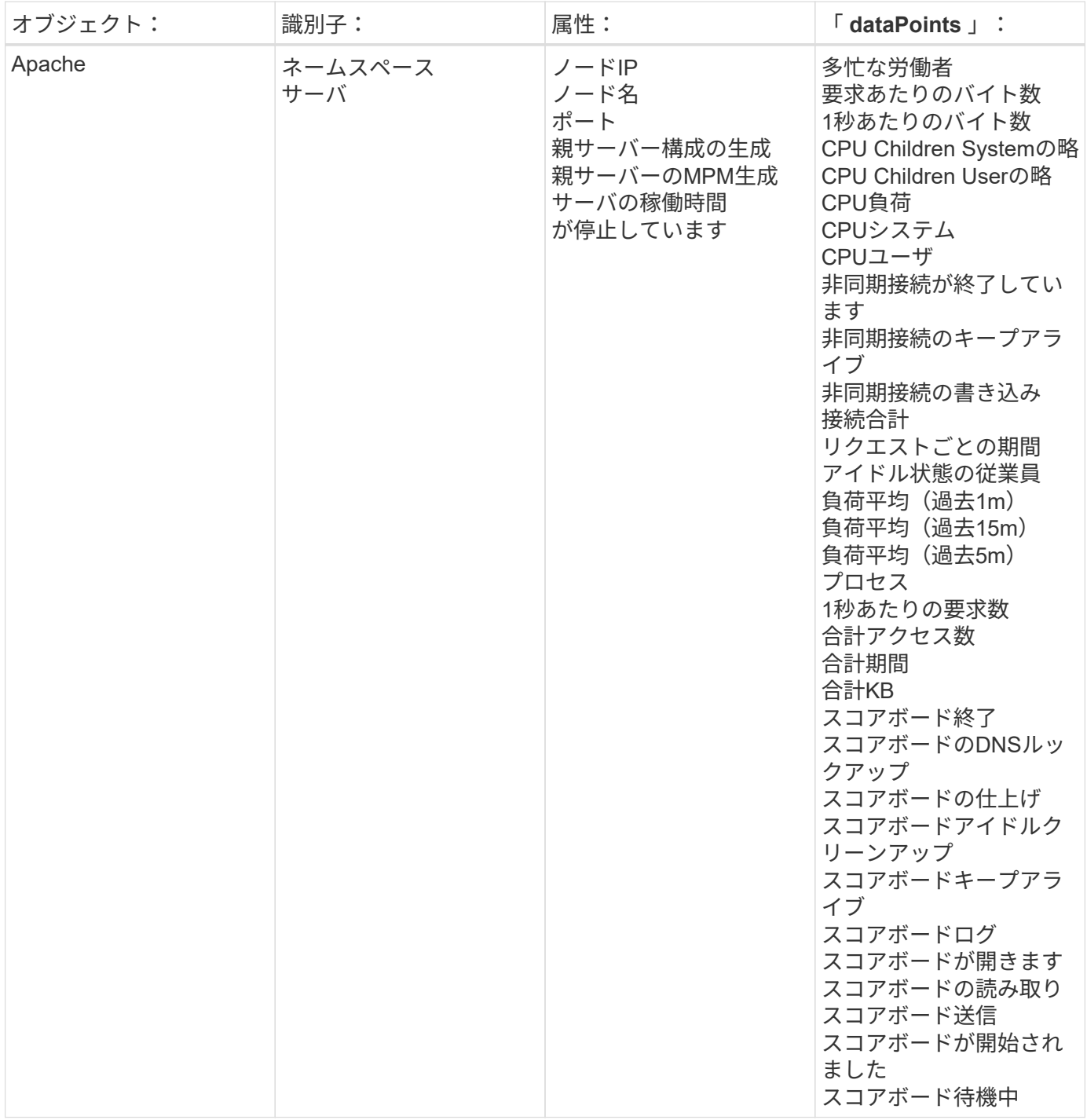

トラブルシューティング

追加情報はから入手できます ["](#page-2-0)[サポート](#page-2-0)["](#page-2-0) ページ

総領事データ収集

Cloud Insights は、このデータコレクタを使用して、総領事からのメトリックを収集しま

す。

インストール

1. [Observability]>[Collectors]で、+ Data Collector \*をクリックします。Consulを選択します。

収集用にエージェントを設定していない場合は、にプロンプトが表示されます ["](https://docs.netapp.com/ja-jp/cloudinsights/task_config_telegraf_agent.html)[エージェントをインスト](https://docs.netapp.com/ja-jp/cloudinsights/task_config_telegraf_agent.html) [ールします](https://docs.netapp.com/ja-jp/cloudinsights/task_config_telegraf_agent.html)["](https://docs.netapp.com/ja-jp/cloudinsights/task_config_telegraf_agent.html) お客様の環境で実現します。

エージェントがすでに設定されている場合は、適切な OS またはプラットフォームを選択し、 [\* Continue (続行) ] をクリックします。

2. [Consul Configuration] 画面の指示に従って、データコレクタを設定します。手順は、データの収集に使用 するオペレーティングシステムまたはプラットフォームのタイプによって異なります。

セットアップ( **Setup** )

情報は、に記載されています ["](https://www.consul.io/docs/index.html)[総](https://www.consul.io/docs/index.html)[領](https://www.consul.io/docs/index.html)[事からのご](https://www.consul.io/docs/index.html)[説明](https://www.consul.io/docs/index.html)["](https://www.consul.io/docs/index.html)。

接続のためのオブジェクトとカウンタ

次のオブジェクトとそのカウンタが収集されます。

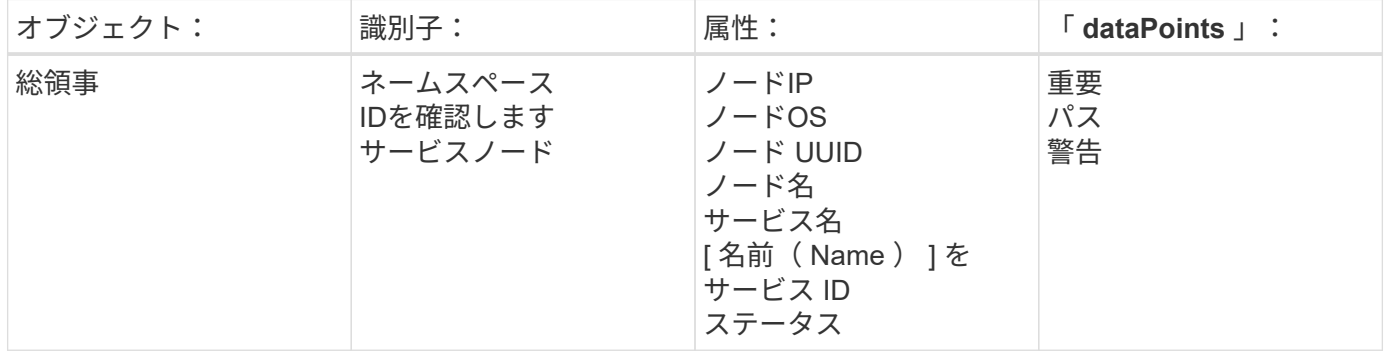

トラブルシューティング

追加情報はから入手できます ["](#page-2-0)[サポート](#page-2-0)["](#page-2-0) ページ

## **Couchbase Data Collector**

Cloud Insights では、このデータコレクタを使用して Couchbase から指標を収集しま す。

インストール

1. [Observability]>[Collectors]で、+ Data Collector \*をクリックします。[Couchbase]を選択します。

Tegraf エージェントがインストールされているオペレーティングシステムまたはプラットフォームを選択 します。

2. Agent for Collection をまだインストールしていない場合、または別のオペレーティングシステムまたはプ ラットフォームに Agent をインストールする場合は、 *Show Instructions* をクリックしてを展開します ["](https://docs.netapp.com/ja-jp/cloudinsights/task_config_telegraf_agent.html)[エ](https://docs.netapp.com/ja-jp/cloudinsights/task_config_telegraf_agent.html) [ージェントのインストール](https://docs.netapp.com/ja-jp/cloudinsights/task_config_telegraf_agent.html)["](https://docs.netapp.com/ja-jp/cloudinsights/task_config_telegraf_agent.html) 手順

- 3. このデータコレクタで使用するエージェントアクセスキーを選択します。[**+Agent Access Key**] ボタンを クリックすると、新しいエージェントアクセスキーを追加できます。ベストプラクティス:別のエージェ ントアクセスキーを使用するのは、たとえば OS/ プラットフォーム別にデータコレクタをグループ化する 場合だけです。
- 4. 設定手順に従ってデータコレクタを設定します。手順は、データの収集に使用するオペレーティングシス テムまたはプラットフォームのタイプによって異なります。

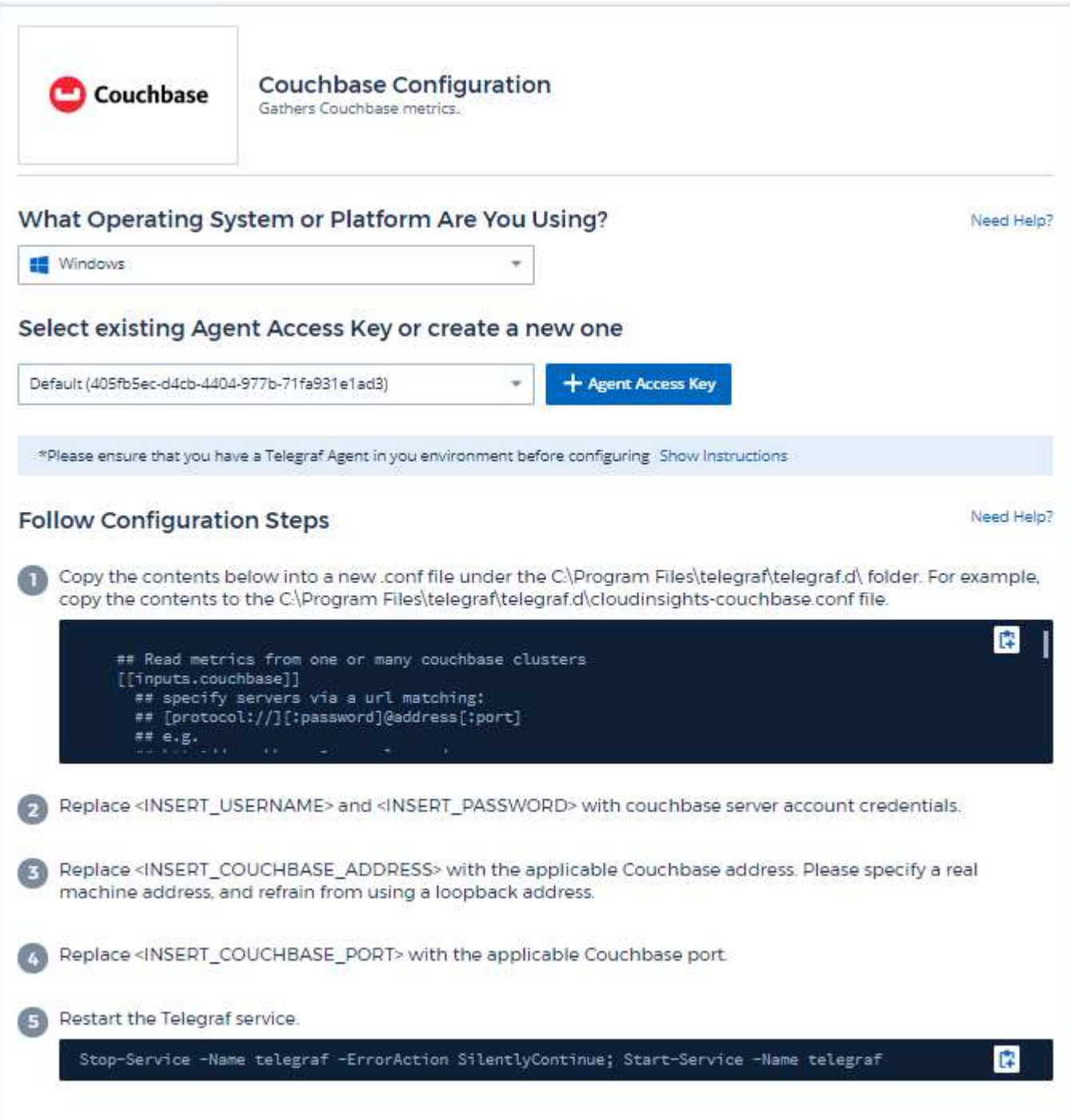

情報は、に記載されています ["Couchbase](https://docs.couchbase.com/home/index.html) [ドキュメント](https://docs.couchbase.com/home/index.html)["](https://docs.couchbase.com/home/index.html)。

オブジェクトとカウンタ

次のオブジェクトとそのカウンタが収集されます。

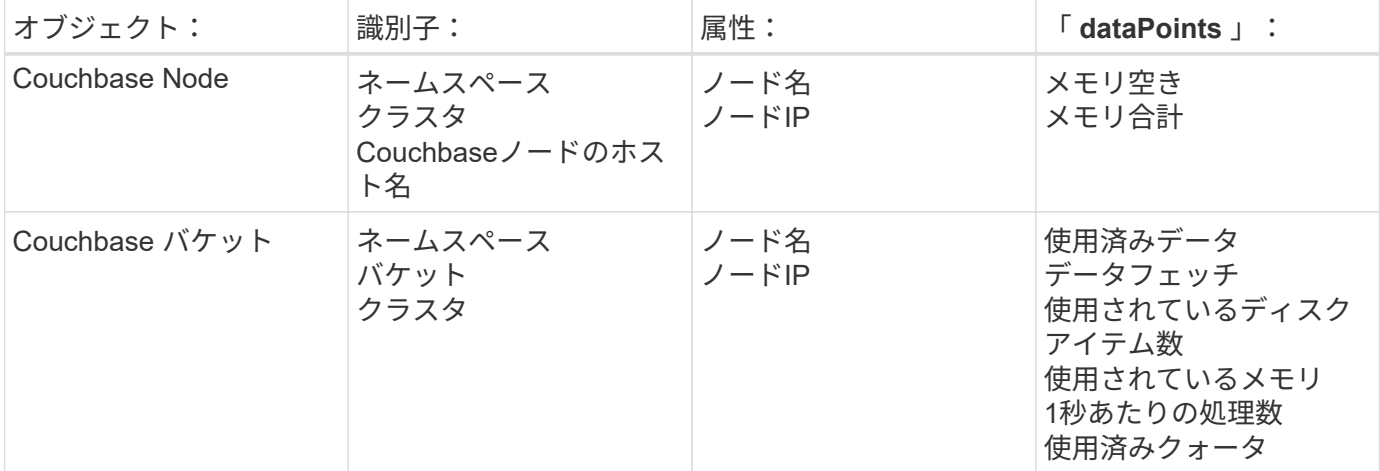

トラブルシューティング

追加情報はから入手できます ["](#page-2-0)[サポート](#page-2-0)["](#page-2-0) ページ

**CouchDB** データコレクタ

Cloud Insights では、このデータコレクタを使用して CouchDB から指標を収集します。

インストール

1. [Observability]>[Collectors]で、+ Data Collector \*をクリックします。[CouchDB]を選択します。

Tegraf エージェントがインストールされているオペレーティングシステムまたはプラットフォームを選択 します。

- 2. Agent for Collection をまだインストールしていない場合、または別のオペレーティングシステムまたはプ ラットフォームに Agent をインストールする場合は、 *Show Instructions* をクリックしてを展開します ["](https://docs.netapp.com/ja-jp/cloudinsights/task_config_telegraf_agent.html)[エ](https://docs.netapp.com/ja-jp/cloudinsights/task_config_telegraf_agent.html) [ージェントのインストール](https://docs.netapp.com/ja-jp/cloudinsights/task_config_telegraf_agent.html)["](https://docs.netapp.com/ja-jp/cloudinsights/task_config_telegraf_agent.html) 手順
- 3. このデータコレクタで使用するエージェントアクセスキーを選択します。[**+Agent Access Key**] ボタンを クリックすると、新しいエージェントアクセスキーを追加できます。ベストプラクティス:別のエージェ ントアクセスキーを使用するのは、たとえば OS/ プラットフォーム別にデータコレクタをグループ化する 場合だけです。
- 4. 設定手順に従ってデータコレクタを設定します。手順は、データの収集に使用するオペレーティングシス テムまたはプラットフォームのタイプによって異なります。

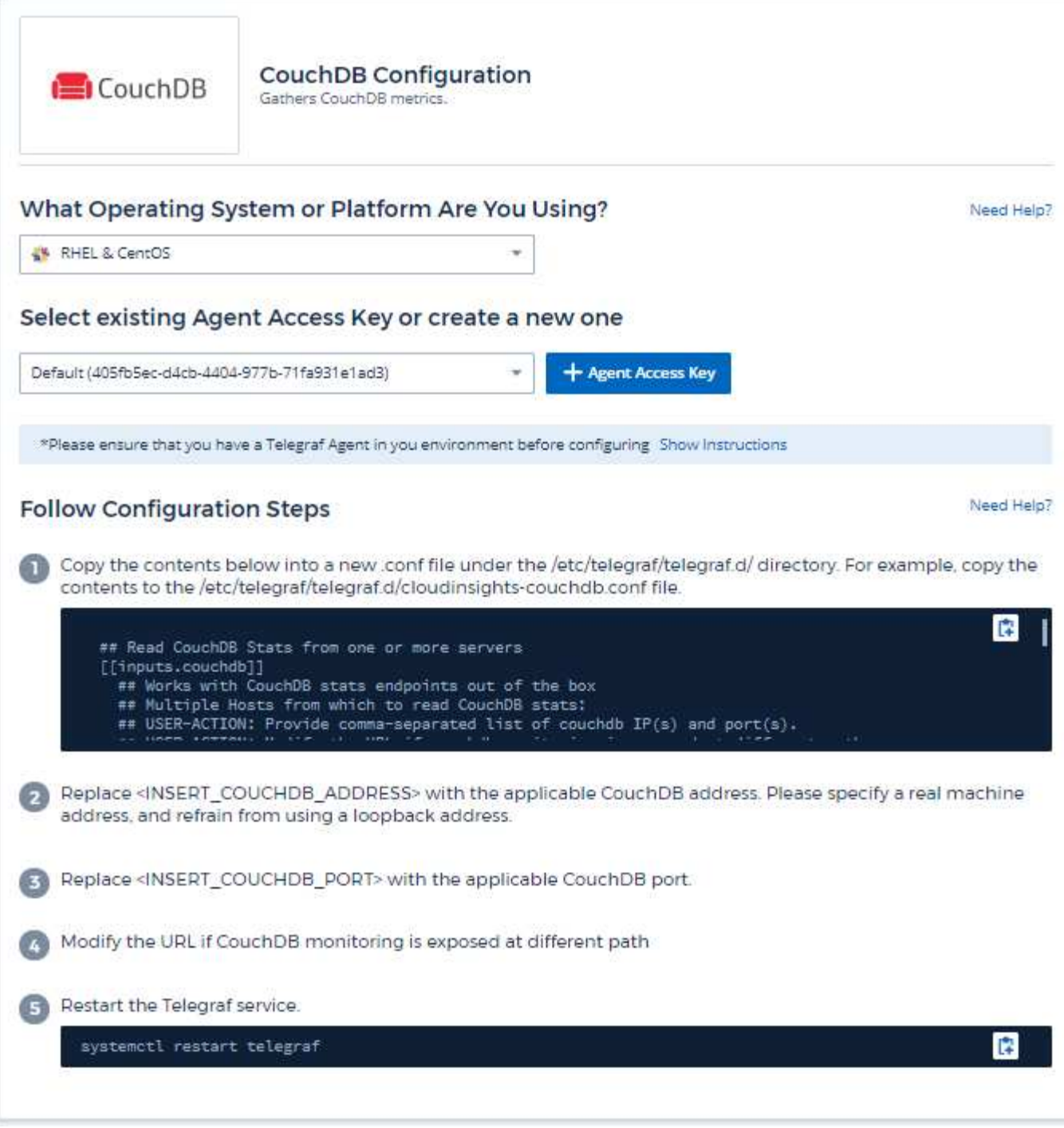

情報は、に記載されています ["CouchDB](http://docs.couchdb.org/en/stable/) [のドキュメント](http://docs.couchdb.org/en/stable/)["](http://docs.couchdb.org/en/stable/)。

オブジェクトとカウンタ

次のオブジェクトとそのカウンタが収集されます。

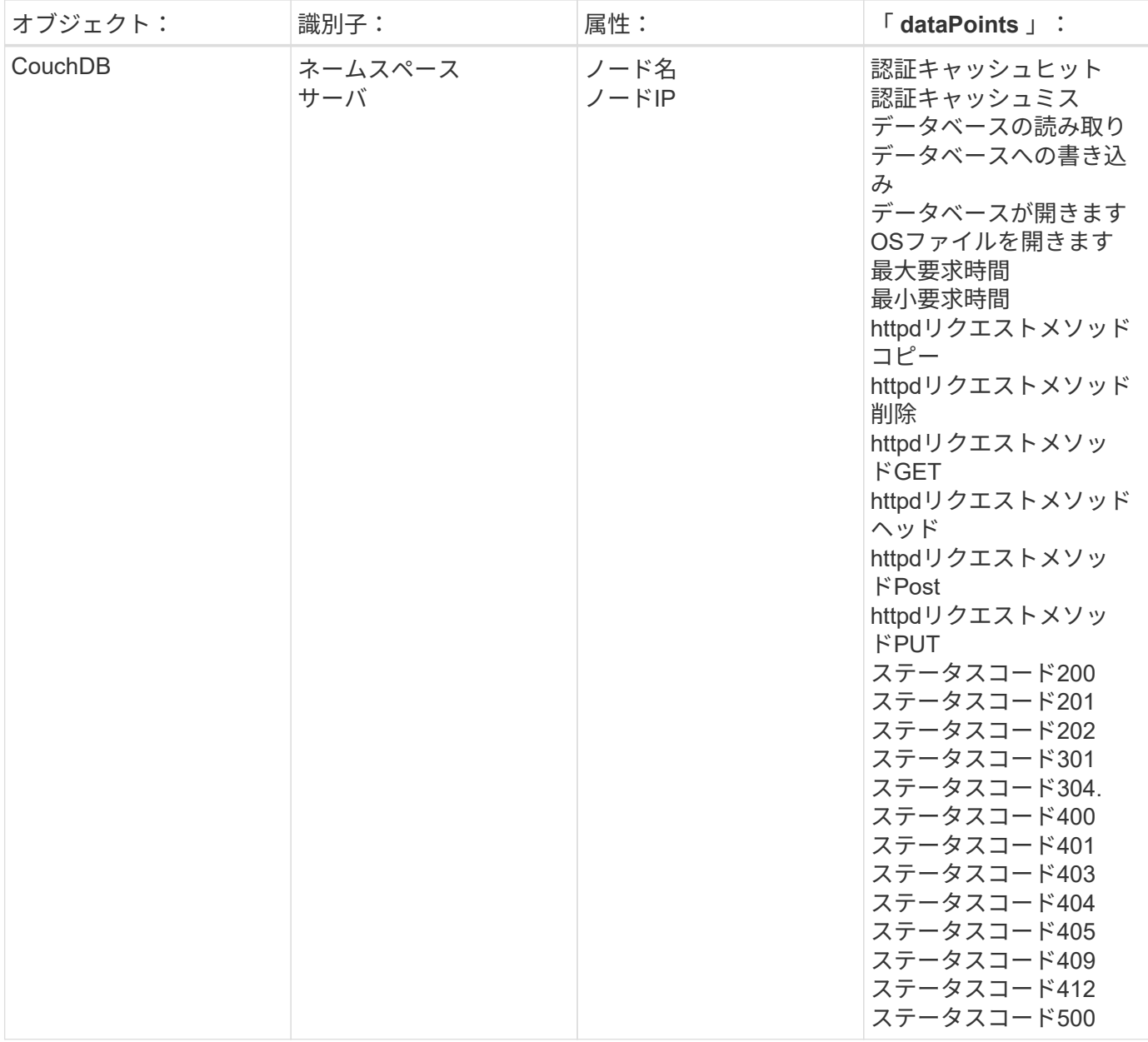

トラブルシューティング

追加情報はから入手できます ["](#page-2-0)[サポート](#page-2-0)["](#page-2-0) ページ

# **Docker Data Collector**

Cloud Insights は、このデータコレクタを使用して Docker から指標を収集します。

インストール

1. [Observability]>[Collectors]で、+ Data Collector \*をクリックします。[Docker]を選択します。

収集用にエージェントを設定していない場合は、にプロンプトが表示されます ["](https://docs.netapp.com/ja-jp/cloudinsights/task_config_telegraf_agent.html)[エージェントをインスト](https://docs.netapp.com/ja-jp/cloudinsights/task_config_telegraf_agent.html) [ールします](https://docs.netapp.com/ja-jp/cloudinsights/task_config_telegraf_agent.html)["](https://docs.netapp.com/ja-jp/cloudinsights/task_config_telegraf_agent.html) お客様の環境で実現します。

エージェントがすでに設定されている場合は、適切な OS またはプラットフォームを選択し、 [\* Continue

(続行) ] をクリックします。

2. Docker Configuration 画面の指示に従って、データコレクタを設定します。手順は、データの収集に使用 するオペレーティングシステムまたはプラットフォームのタイプによって異なります。

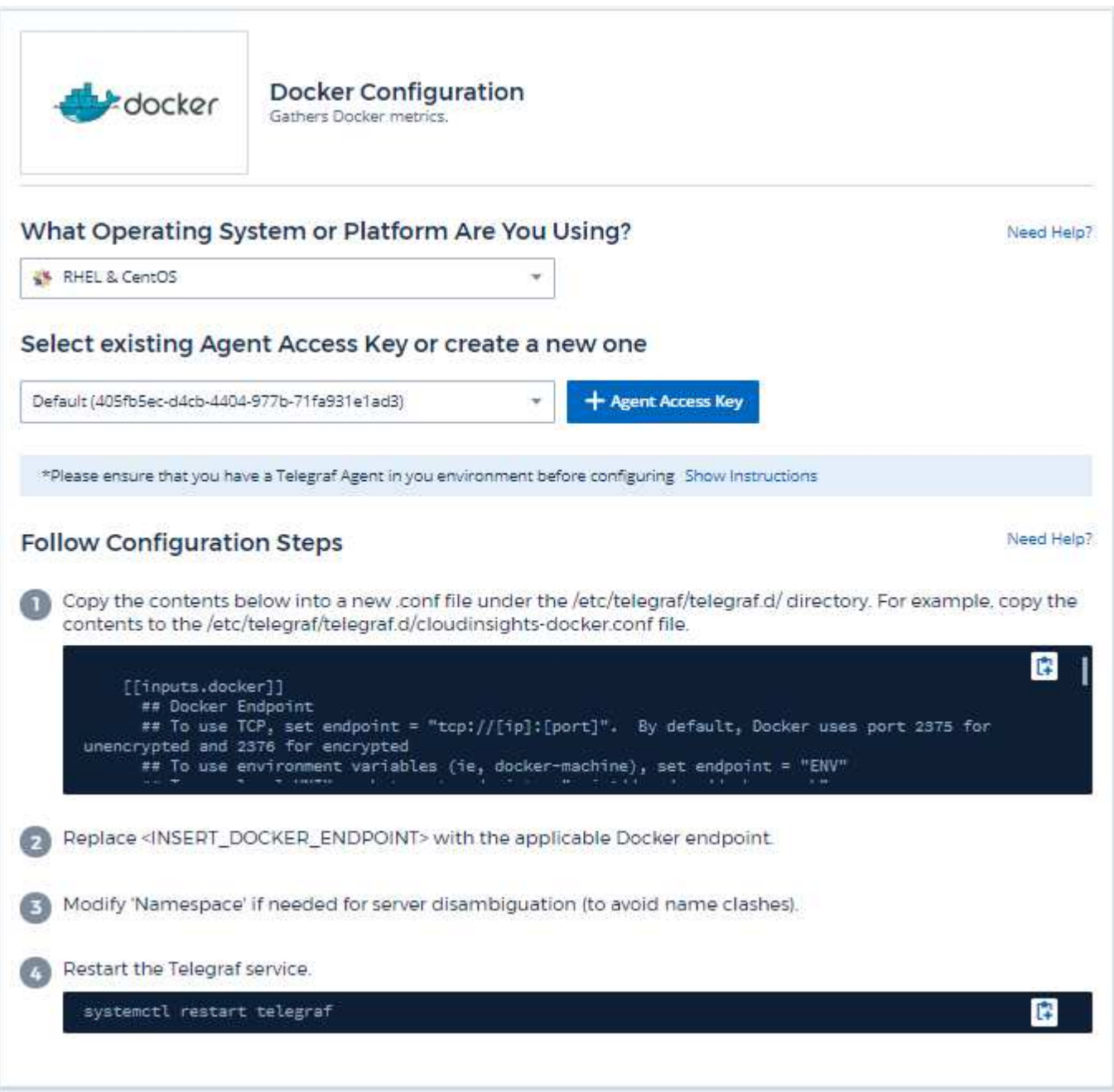

セットアップ( **Setup** )

Telegraf Docker 用入力プラグインは、指定された UNIX ソケットまたは TCP エンドポイントを介してメトリ ックを収集します。

互換性

Docker バージョン 1.12.6 に対して構成が開発されました。

セットアップ中です

**UNIX** ソケット経由で **Docker** にアクセスする

Tegraf エージェントが BareMetal 上で実行されている場合は、次のコマンドを実行して、テレグラフ UNIX ユーザを Docker UNIX グループに追加します。

 sudo usermod -aG docker telegraf Telegraf エージェントが Kubernetes ポッド内で実行されている場合は、ソケットをポッドにボリュームとしてマッピングし、そのボリ ュームを /var/run/docker.sock にマウントすることで、 Docker Unix ソケットを公開します。 たとえば、 PodSpec に次の情報を追加します。

volumes:

```
...
- name: docker-sock
hostPath:
path: /var/run/docker.sock
type: File
```
次に、次の項目をコンテナに追加します。

```
volumeMounts:
...
- name: docker-sock
mountPath: /var/run/docker.sock
```
Kubernetes プラットフォーム用に提供されている Cloud Insights インストーラは、このマッピングを自動的 に処理します。

**TCP** エンドポイントを介して **Docker** にアクセスする

デフォルトでは、 Docker は暗号化されていないアクセスにポート 2375 を使用し、暗号化されたアクセスに ポート 2376 を使用します。

オブジェクトとカウンタ

次のオブジェクトとそのカウンタが収集されます。

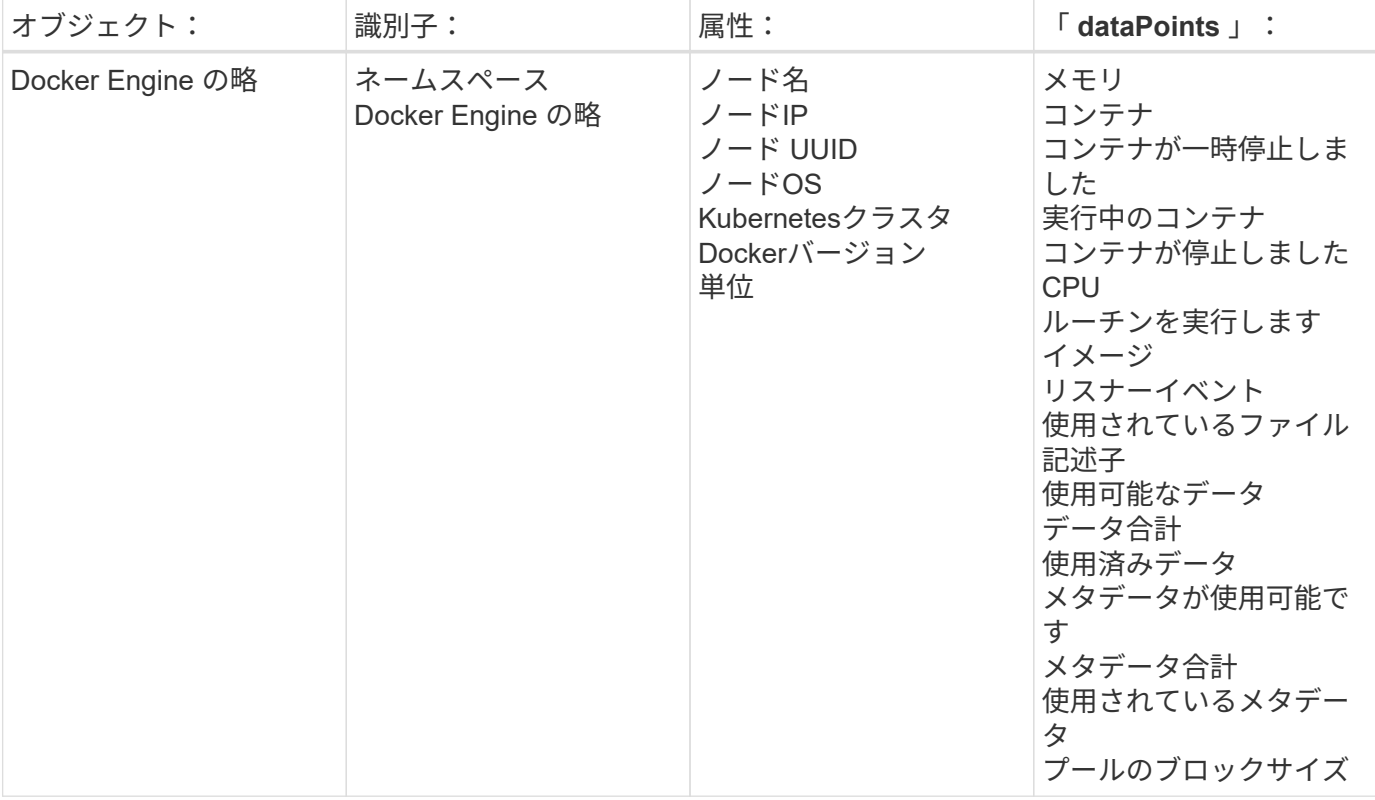

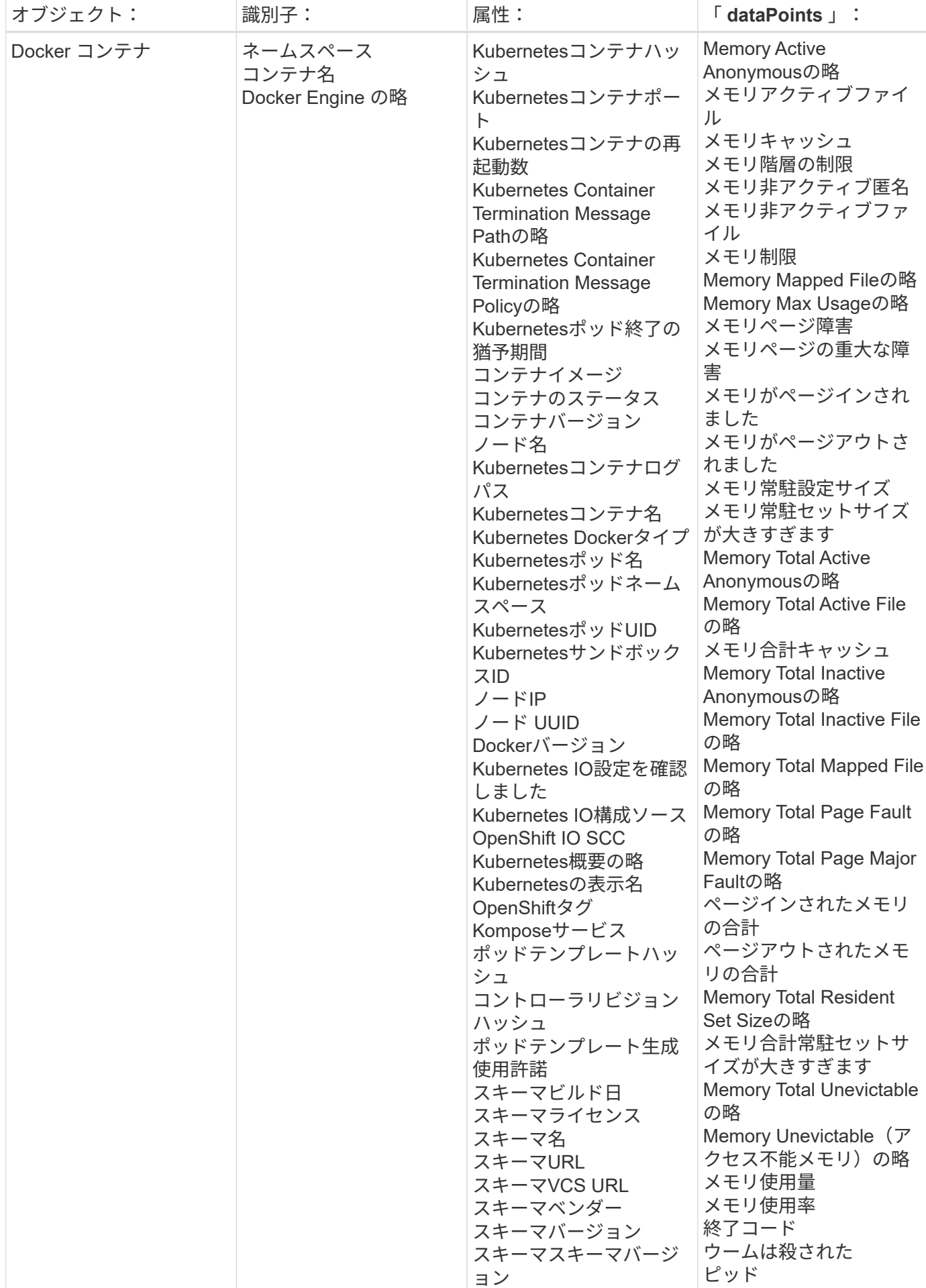

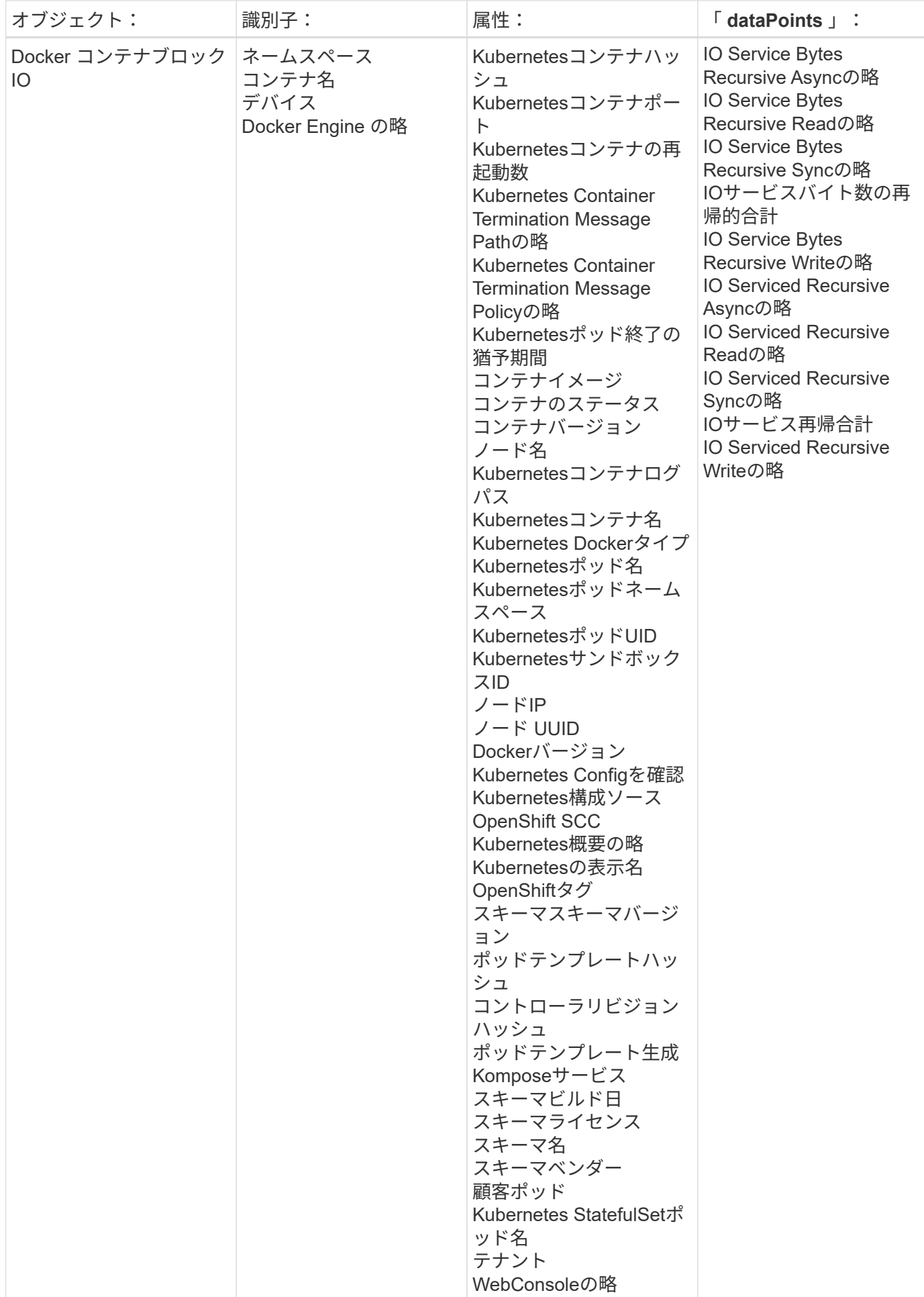

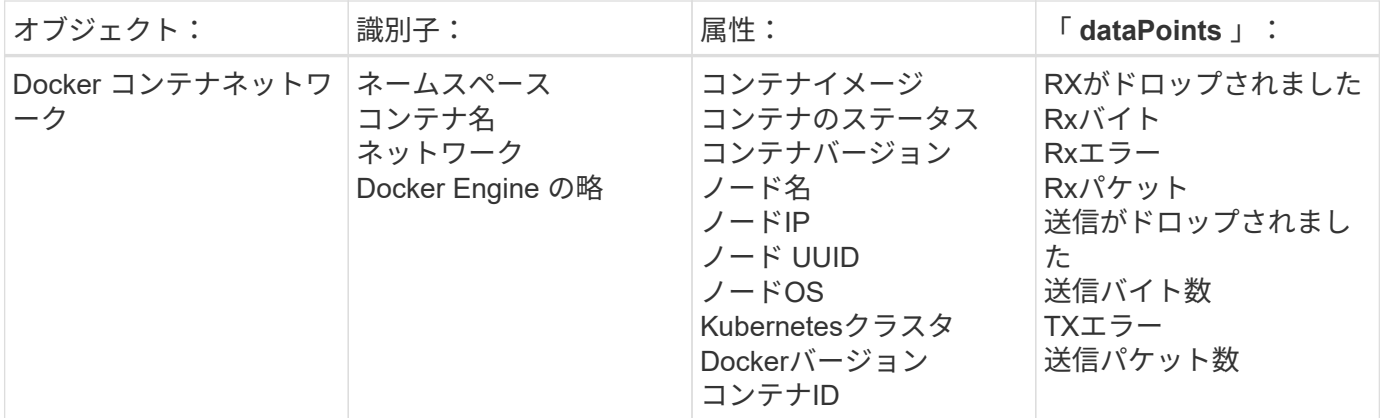

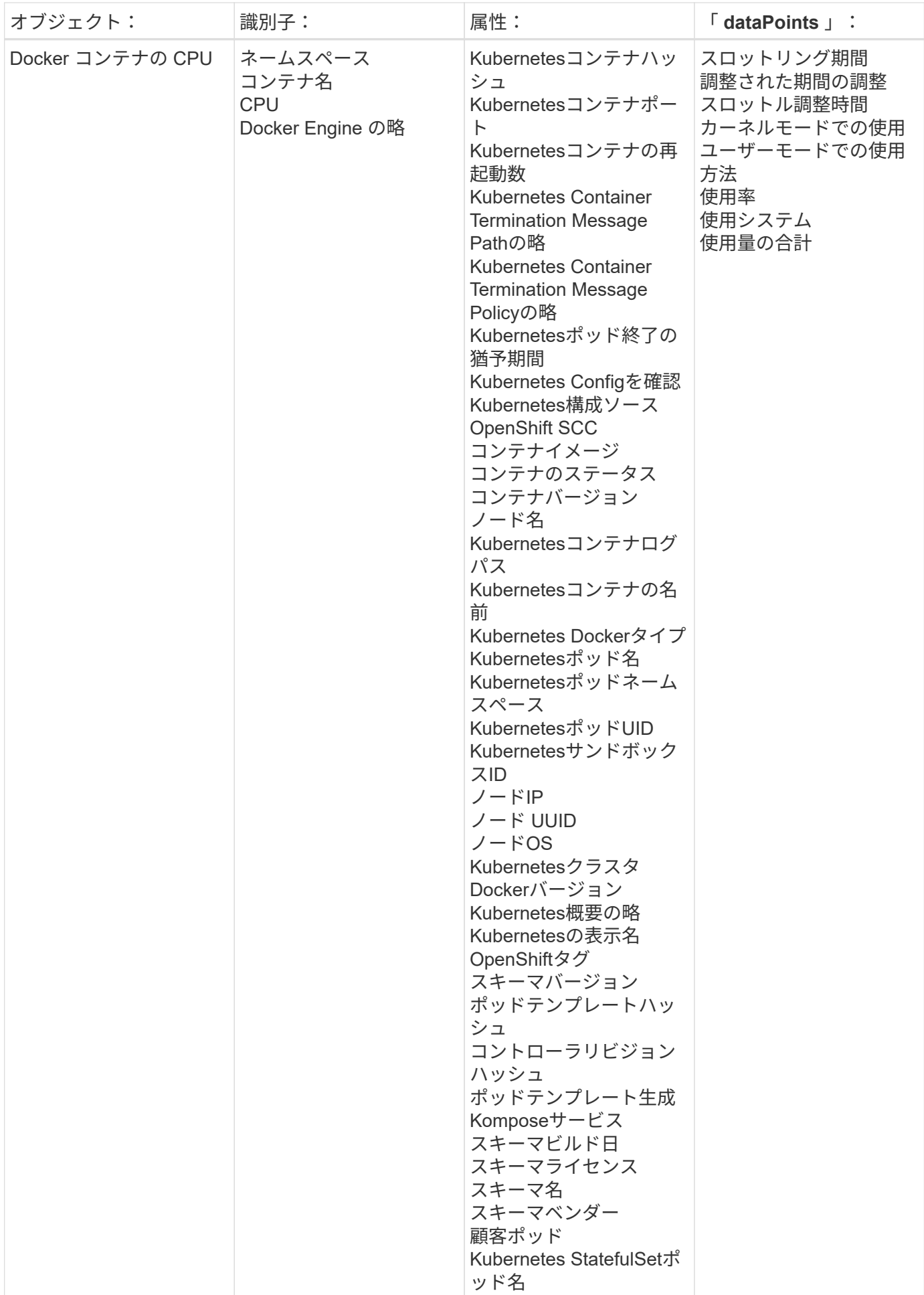

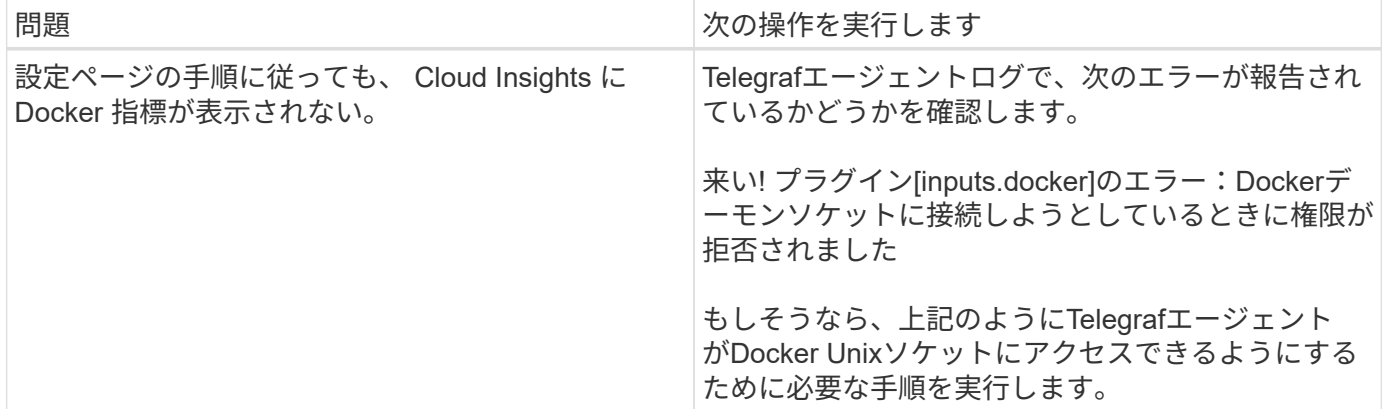

追加情報はから入手できます ["](#page-2-0)[サポート](#page-2-0)["](#page-2-0) ページ

# **Elasticsearch Data Collector**

Cloud Insights は、このデータコレクタを使用して Elasticsearch から指標を収集しま す。

1. [Observability]>[Collectors]で、+ Data Collector \*をクリックします。[Elasticsearch]を選択します。

Tegraf エージェントがインストールされているオペレーティングシステムまたはプラットフォームを選択 します。

- 2. Agent for Collection をまだインストールしていない場合、または別のオペレーティングシステムまたはプ ラットフォームに Agent をインストールする場合は、 *Show Instructions* をクリックしてを展開します ["](https://docs.netapp.com/ja-jp/cloudinsights/task_config_telegraf_agent.html)[エ](https://docs.netapp.com/ja-jp/cloudinsights/task_config_telegraf_agent.html) [ージェントのインストール](https://docs.netapp.com/ja-jp/cloudinsights/task_config_telegraf_agent.html)["](https://docs.netapp.com/ja-jp/cloudinsights/task_config_telegraf_agent.html) 手順
- 3. このデータコレクタで使用するエージェントアクセスキーを選択します。[**+Agent Access Key**] ボタンを クリックすると、新しいエージェントアクセスキーを追加できます。ベストプラクティス:別のエージェ ントアクセスキーを使用するのは、たとえば OS/ プラットフォーム別にデータコレクタをグループ化する 場合だけです。
- 4. 設定手順に従ってデータコレクタを設定します。手順は、データの収集に使用するオペレーティングシス テムまたはプラットフォームのタイプによって異なります。

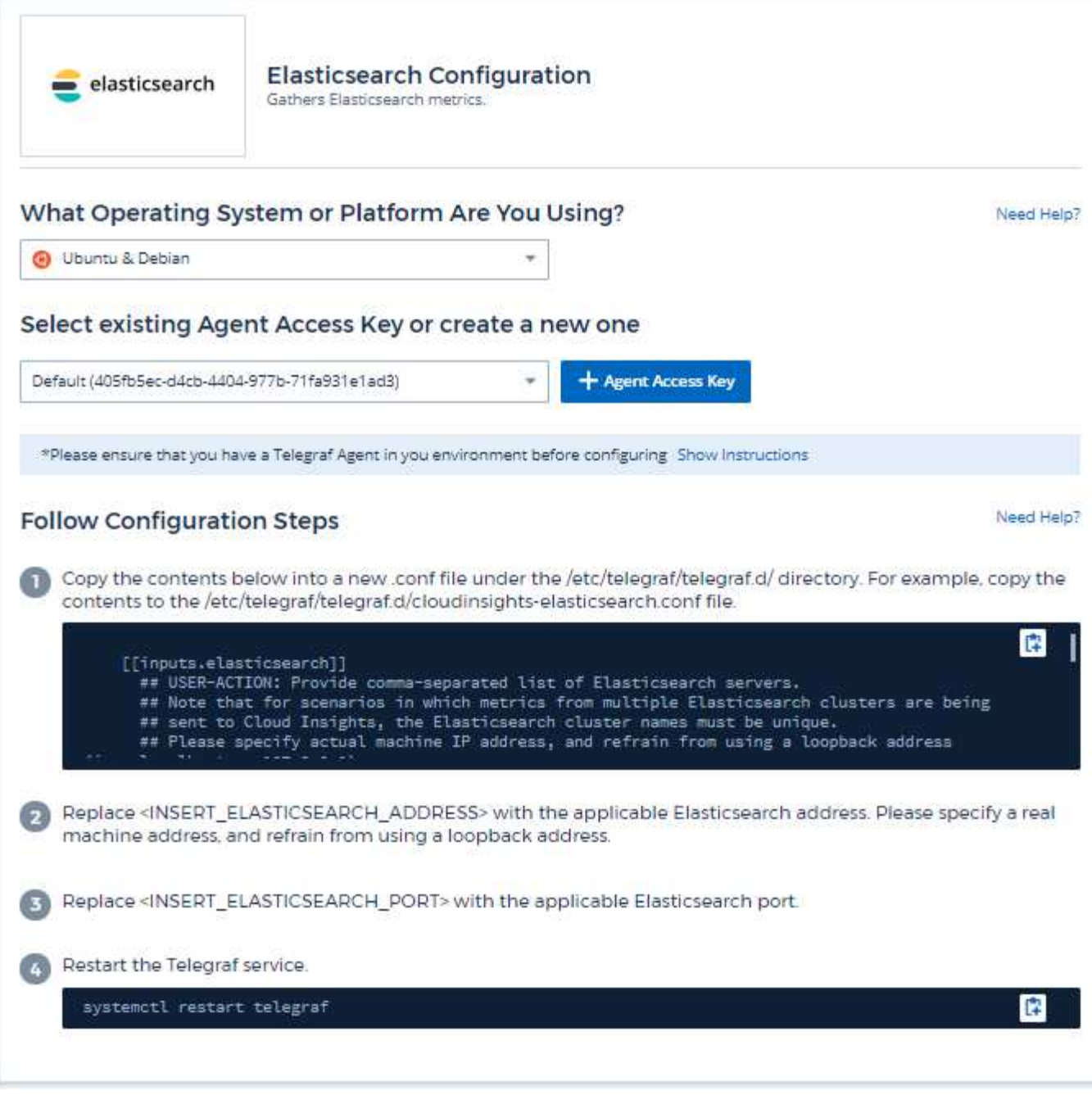

情報は、に記載されています ["Elasticsearch](https://www.elastic.co/guide/index.html) [のドキュメント](https://www.elastic.co/guide/index.html)["](https://www.elastic.co/guide/index.html)。

オブジェクトとカウンタ

次のオブジェクトとそのカウンタが収集されます。
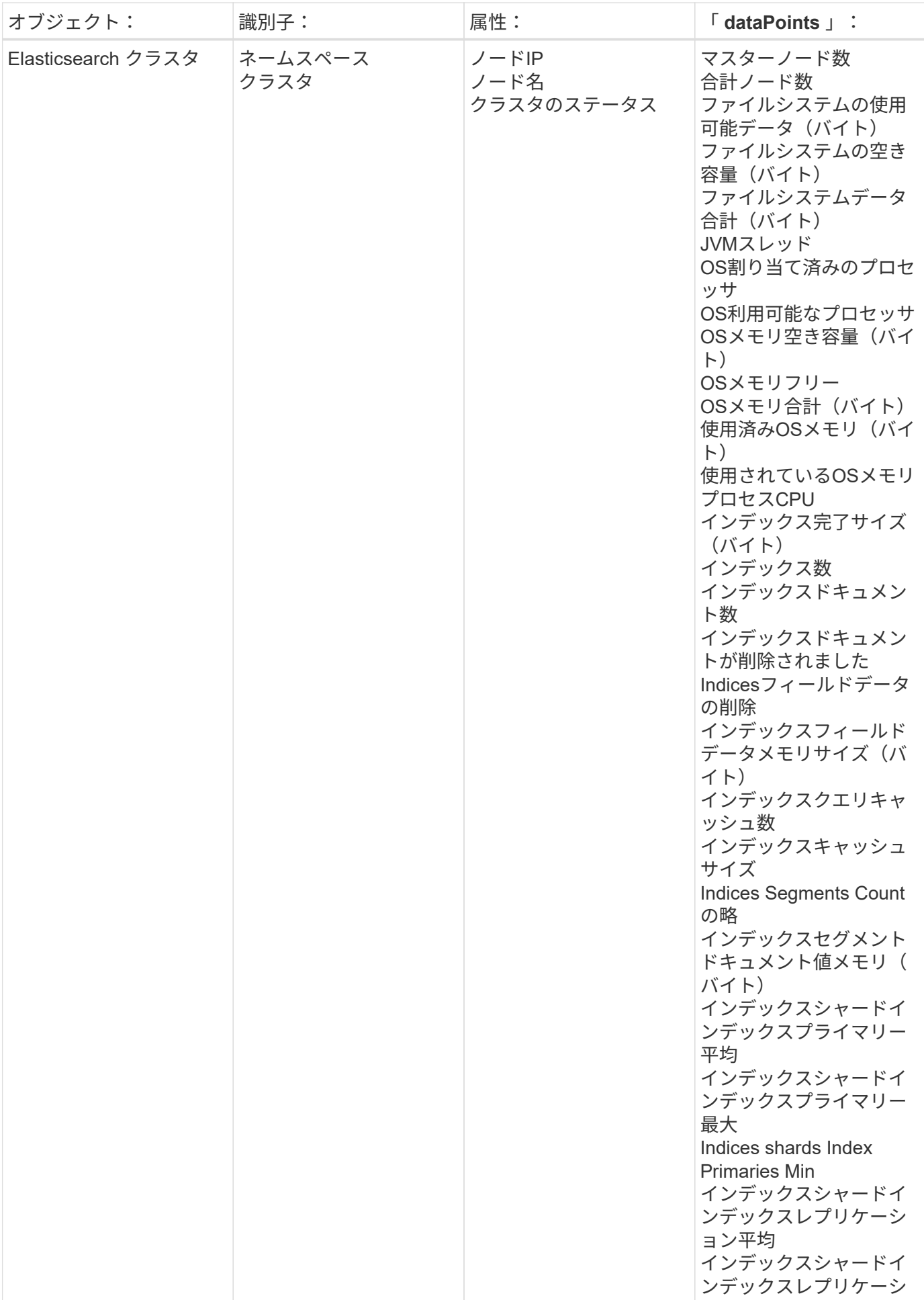

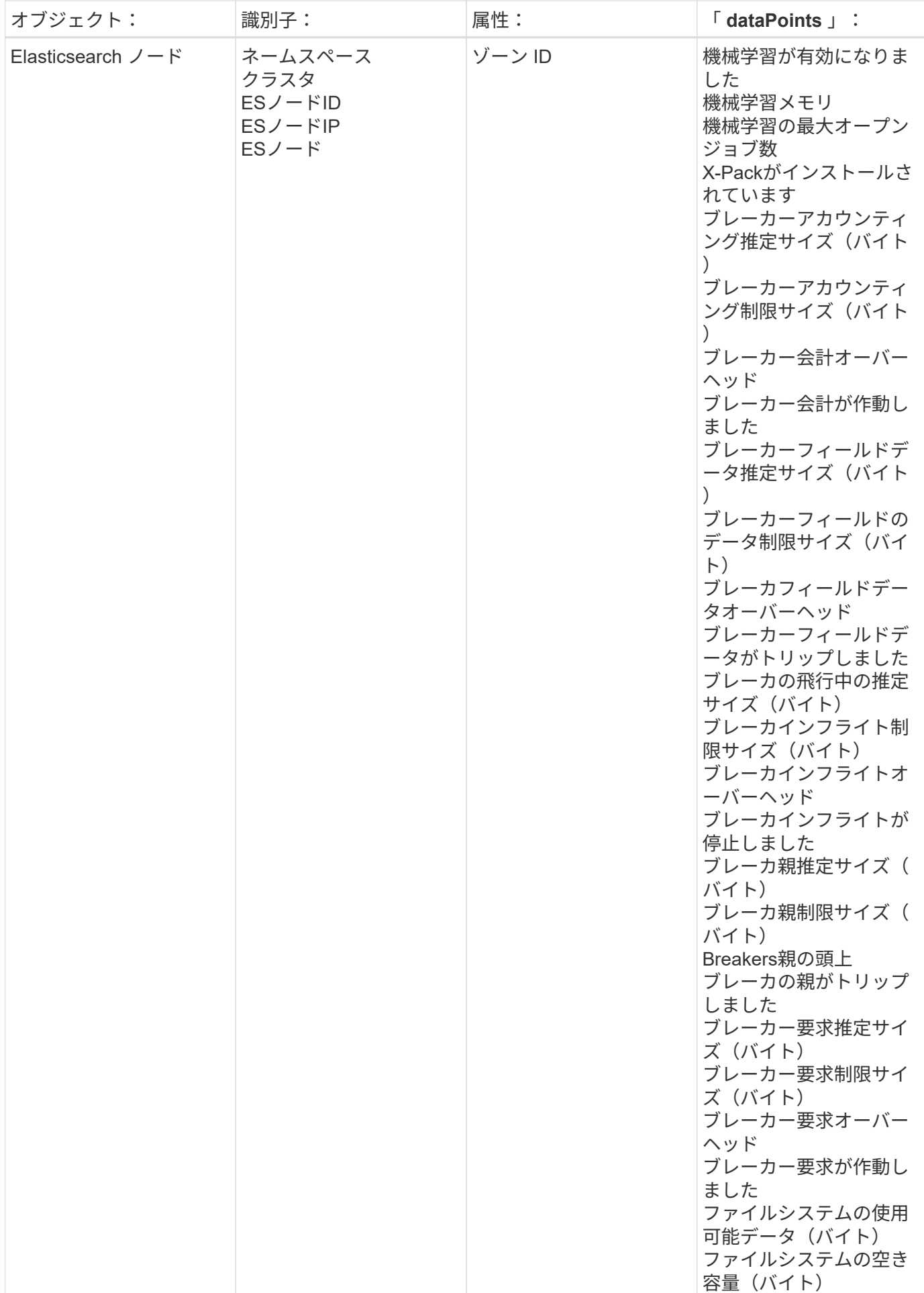

追加情報はから入手できます ["](#page-2-0)[サポート](#page-2-0)["](#page-2-0) ページ

## **Flink Data Collector** の使用

Cloud Insights では、このデータコレクタを使用してフロークからメトリックを収集しま す。

インストール

1. [Observability]>[Collectors]で、+ Data Collector \*をクリックします。[Flink]を選択します。

- 2. Agent for Collection をまだインストールしていない場合、または別のオペレーティングシステムまたはプ ラットフォームに Agent をインストールする場合は、 *Show Instructions* をクリックしてを展開します ["](https://docs.netapp.com/ja-jp/cloudinsights/task_config_telegraf_agent.html)[エ](https://docs.netapp.com/ja-jp/cloudinsights/task_config_telegraf_agent.html) [ージェントのインストール](https://docs.netapp.com/ja-jp/cloudinsights/task_config_telegraf_agent.html)["](https://docs.netapp.com/ja-jp/cloudinsights/task_config_telegraf_agent.html) 手順
- 3. このデータコレクタで使用するエージェントアクセスキーを選択します。[**+Agent Access Key**] ボタンを クリックすると、新しいエージェントアクセスキーを追加できます。ベストプラクティス:別のエージェ ントアクセスキーを使用するのは、たとえば OS/ プラットフォーム別にデータコレクタをグループ化する 場合だけです。
- 4. 設定手順に従ってデータコレクタを設定します。手順は、データの収集に使用するオペレーティングシス テムまたはプラットフォームのタイプによって異なります。

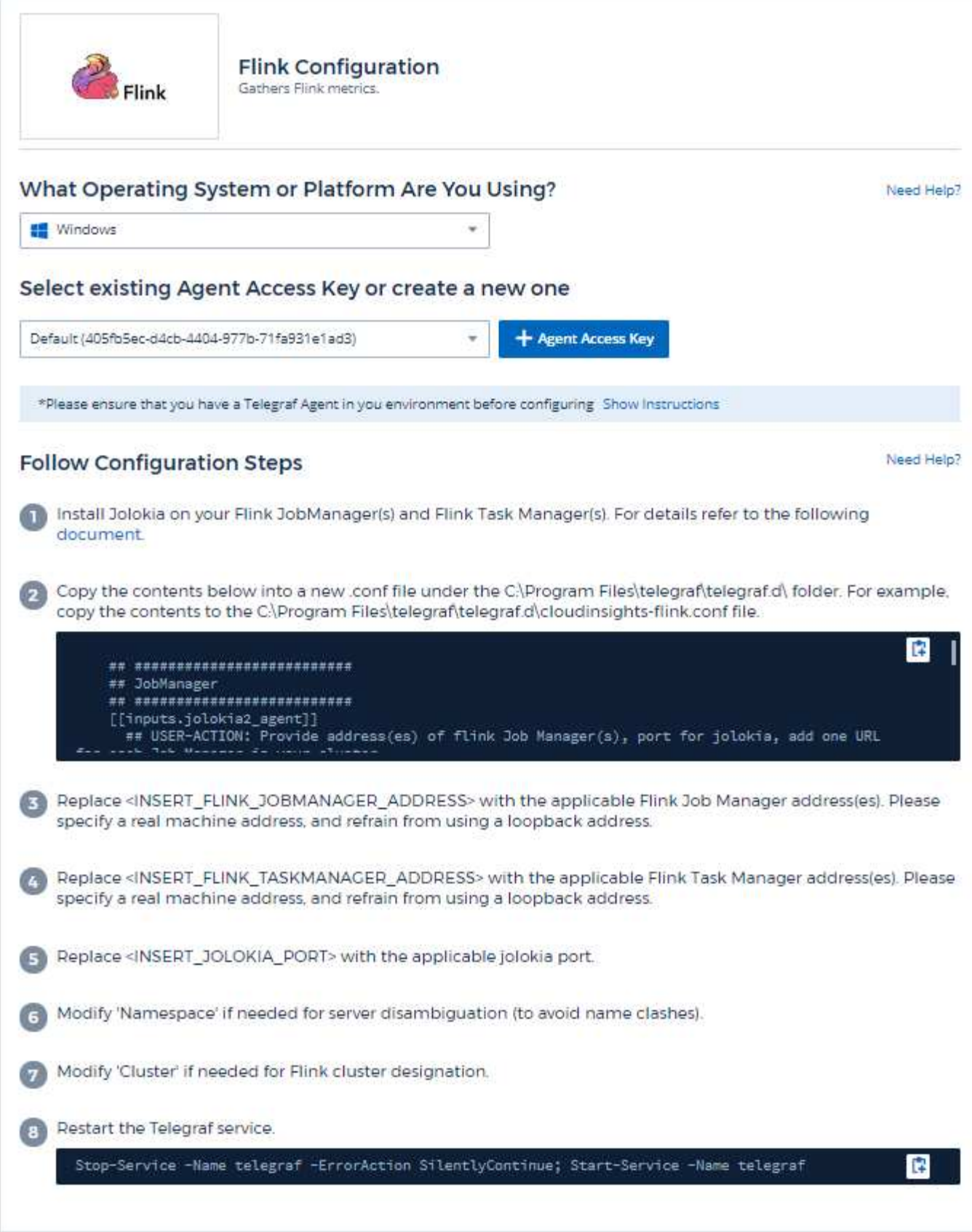

フルリンク展開では、次のコンポーネントが使用されます。

JobManager : Flink プライマリシステム。一連の TaskManager を調整しますハイアベイラビリティ設定で は、システムに複数の JobManager が存在します。 TaskManager : Flink 演算子が実行される場所です。 Flink プラグインは、テレグラムの Jolokia プラグインに基づいています。すべての Flink コンポーネントから 情報を収集するための要件など、 JMX はすべてのコンポーネントで Jolokia を介して設定および公開する必 要があります。

互換性

Flink バージョン 1.7.0 に対して設定が開発されました。

セットアップ中です

**Jolokia** エージェント **JAR**

個々のコンポーネントについては、 Jolokia エージェント jar ファイルのバージョンをダウンロードする必要 があります。テスト対象のバージョンは、でした ["Jolokia](https://jolokia.org/download.html) [代](https://jolokia.org/download.html)[理](https://jolokia.org/download.html)[店](https://jolokia.org/download.html) [1.6.0"](https://jolokia.org/download.html)。

以下の手順では、ダウンロードした jar ファイル( jolokia-jvm-1.6.0-agent.jar )が「 /opt/Flink/lib/' 」の下に配 置されると想定しています。

### **JobManager**

JobManager で Jolokia API を公開するように設定するには、ノードで次の環境変数を設定して JobManager を再起動します。

 export FLINK\_ENV\_JAVA\_OPTS="-javaagent:/opt/flink/lib/jolokia-jvm-1.6.0 agent.jar=port=8778,host=0.0.0.0" Jolokia (8778)には別のポートを選択できます。Jolokia をロックする内部 IP を持っている場合は、「 catch all 」 0.0.0.0 を自分の IP で置き換えることができます。この IP には、テレグラムプラグインからアクセスできる必要があります。

#### **TaskManager** の略

Jolokia API を公開するように TaskManager を設定するには ' ノードに次の環境変数を設定し 'TaskManager を再起動します

 export FLINK\_ENV\_JAVA\_OPTS="-javaagent:/opt/flink/lib/jolokia-jvm-1.6.0 agent.jar=port=8778,host=0.0.0.0" Jolokia ( 8778 )には別のポートを選択できます。Jolokia をロックする内部 IP を持っている場合は、「 catch all 」 0.0.0.0 を自分の IP で置き換えることができます。この IP には、テレグラムプラグインからアクセスできる必要があります。

オブジェクトとカウンタ

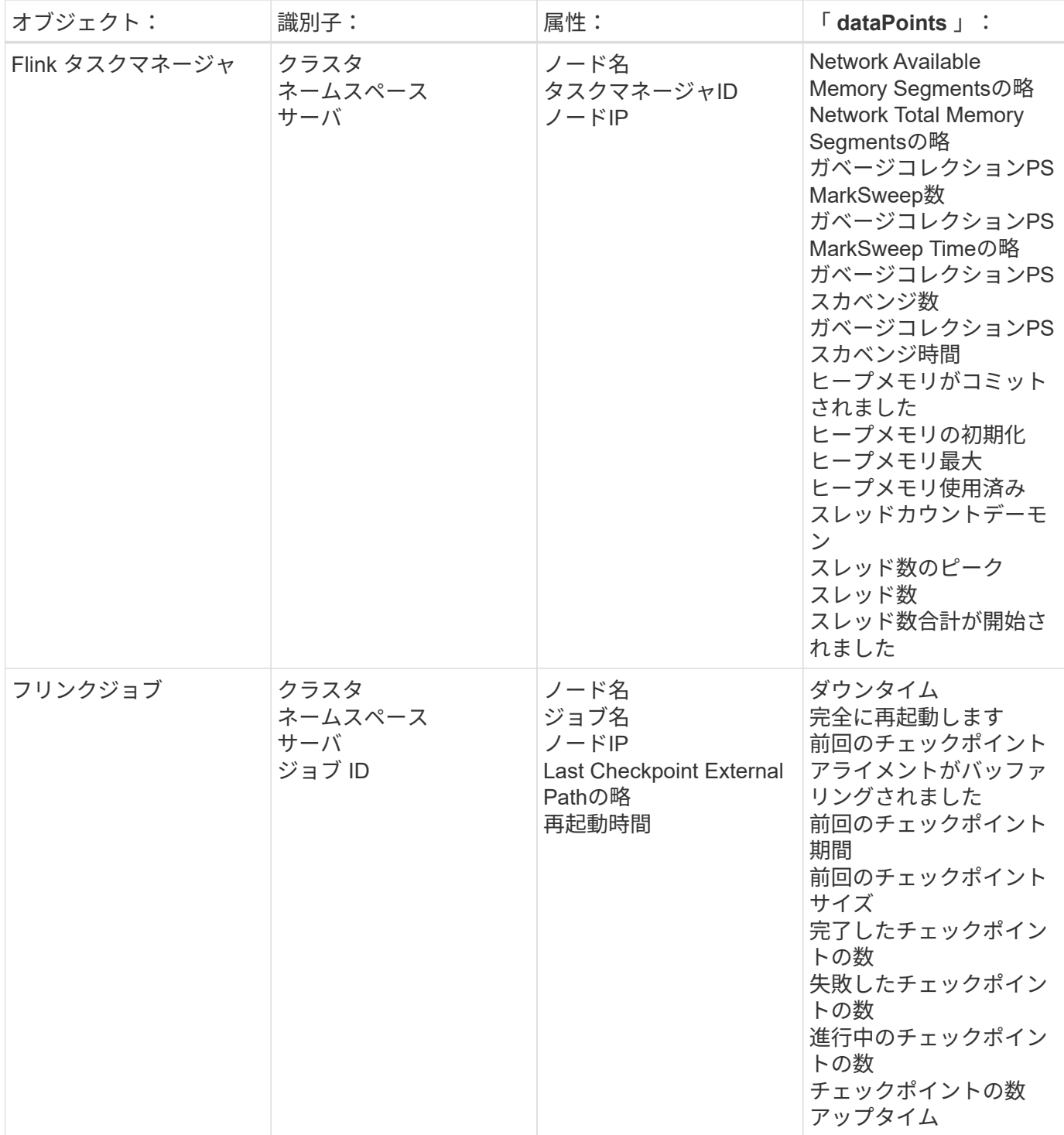

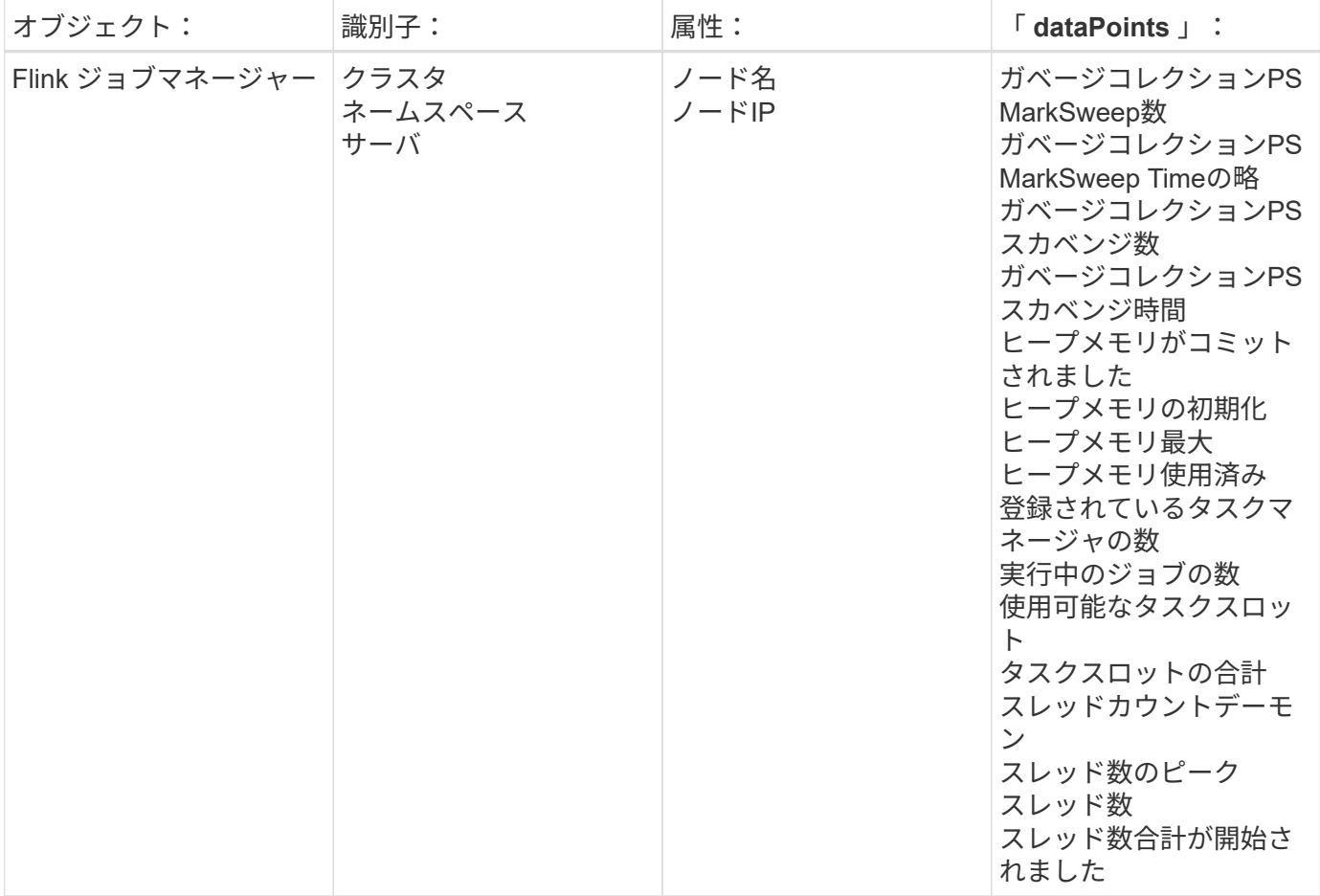

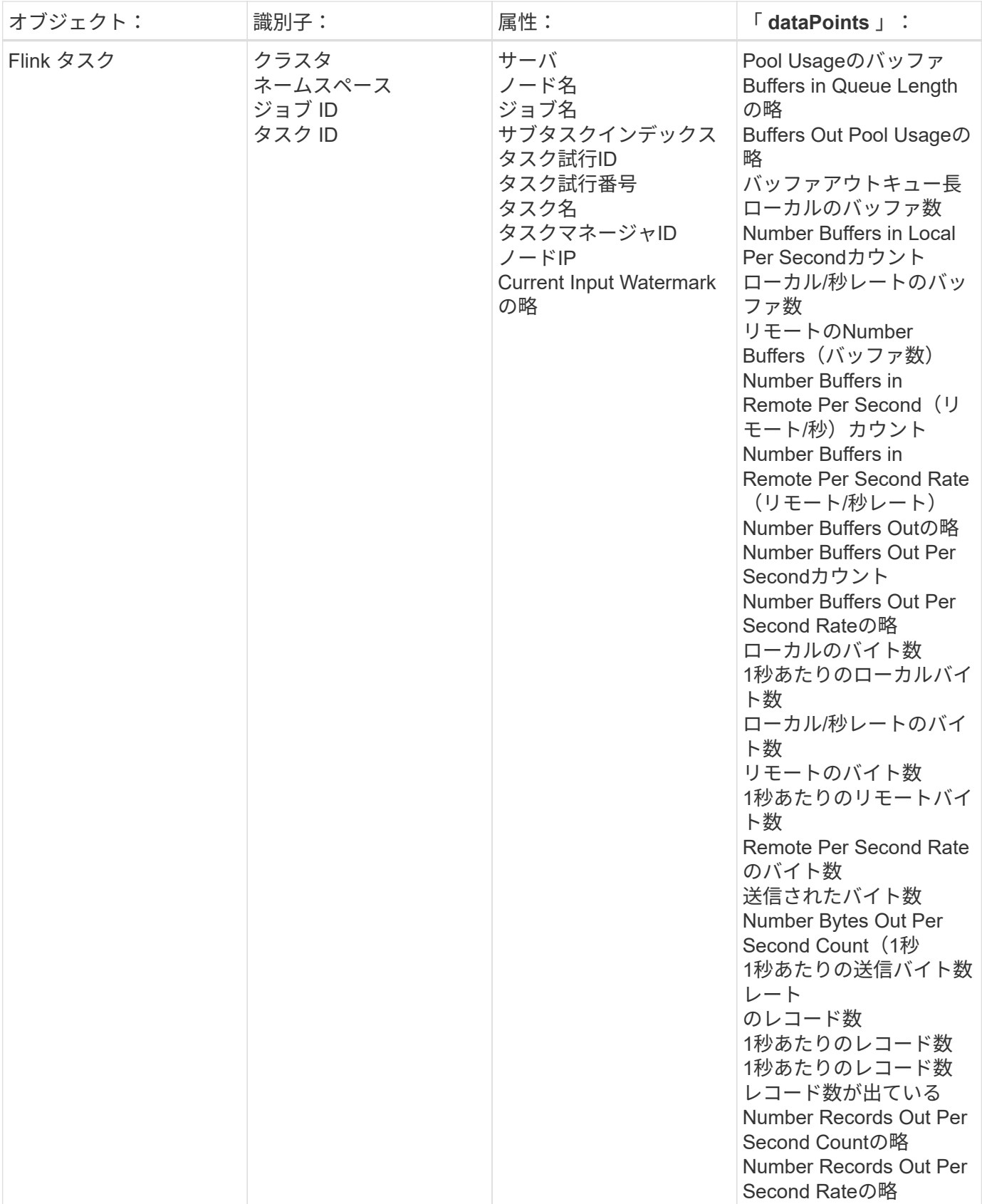

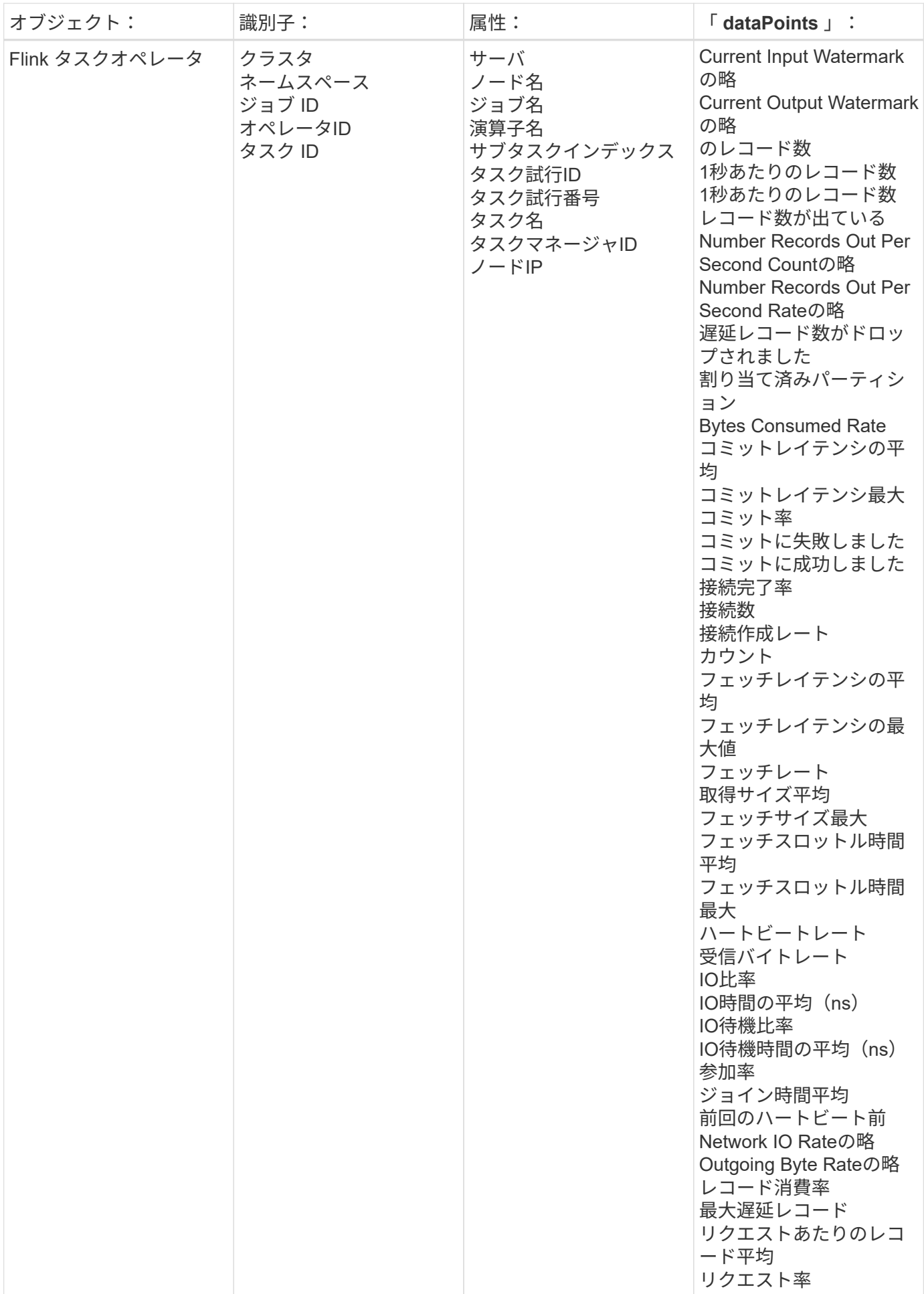

追加情報はから入手できます ["](#page-2-0)[サポート](#page-2-0)["](#page-2-0) ページ

## **Hadoop Data Collector**

Cloud Insights は、このデータコレクタを使用して Hadoop からの指標を収集します。

インストール

1. [Observability]>[Collectors]で、+ Data Collector \*をクリックします。Hadoopを選択します。

- 2. Agent for Collection をまだインストールしていない場合、または別のオペレーティングシステムまたはプ ラットフォームに Agent をインストールする場合は、 *Show Instructions* をクリックしてを展開します ["](https://docs.netapp.com/ja-jp/cloudinsights/task_config_telegraf_agent.html)[エ](https://docs.netapp.com/ja-jp/cloudinsights/task_config_telegraf_agent.html) [ージェントのインストール](https://docs.netapp.com/ja-jp/cloudinsights/task_config_telegraf_agent.html)["](https://docs.netapp.com/ja-jp/cloudinsights/task_config_telegraf_agent.html) 手順
- 3. このデータコレクタで使用するエージェントアクセスキーを選択します。[**+Agent Access Key**] ボタンを クリックすると、新しいエージェントアクセスキーを追加できます。ベストプラクティス:別のエージェ ントアクセスキーを使用するのは、たとえば OS/ プラットフォーム別にデータコレクタをグループ化する 場合だけです。
- 4. 設定手順に従ってデータコレクタを設定します。手順は、データの収集に使用するオペレーティングシス テムまたはプラットフォームのタイプによって異なります。

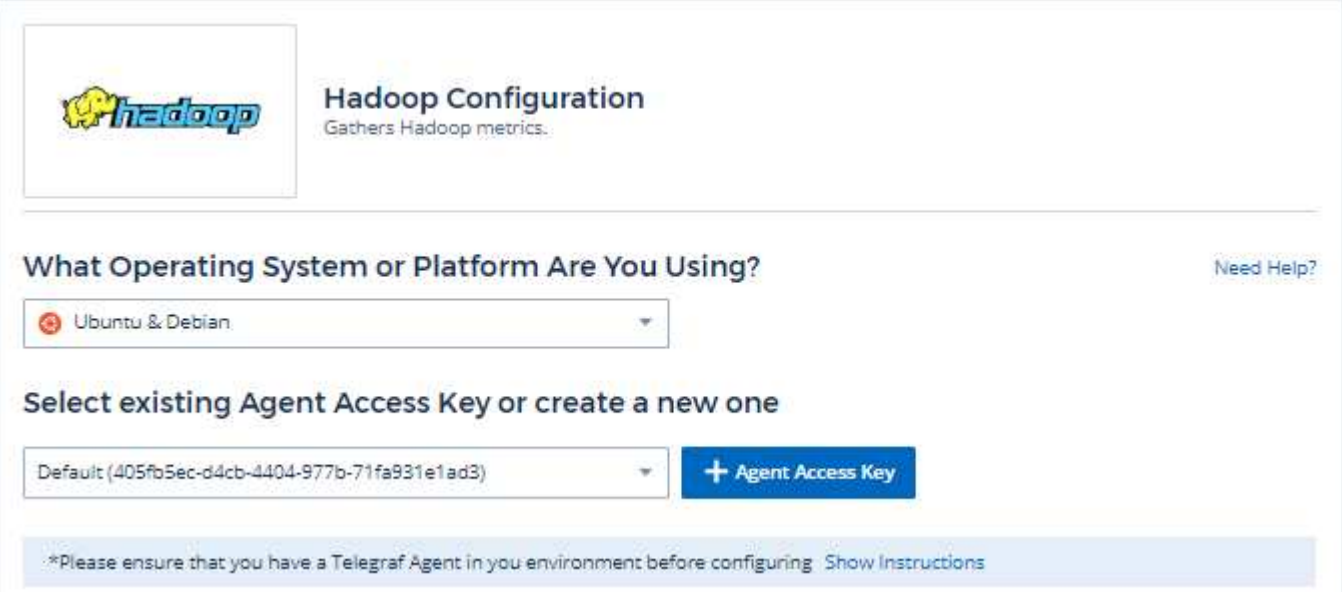

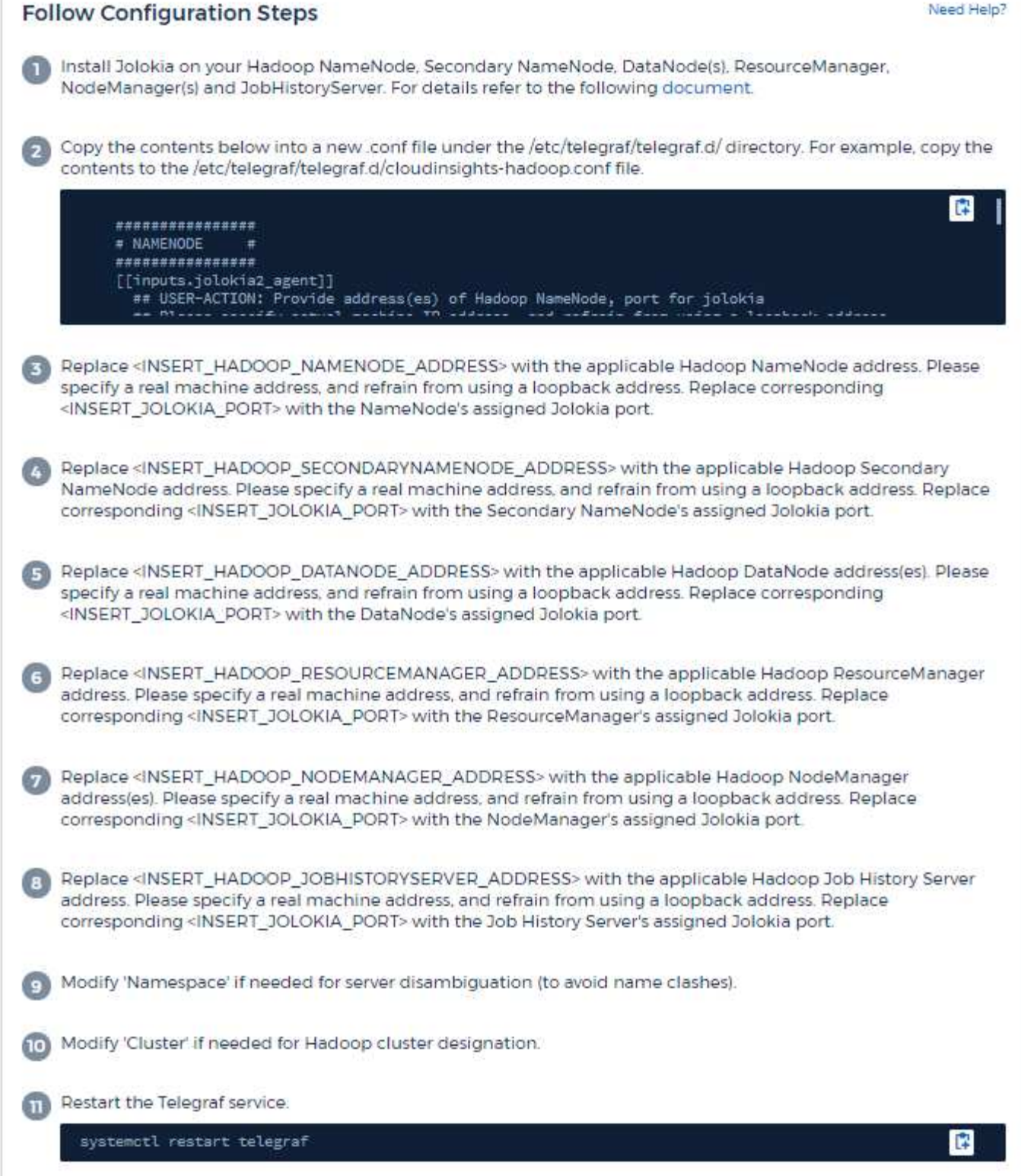

Hadoop を完全に導入するには、次のコンポーネントが必要です。

• NameNode : Hadoop 分散型ファイルシステム( HDFS )プライマリシステム。一連の DataNode を調 整します。

- セカンダリ NameNode :メイン NameNode のウォームフェイルオーバー。Hadoop では、 NameNode への昇格は自動的には行われません。セカンダリ NameNode は、必要に応じてプロモート可能な状態に するために、 NameNode から情報を収集します。
- DataNode :データの実際の所有者。
- ResourceManager :コンピューティングのプライマリシステム( yarn )。一連の NodeManager を調整 します。
- NodeManager :コンピューティング用のリソース。アプリケーションを実行するための実際の場所。
- JobHistoryServer :ジョブ履歴に関連するすべての要求の処理を担当します。

Hadoop プラグインは、テレグラムの Jolokia プラグインに基づいています。すべての Hadoop コンポーネン トから情報を収集するための要件など、 JMX はすべてのコンポーネントで Jolokia 経由で設定および公開す る必要があります。

### 互換性

構成は Hadoop バージョン 2.9.2 に対して開発されました。

セットアップ中です

**Jolokia** エージェント **JAR**

個々のコンポーネントについては、 Jolokia エージェント jar ファイルのバージョンをダウンロードする必要 があります。テスト対象のバージョンは、でした ["Jolokia](https://jolokia.org/download.html) [代](https://jolokia.org/download.html)[理](https://jolokia.org/download.html)[店](https://jolokia.org/download.html) [1.6.0"](https://jolokia.org/download.html)。

以下の手順では、ダウンロードした jar ファイル( jolokia-jvm-1.6.0-agent.jar )が「 /opt/hadoop /lib/' 」の下 に配置されると想定しています。

### **NameNode**

Jolokia API が公開されるように NameNode を設定するには、 <hadoop home>/etc/hadoop /hadoop -env.sh で次のセットアップを行います。

```
export HADOOP NAMENODE OPTS="$HADOOP NAMENODE OPTS
-javaagent:/opt/hadoop/lib/jolokia-jvm-1.6.0
-agent.jar=port=7800,host=0.0.0.0 -Dcom.sun.management.jmxremote
-Dcom.sun.management.jmxremote.port=8000
-Dcom.sun.management.jmxremote.ssl=false
-Dcom.sun.management.jmxremote.password.file=$HADOOP_HOME/conf/jmxremote.p
assword"
You can choose a different port for JMX (8000 above) and Jolokia (7800).
If you have an internal IP to lock Jolokia onto you can replace the "catch
all" 0.0.0.0 by your own IP. Notice this IP needs to be accessible from
the telegraf plugin. You can use the option '-
Dcom.sun.management.jmxremote.authenticate=false' if you don't want to
authenticate. Use at your own risk.
```
セカンダリ NameNode で Jolokia API を公開するように設定するには、 <hadoop home>/etc/hadoop /hadoop -env.sh で次のように設定します。

```
export HADOOP_SECONDARYNAMENODE_OPTS="$HADOOP_SECONDARYNAMENODE_OPTS
-javaagent:/opt/hadoop/lib/jolokia-jvm-1.6.0
-agent.jar=port=7802,host=0.0.0.0 -Dcom.sun.management.jmxremote
-Dcom.sun.management.jmxremote.port=8002
-Dcom.sun.management.jmxremote.ssl=false
-Dcom.sun.management.jmxremote.password.file=$HADOOP_HOME/conf/jmxremote.p
assword"
You can choose a different port for JMX (8002 above) and Jolokia (7802).
If you have an internal IP to lock Jolokia onto you can replace the "catch
all" 0.0.0.0 by your own IP. Notice this IP needs to be accessible from
the telegraf plugin. You can use the option '-
Dcom.sun.management.jmxremote.authenticate=false' if you don't want to
authenticate. Use at your own risk.
```
### **DataNode**

Jolokia API が公開されるように DataNode を設定するには、 <hopp\_home>/etc/hadoop /hadoop -env.sh に以 下のセットアップを行います。

```
export HADOOP_DATANODE_OPTS="$HADOOP_DATANODE_OPTS
-javaagent:/opt/hadoop/lib/jolokia-jvm-1.6.0
-agent.jar=port=7801,host=0.0.0.0 -Dcom.sun.management.jmxremote
-Dcom.sun.management.jmxremote.port=8001
-Dcom.sun.management.jmxremote.ssl=false
-Dcom.sun.management.jmxremote.password.file=$HADOOP_HOME/conf/jmxremote.p
assword"
You can choose a different port for JMX (8001 above) and Jolokia (7801).
If you have an internal IP to lock Jolokia onto you can replace the "catch
all" 0.0.0.0 by your own IP. Notice this IP needs to be accessible from
the telegraf plugin. You can use the option '-
Dcom.sun.management.jmxremote.authenticate=false' if you don't want to
authenticate. Use at your own risk.
```
### **ResourceManager** の略

ResourceManager で Jolokia API を公開するように設定するには、 <hadoop HOME>//etc/hadoop /hadoop -env.sh で次の設定を行うことができます。

```
export YARN_RESOURCEMANAGER_OPTS="$YARN_RESOURCEMANAGER_OPTS
-javaagent:/opt/hadoop/lib/jolokia-jvm-1.6.0
-agent.jar=port=7803,host=0.0.0.0 -Dcom.sun.management.jmxremote
-Dcom.sun.management.jmxremote.port=8003
-Dcom.sun.management.jmxremote.ssl=false
-Dcom.sun.management.jmxremote.password.file=$HADOOP_HOME/conf/jmxremote.p
assword"
You can choose a different port for JMX (8003 above) and Jolokia (7803).
If you have an internal IP to lock Jolokia onto you can replace the "catch
all" 0.0.0.0 by your own IP. Notice this IP needs to be accessible from
the telegraf plugin. You can use the option '-
Dcom.sun.management.jmxremote.authenticate=false' if you don't want to
authenticate. Use at your own risk.
```
### **NodeManager**

Jolokia API を公開するように NodeManager を設定するには、 <hadoop home>/etc/hadoop /hadoop -env.sh で次の設定を行うことができます。

export YARN\_NODEMANAGER\_OPTS="\$YARN\_NODEMANAGER\_OPTS -javaagent:/opt/hadoop/lib/jolokia-jvm-1.6.0 -agent.jar=port=7804,host=0.0.0.0 -Dcom.sun.management.jmxremote -Dcom.sun.management.jmxremote.port=8004 -Dcom.sun.management.jmxremote.ssl=false -Dcom.sun.management.jmxremote.password.file=\$HADOOP\_HOME/conf/jmxremote.p assword" You can choose a different port for JMX (8004 above) and Jolokia (7804). If you have an internal IP to lock Jolokia onto you can replace the "catch all" 0.0.0.0 by your own IP. Notice this IP needs to be accessible from the telegraf plugin. You can use the option '- Dcom.sun.management.jmxremote.authenticate=false' if you don't want to authenticate. Use at your own risk.

### **JobHistoryServer**

JobHistoryServer で Jolokia API を公開するように設定するには、 <hadoop home>/etc/hadoop /hadoop -env.sh で次の設定を行うことができます。

export HADOOP JOB HISTORYSERVER OPTS="\$HADOOP JOB HISTORYSERVER OPTS -javaagent:/opt/hadoop/lib/jolokia-jvm-1.6.0 -agent.jar=port=7805,host=0.0.0.0 -Dcom.sun.management.jmxremote -Dcom.sun.management.jmxremote.port=8005 -Dcom.sun.management.jmxremote.password.file=\$HADOOP\_HOME/conf/jmxremote.p assword" You can choose a different port for JMX (8005 above) and Jolokia (7805). If you have an internal IP to lock Jolokia onto you can replace the "catch all" 0.0.0.0 by your own IP. Notice this IP needs to be accessible from the telegraf plugin. You can use the option '- Dcom.sun.management.jmxremote.authenticate=false' if you don't want to authenticate. Use at your own risk.

オブジェクトとカウンタ

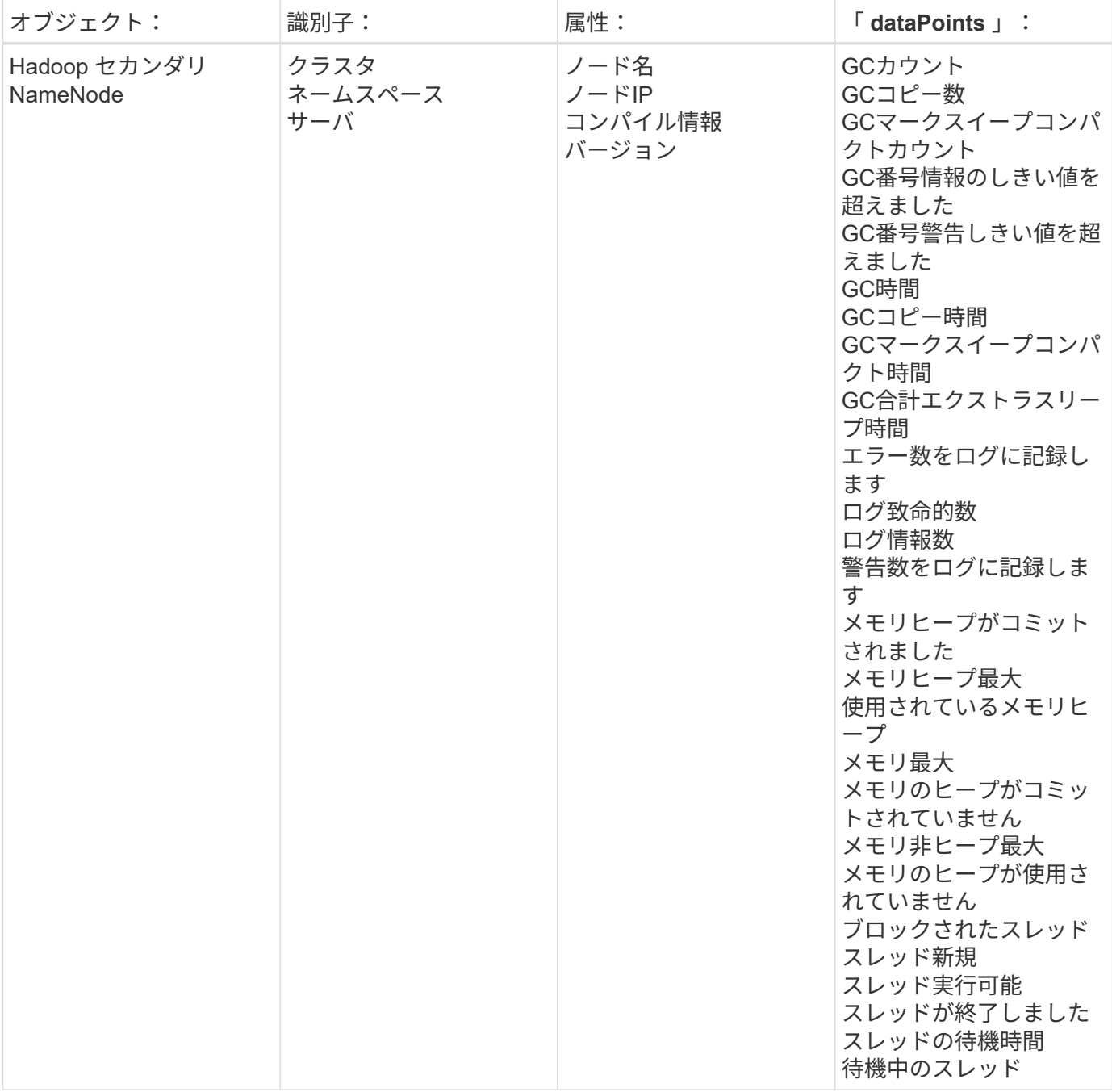

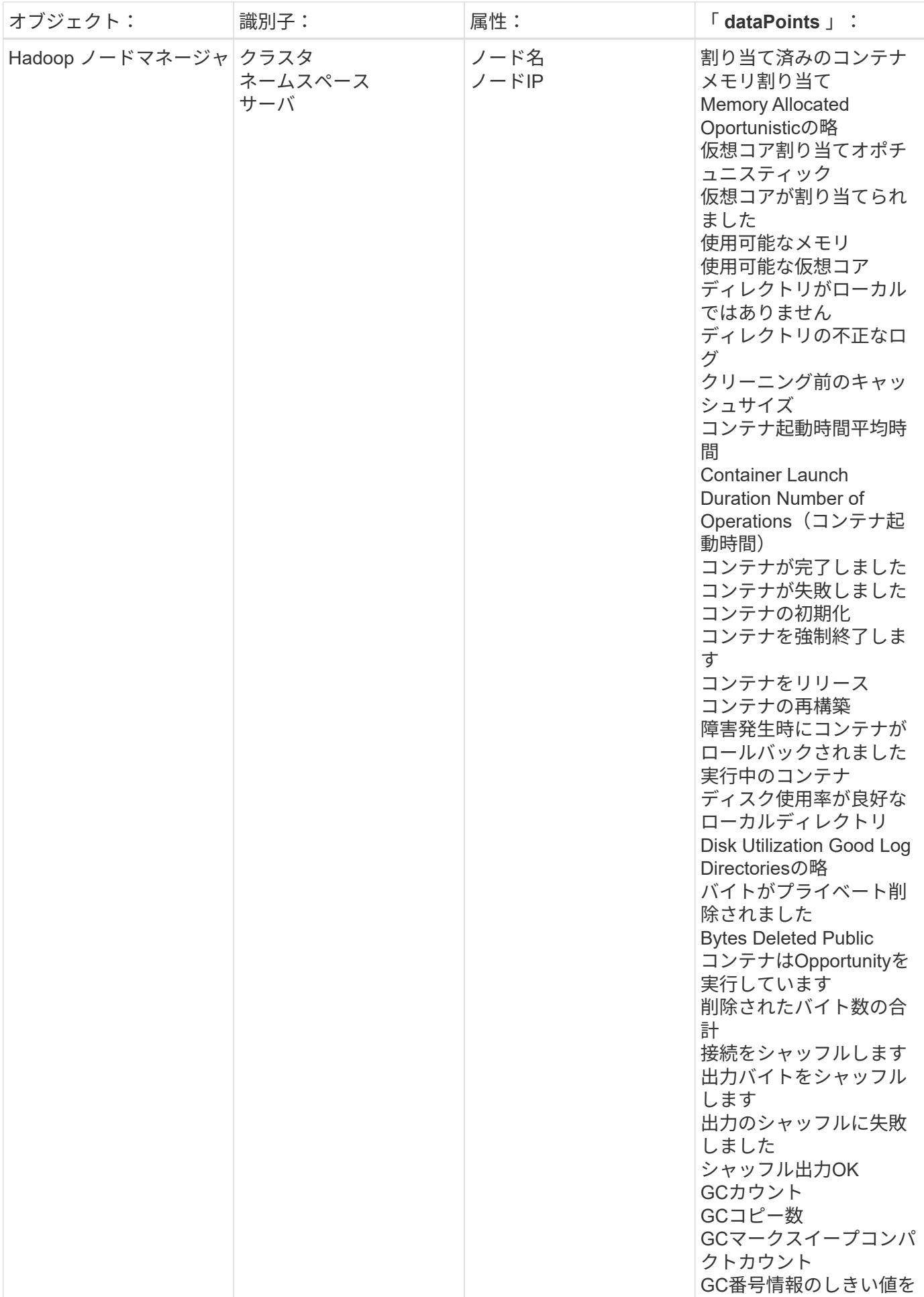

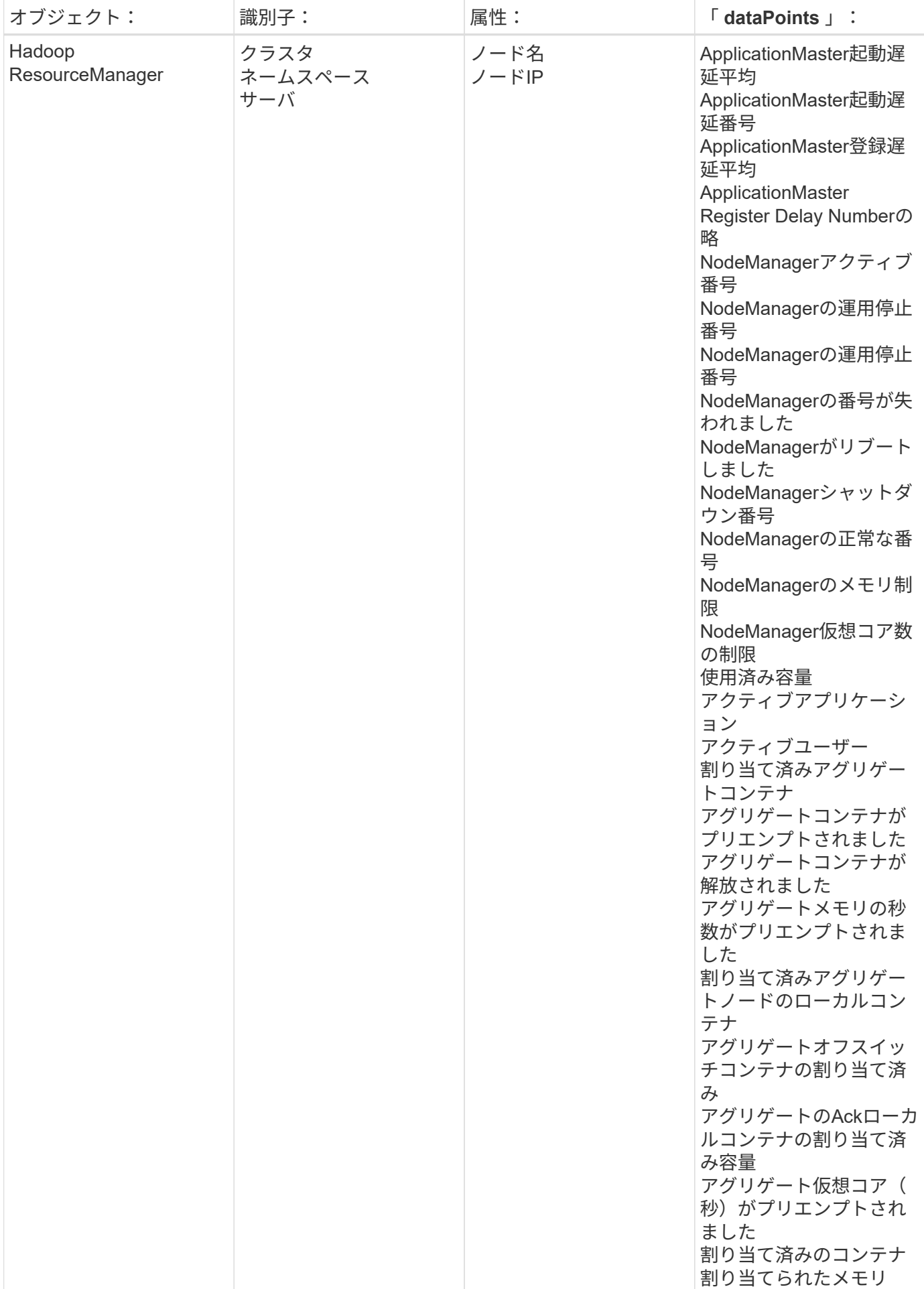

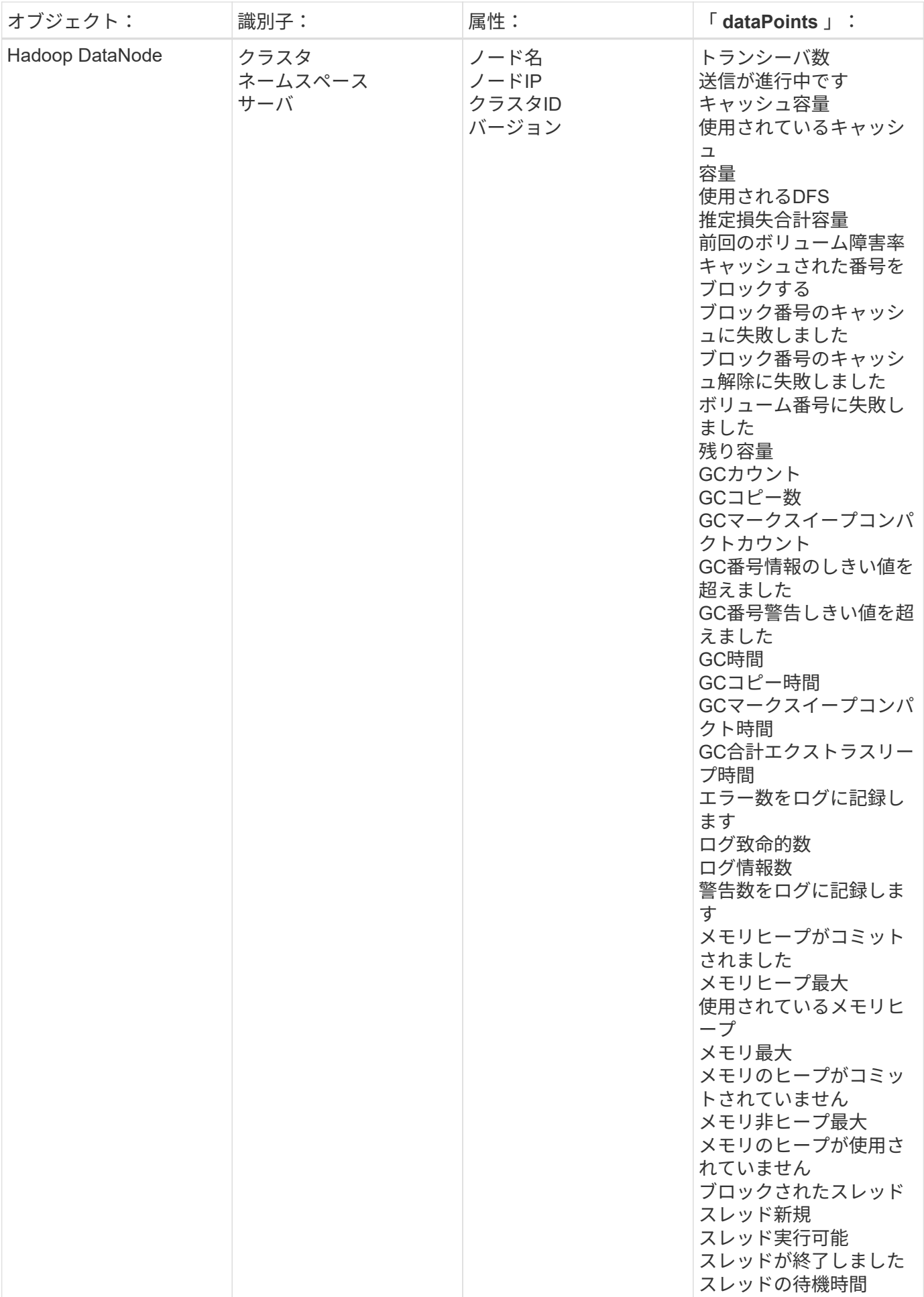

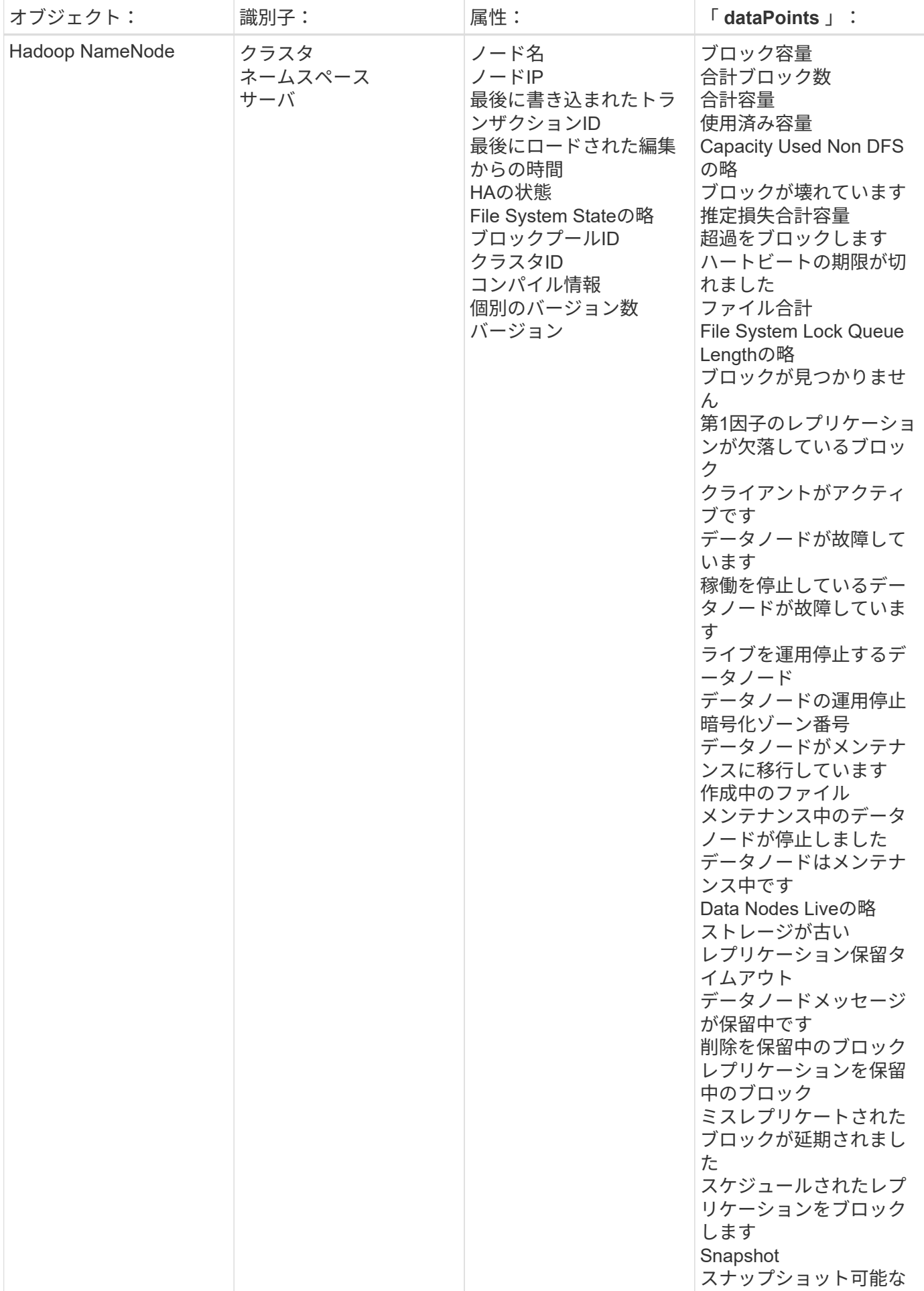

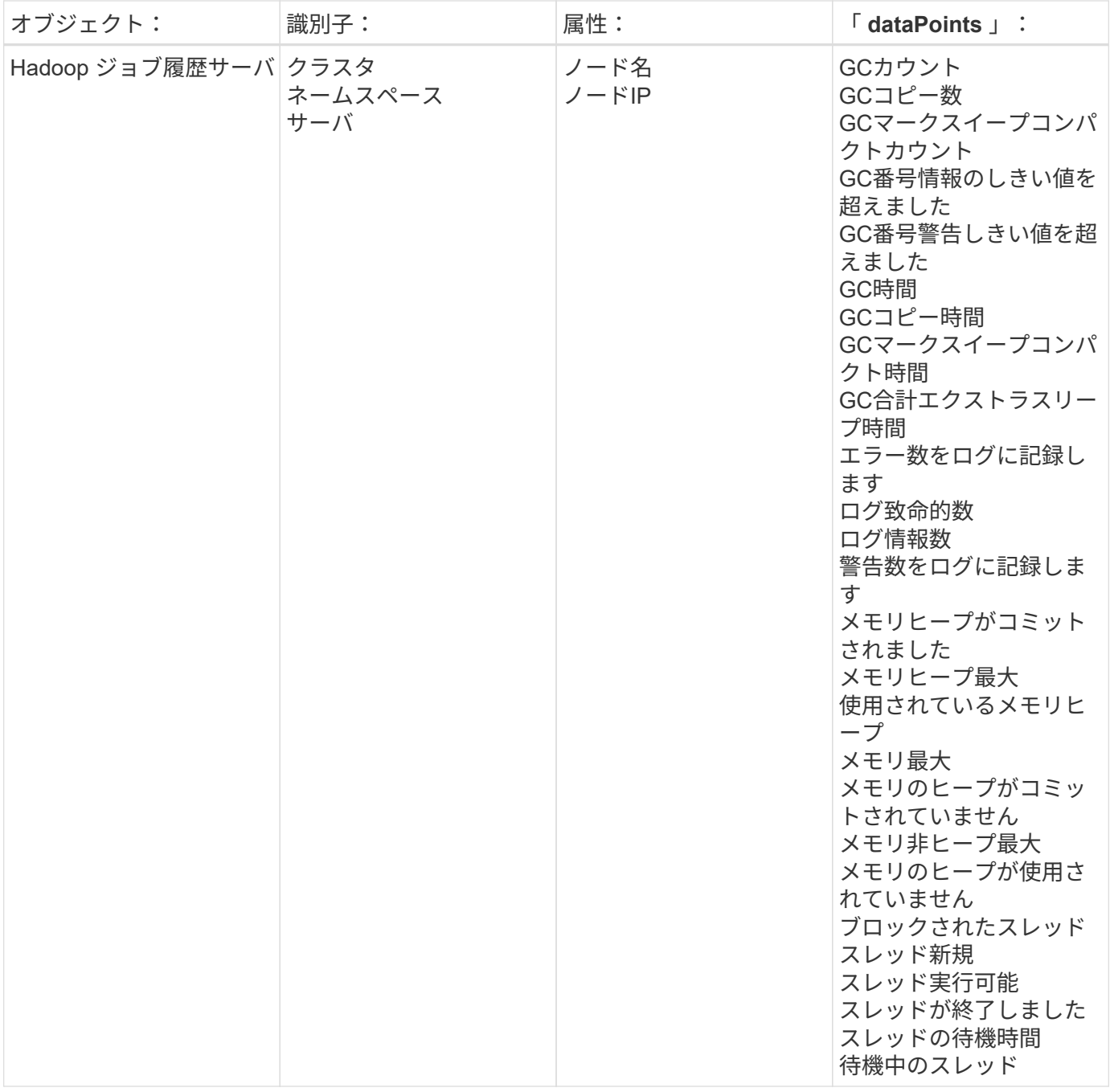

追加情報はから入手できます ["](#page-2-0)[サポート](#page-2-0)["](#page-2-0) ページ

## **HAProxy Data Collector**

Cloud Insights は、このデータコレクタを使用して HAProxy からのメトリックを収集し ます。

インストール

1. [Observability]>[Collectors]で、+ Data Collector \*をクリックします。[HAProxy]を選択します。

- 2. Agent for Collection をまだインストールしていない場合、または別のオペレーティングシステムまたはプ ラットフォームに Agent をインストールする場合は、 *Show Instructions* をクリックしてを展開します ["](https://docs.netapp.com/ja-jp/cloudinsights/task_config_telegraf_agent.html)[エ](https://docs.netapp.com/ja-jp/cloudinsights/task_config_telegraf_agent.html) [ージェントのインストール](https://docs.netapp.com/ja-jp/cloudinsights/task_config_telegraf_agent.html)["](https://docs.netapp.com/ja-jp/cloudinsights/task_config_telegraf_agent.html) 手順
- 3. このデータコレクタで使用するエージェントアクセスキーを選択します。[**+Agent Access Key**] ボタンを クリックすると、新しいエージェントアクセスキーを追加できます。ベストプラクティス:別のエージェ ントアクセスキーを使用するのは、たとえば OS/ プラットフォーム別にデータコレクタをグループ化する 場合だけです。
- 4. 設定手順に従ってデータコレクタを設定します。手順は、データの収集に使用するオペレーティングシス テムまたはプラットフォームのタイプによって異なります。

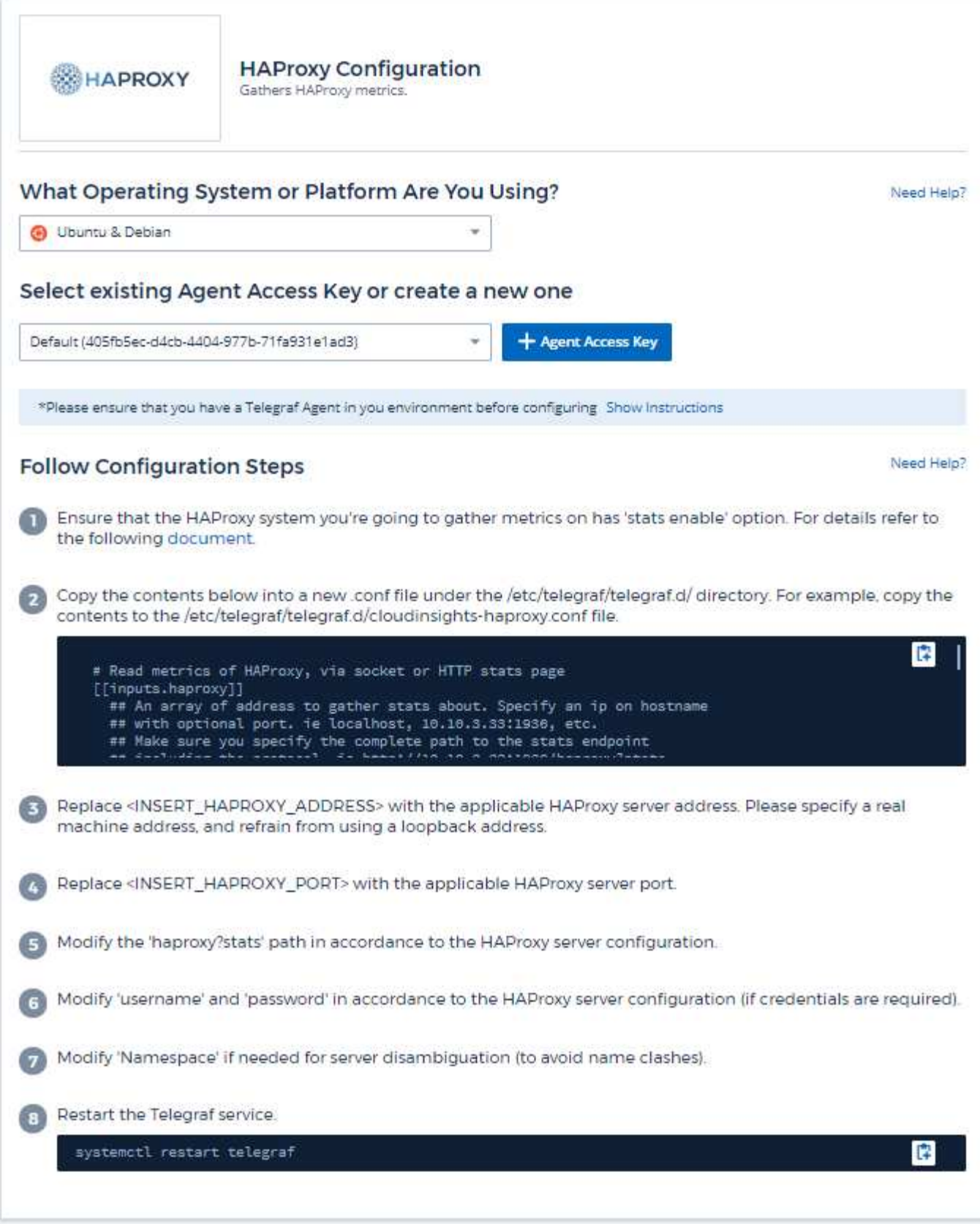

Telegraf の HAProxy 用プラグインは、 HAProxy Stats の有効化に依存しています。これは HAProxy に組み込 まれている構成ですが、すぐに有効にすることはできません。有効にすると 'HAProxy はブラウザで表示でき

る HTML エンドポイントを公開したり ' すべての HAProxy 構成のステータスを抽出するためにスクレイピ ングしたりできます

互換性:

構成は HAProxy バージョン 1.9.4 に対して開発されました。

設定:

統計情報を有効にするには、 haproxy 設定ファイルを編集し、「金庫」セクションの後に次の行を追加しま す。この行には、ユーザー自身のユーザー名とパスワード、および / または haproxy URL を使用します。

stats enable stats auth myuser:mypassword stats uri /haproxy?stats

次に、 stats を有効にした単純な構成ファイルの例を示します。

```
global
    daemon
    maxconn 256
defaults
    mode http
    stats enable
    stats uri /haproxy?stats
    stats auth myuser:mypassword
    timeout connect 5000ms
    timeout client 50000ms
    timeout server 50000ms
frontend http-in
    bind *:80
  default backend servers
frontend http-in9080
    bind *:9080
  default backend servers 2
backend servers
    server server1 10.128.0.55:8080 check ssl verify none
    server server2 10.128.0.56:8080 check ssl verify none
backend servers_2
    server server3 10.128.0.57:8080 check ssl verify none
    server server4 10.128.0.58:8080 check ssl verify none
```
最新の手順の詳細については、を参照してください ["HAProxy](https://cbonte.github.io/haproxy-dconv/1.8/configuration.html#4-stats%20enable) [のドキュメント](https://cbonte.github.io/haproxy-dconv/1.8/configuration.html#4-stats%20enable)["](https://cbonte.github.io/haproxy-dconv/1.8/configuration.html#4-stats%20enable)。

オブジェクトとカウンタ

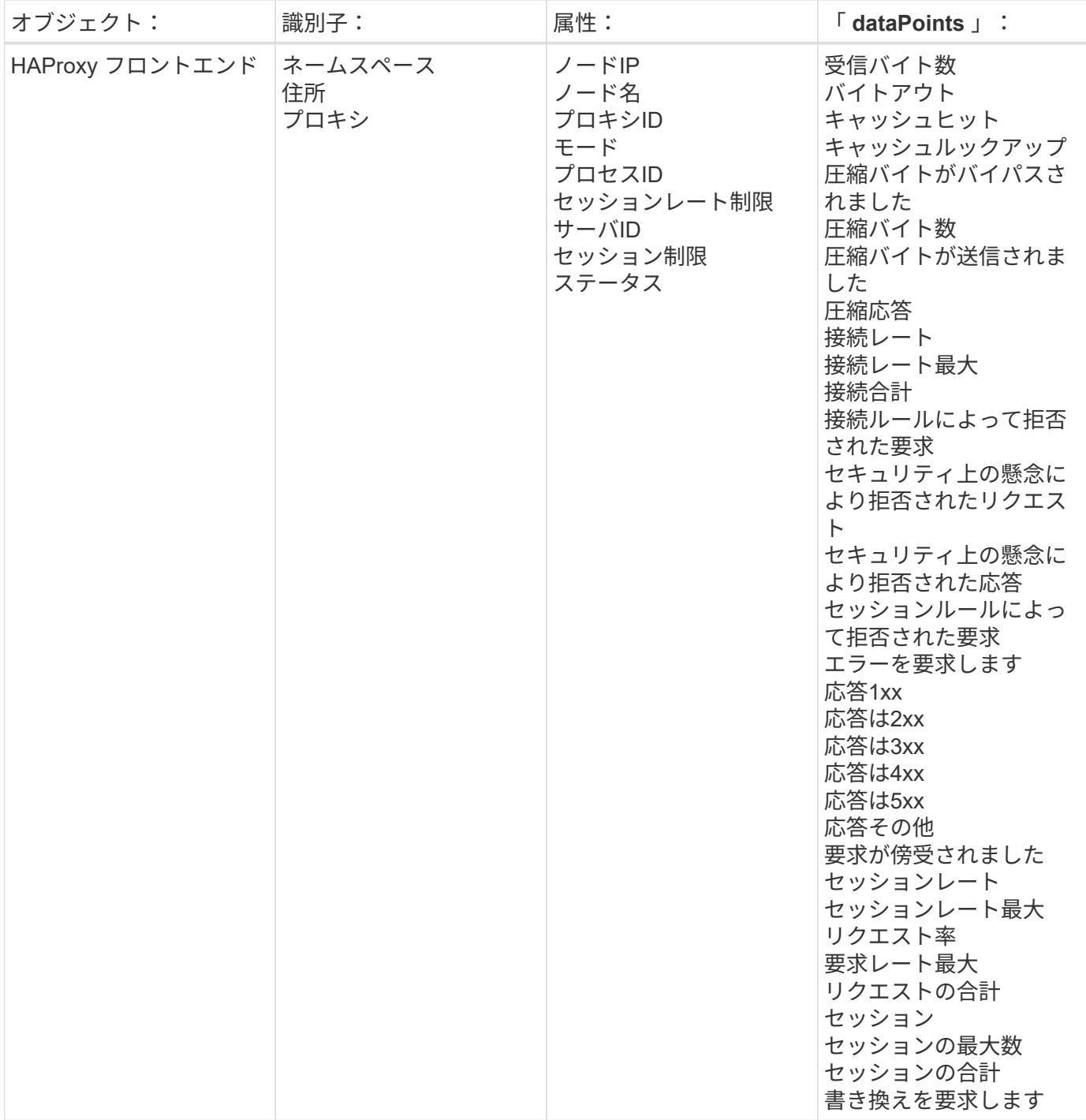

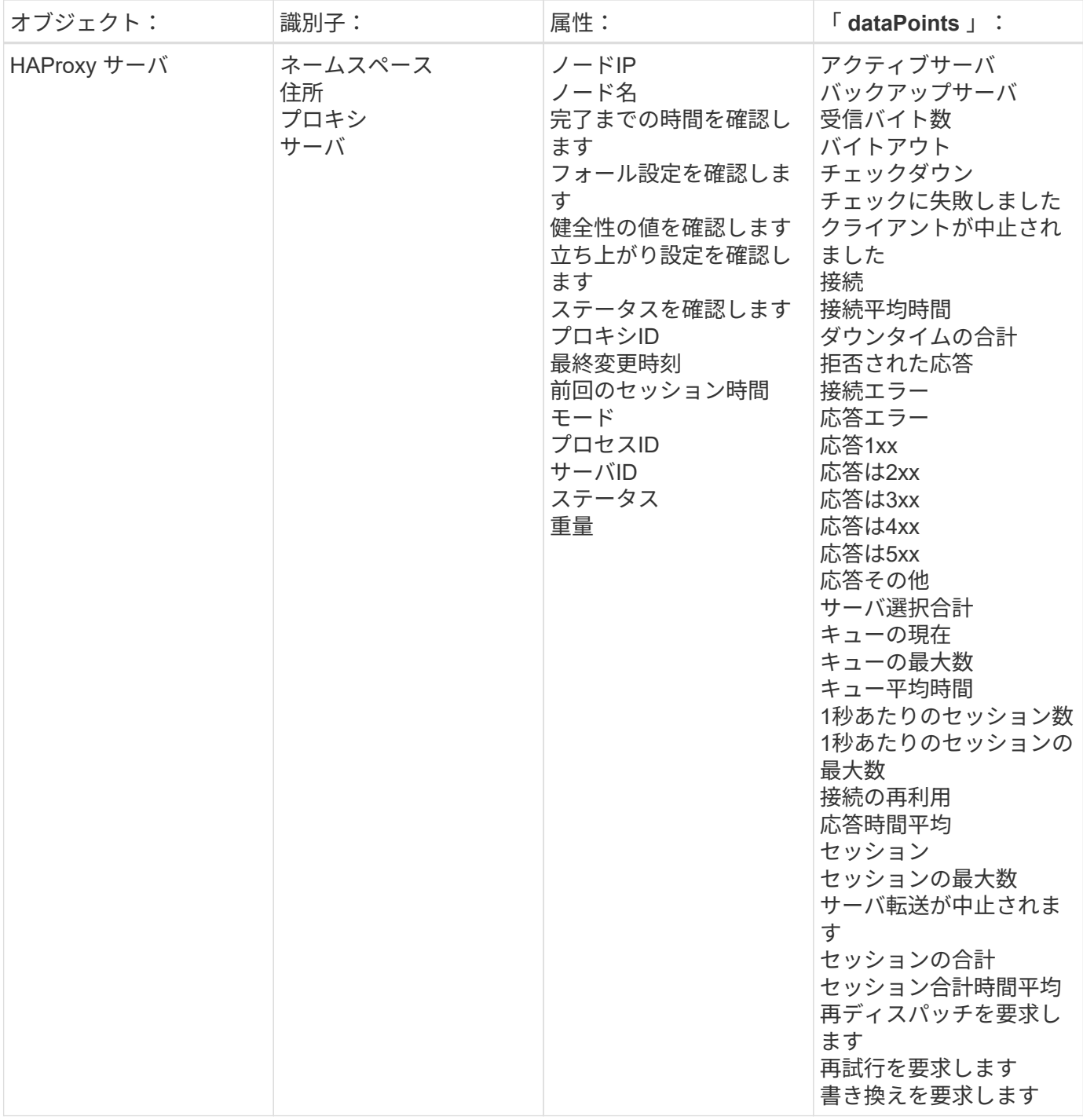

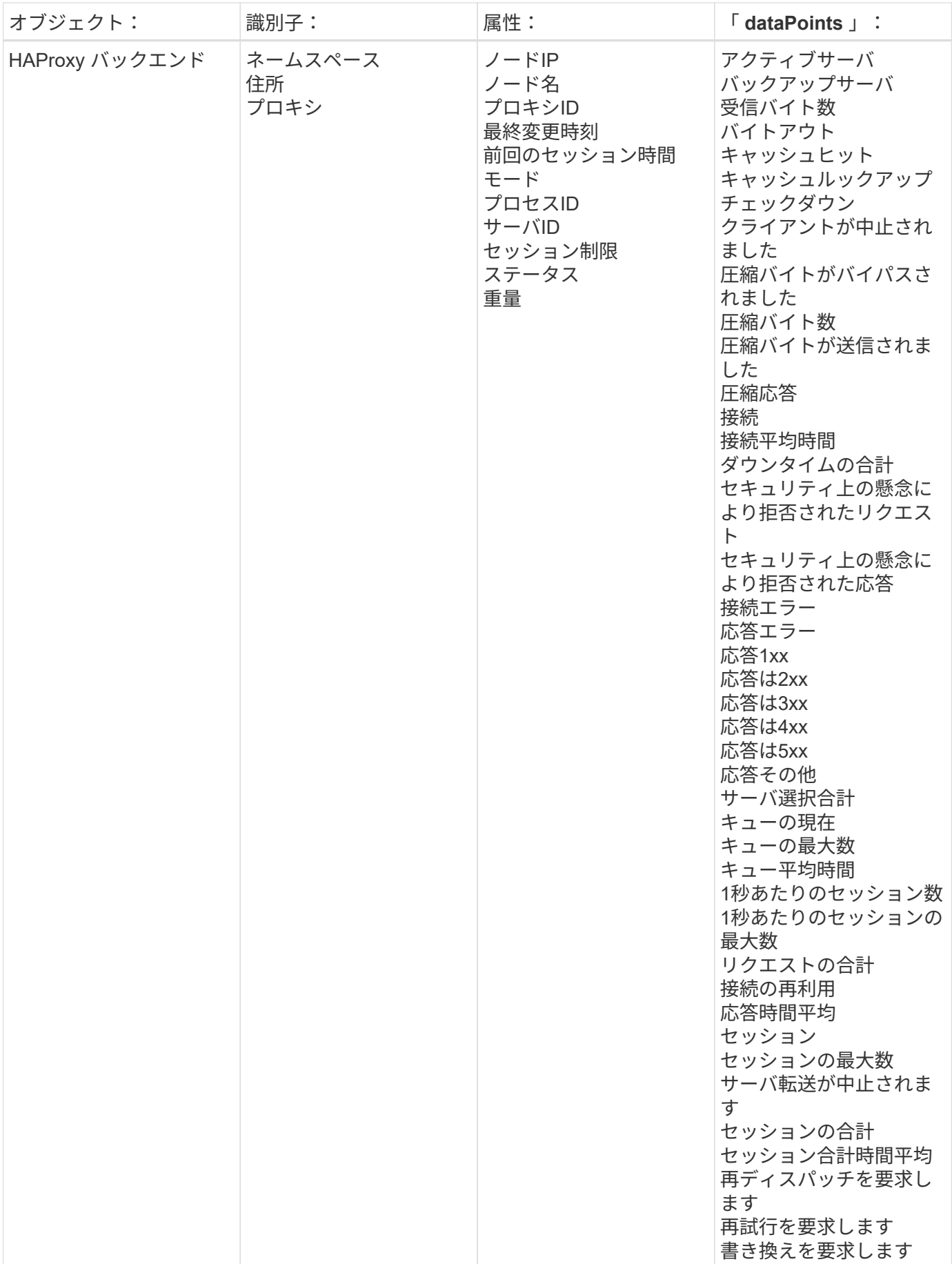

追加情報はから入手できます ["](#page-2-0)[サポート](#page-2-0)["](#page-2-0) ページ

## **JVM Data Collector** ( **JVM** データ収集)

Cloud Insights は、このデータコレクタを使用して JVM からメトリックを収集します。

インストール

1. [Observability]>[Collectors]で、+ Data Collector \*をクリックします。JVMを選択します。

- 2. Agent for Collection をまだインストールしていない場合、または別のオペレーティングシステムまたはプ ラットフォームに Agent をインストールする場合は、 *Show Instructions* をクリックしてを展開します ["](https://docs.netapp.com/ja-jp/cloudinsights/task_config_telegraf_agent.html)[エ](https://docs.netapp.com/ja-jp/cloudinsights/task_config_telegraf_agent.html) [ージェントのインストール](https://docs.netapp.com/ja-jp/cloudinsights/task_config_telegraf_agent.html)["](https://docs.netapp.com/ja-jp/cloudinsights/task_config_telegraf_agent.html) 手順
- 3. このデータコレクタで使用するエージェントアクセスキーを選択します。[**+Agent Access Key**] ボタンを クリックすると、新しいエージェントアクセスキーを追加できます。ベストプラクティス:別のエージェ ントアクセスキーを使用するのは、たとえば OS/ プラットフォーム別にデータコレクタをグループ化する 場合だけです。
- 4. 設定手順に従ってデータコレクタを設定します。手順は、データの収集に使用するオペレーティングシス テムまたはプラットフォームのタイプによって異なります。

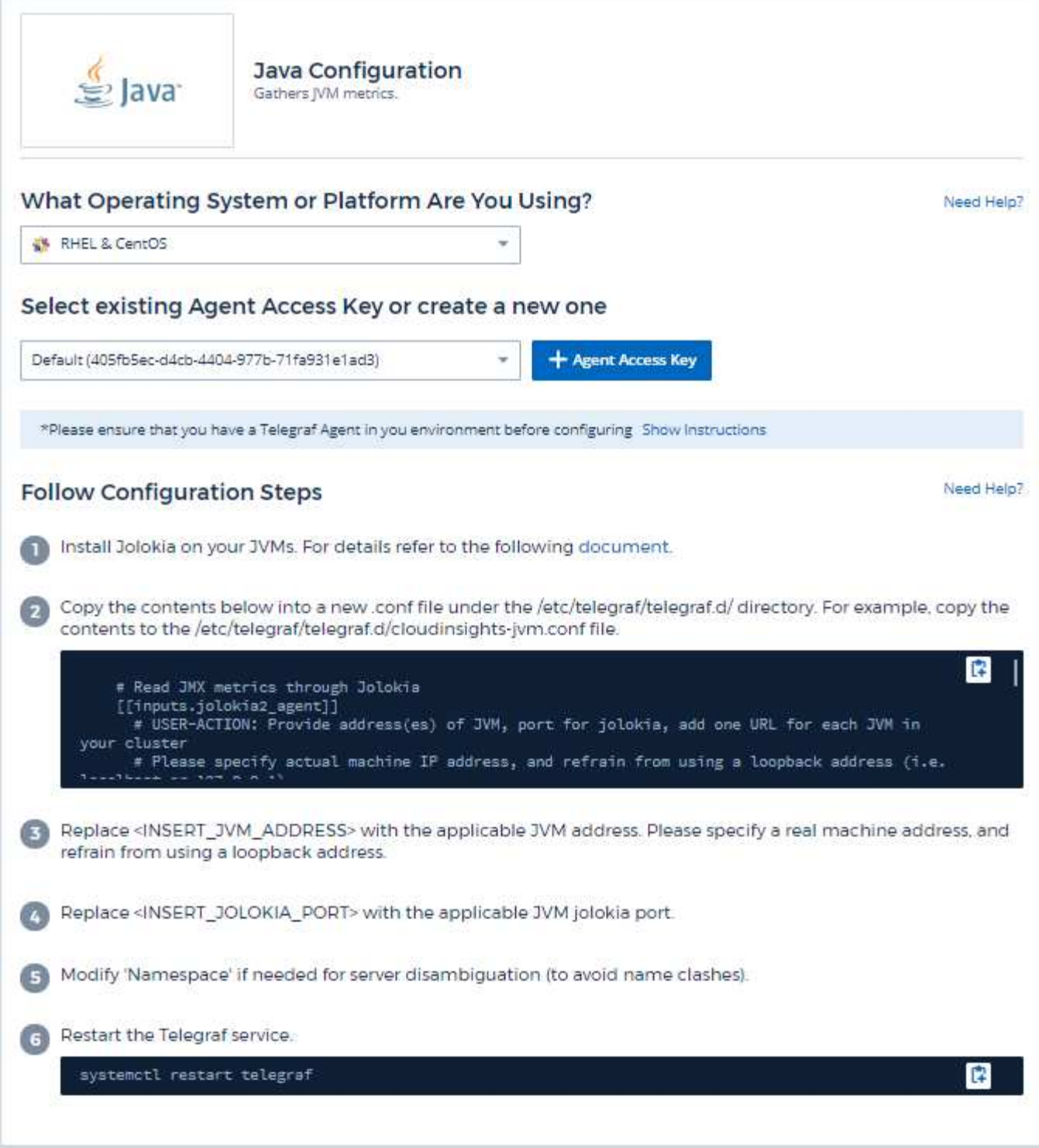

情報については、を参照してください ["JVM](https://docs.oracle.com/javase/specs/jvms/se12/html/index.html)[のドキュメント](https://docs.oracle.com/javase/specs/jvms/se12/html/index.html)["](https://docs.oracle.com/javase/specs/jvms/se12/html/index.html)。

オブジェクトとカウンタ

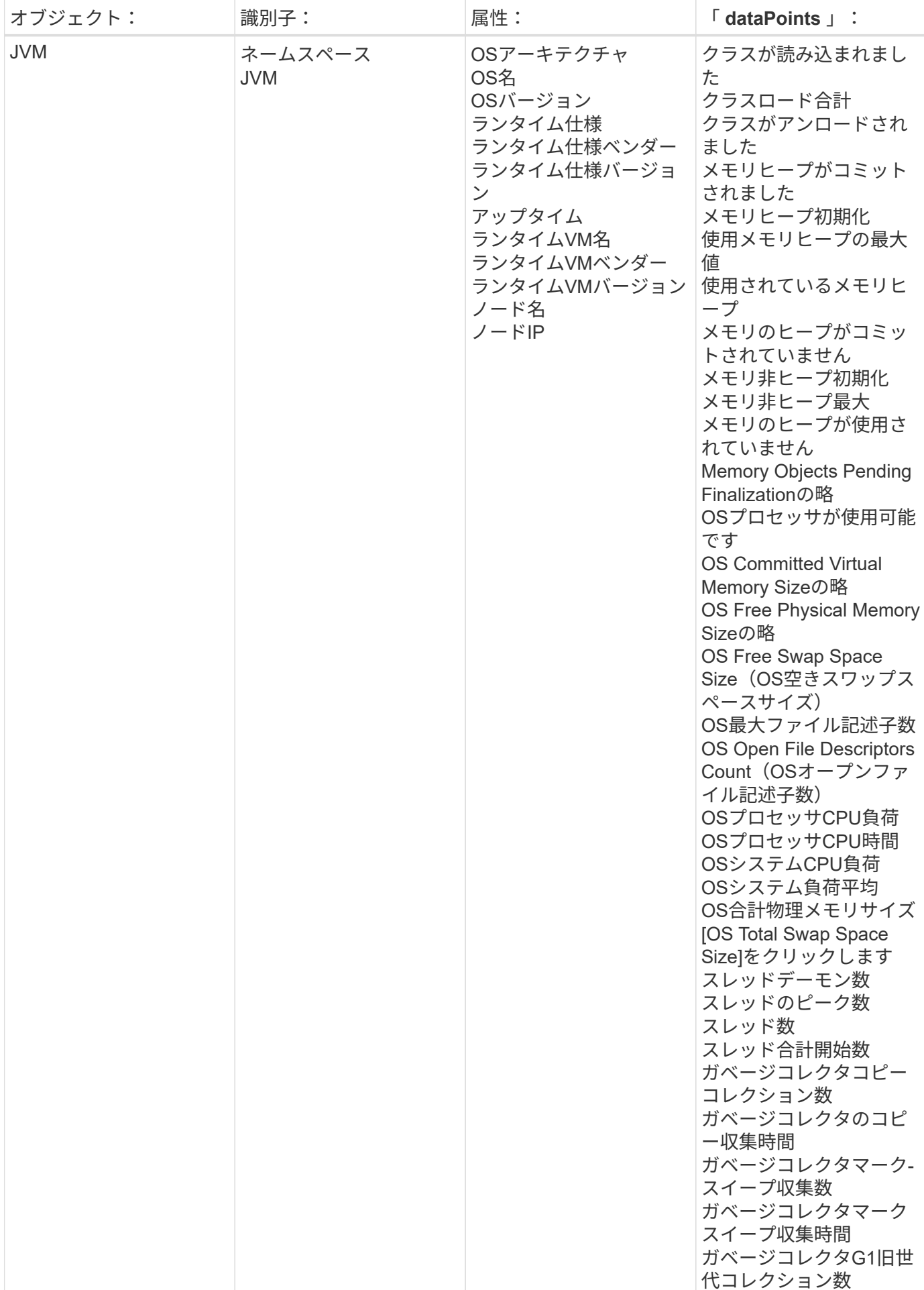

追加情報はから入手できます ["](#page-2-0)[サポート](#page-2-0)["](#page-2-0) ページ

## **Kafka Data Collector** の利用

Cloud Insights では、このデータコレクタを使用して Kafka から指標を収集します。

インストール

1. [Observability]>[Collectors]で、+ Data Collector \*をクリックします。Kafkaを選択します。

- 2. Agent for Collection をまだインストールしていない場合、または別のオペレーティングシステムまたはプ ラットフォームに Agent をインストールする場合は、 *Show Instructions* をクリックしてを展開します ["](https://docs.netapp.com/ja-jp/cloudinsights/task_config_telegraf_agent.html)[エ](https://docs.netapp.com/ja-jp/cloudinsights/task_config_telegraf_agent.html) [ージェントのインストール](https://docs.netapp.com/ja-jp/cloudinsights/task_config_telegraf_agent.html)["](https://docs.netapp.com/ja-jp/cloudinsights/task_config_telegraf_agent.html) 手順
- 3. このデータコレクタで使用するエージェントアクセスキーを選択します。[**+Agent Access Key**] ボタンを クリックすると、新しいエージェントアクセスキーを追加できます。ベストプラクティス:別のエージェ ントアクセスキーを使用するのは、たとえば OS/ プラットフォーム別にデータコレクタをグループ化する 場合だけです。
- 4. 設定手順に従ってデータコレクタを設定します。手順は、データの収集に使用するオペレーティングシス テムまたはプラットフォームのタイプによって異なります。

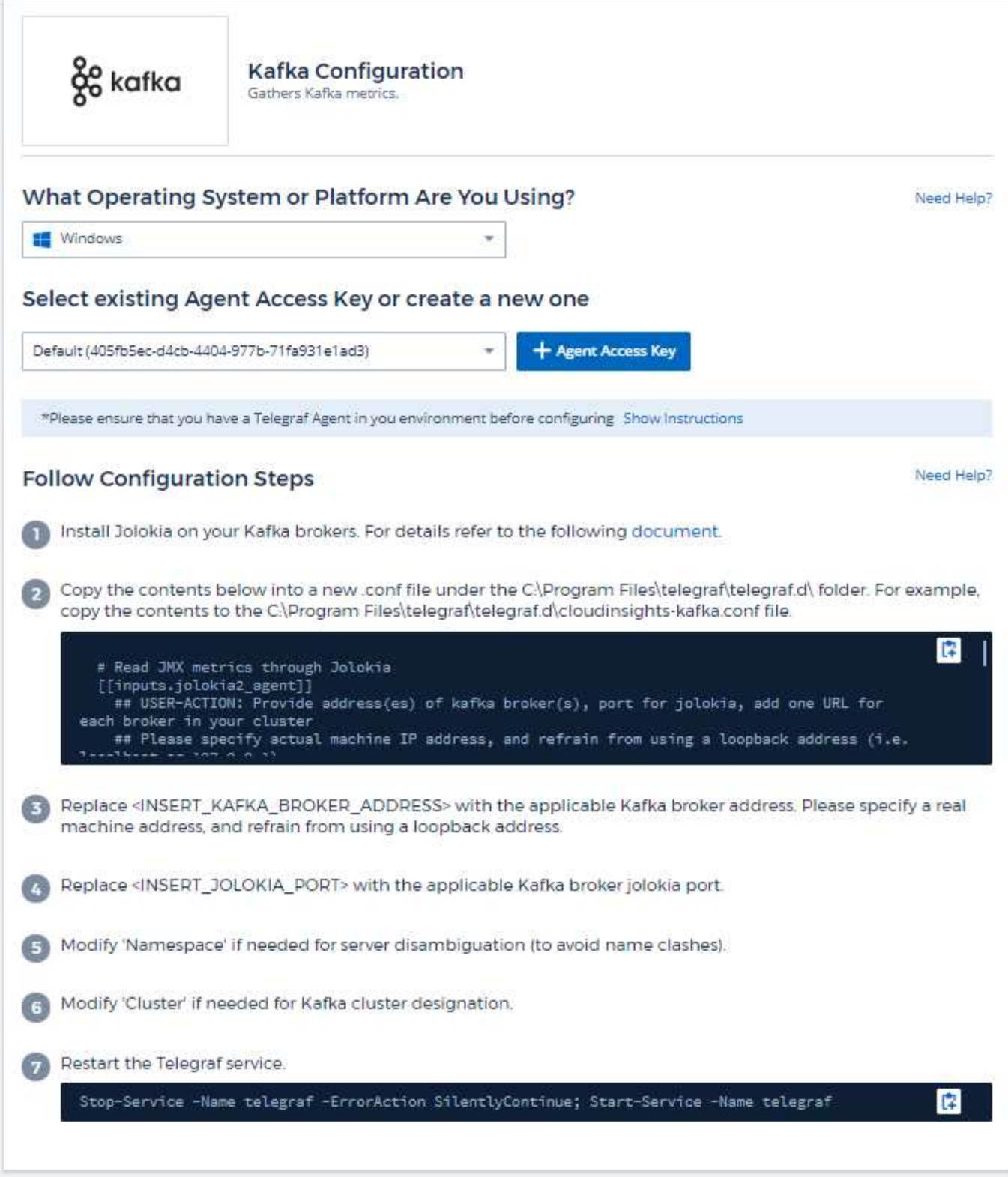

セットアップ( **Setup** )

Kafka プラグインは、テレグラムの Jolokia プラグインに基づいています。すべての Kafka ブローカーから情 報を収集する必要があるため、 JMX はすべてのコンポーネントで Jolokia 経由で設定および公開する必要が あります。

互換性

Kafka バージョン 0.11.0.2 の構成向けに開発されました。

セットアップ中です

以下の手順はすべて、 Kafka のインストール場所が「 /opt/Kafka 」であることを前提としています。以下の 手順を使用して、設置場所を変更できます。

**Jolokia** エージェント **JAR**

Jolokia エージェント jar ファイルのバージョン ["](https://jolokia.org/download.html)[ダウンロードしました](https://jolokia.org/download.html)["](https://jolokia.org/download.html)。テスト対象のバージョンは Jolokia エージェント 1.6.0 でした。

以下の手順では、ダウンロードした jar ファイル( jolokia-jvm-1.6.0-agent.jar )が「 /opt/Kafka/libs/' 」の下に 配置されると想定しています。

**Kafka Brokers** のようになります

Kafka Brokers で Jolokia API を公開するように設定するには、「 Kafka -run-class.sh 」コールの直前に、 <Kafka\_home>/bin/Kafka-server-start.sh に次の項目を追加します。

export JMX\_PORT=9999 export RMI HOSTNAME=`hostname -I` export KAFKA\_JMX\_OPTS="-javaagent:/opt/kafka/libs/jolokia-jvm-1.6.0 agent.jar=port=8778,host=0.0.0.0 -Dcom.sun.management.jmxremote.password.file=/opt/kafka/config/jmxremote.p assword -Dcom.sun.management.jmxremote.ssl=false -Djava.rmi.server.hostname=\$RMI\_HOSTNAME -Dcom.sun.management.jmxremote.rmi.port=\$JMX\_PORT"

上記の例では 'hostname-i' を使用して 'RMI\_HOSTNAME' 環境変数を設定しています。複数の IP マシンで は、 RMI 接続に使用する IP を収集するために、これを調整する必要があります。

JMX (9999 以上 ) とジョロキア (8778) には別のポートを選択できますJolokia をロックする内部 IP を持って いる場合は、「 catch all 」 0.0.0.0 を自分の IP で置き換えることができます。この IP には、テレグラムプラ グインからアクセスできる必要があります。認証を行わない場合は、オプション「 -Dcom.sun.management.jmxremote.authenticate=false' 」を使用できます。自己責任で使用してください。

オブジェクトとカウンタ
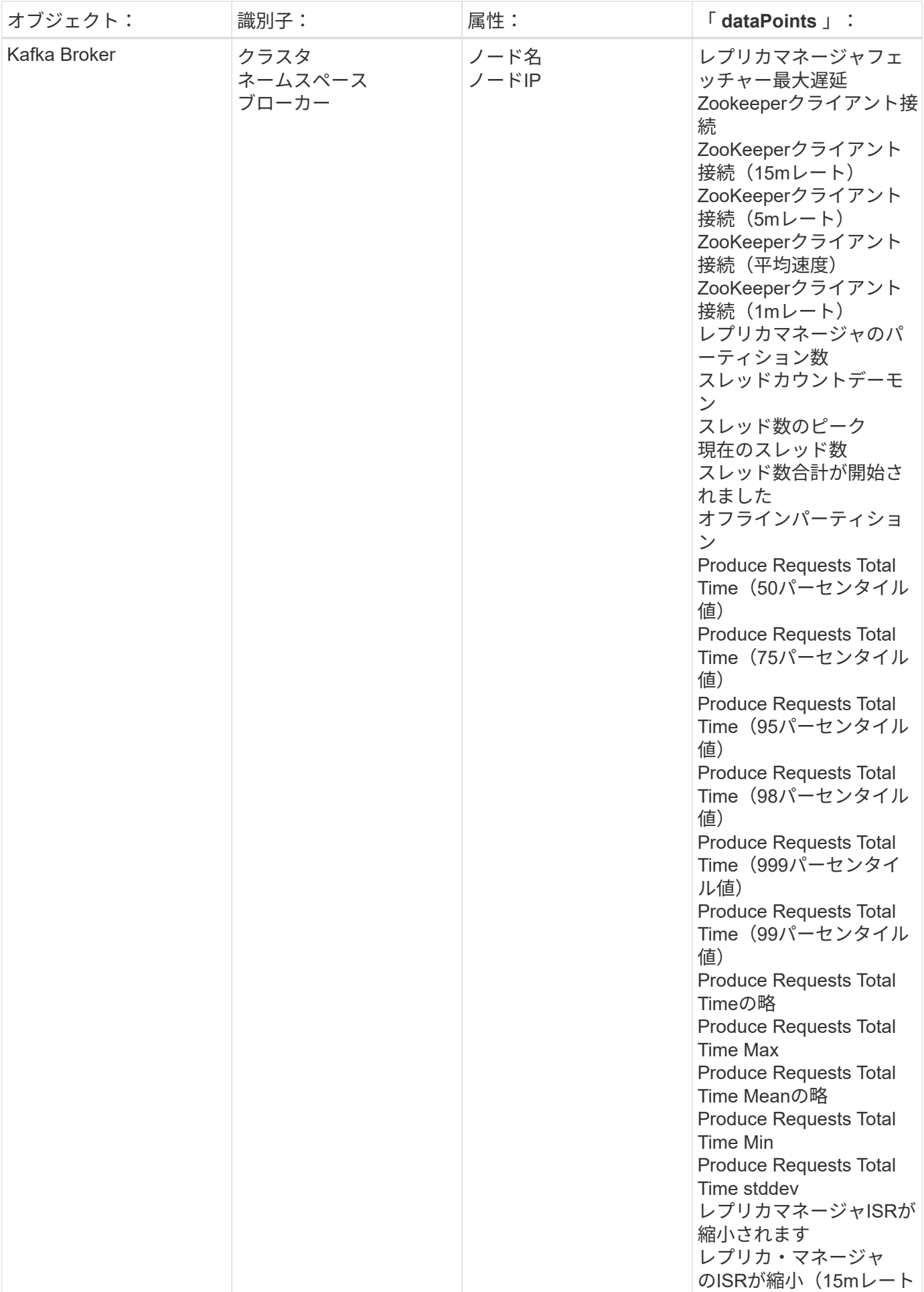

追加情報はから入手できます ["](#page-2-0)[サポート](#page-2-0)["](#page-2-0) ページ

**Kibana** データコレクタ

Cloud Insights は、このデータコレクタを使用して Kibana から指標を収集します。

インストール

1. [Observability]>[Collectors]で、+ Data Collector \*をクリックします。「きばな」を選択します。

- 2. Agent for Collection をまだインストールしていない場合、または別のオペレーティングシステムまたはプ ラットフォームに Agent をインストールする場合は、 *Show Instructions* をクリックしてを展開します ["](https://docs.netapp.com/ja-jp/cloudinsights/task_config_telegraf_agent.html)[エ](https://docs.netapp.com/ja-jp/cloudinsights/task_config_telegraf_agent.html) [ージェントのインストール](https://docs.netapp.com/ja-jp/cloudinsights/task_config_telegraf_agent.html)["](https://docs.netapp.com/ja-jp/cloudinsights/task_config_telegraf_agent.html) 手順
- 3. このデータコレクタで使用するエージェントアクセスキーを選択します。[**+Agent Access Key**] ボタンを クリックすると、新しいエージェントアクセスキーを追加できます。ベストプラクティス:別のエージェ ントアクセスキーを使用するのは、たとえば OS/ プラットフォーム別にデータコレクタをグループ化する 場合だけです。
- 4. 設定手順に従ってデータコレクタを設定します。手順は、データの収集に使用するオペレーティングシス テムまたはプラットフォームのタイプによって異なります。

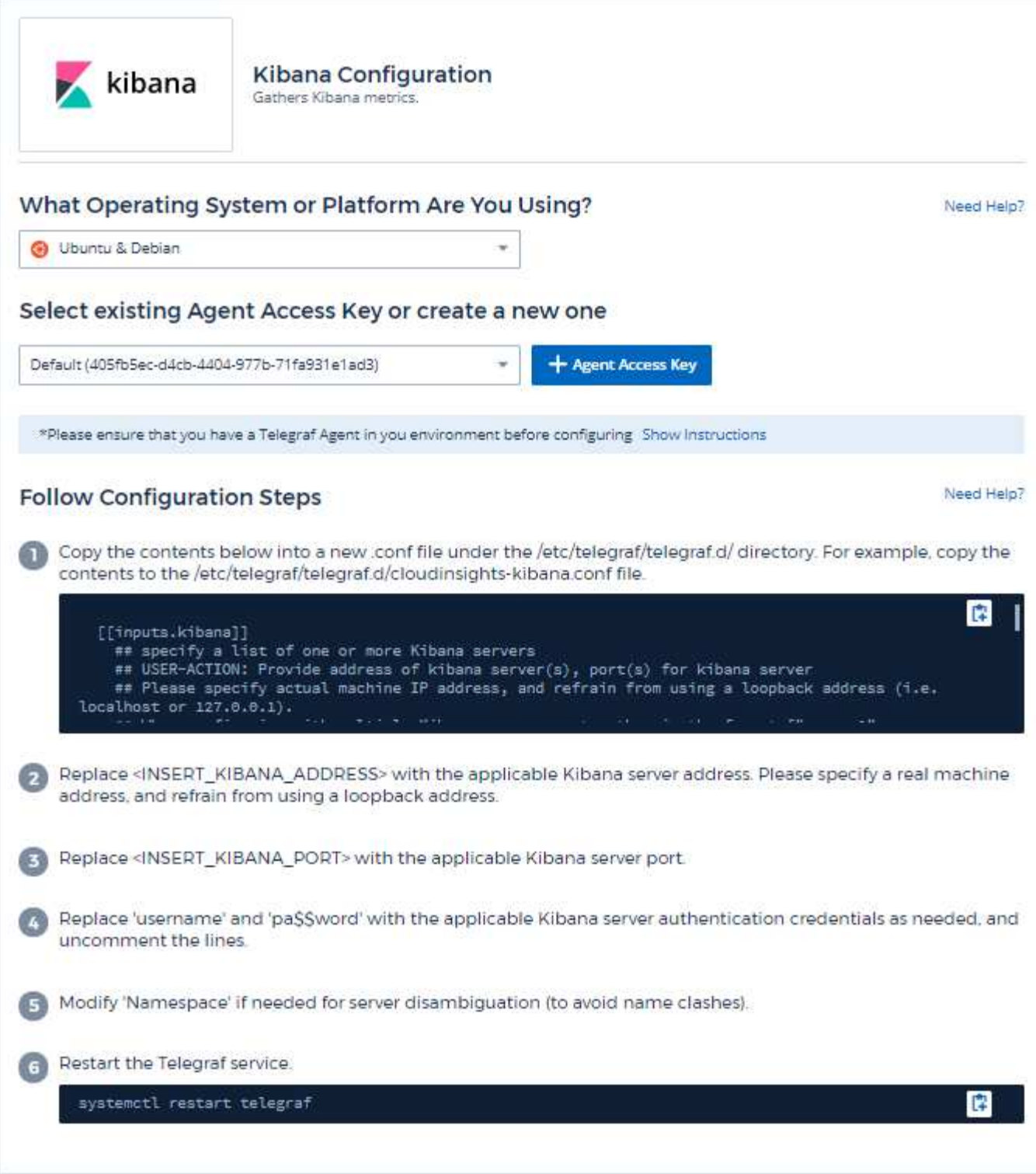

情報は、に記載されています ["Kibana](https://www.elastic.co/guide/index.html) [のドキュメンテーション](https://www.elastic.co/guide/index.html)["](https://www.elastic.co/guide/index.html)。

オブジェクトとカウンタ

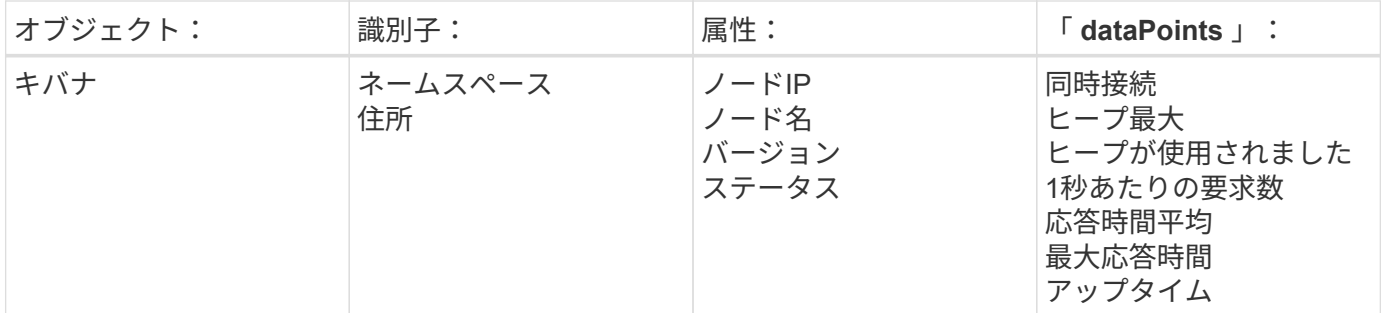

追加情報はから入手できます ["](#page-2-0)[サポート](#page-2-0)["](#page-2-0) ページ

### **Memcached Data Collector**

Cloud Insights は、このデータコレクタを使用して Memcached からメトリックを収集し ます。

インストール

1. [Observability]>[Collectors]で、+ Data Collector \*をクリックします。Memcachedを選択します。

- 2. Agent for Collection をまだインストールしていない場合、または別のオペレーティングシステムまたはプ ラットフォームに Agent をインストールする場合は、 *Show Instructions* をクリックしてを展開します ["](https://docs.netapp.com/ja-jp/cloudinsights/task_config_telegraf_agent.html)[エ](https://docs.netapp.com/ja-jp/cloudinsights/task_config_telegraf_agent.html) [ージェントのインストール](https://docs.netapp.com/ja-jp/cloudinsights/task_config_telegraf_agent.html)["](https://docs.netapp.com/ja-jp/cloudinsights/task_config_telegraf_agent.html) 手順
- 3. このデータコレクタで使用するエージェントアクセスキーを選択します。[**+Agent Access Key**] ボタンを クリックすると、新しいエージェントアクセスキーを追加できます。ベストプラクティス:別のエージェ ントアクセスキーを使用するのは、たとえば OS/ プラットフォーム別にデータコレクタをグループ化する 場合だけです。
- 4. 設定手順に従ってデータコレクタを設定します。手順は、データの収集に使用するオペレーティングシス テムまたはプラットフォームのタイプによって異なります。

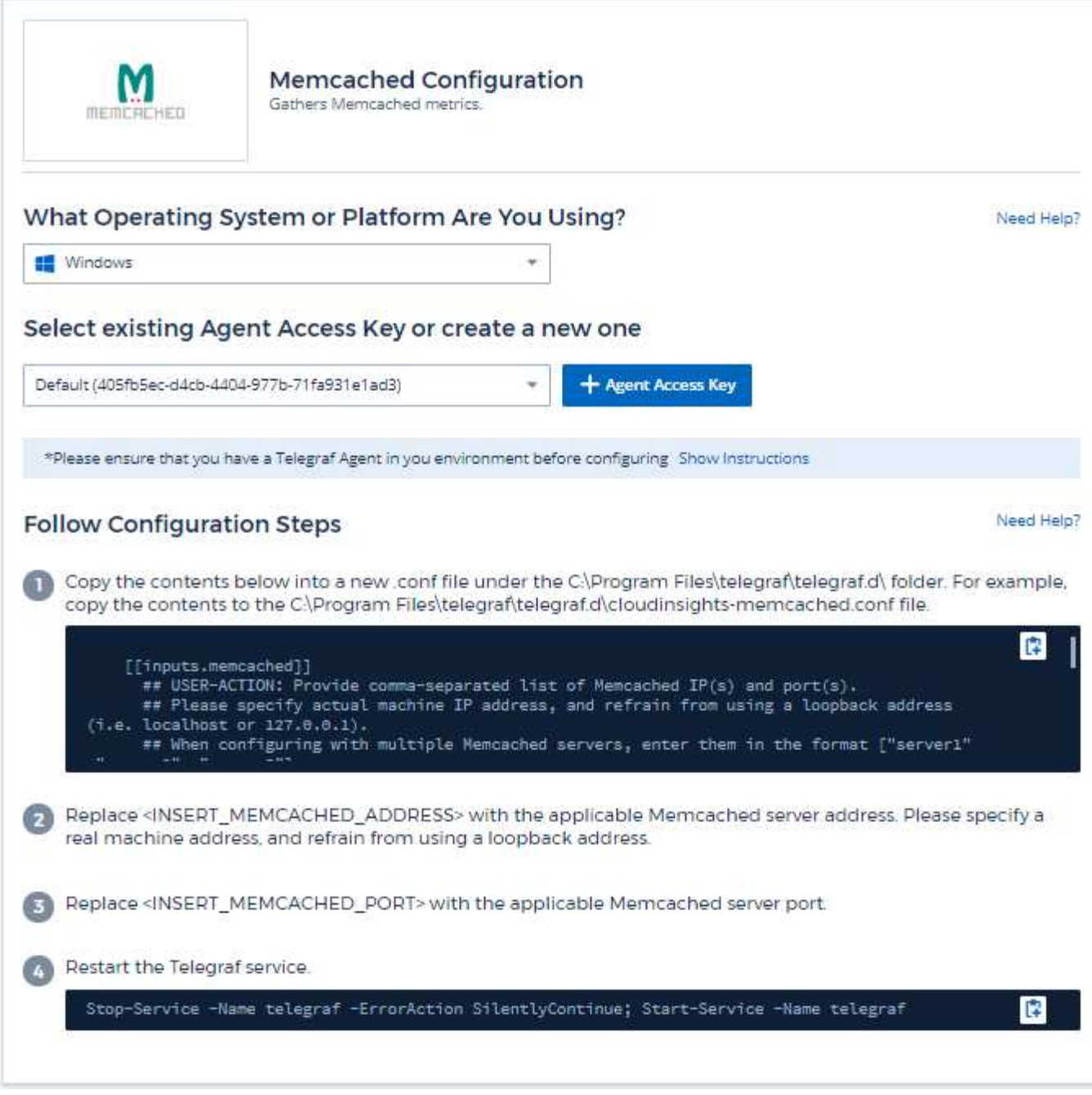

情報は、に記載されています ["Memcached Wiki"](https://github.com/memcached/memcached/wiki)。

オブジェクトとカウンタ

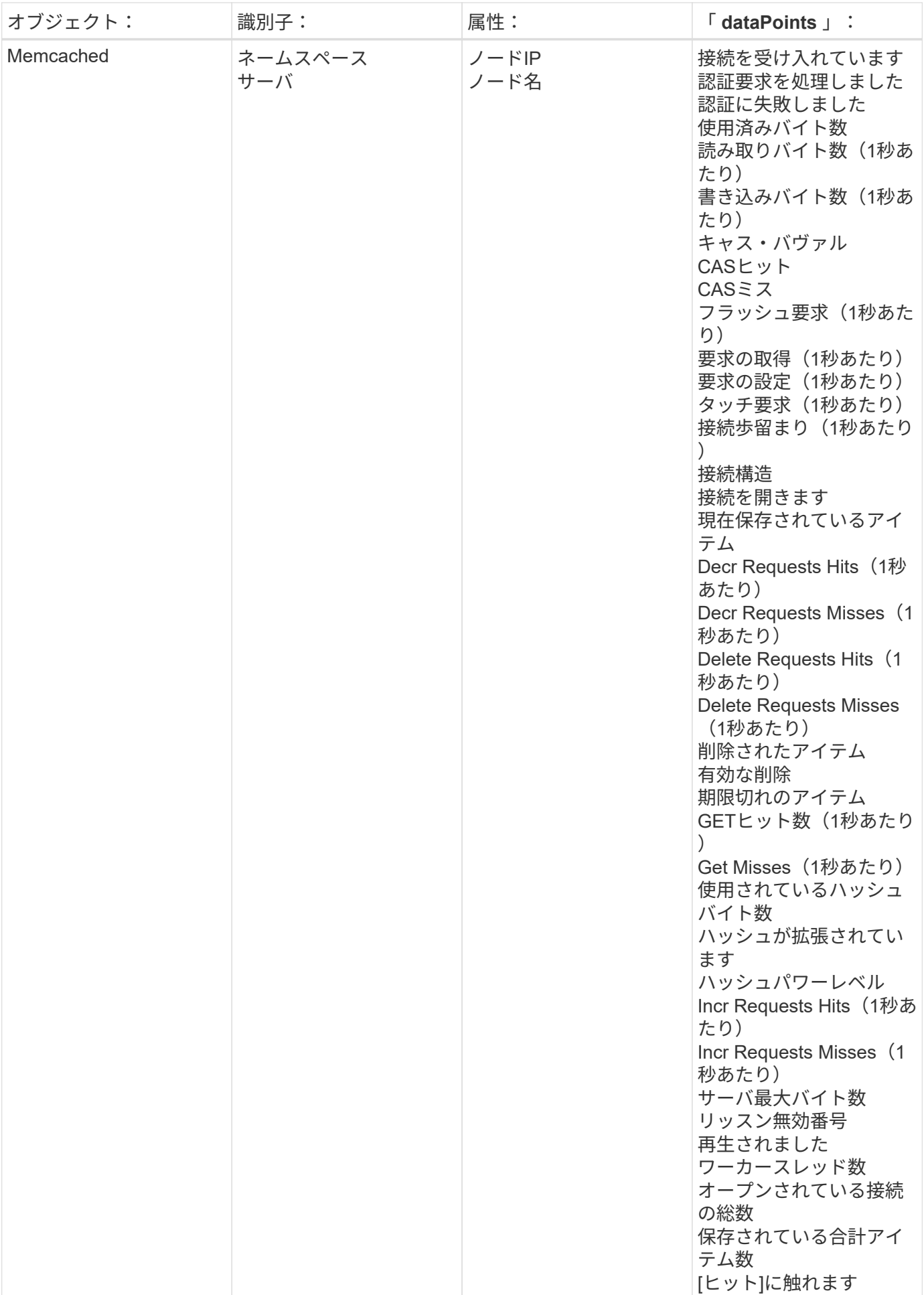

追加情報はから入手できます ["](#page-2-0)[サポート](#page-2-0)["](#page-2-0) ページ

## **MongoDB** データコレクタ

Cloud Insights は、このデータコレクタを使用して MongoDB からの指標を収集します。

インストール

1. [Observability]>[Collectors]で、+ Data Collector \*をクリックします。[MongoDB]を選択します。

- 2. Agent for Collection をまだインストールしていない場合、または別のオペレーティングシステムまたはプ ラットフォームに Agent をインストールする場合は、 *Show Instructions* をクリックしてを展開します ["](https://docs.netapp.com/ja-jp/cloudinsights/task_config_telegraf_agent.html)[エ](https://docs.netapp.com/ja-jp/cloudinsights/task_config_telegraf_agent.html) [ージェントのインストール](https://docs.netapp.com/ja-jp/cloudinsights/task_config_telegraf_agent.html)["](https://docs.netapp.com/ja-jp/cloudinsights/task_config_telegraf_agent.html) 手順
- 3. このデータコレクタで使用するエージェントアクセスキーを選択します。[**+Agent Access Key**] ボタンを クリックすると、新しいエージェントアクセスキーを追加できます。ベストプラクティス:別のエージェ ントアクセスキーを使用するのは、たとえば OS/ プラットフォーム別にデータコレクタをグループ化する 場合だけです。
- 4. 設定手順に従ってデータコレクタを設定します。手順は、データの収集に使用するオペレーティングシス テムまたはプラットフォームのタイプによって異なります。

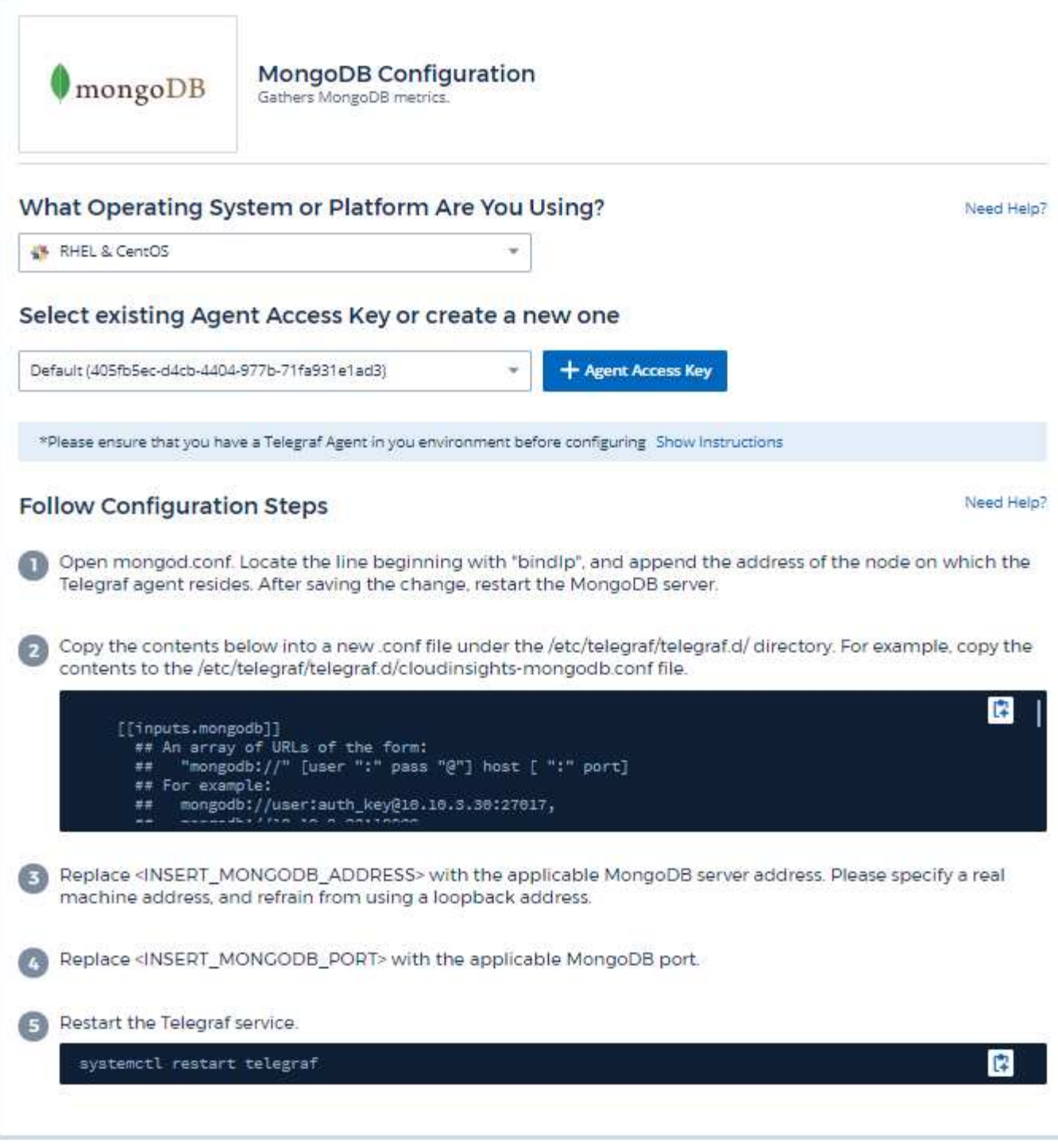

情報は、に記載されています ["MongoDB](https://docs.mongodb.com/) [のドキュメント](https://docs.mongodb.com/)["](https://docs.mongodb.com/)。

オブジェクトとカウンタ

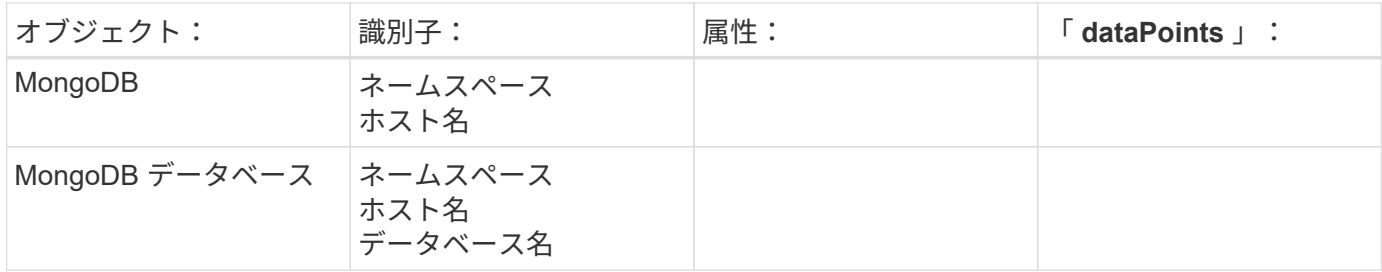

情報はから入手できます ["](#page-2-0)[サポート](#page-2-0)["](#page-2-0) ページ

**MySQL** データコレクタ

Cloud Insights は、このデータコレクタを使用して MySQL からのメトリックを収集しま す。

インストール

1. [Observability]>[Collectors]で、+ Data Collector \*をクリックします。MySQLを選択します。

- 2. Agent for Collection をまだインストールしていない場合、または別のオペレーティングシステムまたはプ ラットフォームに Agent をインストールする場合は、 *Show Instructions* をクリックしてを展開します ["](https://docs.netapp.com/ja-jp/cloudinsights/task_config_telegraf_agent.html)[エ](https://docs.netapp.com/ja-jp/cloudinsights/task_config_telegraf_agent.html) [ージェントのインストール](https://docs.netapp.com/ja-jp/cloudinsights/task_config_telegraf_agent.html)["](https://docs.netapp.com/ja-jp/cloudinsights/task_config_telegraf_agent.html) 手順
- 3. このデータコレクタで使用するエージェントアクセスキーを選択します。[**+Agent Access Key**] ボタンを クリックすると、新しいエージェントアクセスキーを追加できます。ベストプラクティス:別のエージェ ントアクセスキーを使用するのは、たとえば OS/ プラットフォーム別にデータコレクタをグループ化する 場合だけです。
- 4. 設定手順に従ってデータコレクタを設定します。手順は、データの収集に使用するオペレーティングシス テムまたはプラットフォームのタイプによって異なります。

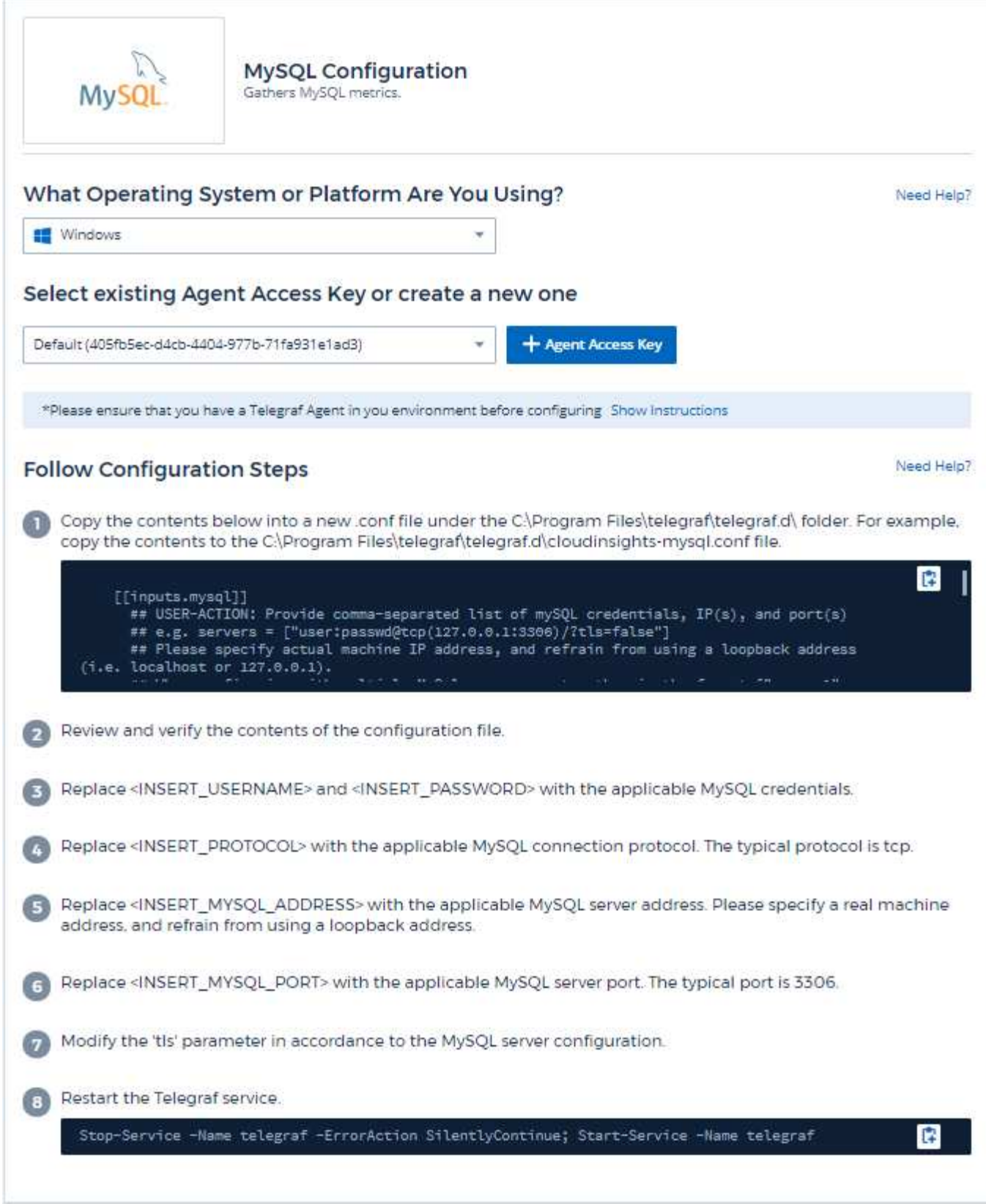

情報は、に記載されています ["MySQL](https://dev.mysql.com/doc/) [のドキュメント](https://dev.mysql.com/doc/)["](https://dev.mysql.com/doc/)。

オブジェクトとカウンタ

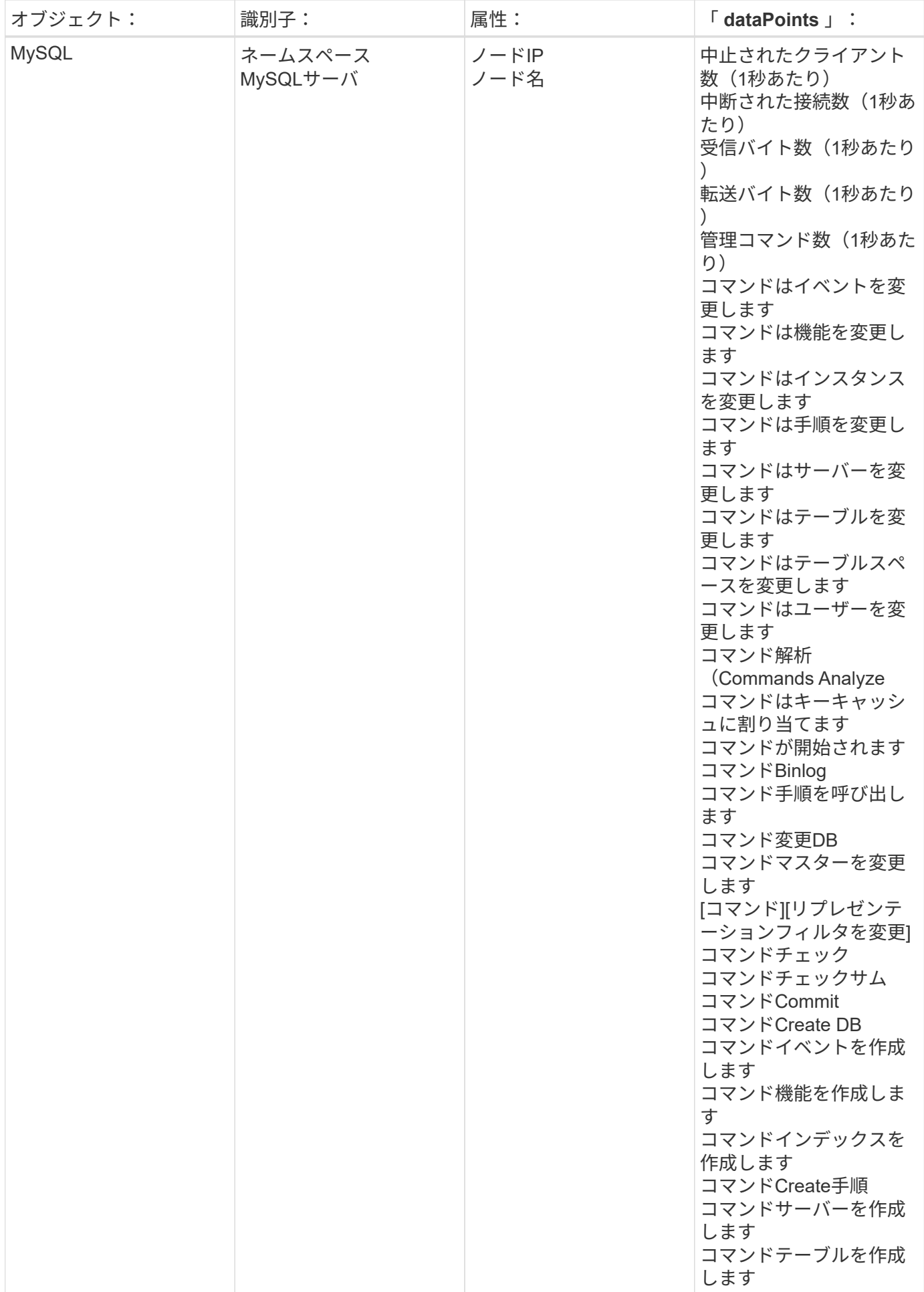

追加情報はから入手できます ["](#page-2-0)[サポート](#page-2-0)["](#page-2-0) ページ

## **netstat Data Collector** の場合

Cloud Insights は、このデータコレクタを使用して netstat 指標を収集します。

インストール

1. [Observability]>[Collectors]で、+ Data Collector \*をクリックします。netstatを選択します。

- 2. Agent for Collection をまだインストールしていない場合、または別のオペレーティングシステムまたはプ ラットフォームに Agent をインストールする場合は、 *Show Instructions* をクリックしてを展開します ["](https://docs.netapp.com/ja-jp/cloudinsights/task_config_telegraf_agent.html)[エ](https://docs.netapp.com/ja-jp/cloudinsights/task_config_telegraf_agent.html) [ージェントのインストール](https://docs.netapp.com/ja-jp/cloudinsights/task_config_telegraf_agent.html)["](https://docs.netapp.com/ja-jp/cloudinsights/task_config_telegraf_agent.html) 手順
- 3. このデータコレクタで使用するエージェントアクセスキーを選択します。[**+Agent Access Key**] ボタンを クリックすると、新しいエージェントアクセスキーを追加できます。ベストプラクティス:別のエージェ ントアクセスキーを使用するのは、たとえば OS/ プラットフォーム別にデータコレクタをグループ化する 場合だけです。
- 4. 設定手順に従ってデータコレクタを設定します。手順は、データの収集に使用するオペレーティングシス テムまたはプラットフォームのタイプによって異なります。

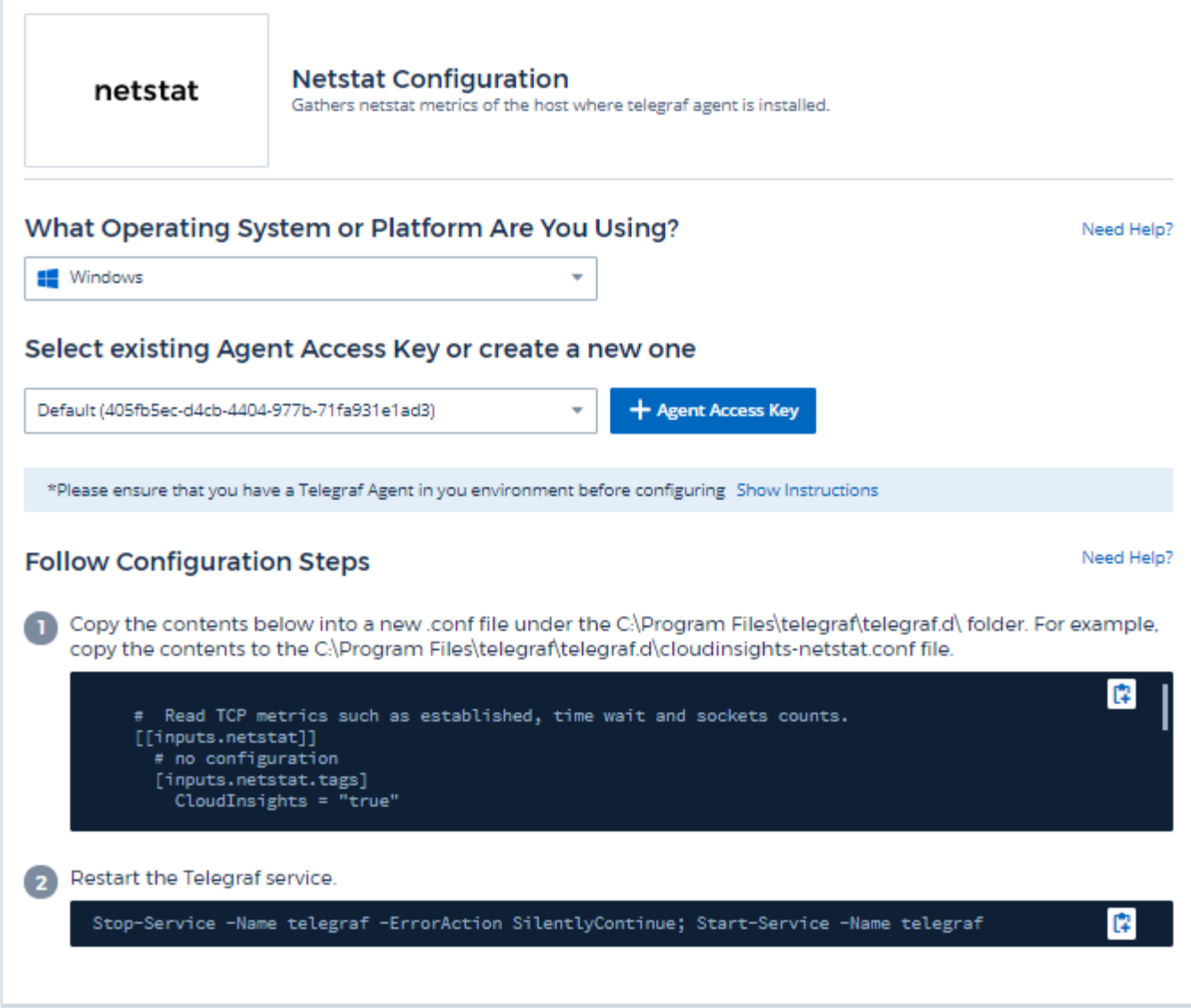

オブジェクトとカウンタ

次のオブジェクトとそのカウンタが収集されます。

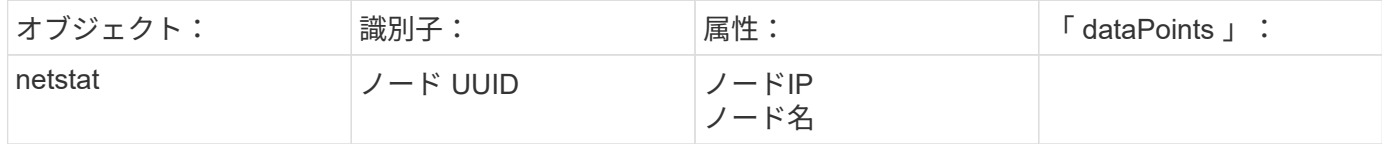

トラブルシューティング

追加情報はから入手できます ["](#page-2-0)[サポート](#page-2-0)["](#page-2-0) ページ

**nginx** データコレクタ

Cloud Insights は、このデータコレクタを使用して Nginx からメトリックを収集しま

す。

インストール

1. [Observability]>[Collectors]で、+ Data Collector \*をクリックします。[Nginx]を選択します。

- 2. Agent for Collection をまだインストールしていない場合、または別のオペレーティングシステムまたはプ ラットフォームに Agent をインストールする場合は、 *Show Instructions* をクリックしてを展開します ["](https://docs.netapp.com/ja-jp/cloudinsights/task_config_telegraf_agent.html)[エ](https://docs.netapp.com/ja-jp/cloudinsights/task_config_telegraf_agent.html) [ージェントのインストール](https://docs.netapp.com/ja-jp/cloudinsights/task_config_telegraf_agent.html)["](https://docs.netapp.com/ja-jp/cloudinsights/task_config_telegraf_agent.html) 手順
- 3. このデータコレクタで使用するエージェントアクセスキーを選択します。[**+Agent Access Key**] ボタンを クリックすると、新しいエージェントアクセスキーを追加できます。ベストプラクティス:別のエージェ ントアクセスキーを使用するのは、たとえば OS/ プラットフォーム別にデータコレクタをグループ化する 場合だけです。
- 4. 設定手順に従ってデータコレクタを設定します。手順は、データの収集に使用するオペレーティングシス テムまたはプラットフォームのタイプによって異なります。

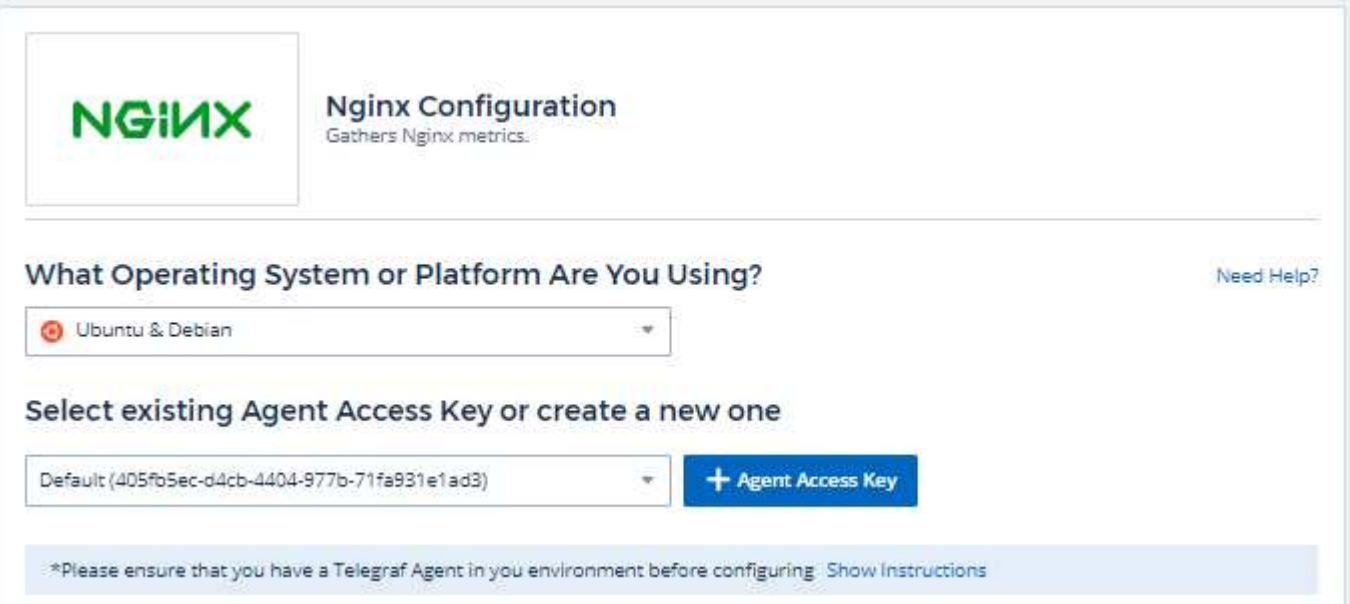

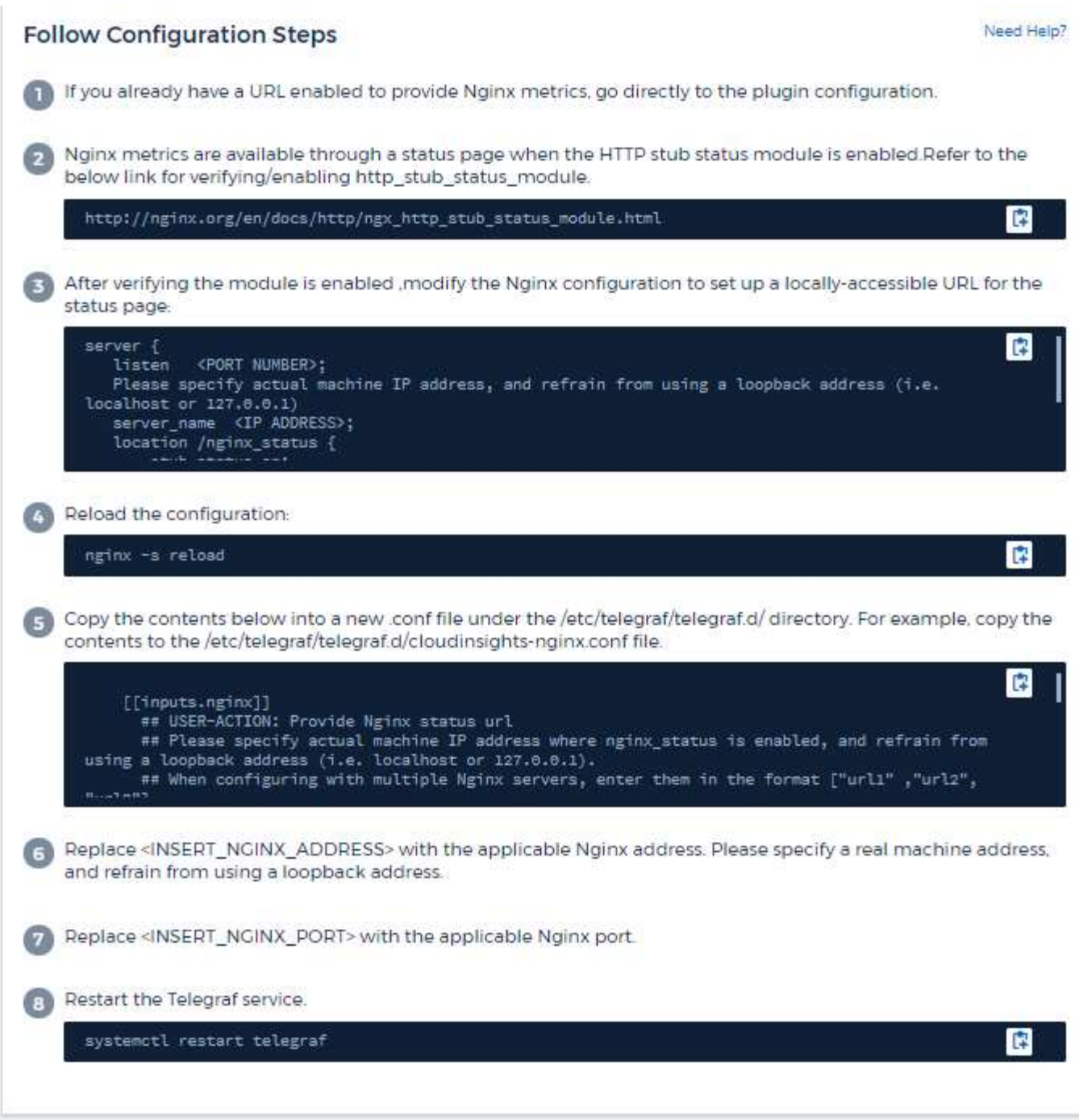

nginx メトリックの収集では、 Nginx が必要です ["HTTP\\_STUB\\_STATE\\_MODULE"](http://nginx.org/en/docs/http/ngx_http_stub_status_module.html) を有効にします。

追加情報は、にあります ["nginx](http://nginx.org/en/docs/) [のドキュメント](http://nginx.org/en/docs/)["](http://nginx.org/en/docs/)。

オブジェクトとカウンタ

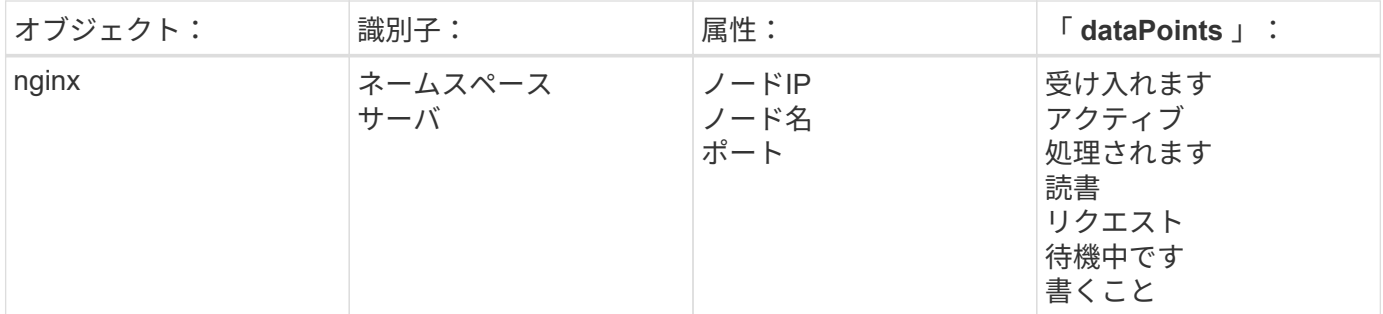

追加情報はから入手できます ["](#page-2-0)[サポート](#page-2-0)["](#page-2-0) ページ

## **PostgreSQL** データコレクタ

Cloud Insights は、このデータコレクタを使用して PostgreSQL からのメトリックを収集 します。

インストール

1. [Observability]>[Collectors]で、+ Data Collector \*をクリックします。PostgreSQLを選択します。

- 2. Agent for Collection をまだインストールしていない場合、または別のオペレーティングシステムまたはプ ラットフォームに Agent をインストールする場合は、 *Show Instructions* をクリックしてを展開します ["](https://docs.netapp.com/ja-jp/cloudinsights/task_config_telegraf_agent.html)[エ](https://docs.netapp.com/ja-jp/cloudinsights/task_config_telegraf_agent.html) [ージェントのインストール](https://docs.netapp.com/ja-jp/cloudinsights/task_config_telegraf_agent.html)["](https://docs.netapp.com/ja-jp/cloudinsights/task_config_telegraf_agent.html) 手順
- 3. このデータコレクタで使用するエージェントアクセスキーを選択します。[**+Agent Access Key**] ボタンを クリックすると、新しいエージェントアクセスキーを追加できます。ベストプラクティス:別のエージェ ントアクセスキーを使用するのは、たとえば OS/ プラットフォーム別にデータコレクタをグループ化する 場合だけです。
- 4. 設定手順に従ってデータコレクタを設定します。手順は、データの収集に使用するオペレーティングシス テムまたはプラットフォームのタイプによって異なります。

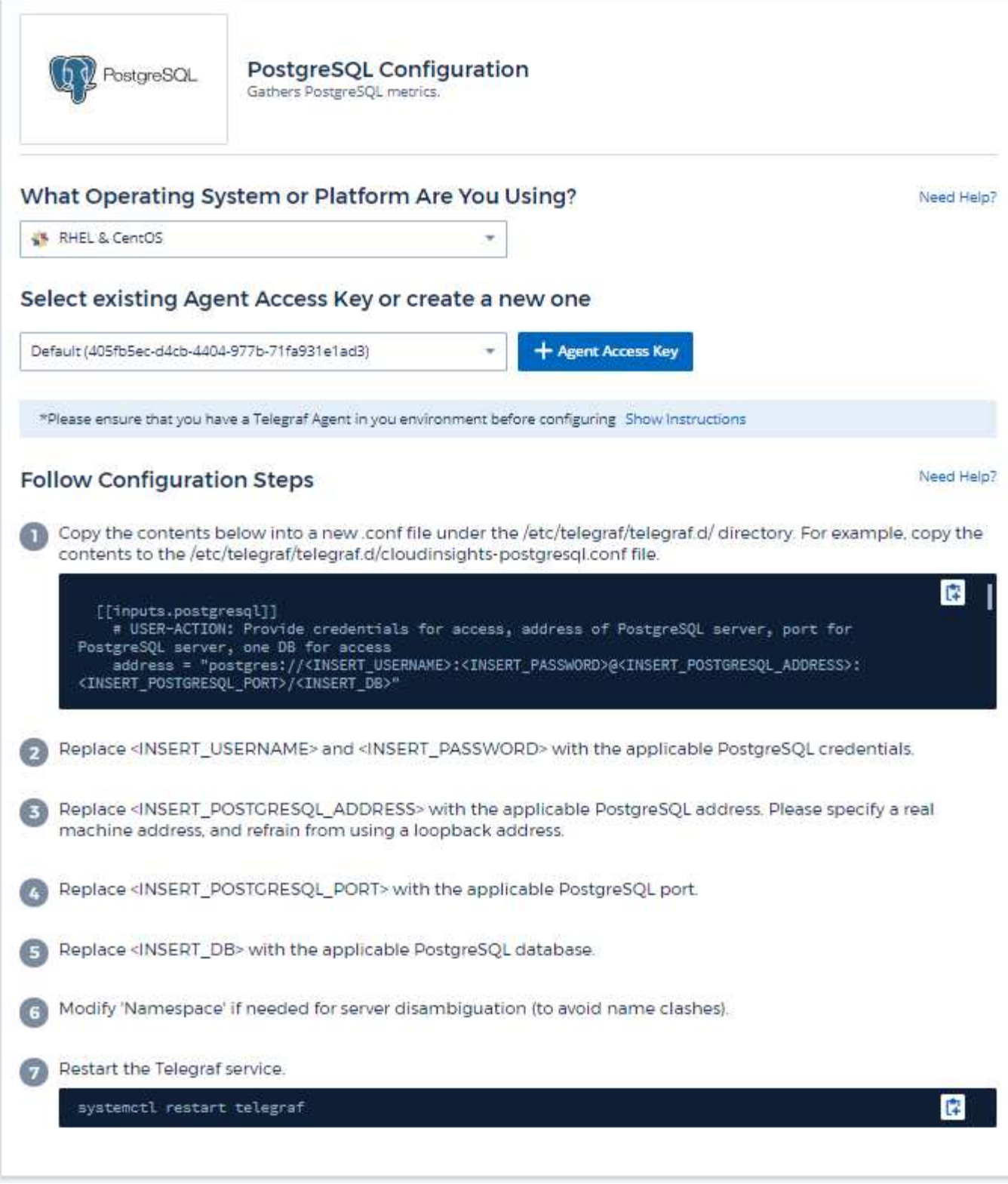

情報は、に記載されています ["PostgreSQL](https://www.postgresql.org/docs/) [のドキュメント](https://www.postgresql.org/docs/)["](https://www.postgresql.org/docs/)。

オブジェクトとカウンタ

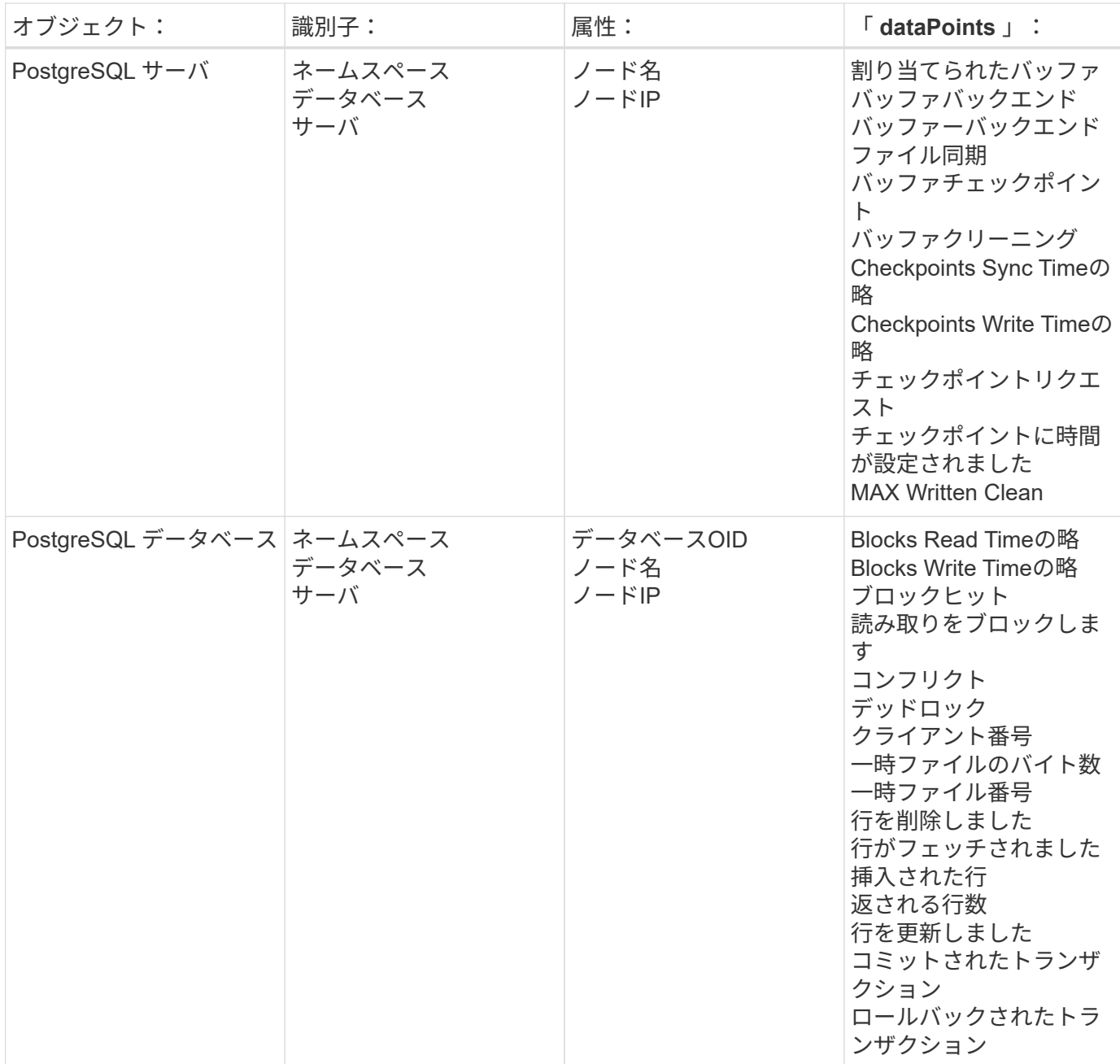

追加情報はから入手できます ["](#page-2-0)[サポート](#page-2-0)["](#page-2-0) ページ

**Puppet Agent** データコレクタ

Cloud Insights では、このデータコレクタを使用して Puppet Agent から指標を収集しま す。

インストール

1. [Observability]>[Collectors]で、+ Data Collector \*をクリックします。[Puppet]を選択します。

します。

- 2. Agent for Collection をまだインストールしていない場合、または別のオペレーティングシステムまたはプ ラットフォームに Agent をインストールする場合は、 *Show Instructions* をクリックしてを展開します ["](https://docs.netapp.com/ja-jp/cloudinsights/task_config_telegraf_agent.html)[エ](https://docs.netapp.com/ja-jp/cloudinsights/task_config_telegraf_agent.html) [ージェントのインストール](https://docs.netapp.com/ja-jp/cloudinsights/task_config_telegraf_agent.html)["](https://docs.netapp.com/ja-jp/cloudinsights/task_config_telegraf_agent.html) 手順
- 3. このデータコレクタで使用するエージェントアクセスキーを選択します。[**+Agent Access Key**] ボタンを クリックすると、新しいエージェントアクセスキーを追加できます。ベストプラクティス:別のエージェ ントアクセスキーを使用するのは、たとえば OS/ プラットフォーム別にデータコレクタをグループ化する 場合だけです。
- 4. 設定手順に従ってデータコレクタを設定します。手順は、データの収集に使用するオペレーティングシス テムまたはプラットフォームのタイプによって異なります。

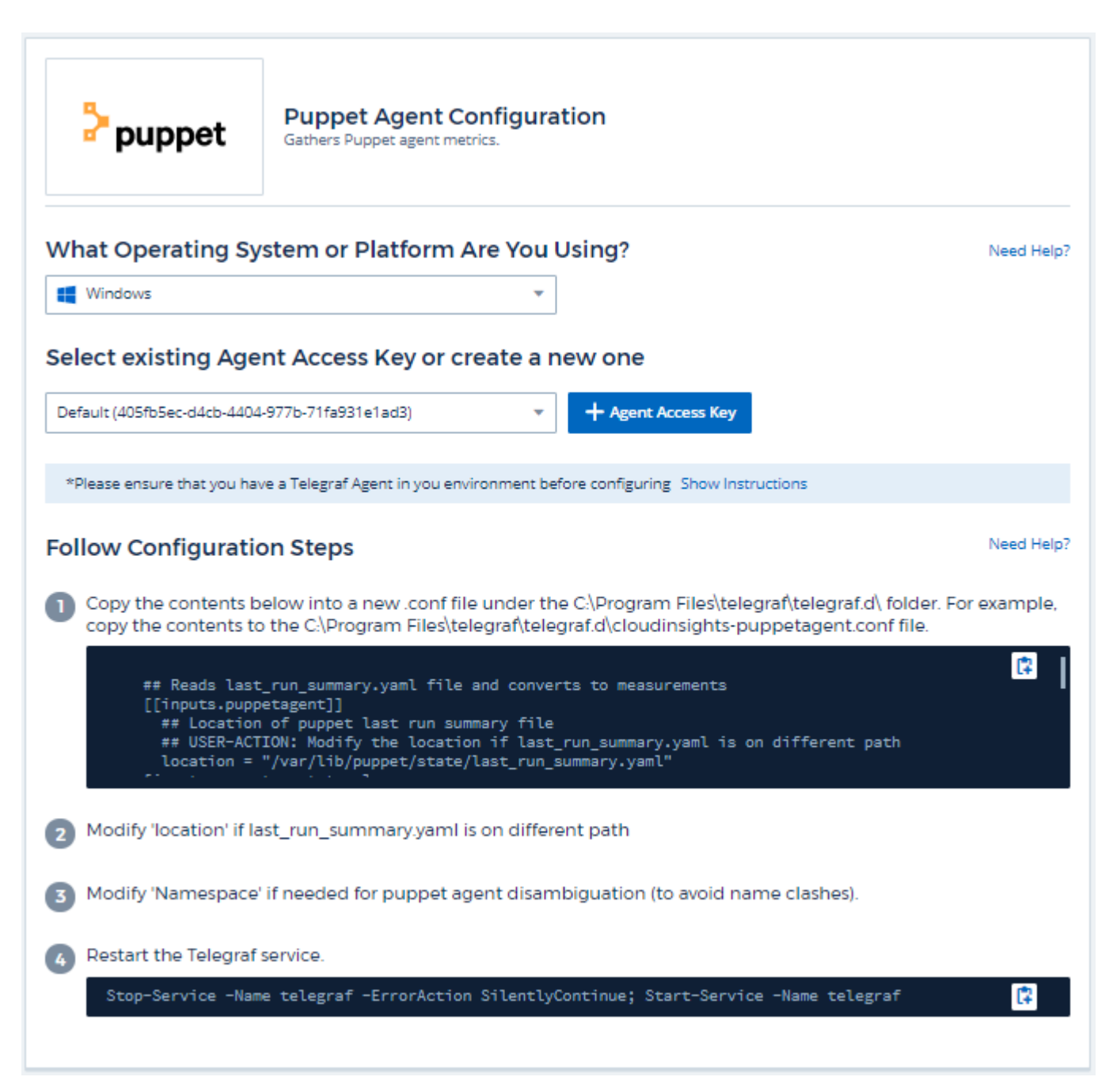

情報は、に記載されています ["Puppet](https://puppet.com/docs) [のドキュメント](https://puppet.com/docs)["](https://puppet.com/docs)

#### オブジェクトとカウンタ

次のオブジェクトとそのカウンタが収集されます。

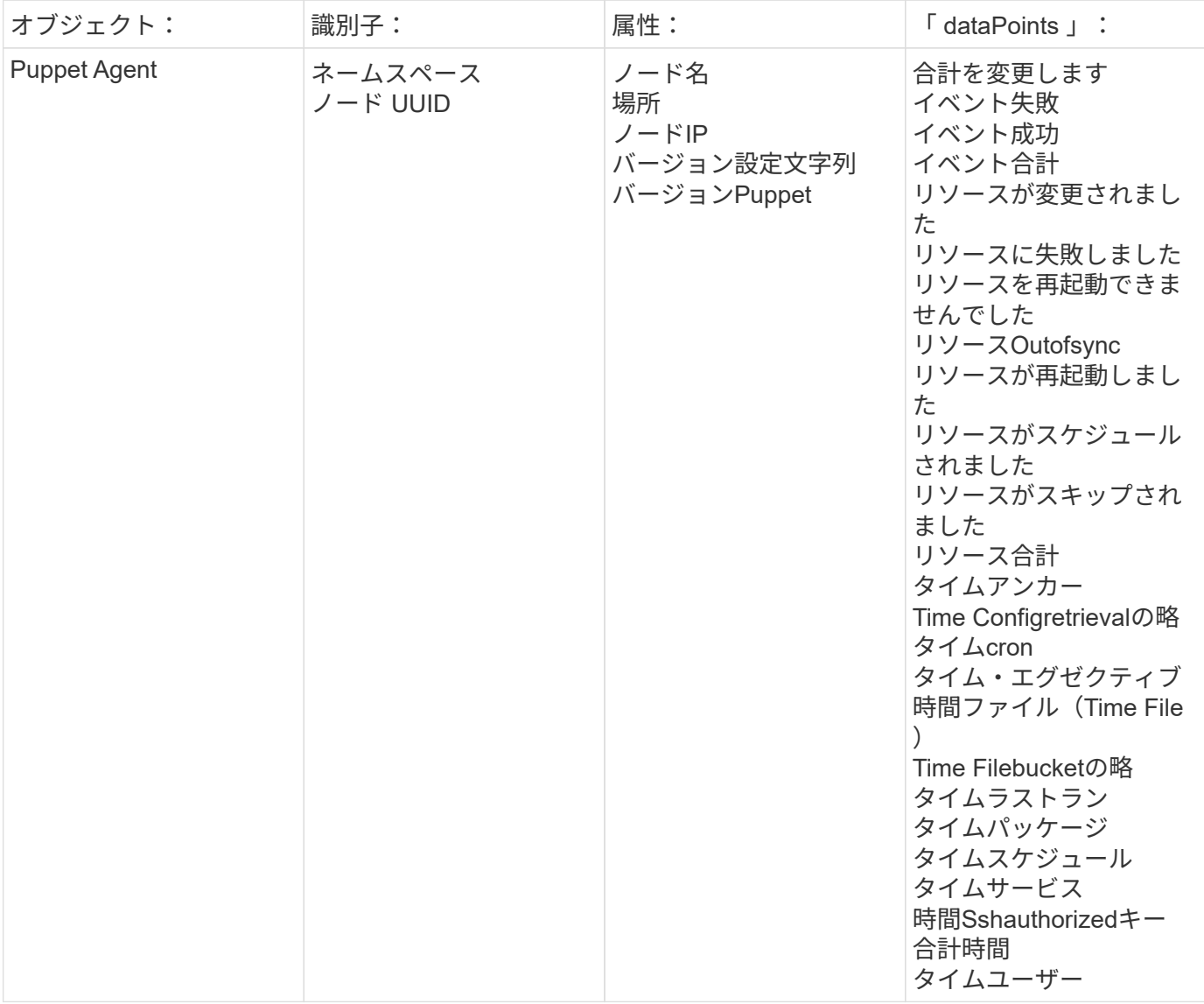

トラブルシューティング

追加情報はから入手できます ["](#page-2-0)[サポート](#page-2-0)["](#page-2-0) ページ

## **Redis Data Collector** の場合

Cloud Insights は、このデータコレクタを使用して Redis から指標を収集します。Redis は、データベース、キャッシュ、メッセージブローカーとして使用されるオープンソー スのインメモリデータ構造ストアで、文字列、ハッシュ、リスト、セットなどのデータ 構造をサポートしています。

インストール

1. [Observability]>[Collectors]で、+ Data Collector \*をクリックします。Redisを選択します。

- 2. Agent for Collection をまだインストールしていない場合、または別のオペレーティングシステムまたはプ ラットフォームに Agent をインストールする場合は、 *Show Instructions* をクリックしてを展開します ["](https://docs.netapp.com/ja-jp/cloudinsights/task_config_telegraf_agent.html)[エ](https://docs.netapp.com/ja-jp/cloudinsights/task_config_telegraf_agent.html) [ージェントのインストール](https://docs.netapp.com/ja-jp/cloudinsights/task_config_telegraf_agent.html)["](https://docs.netapp.com/ja-jp/cloudinsights/task_config_telegraf_agent.html) 手順
- 3. このデータコレクタで使用するエージェントアクセスキーを選択します。[**+Agent Access Key**] ボタンを クリックすると、新しいエージェントアクセスキーを追加できます。ベストプラクティス:別のエージェ ントアクセスキーを使用するのは、たとえば OS/ プラットフォーム別にデータコレクタをグループ化する 場合だけです。
- 4. 設定手順に従ってデータコレクタを設定します。手順は、データの収集に使用するオペレーティングシス テムまたはプラットフォームのタイプによって異なります。

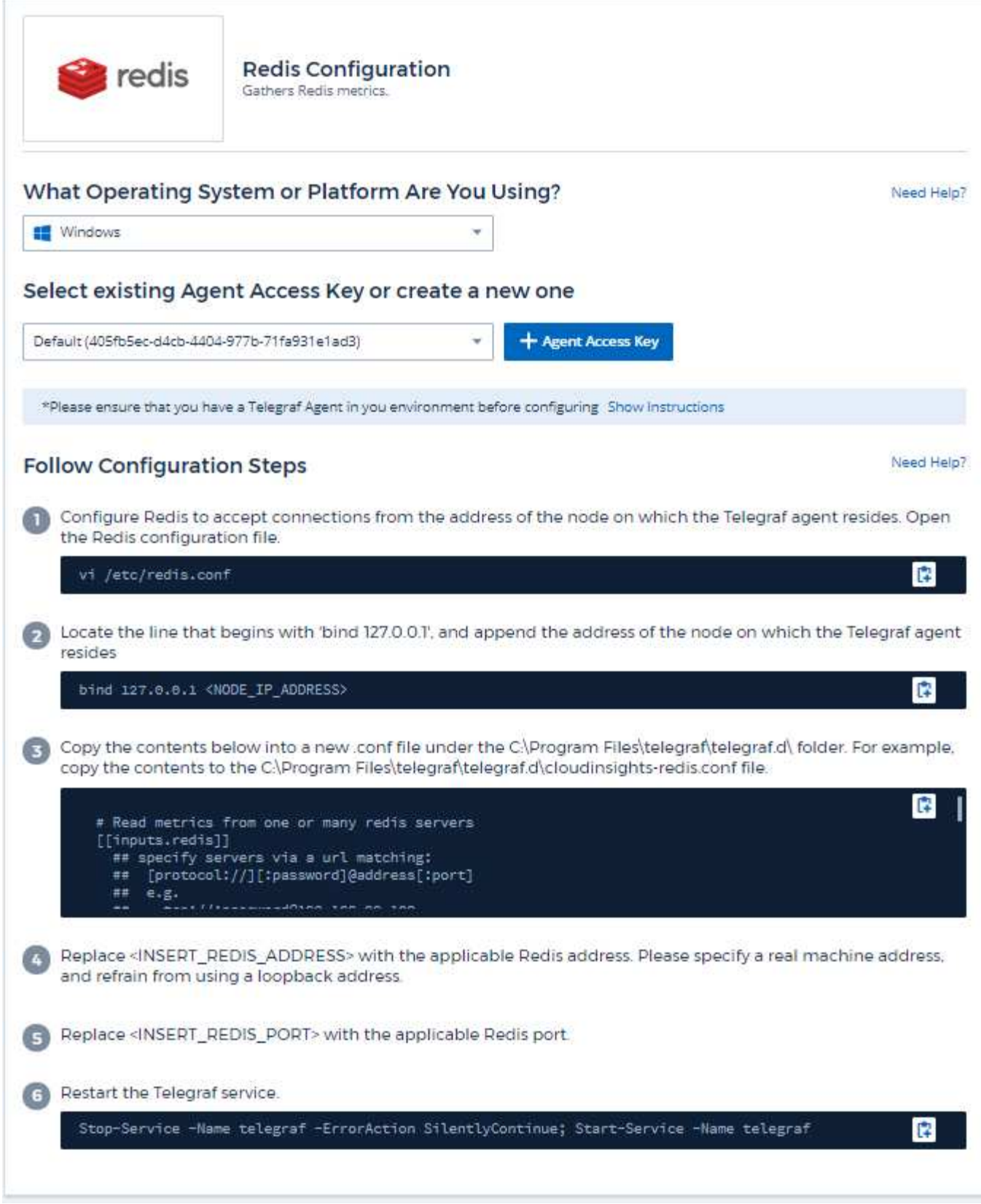

情報は、に記載されています ["Redis](https://redis.io/documentation) [文書](https://redis.io/documentation)["](https://redis.io/documentation)。

オブジェクトとカウンタ

次のオブジェクトとそのカウンタが収集されます。

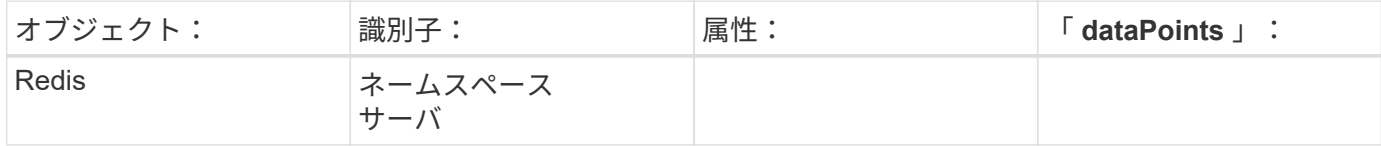

トラブルシューティング

追加情報はから入手できます ["](#page-2-0)[サポート](#page-2-0)["](#page-2-0) ページ

# オブジェクトアイコンリファレンス

Cloud Insights で使用されるオブジェクトアイコンのクイックリファレンスです。

インフラストラクチャアイコン:

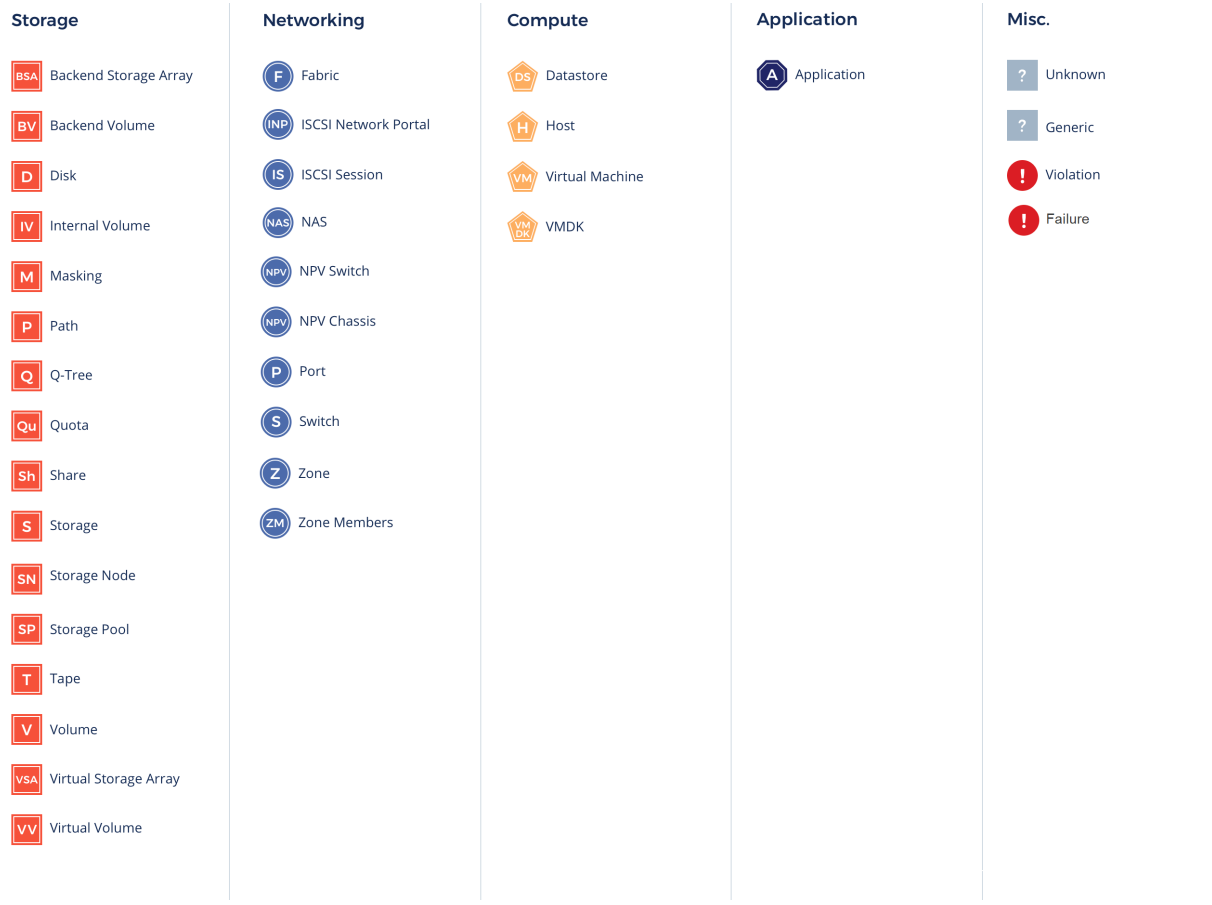

## **Kubernetes**のアイコン:

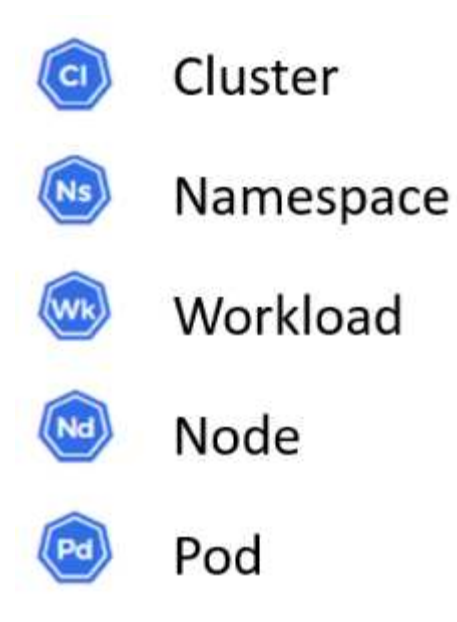

**Kubernetes**のネットワークパフォーマンスの監視とマップアイコン:

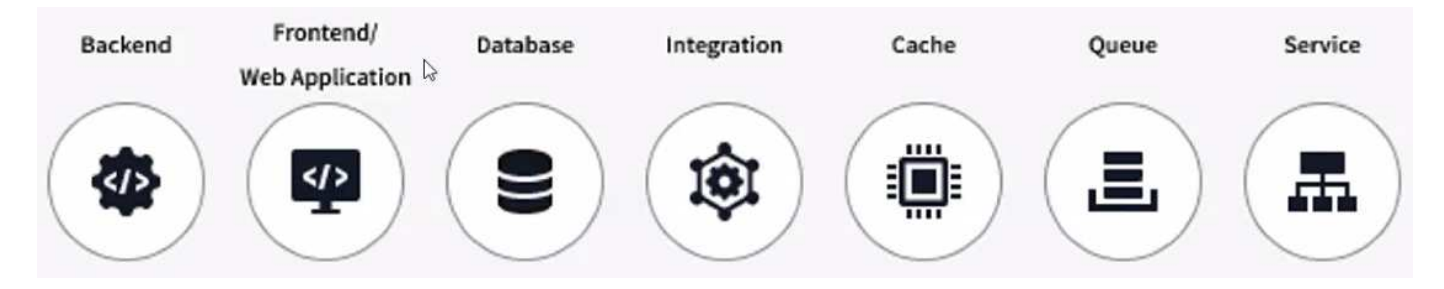

Copyright © 2024 NetApp, Inc. All Rights Reserved. Printed in the U.S.このドキュメントは著作権によって保 護されています。著作権所有者の書面による事前承諾がある場合を除き、画像媒体、電子媒体、および写真複 写、記録媒体、テープ媒体、電子検索システムへの組み込みを含む機械媒体など、いかなる形式および方法に よる複製も禁止します。

ネットアップの著作物から派生したソフトウェアは、次に示す使用許諾条項および免責条項の対象となりま す。

このソフトウェアは、ネットアップによって「現状のまま」提供されています。ネットアップは明示的な保 証、または商品性および特定目的に対する適合性の暗示的保証を含み、かつこれに限定されないいかなる暗示 的な保証も行いません。ネットアップは、代替品または代替サービスの調達、使用不能、データ損失、利益損 失、業務中断を含み、かつこれに限定されない、このソフトウェアの使用により生じたすべての直接的損害、 間接的損害、偶発的損害、特別損害、懲罰的損害、必然的損害の発生に対して、損失の発生の可能性が通知さ れていたとしても、その発生理由、根拠とする責任論、契約の有無、厳格責任、不法行為(過失またはそうで ない場合を含む)にかかわらず、一切の責任を負いません。

ネットアップは、ここに記載されているすべての製品に対する変更を随時、予告なく行う権利を保有します。 ネットアップによる明示的な書面による合意がある場合を除き、ここに記載されている製品の使用により生じ る責任および義務に対して、ネットアップは責任を負いません。この製品の使用または購入は、ネットアップ の特許権、商標権、または他の知的所有権に基づくライセンスの供与とはみなされません。

このマニュアルに記載されている製品は、1つ以上の米国特許、その他の国の特許、および出願中の特許によ って保護されている場合があります。

権利の制限について:政府による使用、複製、開示は、DFARS 252.227-7013(2014年2月)およびFAR 5252.227-19(2007年12月)のRights in Technical Data -Noncommercial Items(技術データ - 非商用品目に関 する諸権利)条項の(b)(3)項、に規定された制限が適用されます。

本書に含まれるデータは商用製品および / または商用サービス(FAR 2.101の定義に基づく)に関係し、デー タの所有権はNetApp, Inc.にあります。本契約に基づき提供されるすべてのネットアップの技術データおよび コンピュータ ソフトウェアは、商用目的であり、私費のみで開発されたものです。米国政府は本データに対 し、非独占的かつ移転およびサブライセンス不可で、全世界を対象とする取り消し不能の制限付き使用権を有 し、本データの提供の根拠となった米国政府契約に関連し、当該契約の裏付けとする場合にのみ本データを使 用できます。前述の場合を除き、NetApp, Inc.の書面による許可を事前に得ることなく、本データを使用、開 示、転載、改変するほか、上演または展示することはできません。国防総省にかかる米国政府のデータ使用権 については、DFARS 252.227-7015(b)項(2014年2月)で定められた権利のみが認められます。

#### 商標に関する情報

NetApp、NetAppのロゴ、<http://www.netapp.com/TM>に記載されているマークは、NetApp, Inc.の商標です。そ の他の会社名と製品名は、それを所有する各社の商標である場合があります。